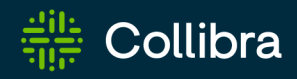

# Collibra Data Governance Center Platform Upgrade

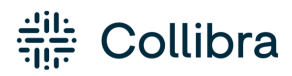

Collibra Data Governance Center - Platform Upgrade

Release date: January 30, 2023

Revision date: Mon Jan 30, 2023

You can find the most up-to-date technical documentation on our Documentation Center at [https://productresources.collibra.com/docs/collibra/latest/Content/Installation/Upgrade/to\\_](https://productresources.collibra.com/docs/collibra/latest/Content/Installation/Upgrade/to_upgrade.htm) [upgrade.htm](https://productresources.collibra.com/docs/collibra/latest/Content/Installation/Upgrade/to_upgrade.htm)

# <span id="page-2-0"></span>**Contents**

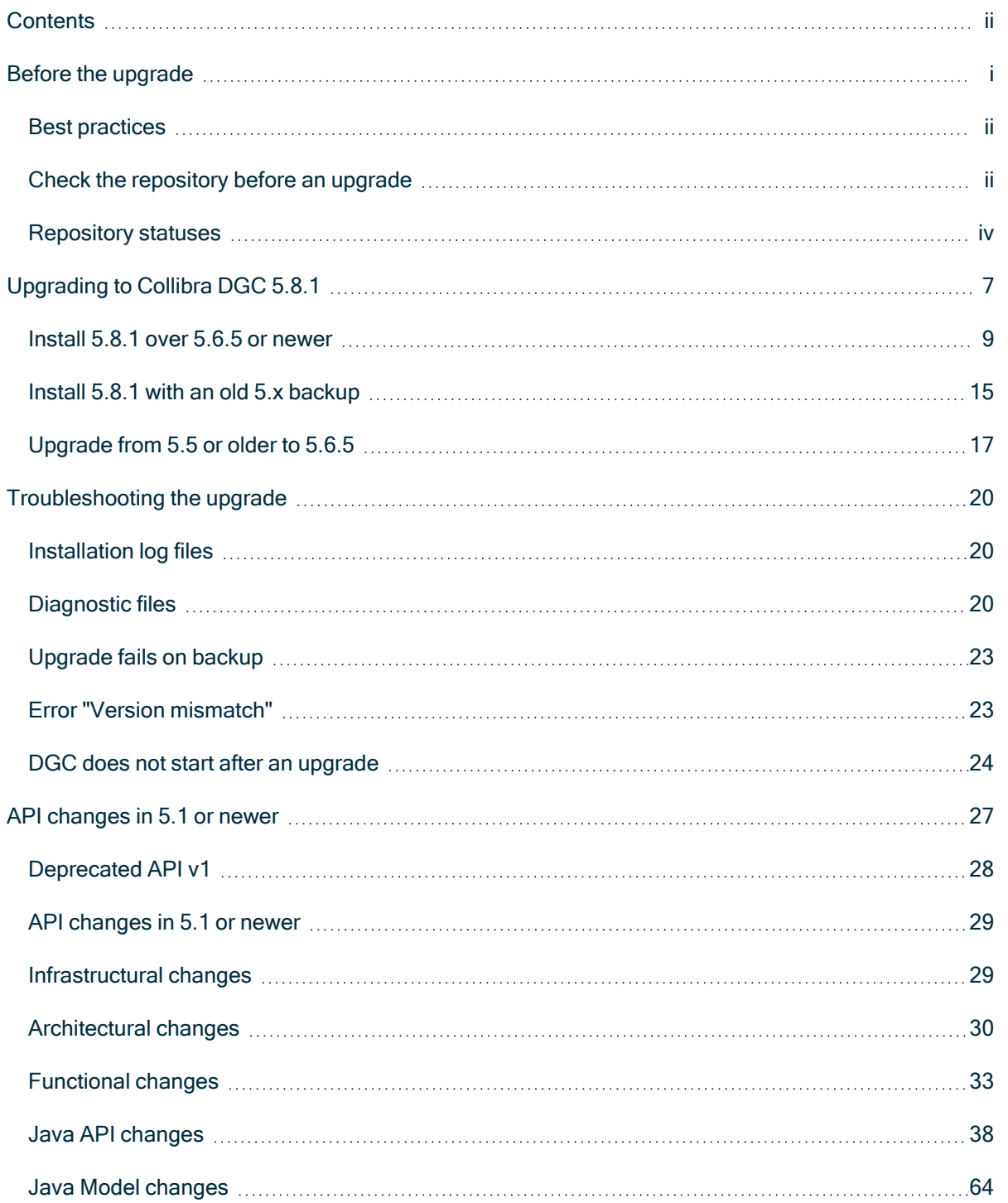

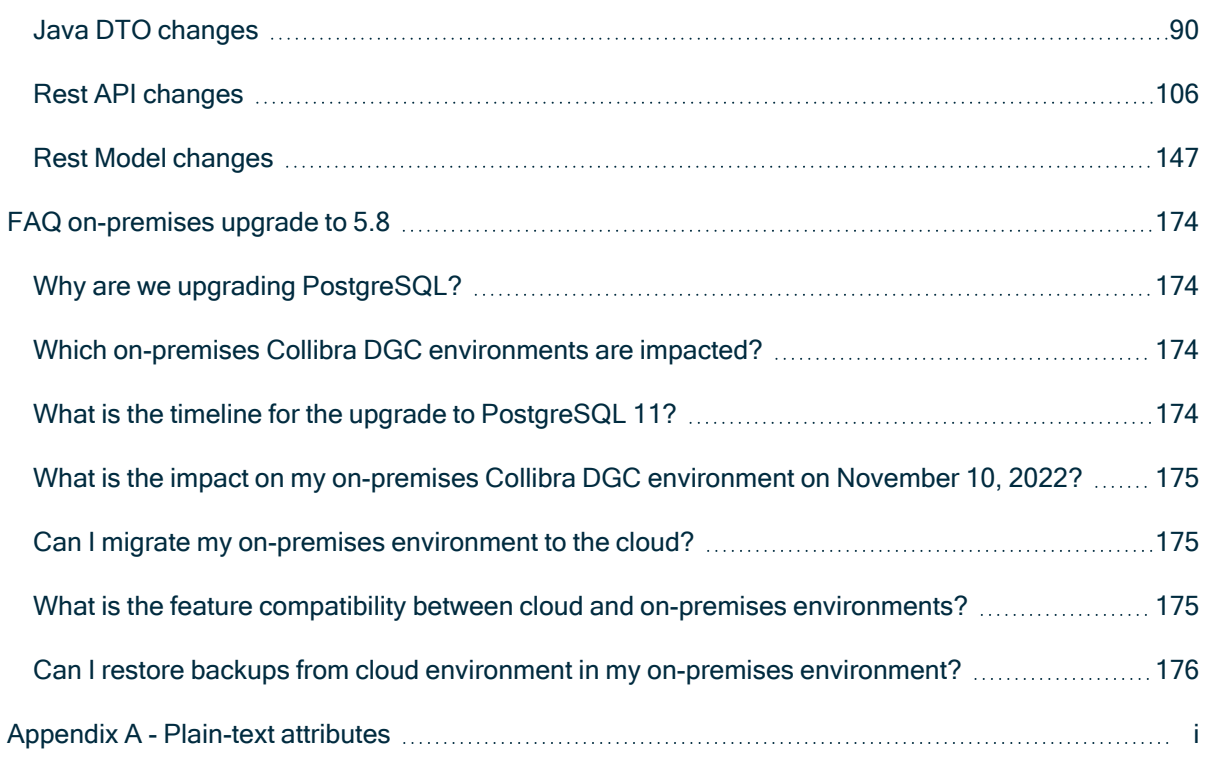

# <span id="page-4-0"></span>Before the upgrade

Warning If you are upgrading from Collibra DGC 5.5 or older and you have the GDPR Solution installed, you must carry out a [post-upgrade](ta_upgrade-for-gdpr-users.htm) procedure, in order to access your upgraded Collibra DGC environment.

#### **Note**

- The upgrade to Collibra Data Governance Center 5.6 or newer requires the Search service.
- If you upgrade a  $4.5 \times 4.6 \times$  environment to 5.8, there are certain [limitations](../../../../../../../../Content/MigrationTo51/to_upgrade-4x-limitations.htm).

Before you upgrade your Collibra Data Governance Center environment to 5.8.1, keep the following prerequisites in mind:

- 1. You have requested a 5.8.1 license from your Collibra Customer Success manager if you are upgrading from Collibra DGC 4.x . You cannot start a 5.8 environment with a license file from a 4.x environment. However, DGC 5.x licenses will still work on 5.8.
- 2. You have downloaded upgrade\_checkup\_script.sql from the Collibra [Downloads](https://productresources.collibra.com/downloads/5-8) [page](https://productresources.collibra.com/downloads/5-8), however not mandatory for the upgrade, we highly recommend to [execute](#page-5-1) this repository [health-check](#page-5-1).
- 3. You have created a backup of your environment.
	- 4.5.x or 4.6.x: See Create a backup in [Collibra](../../../../../../../../Content/Console/Backups/ta_create-backup-4x.htm) DGC 4.x.
	- <sup>o</sup> 5.x: See Create a [backup](../../../../../../../../Content/Console/Backups/ta_create-backup.htm).
- 4. You have [stopped](ta_stop-service.htm) the complete environment if you [install](#page-12-0) 5.8.1 over an existing 5.6.5 environment. Also ensure that you have [stopped](to_dgc-services.htm) the agent and Collibra Console services.
- 5. The node on which you will install the Search service, must meet the [minimum](ref_min-sys-req.htm) system [requirements.](ref_min-sys-req.htm)

For this service, we recommend to either use a new node or to add it to the node that hosts the Data Governance Center service.

We also recommend to look at the [recommended](ref_recommended-sys-req.htm) system requirements and [sup](ref_supported-os.htm)ported [operating](ref_supported-os.htm) systems.

6. On Linux [operating](ref_supported-os.htm) systems, you have to install [PostgreSQL](ta_install-pg11-linux.htm) 11 before starting the **installation** 

On Windows Server [operating](ref_supported-os.htm) systems, PostgreSQL 11 is packaged with the **installer** 

# <span id="page-5-0"></span>Best practices

### Operating System upgrade

When upgrading the Operating System, keep the following in mind:

- Ensure that the used user account keeps full permissions on the Collibra DGC installation directories.
- Ensure that the SSO configuration does not change.
- Ensure that the SSL configuration does not change.

### Restoring a backup

If you restore a backup from another environment, ensure that you clear the option Configuration. Including the configuration when restoring a backup overwrites your existing configuration and may leave your environment unresponsive.

### Environment upgrade

When you upgrade your environment, ensure that you use the same user account that was used to install the environment.

### <span id="page-5-1"></span>Check the repository before an upgrade

If you upgrade from a version 5.7.6 or older to 5.7.7 or newer, we highly recommend to check the health of your repository. To do the health check, you can download a script. This script detects any possible issues that may block the upgrade of your environment.

The script does not change any data in the Repository and has minimal impact on the performance. There is no need to stop the environment.

Tip This procedure is not necessary if your current version is 5.7.7 or newer.

### **Steps**

- 1. Download the script upgrade\_checkup\_script.sql from the Collibra [Downloads](https://productresources.collibra.com/downloads/5-8) [page](https://productresources.collibra.com/downloads/5-8).
- 2. Sign in to the server that hosts the Repository service.
- 3. Save the script in a temporary directory, for example /tmp.
- 4. From the temporary directory, run the following command:
	- <sup>o</sup> Linux:

```
#set environment variable
export PGPASSFILE={path_to_collibra_data_dir}/re-
po/data/.pgpass;
```

```
#execute script
{path_to_repo_installation_dir}/pgsql/bin/psql -p 4403
-U collibra -\overline{d} dgc -q -f upgrade checkup script.sql >>
checkup_result.txt
```
#### Example

```
export PGPASSFILE=/collibra_
data/repo/data/.pgpass; collibra/pgsql/bin/psql -
p 4403 -U collibra -d dgc -q -f upgrade_checkup_
script.sql >> checkup result.txt
```
<sup>o</sup> Windows Powershell:

```
#set environment variable
env:PGPASSFILE="{path_to_collibra_data_dir}/re-
po/data/pgpass.conf;
#execute script
{path_to_repo_installation_dir}/pgsql/bin/psql -p 4403
-U collibra -\overline{d} dgc -q -f upgrade checkup script.sql >>
checkup_result.txt
```
<sup>o</sup> Windows command prompt:

```
#set environment variable
SET PGPASSFILE={path to collibra data dir}/re-
po/data/pgpass.conf;
#execute script
{path_to_repo_installation_dir}/pgsql/bin/psql -p 4403
-U collibra -\overline{d} dgc -q -f upgrade checkup script.sql >>
checkup_result.txt
```
### What's next?

The file checkup\_result.txt is created in your temporary directory. You can open the file in a text editor.

<span id="page-7-0"></span>At the end of the file, you can find the [status](#page-7-0) of the checkup.

# Repository statuses

When you have [checked](#page-5-1) the repository, the results file (checkup\_result.txt) contains the status of your repository.

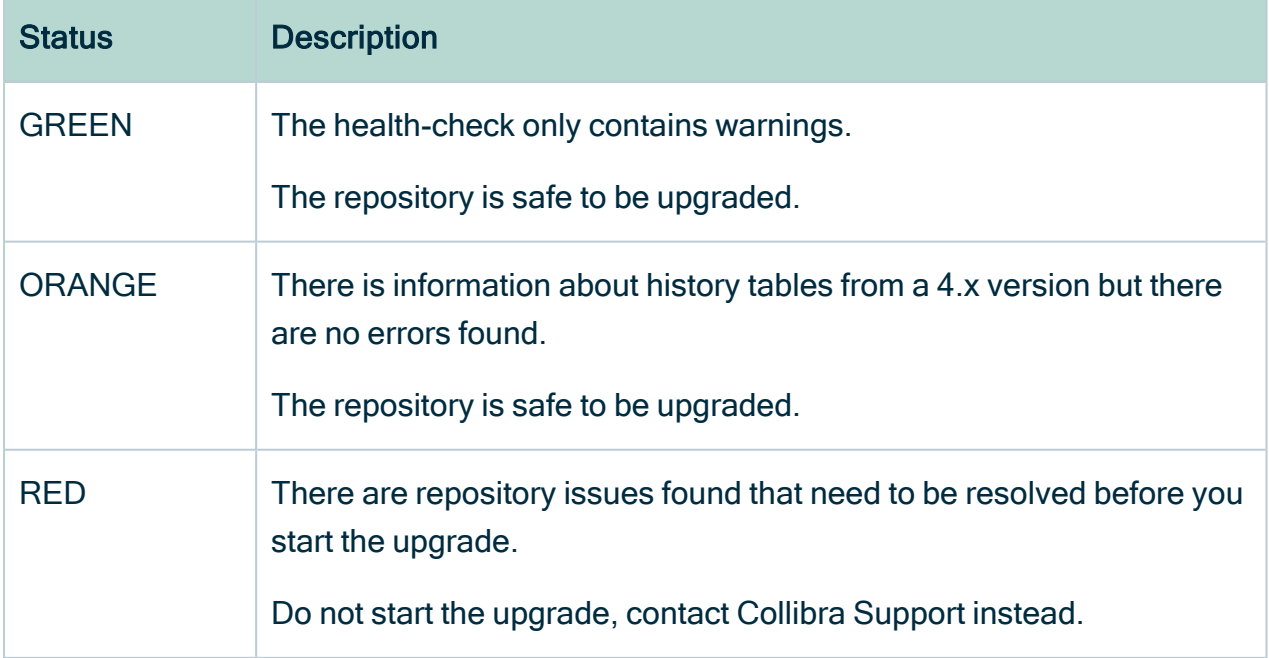

### **Examples**

#### **GREEN**

```
warnings
---------------------------------------------------------------
-------------------
WARNING: following records will be removed:
members contains 1 values that will be removed RL for column
associated resource type
(2 rows)
audit_tables
--------------
(0 rows)
errors
--------
(0 rows)
status
--------
GREEN
(1 row)
```
### ORANGE

```
warnings
----------
(1 row)
             audit_tables
--------------------------------------------------
WARNING: The database contains 48 audit table(s)
(1 row)
errors
--------
(0 rows)
status
--------
```
ORANGE (1 row)

### RED

```
warnings
----------
(1 row)
               audit tables
--------------------------------------------------
WARNING: The database contains 48 audit table(s)
(1 row)
                                 errors
---------------------------------------------------------------
---------------
representations contains 191 invalidly formatted UUIDs for
column modifiedby
attachments contains 2 invalid enum values TY for column base_
resource_type
comments contains 1 invalid enum values CT for column base_
resource_type
comments contains 1 invalid enum values VT for column base_
resource_type
members contains 1 invalid enum values VT for column asso-
ciated_resource_type
members contains 2 invalid enum values CT for column asso-
ciated_resource_type
(6 rows)
status
--------
RED
(1 row)
```
# <span id="page-10-0"></span>Upgrading to Collibra DGC 5.8.1

To upgrade to Collibra Data Governance Center 5.8.1, you need at least version 5.6.5 or newer.

Important

- When you upgrade to 5.8, characteristics of some [Catalog-related](#page-180-0) assets are converted from rich-text format to plain-text format.
- Collibra Connect 1.4.x and older are not compatible with Collibra DGC 5.6 or newer. Upgrade to Collibra Connect 1.5 or 2.0.

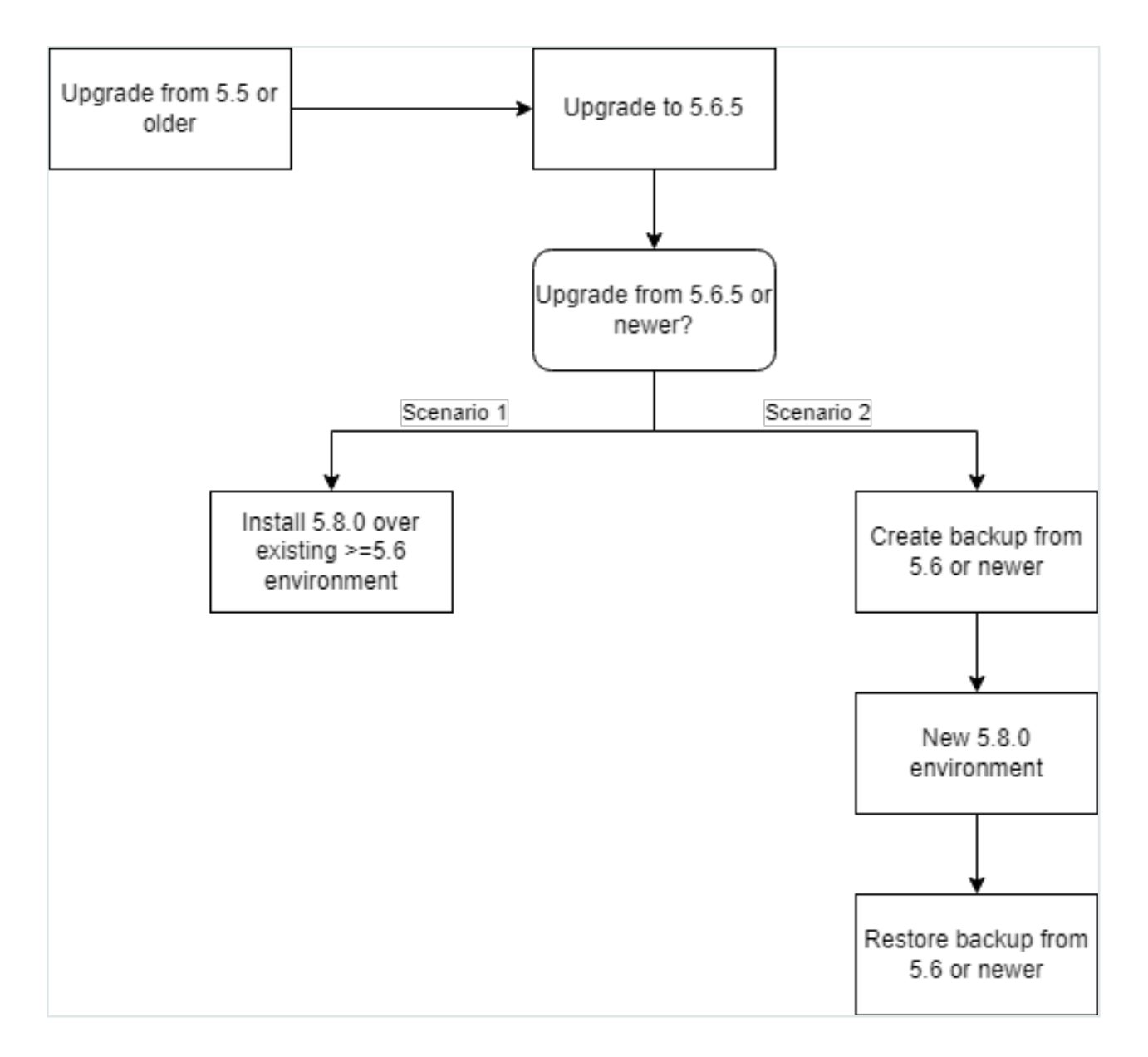

There are two scenarios to upgrade to version 5.8.1:

- 1. Upgrade a 5.6.5 or newer environment by installing 5.8.1 over the current version. See Install 5.8.1 over an old 5.x [version.](#page-12-0)
- 2. Upgrade to 5.8.1 by installing a new 5.8.1 environment and restoring a 5.6.5 backup. See Install 5.8.1 with an old 5.x [backup.](#page-18-0)

Important If you want to [upgrade](#page-20-0) a 5.5 version or older, first upgrade to 5.6.5 and then follow one of the scenarios.

# In this chapter

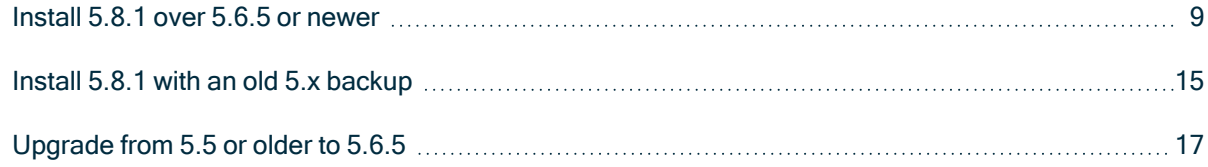

# <span id="page-12-0"></span>Install 5.8.1 over 5.6.5 or newer

In this upgrade scenario, you will upgrade a Collibra Data Governance Center 5.6.5 or newer environment to 5.8.1 by overwriting the current version with the 5.8.1 version:

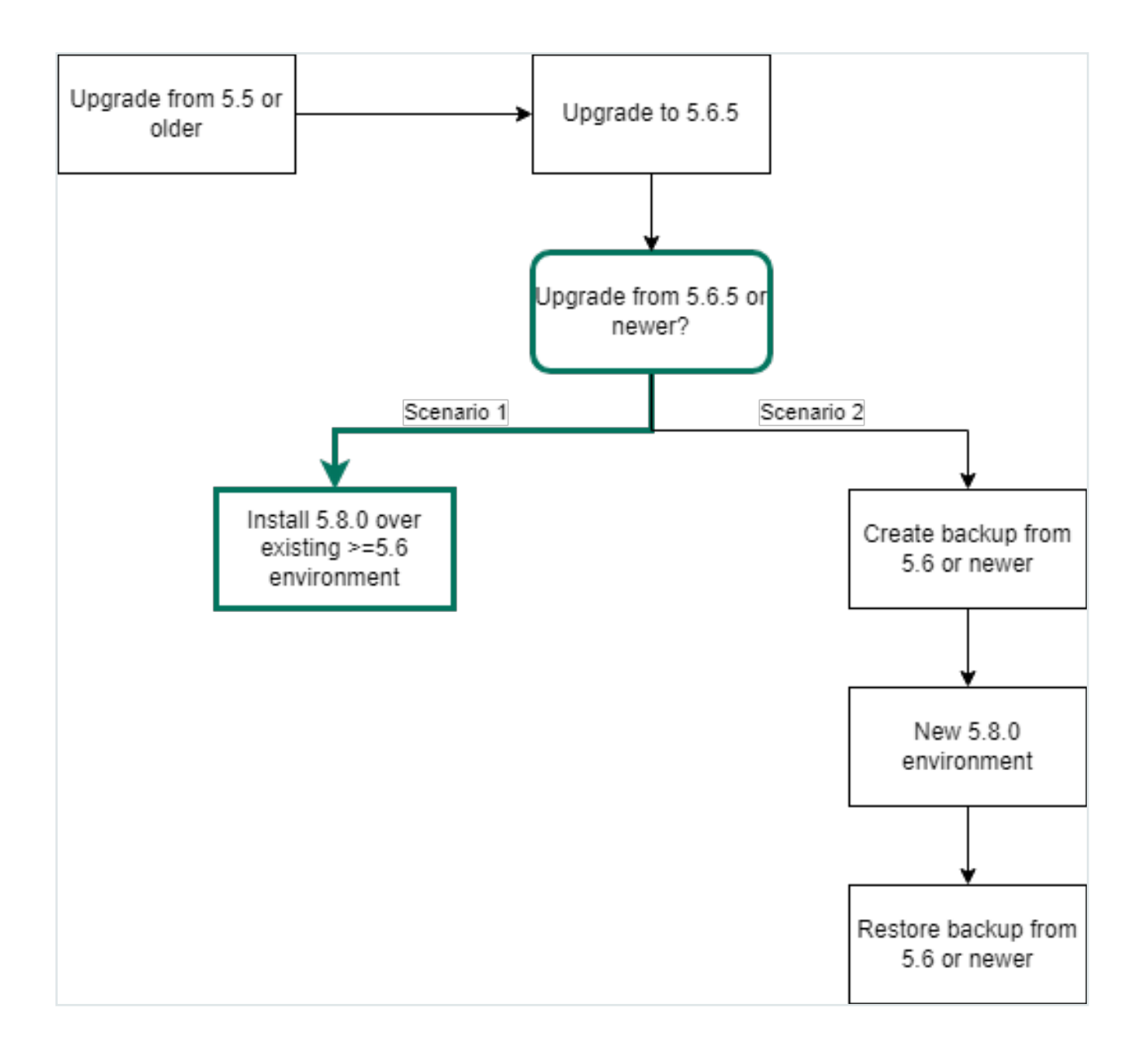

Note You must upgrade with the same user account that was used for the installation, both on Linux and Windows. If the user account is no longer active, see Upgrade an [environment](../../../../../../../../Content/Installation/Upgrade/ta_upgrade-with-other-user-account.htm) with another user account in the Troubleshooting section.

### **Prerequisites**

• You have enough free disk space in the volume that hosts the data folder, collibra data. The free disk space must be at least the size of the current data. For example, if your data in the data folder takes 5 GB, you need at least 5 GB of free disk space on that volume to upgrade.

- [Stop](ta_stop-environment.htm) the environment and the agent and [Console](to_dgc-services.htm) services.
- The node that will run the Search service, must pass the following bootstrap checks:
	- <sup>o</sup> File [descriptor](https://www.elastic.co/guide/en/elasticsearch/reference/6.3/_file_descriptor_check.html)
	- <sup>o</sup> [Maximum](https://www.elastic.co/guide/en/elasticsearch/reference/6.3/max-number-threads-check.html) number of threads check
	- <sup>o</sup> [Maximum](https://www.elastic.co/guide/en/elasticsearch/reference/6.3/_max_file_size_check.html) file size
	- <sup>o</sup> [Maximum](https://www.elastic.co/guide/en/elasticsearch/reference/6.3/max-size-virtual-memory-check.html) size virtual memory check
	- <sup>o</sup> [Maximum](https://www.elastic.co/guide/en/elasticsearch/reference/6.3/_maximum_map_count_check.html) map count check

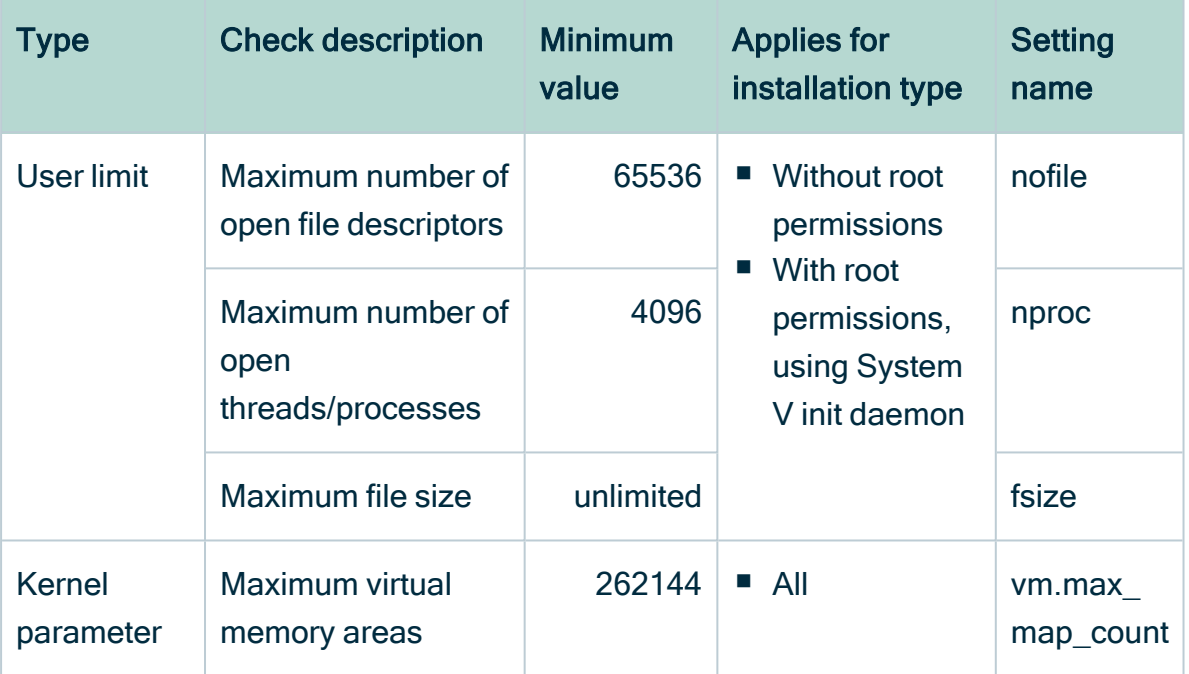

For more information on these settings, see the [Troubleshooting](co_search-sys-req-settings.htm) section.

• The status of your [repository](#page-5-1) is Green or Orange.

Warning If the status of the repository is Red, do not start the upgrade procedure but contact Collibra Support.

### **Steps**

- 1. [Stop](ta_stop-environment.htm) the environment.
- 2. [Stop](co_dgc-services-linux.htm) the agent and Collibra Console services.
- 3. [Install](ta_install-pg11-linux.htm) PostgreSQL 11.

4. Start the installer and follow the instructions.

Note The path to your PostgreSQL 11 installation differs per Linux operating system. In this example, the path is of a default installation on CentOS 7.

# ./dgc-linux-on-prem-5.8.0-3.sh Verifying archive integrity... 100% All good. Uncompressing DGC Installer 100% Specify the installation directory [/opt/collibra]: /opt/collibra contains a previous installation. Do you want to perform an update? [y/N] y Before you can schedule an upgrade, you need to: - Create a backup of the entire environment. - In Collibra Console, stop all running services on this node. Have you completed these steps? [yes, NO] yes Specify the postgresql 11 path [/usr/pgsql-11]: 2022-09-16 10:32:51.581 - SUCCESS - Check umask settings 2022-09-16 10:32:51.592 - SUCCESS - Create installation and data directories 2022-09-16 10:32:51.597 - SUCCESS - Check Search system requirements 2022-09-16 10:32:52.030 - SUCCESS - Remove Agent system service 2022-09-16 10:32:52.280 - SUCCESS - Remove Console system service 2022-09-16 10:32:54.773 - SUCCESS - Extract JRE 2022-09-16 10:32:54.893 - SUCCESS - Copy server files 2022-09-16 10:32:54.894 - SUCCESS - Create PostgreSQL temporary directories 2022-09-16 10:32:54.896 - SUCCESS - Move old postgresql files to temporary directory 2022-09-16 10:32:54.897 - SUCCESS - Install PostgreSQL configuration files to temporary directory 2022-09-16 10:33:12.658 - SUCCESS - Update postgresql 2022-09-16 10:33:12.706 - SUCCESS - Update postgresql path in configuration files 2022-09-16 10:33:12.711 - SUCCESS - Remove tracing directories 2022-09-16 10:33:12.790 - SUCCESS - Prepare for jobserver update

```
2022-09-16 10:33:12.790 - SUCCESS - Create spark
directories
2022-09-16 10:33:14.324 - SUCCESS - Extract Spark
2022-09-16 10:33:14.333 - SUCCESS - Replace variables in
spark files
2022-09-16 10:33:14.342 - SUCCESS - Set permissions on
Spark directory
...
2022-09-16 10:33:36.422 - SUCCESS - Create installation
configuration file
2022-09-16 10:33:36.468 - SUCCESS - Create uninstall script
2022-09-16 10:33:36.473 - SUCCESS - Cleanup temporary
directories
2022-09-16 10:33:36.474 - SUCCESS - Cleanup old Postgres
binaries
2022-09-16 10:33:36.679 - SUCCESS - Make sure all
permissions are correct
2022-09-16 10:33:37.089 - SUCCESS - Install Agent system
service
2022-09-16 10:33:37.312 - SUCCESS - Install Console system
service
2022-09-16 10:33:41.431 - SUCCESS - Start Agent
2022-09-16 10:33:45.620 - SUCCESS - Start Console
2022-09-16 10:33:45.620 - COMPLETED - Installation finished
in 54352ms.
```
- 1. [Stop](ta_stop-environment.htm) the environment.
- 2. [Stop](co_dgc-services-windows.htm) the Collibra Agent and Collibra Console.
- 3. Double-click setup.bat of the 5.8.0 installer.
- 4. Click Next.
- 5. Select the installation directory of the old version and click Update.

Note If you select a different installation directory, you will [add](ta_multi-installs-one-server.htm) a new Collibra DGC installation next to the existing installation.

6. Click Yes to confirm that you have created a backup and that all the services are stopped on the node.

» The Component selection dialog box appears, indicating which services are installed on the node.

7. Select the services that you want to add to the node and click Next.

8. If you have selected new services in the previous step, you have to configure the services in the next dialog boxes. After the last configuration dialog box, click Update.

» The installed services on the node are upgraded and newly selected services are installed.

9. Click Exit.

**Note** 

- $\circ$  If you have a multinode installation, repeat the previous steps for every node of the environment until you have upgraded all nodes.
- Make sure that you have installed the Search and Monitoring services on one of the nodes.
- 10. Start Collibra Console.
- 11. [Start](ta_start-environment.htm) the environment.

» The start of the environment will be interrupted and your environment will be partially running.

12. Click the orange Upgrade button to continue the upgrade.

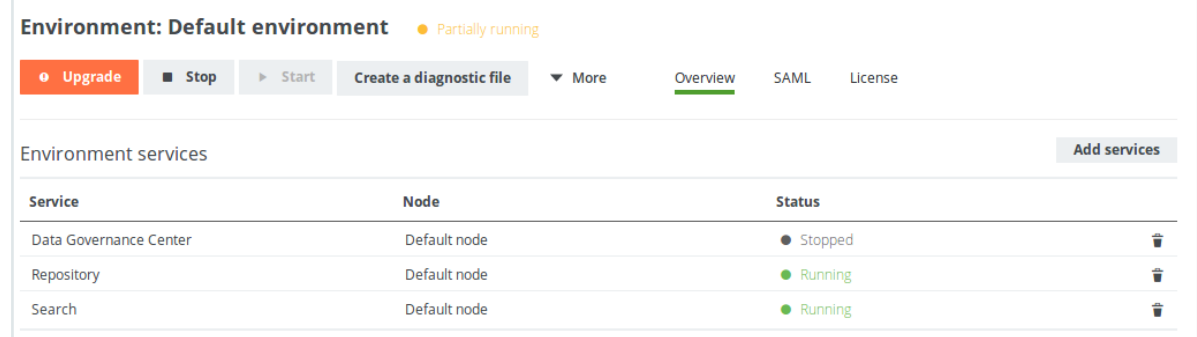

13. In the Upgrade dialog box, click Upgrade.

» Your environment is being upgraded. When all services are up and running again, the upgrade process has completed.

#### Tip

- $\degree$  In this phase, a backup of the current database will be created. If the creation would take too much time, it will time out and the upgrade will fail. [Increase](ta_edit-console-settings.htm) the backup timeout in that case and restart the upgrade.
- $\circ$  If the environment ends up in Error state, it is most likely because starting the DGC service takes too much time. See [Environment](ta_env-error-state-during-upgrade.htm) in error state after during the [upgrade.](ta_env-error-state-during-upgrade.htm)
- $\circ$  If your environment is configured with SAML and it is no longer functional after the upgrade, consult the [troubleshooting](ta_saml-not-working-after-upgrade.htm) section.
- 14. [Reindex](ta_reindex-dgc.htm) Collibra DGC.
- <span id="page-18-0"></span>15. Optionally, [upgrade](ta_upgrade-history.htm) the activity history.

### Install 5.8.1 with an old 5.x backup

In this upgrade scenario, you will upgrade a Collibra Data Governance Center 5.6.5 or newer environment to 5.8.1 by installing a new Collibra DGC 5.8.1 and restoring a 5.6.5 or newer backup.

Tip If you use nodes on which there are already one more services installed, you have to install the new version in a new [installation](ta_multi-installs-one-server.htm) directory, unless the node has never been added to a Collibra Console, then you can overwrite the existing installation.

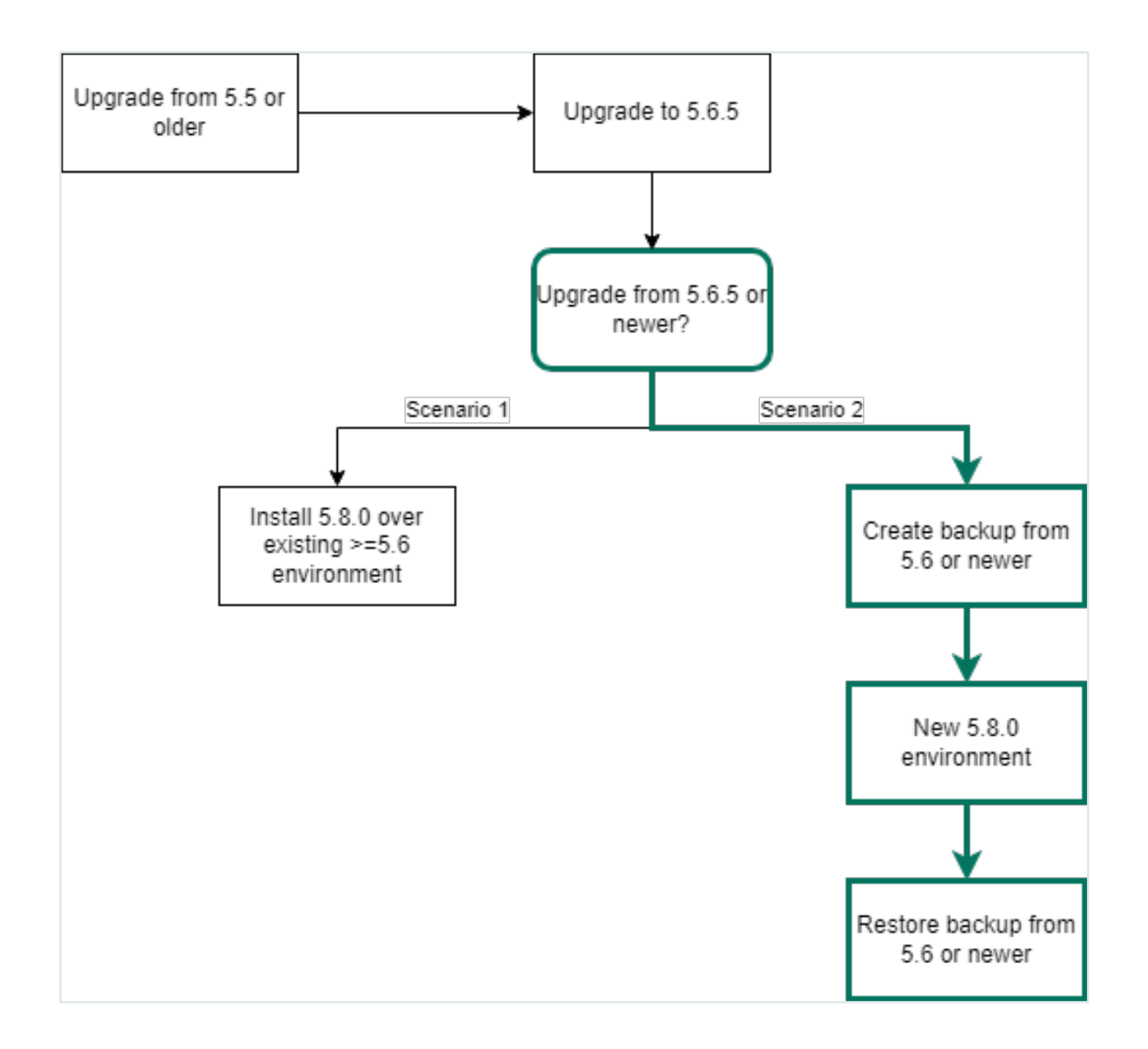

### **Prerequisites**

- $\bullet$  Make sure that your environment is at version 5.6.5 or [newer.](#page-20-0)
- The status of your [repository](#page-5-1) is Green or Orange.

Warning If the status of the repository is Red, do not start the upgrade procedure but contact Collibra Support.

### **Steps**

- 1. [Create](ta_create-backup.htm) a full backup of your Collibra DGC 5.6.5 or newer environment.
- 2. Install a new Collibra DGC 5.8.1 environment on [Linux](ta_install-services-linux.htm) or [Windows](ta_install-services-windows.htm).
- 3. [Restore](ta_restore-backup-from-prev-version.htm) your backup.

This action automatically updates the database of the backup to the new version.

Tip If the environment ends up in Error state, it is most likely because starting the DGC service takes too much time. See [Environment](ta_env-error-state-during-upgrade.htm) in error state during the [upgrade](ta_env-error-state-during-upgrade.htm).

4. [Reindex](ta_reindex-dgc.htm) Collibra DGC.

If your environment is configured with SAML and it is no longer functional after the upgrade, consult the [troubleshooting](ta_saml-not-working-after-upgrade.htm) section.

# <span id="page-20-0"></span>Upgrade from 5.5 or older to 5.6.5

If you want to upgrade from 5.5.x or older to 5.8.1, you first have to perform an intermediate upgrade to 5.6.5. Once you are upgraded to 5.6.5, you can upgrade to 5.8.1.

This section describes how you can upgrade a Collibra Data Governance Center 5.5.x or older to 5.6.5.

Chapter 2

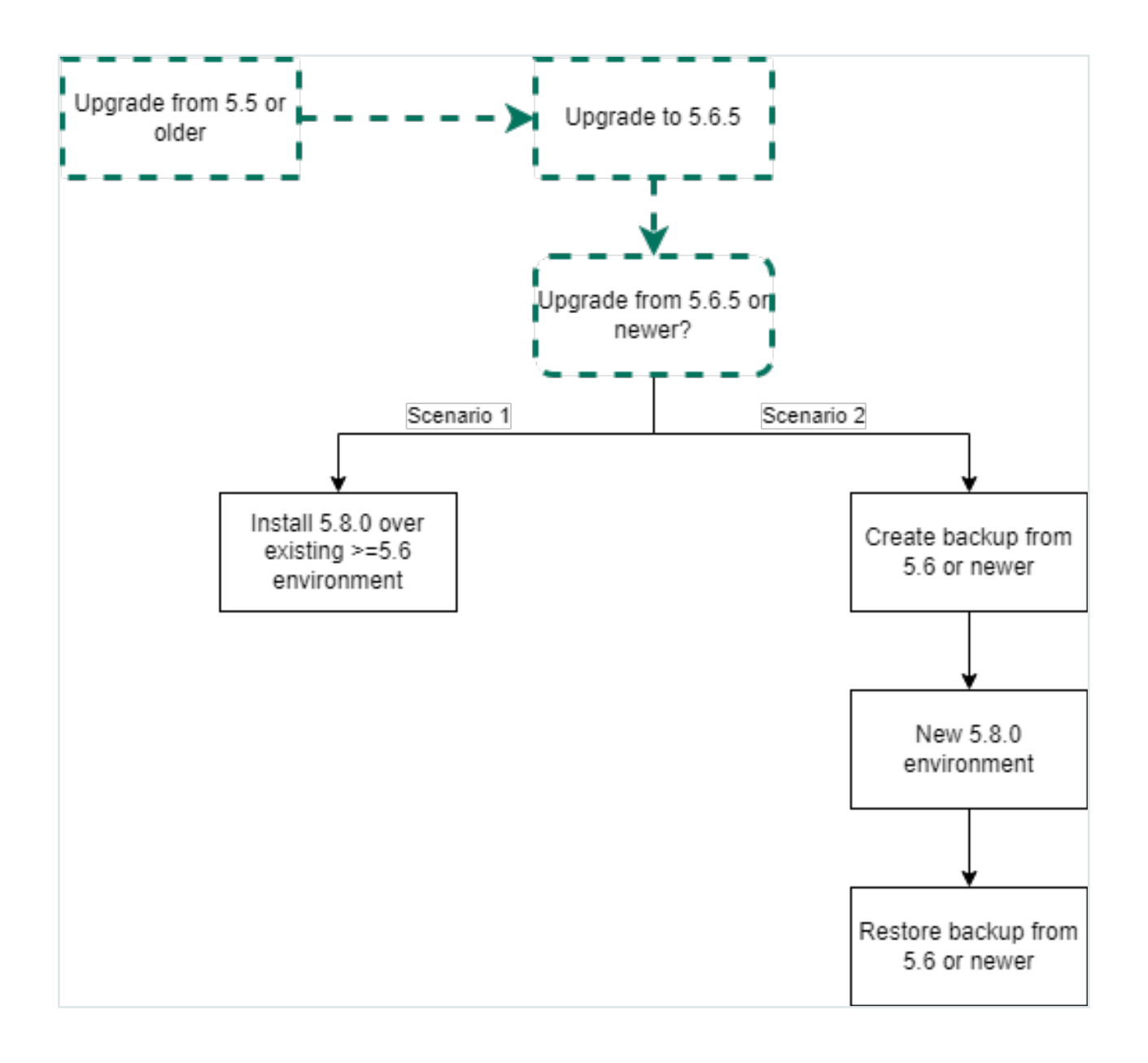

### **Prerequisites**

• You have [downloaded](https://productresources.collibra.com/downloads/5-6-5/) the 5.6.5 installer for your operating system.

### **Steps**

- 1. Create a full backup of your Collibra DGC 5.5.x or older environment:
	- $\circ$  [4.5.x/4.6.x](ta_create-backup-4x.htm)
	- $\circ$  [5.x](ta_create-backup.htm)
- 2. [Upgrade](https://productresources.collibra.com/docs/install/5.6/#Installation/Upgrade/co_about-upgrade.htm) your environment to 5.6.5.

Make sure that you install at least Collibra Console and the Data Governance Center, Repository, Search and Monitoring services.

Tip If your environment is missing a mandatory service, for example the Search service, it will be indicated and you cannot start the environment.

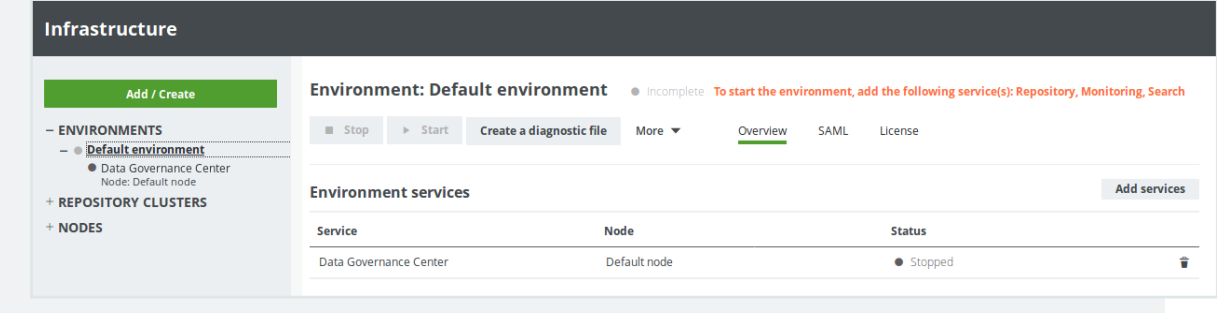

#### Tip

- If your environment is configured with SAML and it is no longer functional after the upgrade, consult the [troubleshooting](ta_saml-not-working-after-upgrade.htm) section.
- For more information about scopes after an upgrade from version  $4.x$  to  $5.x$ , see Collibra [Support](https://productresources.collibra.com/kb_article/migration-from-dgc-v4-x-to-v5-4-x-and-scopes/) Portal.

### What's next

Choose one of the upgrade [scenarios](#page-10-0) to upgrade 5.6.5 to 5.8.1.

# <span id="page-23-0"></span>Troubleshooting the upgrade

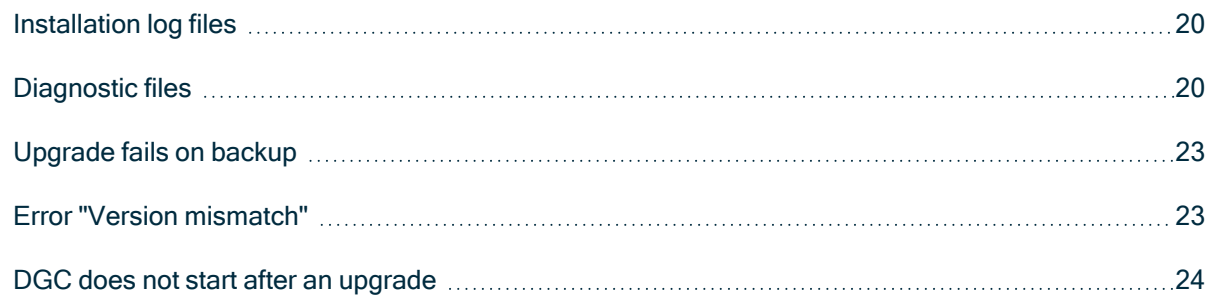

# <span id="page-23-1"></span>Installation log files

If you encounter an installation failure, you can consult the installation log files for a first investigation.

The installation log file is stored in the Collibra installation directory:

- Default location on Linux as root or user with sudo privileges: /opt/collibra
- Default location on Linux as standard user: ~/collibra
- Default location on Windows Server: C:\collibraThe target installation directory cannot contain spaces.

#### The log file is installation.log.

Only in the event that the installer was not able to create the installation directory, there will be no installation log file.

# <span id="page-23-2"></span>Diagnostic files

A diagnostic file is a ZIP file containing files that can be used by support to help solve a support ticket.

For example, it contains log files and some configuration files of the database. It does not contain any actual database content. For more information about logs, see [Logging.](../../../../../../../../Content/Console/DiagnosticFiles/Logs/co_logging.htm)

# **Content**

Tip You can also find the log files in the collibra\_data directory, for example /opt/collibra\_data/agent/logs.

### **Console**

- config: The configuration files of all environments, JVM settings, log settings and server settings.
- installation: The installation log file and Collibra DGC installation configuration.
- logs:
	- o console wrapper.log
	- console.log: Registration of all actions that are done in Collibra Console, for example sign in and out, start and stop an environment, create an environment, ...
	- database\*.log: All transactions of the Collibra Console database.

### Agent

- config: All configuration files of the agent.
- installation: The installation log file and Collibra Data Governance Center installation configuration.
- $\cdot$  logs:
	- <sup>o</sup> agent\_commands.log
	- <sup>o</sup> agent\_wrapper.log
	- agent.log: Registration of all actions that are done by the Collibra DGC agent, for example starting jobs, database operations, ...

### DGC

• config: All configuration files of the DGC service such as the configuration, search properties, JVM configuration and so on.

- logs:
	- $\circ$  dgc jobs.log: Logging of the actual execution of a job.
	- dgc\_recommender.log: Logging of the recommendation tool to create data sets for Data Catalog.
	- <sup>o</sup> dgc\_validations.log
	- dgc.log: Logging of the DGC service.

### Repo

- config: All configuration files of the PostgreSQL database.
- logs: Logging of the PostgreSQL operations.
- blockedLocksInfo.json
- componentCalls.dmp
- locksInfo.json
- customMetrics.txt: Statistics of the repository such as number of assets, assets per column, active users and number of jobs.

### **Search**

- config: The physical configuration of the Search service such as port configuration, hostname, keystore and JVM settings.
- logs: All log files of the Search service.
- JSON files with the Search service's cluster configuration, status, statistics and so on.

### Spark-jobserver

- config: All configuration files of the Jobserver service, including its database configuration.
- logs: All log files of the Jobserver service.

### **Monitoring**

- config: All configuration files of the Monitoring service.
- logs: All log files of the Monitoring service.

• snapshot: The snapshot of the monitoring database that is created when you create the diagnostics file.

### Other files

- benchmark-result.txt: This file contains the performance benchmark results if selected during the [creation](ta_create-diagnostic-file.htm) of the diagnostic file.
- infraReport.txt: This file contains the details of the infrastructure on which Collibra DGC is installed.
- installation.log: This file contains the logging of the installation process.
- installationConfig.json: This file contains the settings that were selected during the installation process such as TCP ports and installation directory.

### <span id="page-26-0"></span>Upgrade fails on backup

One of the steps during an upgrade is the creation of a backup. If creating the backup takes too much time, the upgrade will fail.

### Resolution

[Increase](ta_edit-console-settings.htm) the timeout settings of the backup, the default value is 12 hours or 43 200 000 milliseconds.

# <span id="page-26-1"></span>Error "Version mismatch"

If you upgrade a Collibra Data Governance Center 5.0 to 5.1 or newer by overwriting an existing setup, it may occur that you get an error if you start the Data Governance Center service before you have upgraded the repository.

### Error

Version mismatch

There is a version mismatch between Data Governance Center and linked repository. Please upgrade the environment to be able to start the service.

### Resolution

<span id="page-27-0"></span>Upgrade the repository as described in Install 5.8.1 over 5.6.5 or [newer](#page-12-0).

# DGC does not start after an upgrade

If you upgraded a multi-node environment, it is possible that the environment doesn't start anymore.

In Collibra Console you see the following error message:

```
Multi nodes environment cannot mix loopback and public
addresses.
```
To work around this issue, you can choose one of the following procedures:

- via the Console [configuration](#page-27-1) file.
- <span id="page-27-1"></span>• via the Collibra Console user [interface.](#page-28-0)

### Collibra Console configuration file

- 1. Open an SSH session to the node on which Collibra Console runs.
- 2. Back up console.db:

```
cp /collibra_data/console/console.db \
 /collibra_data/console/console.db.bck
```
Note The path to the file can be different for your environment.

- 3. [Stop](to_dgc-services.htm) Collibra Console.
- 4. Open the file /collibra\_data/console/console.db for editing.
- 5. In the nodeSet section, look up the nodes that have a key hostName with value  $1 \circ c$ alhost.

```
"nodeSet" : [ {
    ...
    "hostName" : "localhost",
   "port" : 8081,
   "name" : "NODE NAME",
   "registered" : true,
    ...
 } ],
```
- 6. Replace localhost by the private IP address of that node and repeat this for all nodes in this nodeSet section.
- 7. Save and close the file.
- 8. [Start](to_dgc-services.htm) Collibra Console.
- <span id="page-28-0"></span>9. [Start](ta_start-environment.htm) the environment.

### Collibra Console user interface

- 1. Open Collibra Console with a user profile that has the SUPER role.
	- » Collibra Console opens with the Infrastructure page.
- 2. Remove the relevant services from the environment and optionally repository clusters.

The relevant services are the services that are installed on the nodes which are configured as localhost.

- 3. [Remove](ta_remove-node.htm) the node from Collibra Console.
- 4. [Add](ta_add-node.htm) the node again in Collibra Console using the private IP address of the node.

Note If you receive the following error, follow the procedure as described on Collibra [Community](https://productresources.collibra.com/kb_article/how-to-add-a-node-to-another-console/).

```
Error while trying to set up a new node. Is the node
up and address correct?
certificateRegistrationFailed Message:
javax.ws.rs.ProcessingException:
java.net.SocketException:
Unexpected end of file from server.
```
- 5. Add the services on that node to the [environment](ta_add-service-to-env.htm) and or [repository](ta_add-service-to-cluster.htm) cluster.
- 6. [Start](ta_start-environment.htm) the environment.

Chapter 3

# <span id="page-30-0"></span>API changes in 5.1 or newer

Collibra Data Governance Center 5.1 and newer have had a major overhaul with many functional, architectural and infrastructural changes to improve our product. Collibra has tried to keep the API backwards compatible as much as possible, but this was not always possible.

In this section you find an overview of the API changes in 5.1 and newer.

# In this chapter

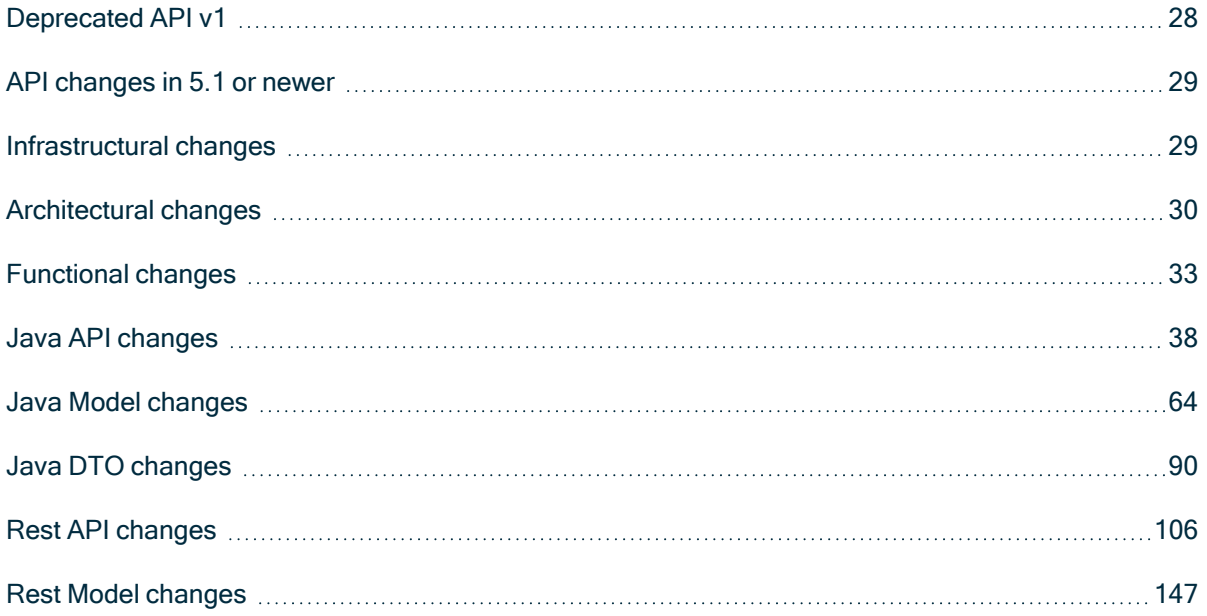

### <span id="page-31-0"></span>Deprecated API v1

In an earlier version of Collibra Data Governance Center, we introduced [Core](https://developer.collibra.com/rest/rest-core-api/) API v2 next to Core API v1. From version 5.5.0 onwards, we have marked some API v1 interfaces, classes, methods, fields and enumerations as deprecated. You can open an overview of all Core API v1 deprecated content by following the DEPRECATED link of the Core API v1 documentation.

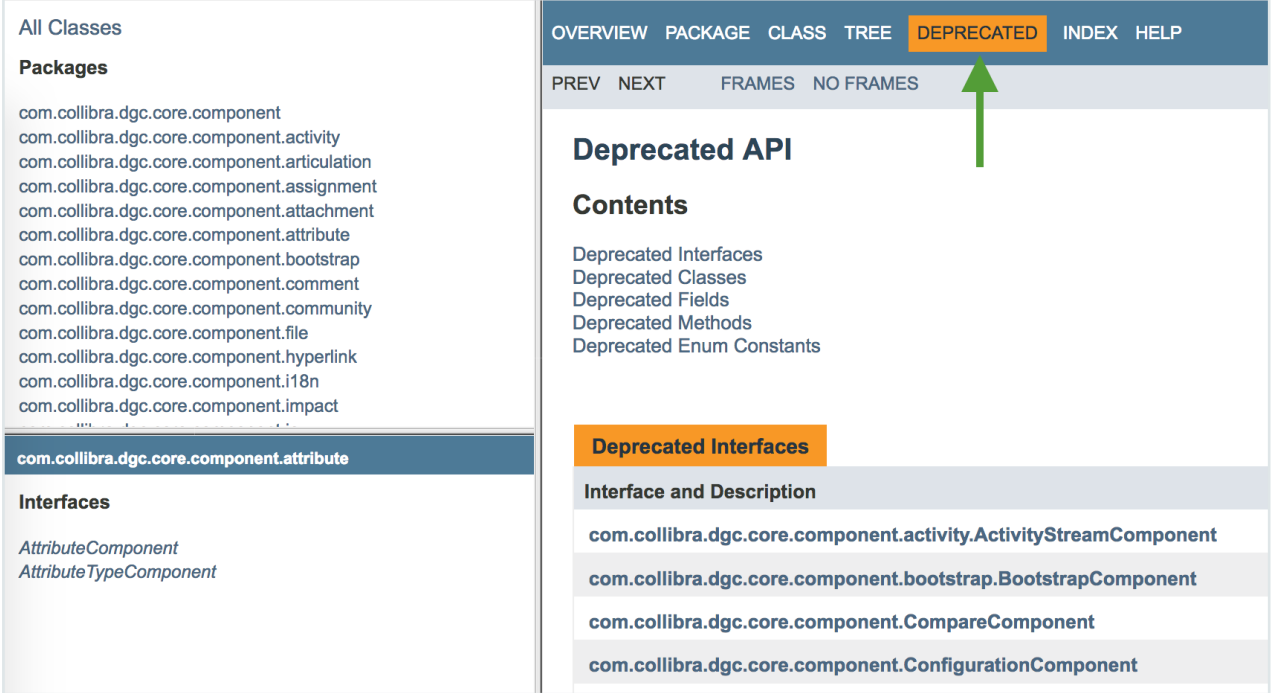

Deprecated means that you can still use the content in this version, but we recommend to migrate to Core API v2. If the deprecated content has an alternative in Core API v2, it will be clearly indicated in the documentation as shown in the following example:

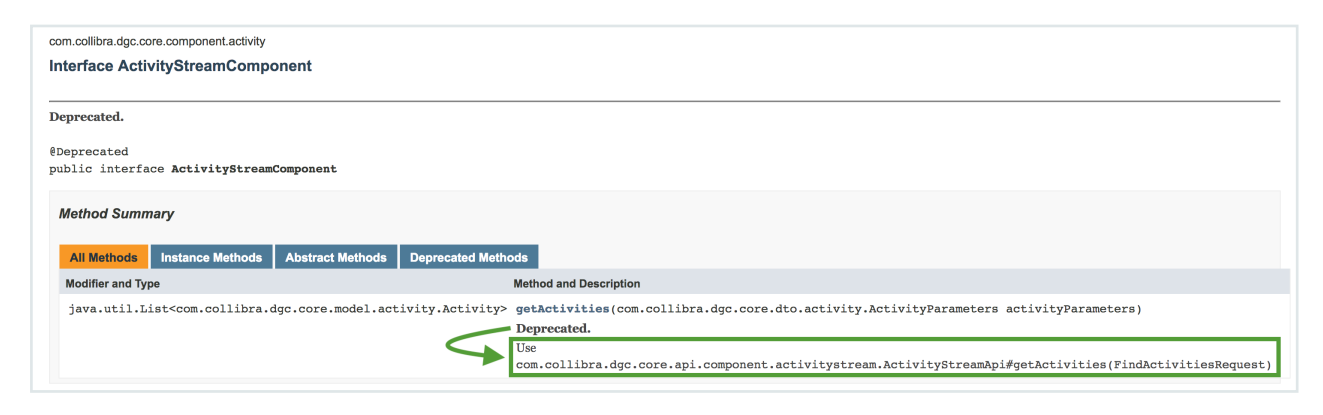

If there is no alternative available in API v2, we recommend to file a [support](https://support.collibra.com/) ticket or a feature request on the Collibra Ideation [platform.](https://productresources.collibra.com/ideation-platform/)

# <span id="page-32-0"></span>API changes in 5.1 or newer

A new API (version 2) is introduced and will replace the API version 1 in the future. Everything from API v1 should therefore be regarded as deprecated. Where possible, we recommend to replace all API v1 calls by API v2.

It is possible that not every API v1 method has a corresponding API v2 method. Keep in mind that not all API v1 methods will be replaced, because many API v1 methods were not intended to be available in a public API. API v2 is a cleaner API that can be kept backwards compatible more easily.

As a consequence of the introduction of the API v2, the REST path /latest should no longer be used to access the API v1. The existing path  $/1.0$  should be used instead.

The API documentation is still available via https://<yourdgcinstance>.yourcompany.com/docs/index.html, where you can find the Collibra DGC Java and REST APIs.

Note REST API calls and errors are stored in the database, not in the logs.

<span id="page-32-1"></span>As of version 5.3, you also have an import API.

### Infrastructural changes

With the introduction of Collibra Data Governance Center 5.0, many changes have been introduced in the infrastructure to make it more robust, scalable and future proof. Due to these changes, the API that was available to maintain and configure this infrastructure has been removed or changed. Some of these changes include:

- Use of an embedded PostgreSQL database.
- Introduction of Collibra Console, which is used for configuration, logging, backup and restore, upgrade, and so on.
- Fixed use of a Tomcat application server.

### **Examples**

- ApplicationComponent.isRestartNeeded() has been removed.
- DatabaseResource has been removed.

# <span id="page-33-0"></span>Architectural changes

### Representation and Term hierarchy

One of the main architectural changes has been applied in the hierarchy of the Representation class. Most of the Collibra Data Governance Center model was extended from this Representation and its subclass Term. Some model concepts have been removed from this hierarchy. As a consequence, you can no longer use these models as if they are a representation or term (asset) in the generic methods of that class hierarchy.

For example, TermComponent.getTerm(String term) cannot be used anymore to retrieve a status by id, use StatusComponent.getStatus (String status) instead.

The models that are removed from the Representation and Term hierarchy include:

- Status
- VocabularyType (DomainType)
- ConceptType (AssetType)
- AttributeType
- BinaryFactType (RelationType)
- ComplexRelationType

Because these models extended from the Representation and Term classes, some functionalities have become obsolete, for example status, attachments, comments, workflows, relations. These APIs have been removed.

Since these models are no longer represented as assets, the meta domains containing these assets are obsolete and have been removed. These domains include:

- <sup>l</sup> Statuses (00000000-0000-0000-0000-000000006004)
- <sup>l</sup> Vocabulary Types (00000000-0000-0000-0000-000000006002)
- Concept Types (00000000-0000-0000-0000-0000000000001)
- Attribute Types (00000000-0000-0000-0000-0000000000003)
- <sup>l</sup> Relation Types (00000000-0000-0000-0000-000000006009)
- ComplexRelationTypes (00000000-0000-0000-0000-000000000006006)

Some meta asset types, that were used to define the removed types as if they were assets, are not needed anymore.

These meta asset types have been removed:

- Attribute type (00000000-0000-0000-0000-0000000005100)
- <sup>l</sup> Relation type (00000000-0000-0000-0000-000000000011)
- STATIC\_LIST Attribute Type (00000000-0000-0000-0000-0000000005013)
- MULTI STATIC LIST Attribute Type (00000000-0000-0000-0000-0000000005213)
- DATE Attribute Type (00000000-0000-0000-0000-0000000005113)
- DATE\_TIME Attribute Type (00000000-0000-0000-0000-00000000005114)
- STRING Attribute Type (00000000-0000-0000-0000-0000000005115)
- BOOLEAN Attribute Type (00000000-0000-0000-0000-00000000005116)
- NUMERIC Attribute Type (00000000-0000-0000-0000-0000000005117)
- SCRIPT Attribute Type (00000000-0000-0000-0000-0000000005214)
- USER TYPE Attribute Type (00000000-0000-0000-0000-0000000005012)

The properties of these models have become real properties on the classes themselves and do no longer make use of the attribute system on assets to define them.

For instance a description is now a direct property of a vocabulary type and is no longer a description attribute on the vocabulary type asset. The API for calls like get Description () has been kept backward compatible as much as possible, but it is no longer possible to use generic methods like

AttributeComponent.getAttributesOfTypeForRepresentation(String representation, String label) to retrieve this information. This has also an impact on the viewconfig that is used for exporting.

Two special asset types were used at the top level to define the hierarchy. Their purpose was more academic than needed for the working of the product, and have also been removed:

- Thing (00000000-0000-0000-0000-0000000000001)
- <sup>l</sup> Object Type (00000000-0000-0000-0000-000000000005)

### **Examples**

- VocabularyComponent.findRelationTypes() has been removed.
- RelationReference.getStatusReference() has been removed.
- GET /1.0/concept\_type/{representation}/workflows (ConceptTypeResource) has been removed.

### Complex Relation Type

The Complex Relation Type implementation made use of assignments and the assignment groups. Due to assignment and assignment group changes, the complex relation type implementation and the related API have been changed as well while at the same time the API has been improved with more useful methods.

### **Examples**

- ComplexRelationTypeComponent.changeRelationTypeContainers() has been removed.
- ComplexRelationType.getMandatoryAttributeTypes() has been added.

# Activity stream (history)

The Activity Stream (history) has been completely refactored. It no longer uses Hibernate Envers to store the history information in audit tables. Also, the model to represent the history has changed to let it return more useable information for the users.

Most related APIs have changed and some are deprecated. ActivityStreamComponent is deprecated and ActivityStreamApi should be used instead.

### **Examples**

- WorkflowComponent.getTaskActivityStream() returns a new model.
- RevisionComponent has been removed.
# **Configuration**

The Configuration functionality has been refactored completely, therefore the related APIs have also almost completely changed. You have to provide the configuration information by using the ConfigurationComponent.getProperty() call.

On application level, you configure Collibra Data Governance Center in Collibra Console instead of adjusting the Collibra DGC configuration file.

#### Example

• ConfigurationComponent.isMonthlyNotificationEnabled() has been removed.

# Functional changes

Some functions have changed, others are removed. As a consequence the related APIs have been adapted to fit the new functionality or have been removed.

## Assignment

The Assignment functionality has been changed and as a consequence most related APIs too.

The assignment of the different aspects (statuses, attribute types, relation types, domain types, ...) now happens directly per asset type. The concepts of assignment containers and assignment groups have been removed.

Articulation rules are also created and assigned directly on the asset type. The concept of an articulation calculator has been removed.

#### **Examples**

- WorkflowComponent.addAssignmentRule() requires extra input parameters and returns a modified model.
- StatusGroupComponent has been removed.
- ConceptTypeContainer has been removed.

## **Snapshots**

The snapshot functionality has been removed. The related APIs for snapshots, snapshot configurations and comparison of snapshots have been removed.

### License management

The licensing functionality has changed and is now managed through the Collibra Console API.

#### Example

• LicenseComponent.setLicense() has been removed.

### Taxonomy, Categorization and Classification

The taxonomy, categorization and classification functionalities have been removed. You have to use regular relations to indicate a taxonomy or categorization between assets.

Existing taxonomies are being replaced during an upgrade with relations of the type Asset specializes/generalizes Asset (00000000-0000-0000-0000-000000007065).

For the categorization of new relations types like Issue categorized by, you can use Issue Category (00000000-0000-0000-0000-000000007067).

The concept of a classification does not exist anymore.

#### **Examples**

- ClassificationComponent has been removed.
- TermComponent.isCategorizationType() has been removed.

## Naming rule

The Naming rule functionality has been removed. This functionality was not fully available in Collibra Data Governance Center 4.x and was not used. The related API has been

removed.

#### **Examples**

- VocabularyComponent.changeNamingRule() has been removed.
- NamingRuleReference has been removed.

### Views

The Views functionality has been improved and extended, for example with the concept of a working view. This has impact on its related API.

#### **Examples**

- ViewComponent.getDefaultViewToShowForLocation() has been removed.
- View.setWorkingView() has been added.

### Tags

Tags are a new functionality introduced in 5.1. Its introduction extends some APIs and has mainly impact on the Term model.

#### **Examples**

- Term.getTags() method has been added.
- FoundElement.getTags() method has been added.

## Fact type

In 4.x, the Fact type functionality was a functionality where a relation could be put between two assets without making use of a relation type. This functionality has been replaced by the Fact Type complex relation.

During the upgrade, any such existing fact types are being converted into instances of the Fact Type complex relation. APIs related to the Fact type functionality have been removed.

The Fact Type was often called 'BinaryFactType' which was mostly reusing the same API. The BinaryFactType has now become the relation type due to the representation changes and has therefore impact from the same changes.

### Global create

In Collibra Data Governance Center 5.0, the Global create functionality has been introduced which enables creating assets, domains and communities and starting certain workflows from a central create button that is available anywhere in the application. To support this functionality some APIs have been extended. Additionally, an extra flag was added to workflow definitions to indicate whether they can be used by the Global create functionality.

#### Example

• WorkflowDefinition.setGlobalCreate() was added.

### **Diagrams**

The diagrams were subjected to a big overhaul in Collibra Data Governance Center 5.1/5.8 and their functionality and design have been improved extensively. However, most of the Diagram related APIs are non-public. Therefore, these changes do not have much impact on the v1 public API.

The biggest change is in the format that is being used for the configuration of the diagram views. The JSON syntax used in 5.1/5.8 is updated from the syntax used in 4.5x, 4.6.x or 5.0.

The configuration of a diagram view remains in a JSON format though and has no immediate impact on the method in the public API.

## Integrations

The two packaged integrations that were included in 4.x, Trillium and IBM BG, are no longer supported as of Collibra Data Governance Center 5.0. Their related APIs have been removed.

#### **Examples**

- 1.0/sync/ibm (SyncIBMResource) has been removed.
- 1.0/sync/trillium (SyncTrilliumResource) has been removed.

## Java API changes

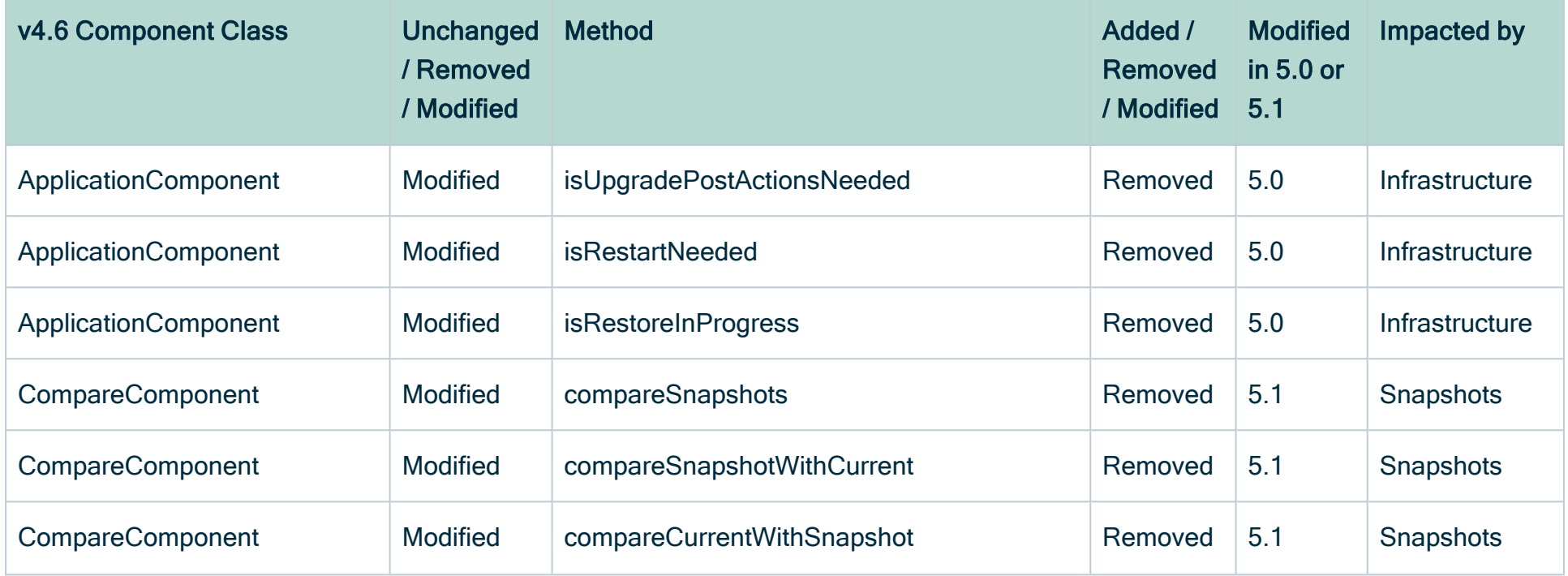

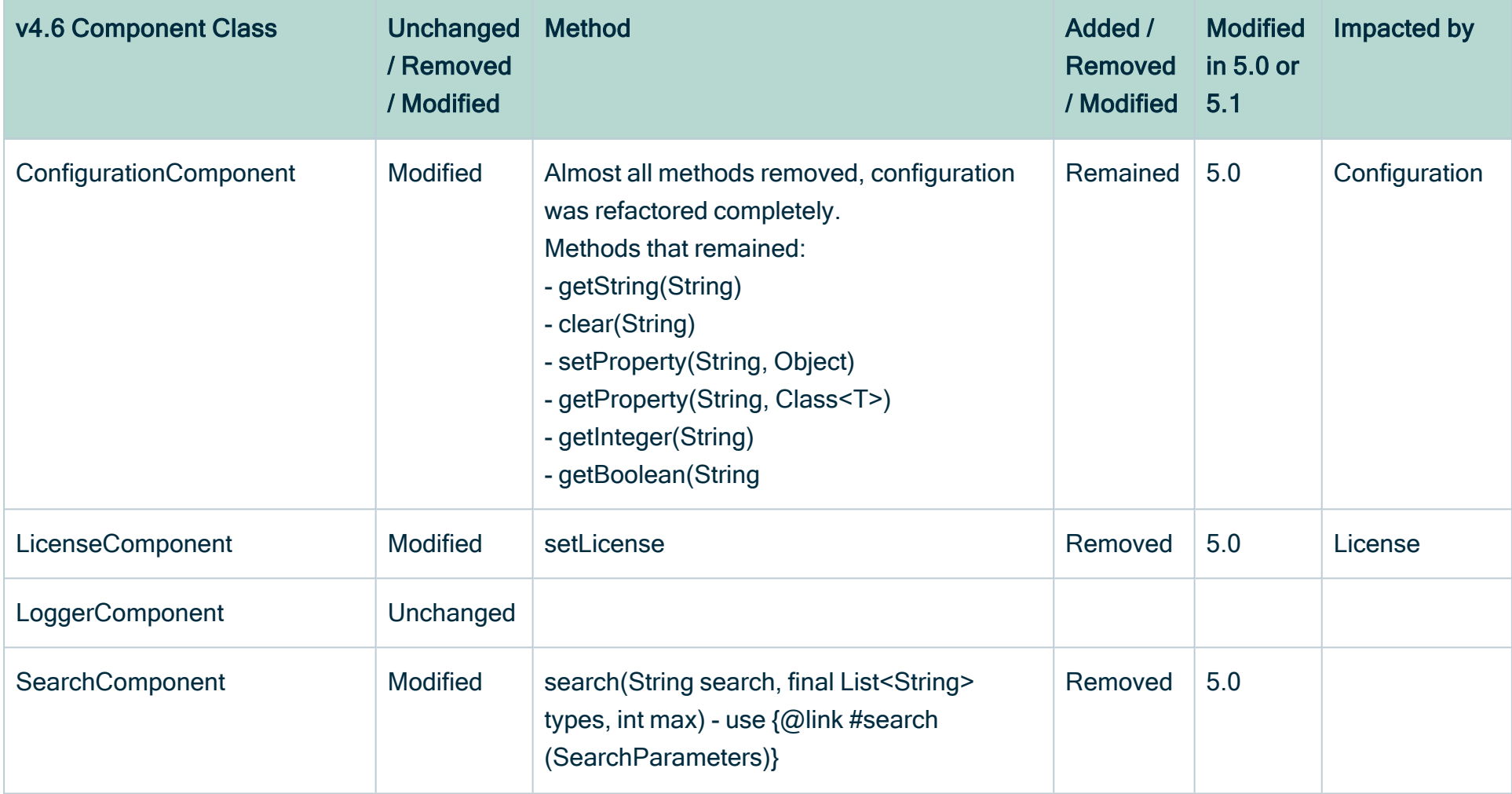

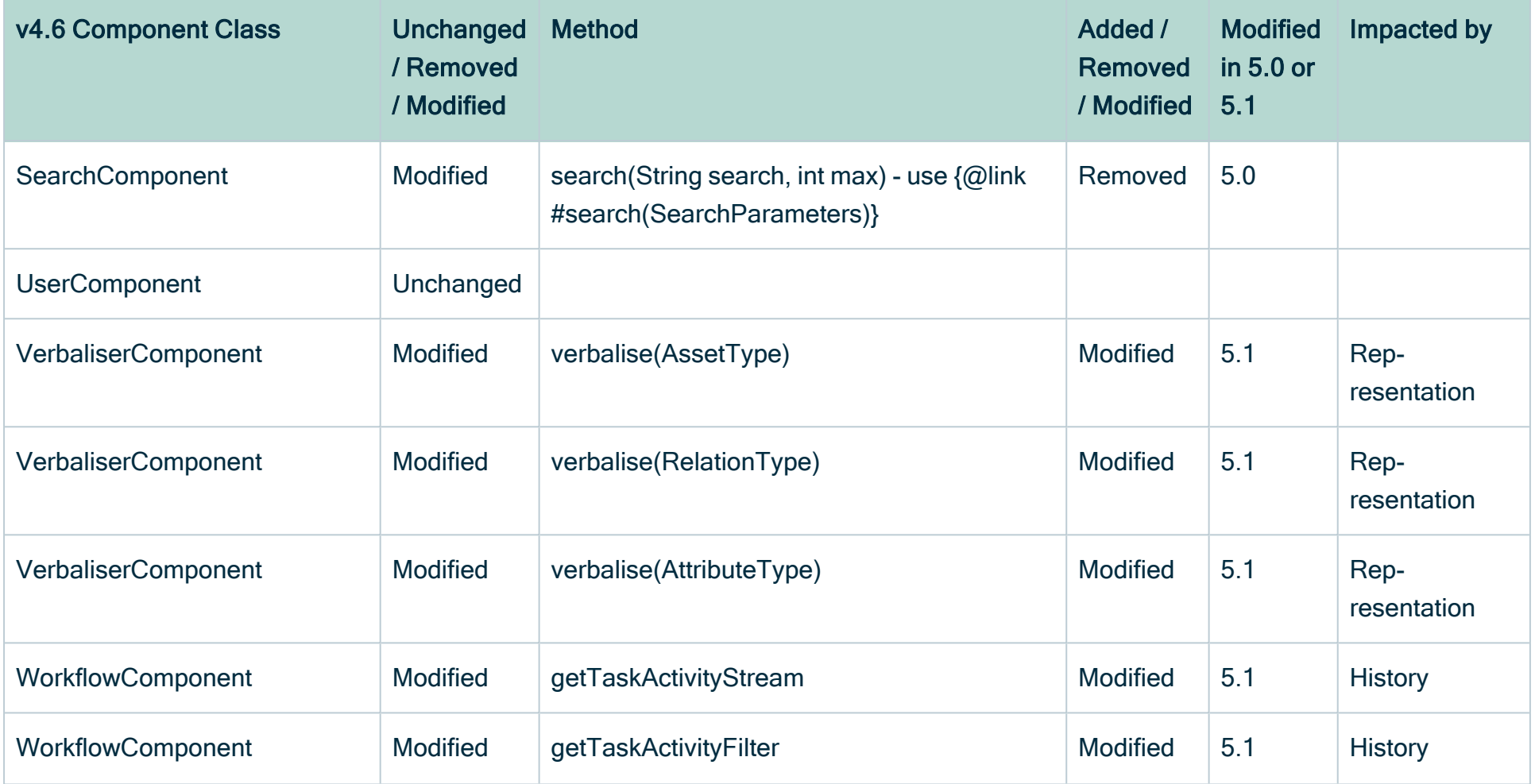

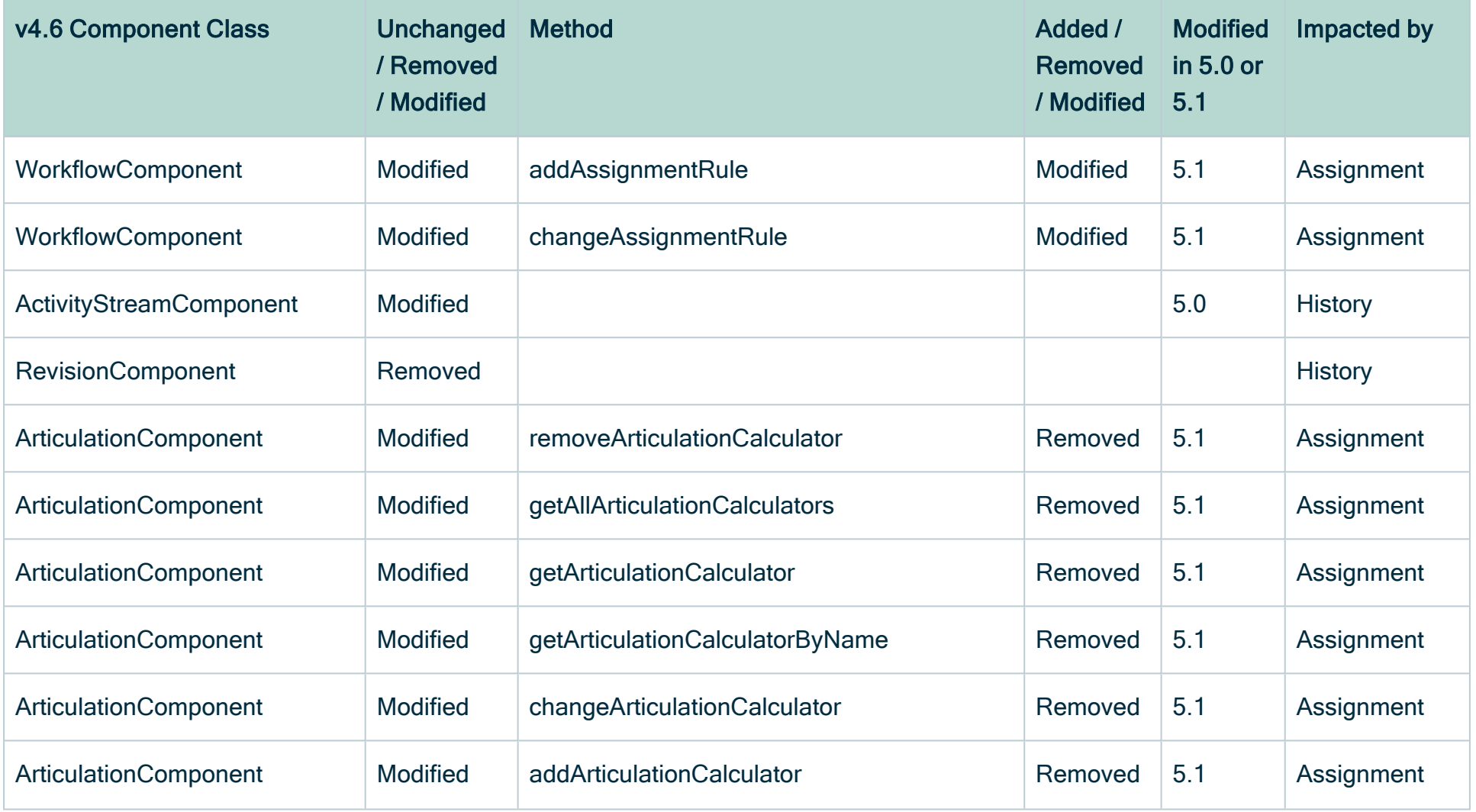

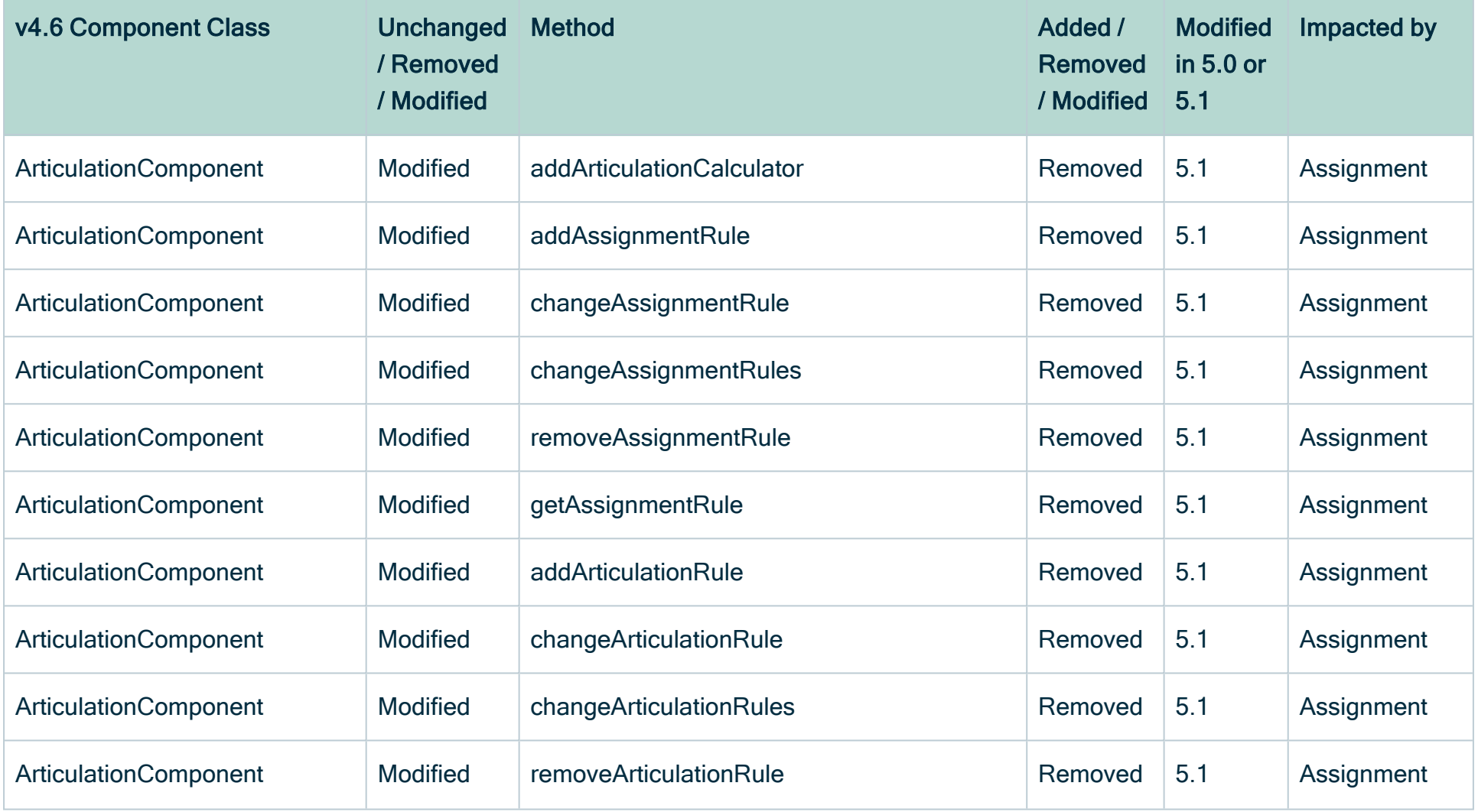

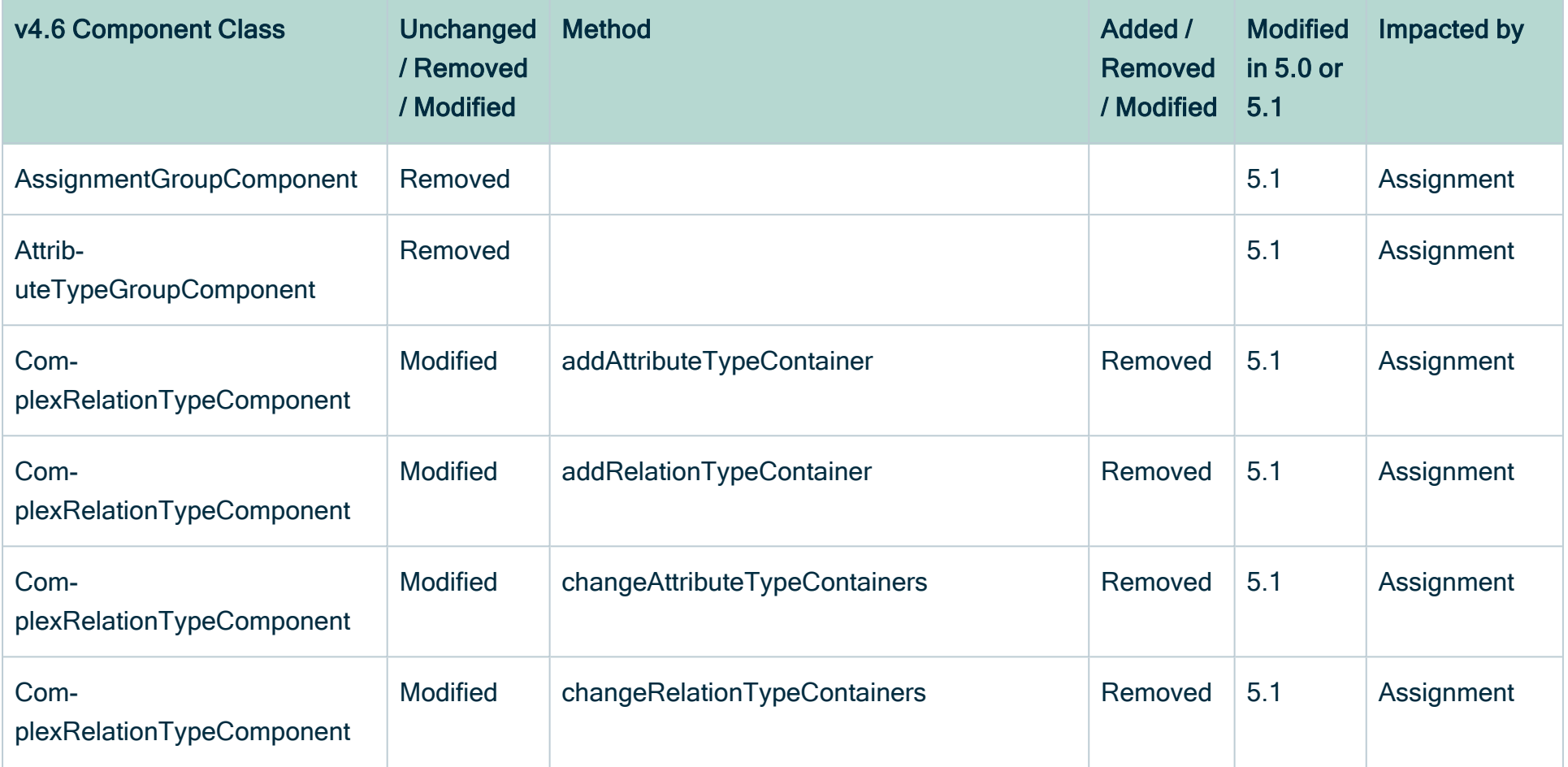

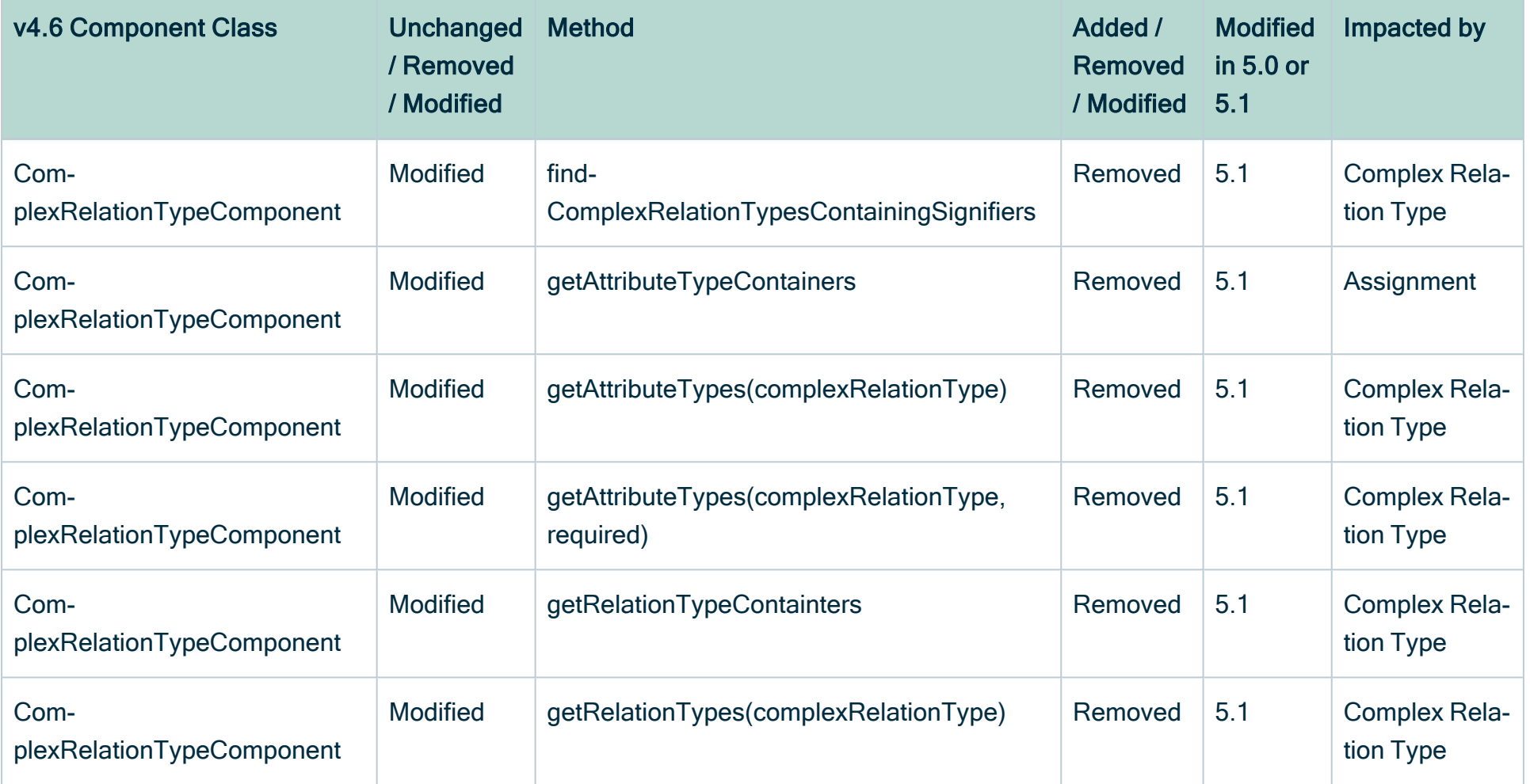

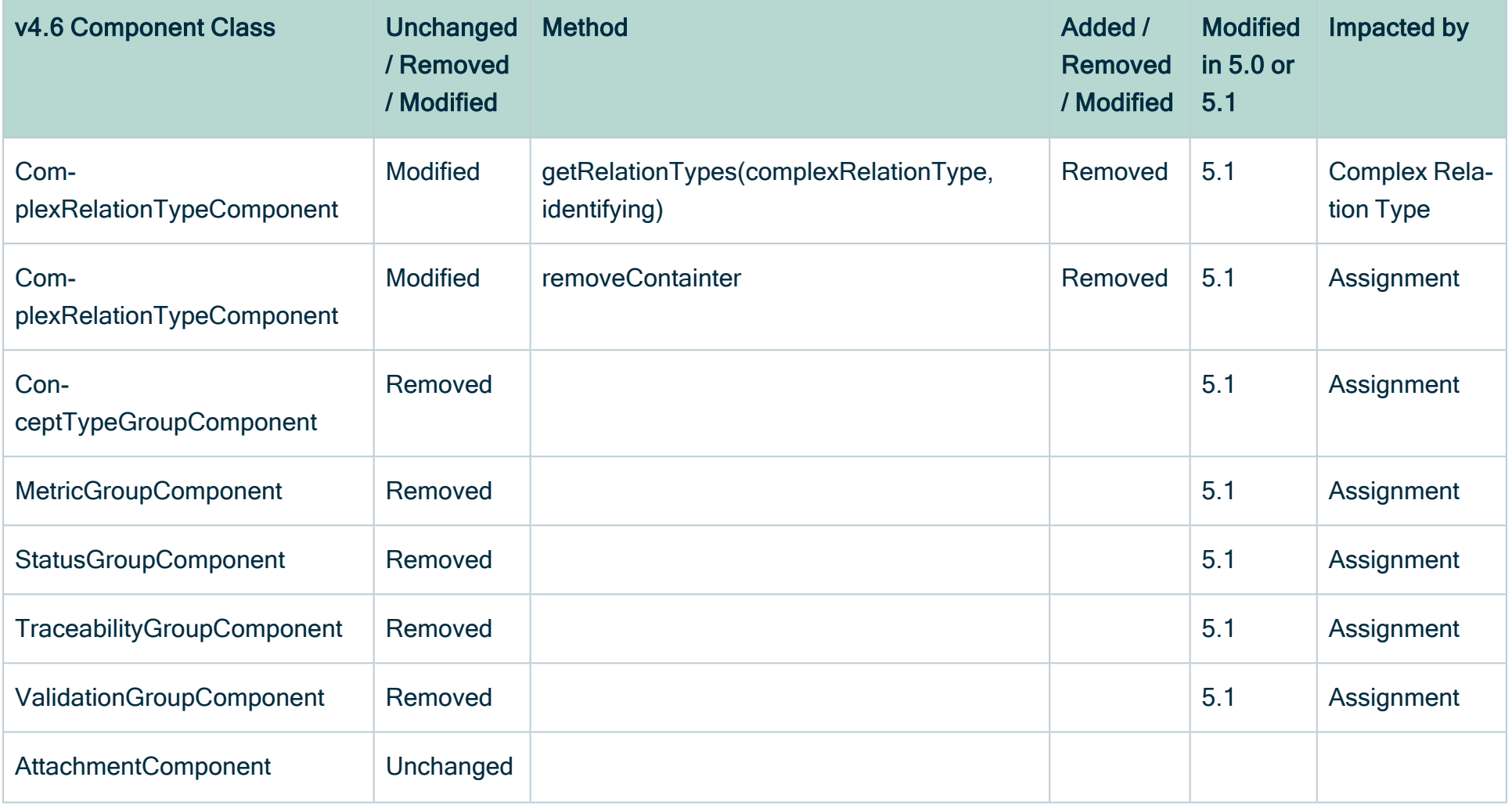

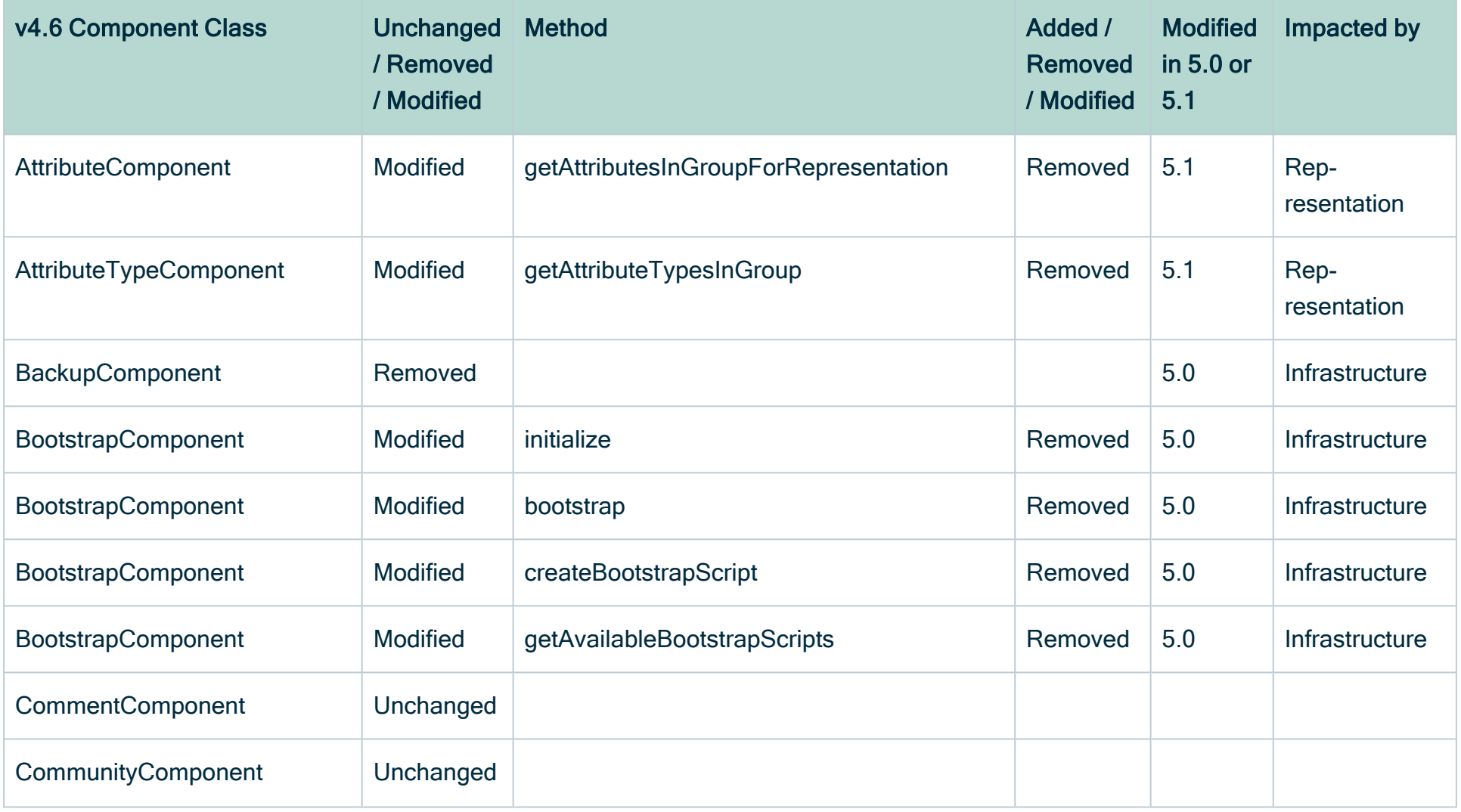

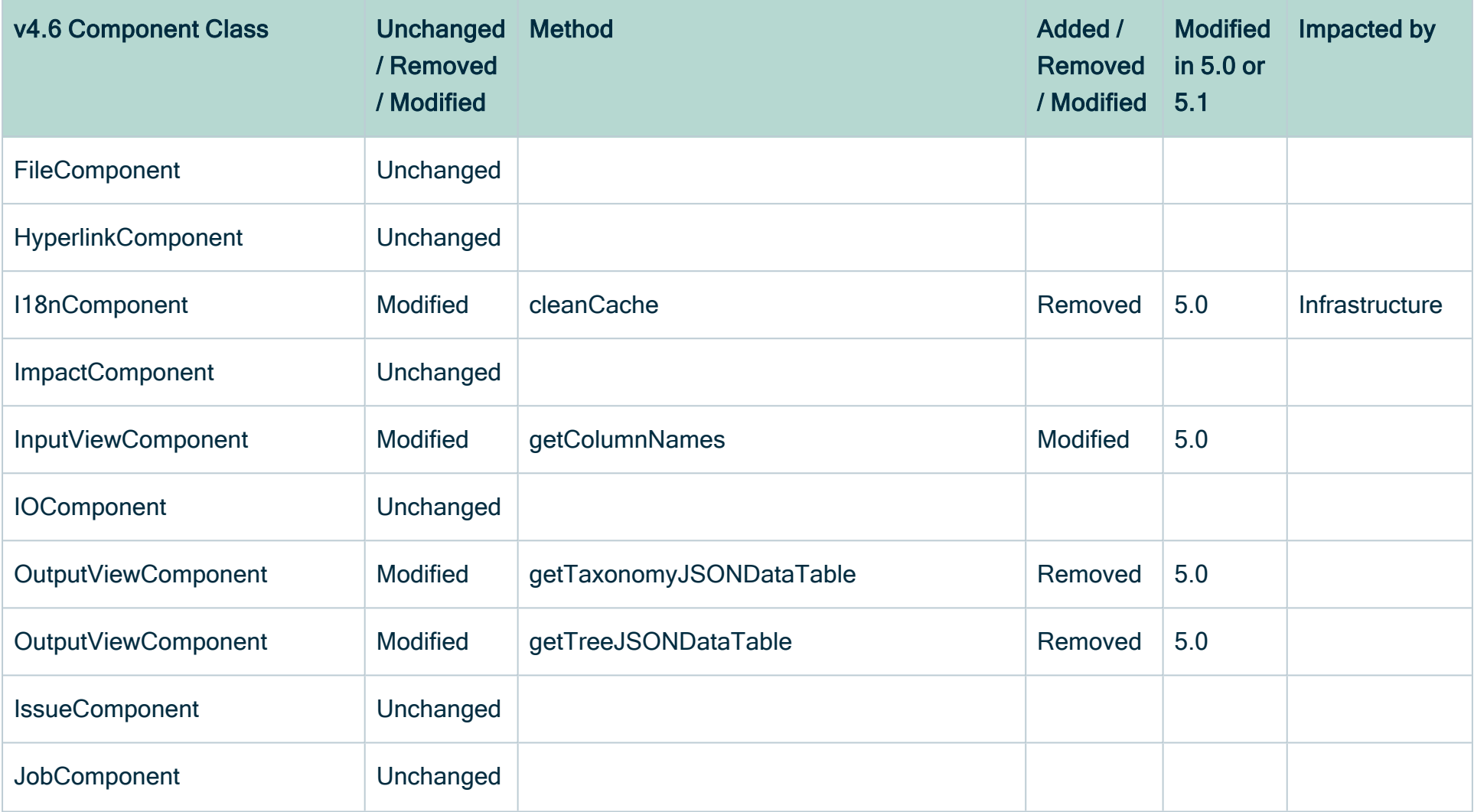

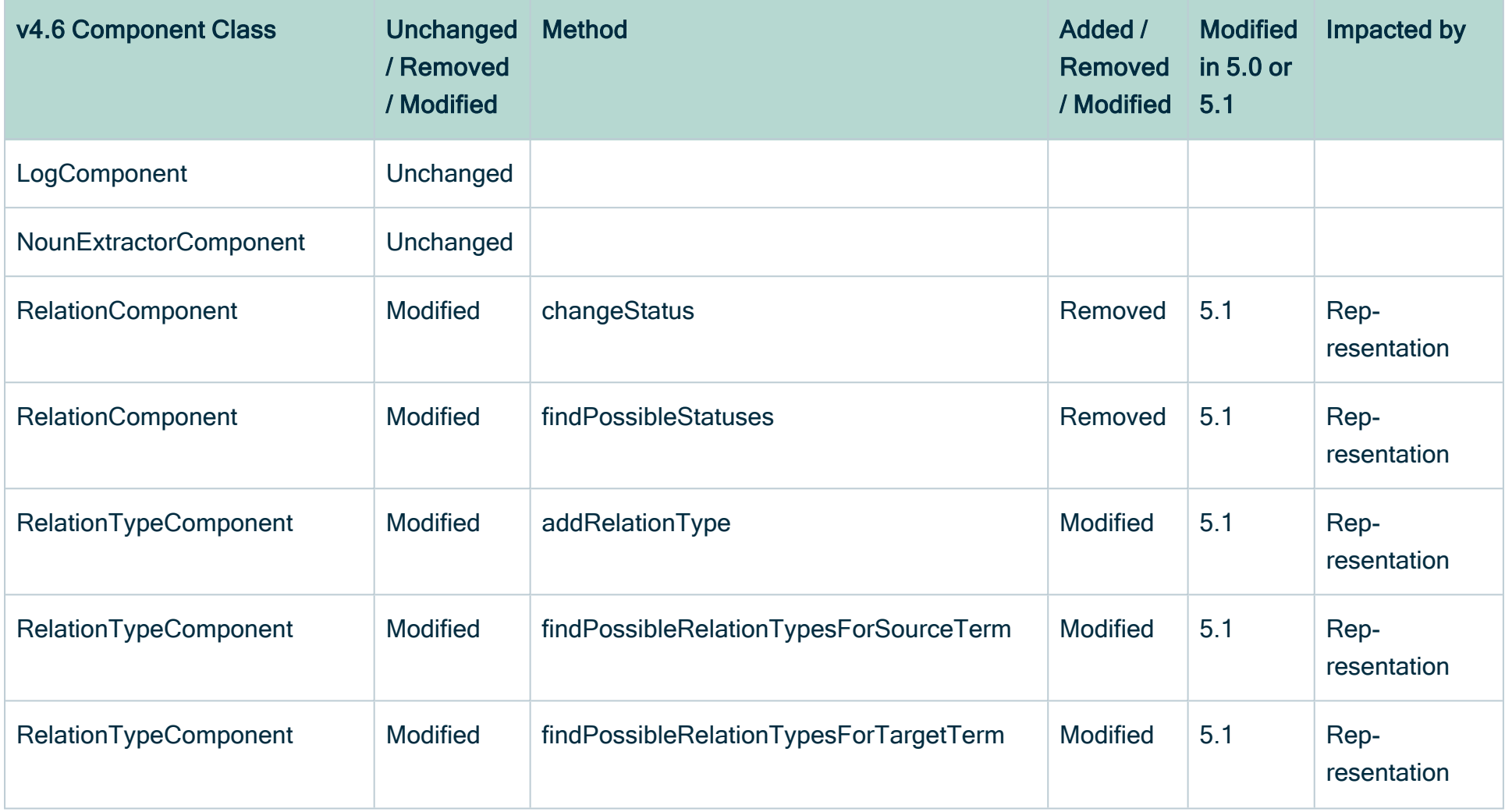

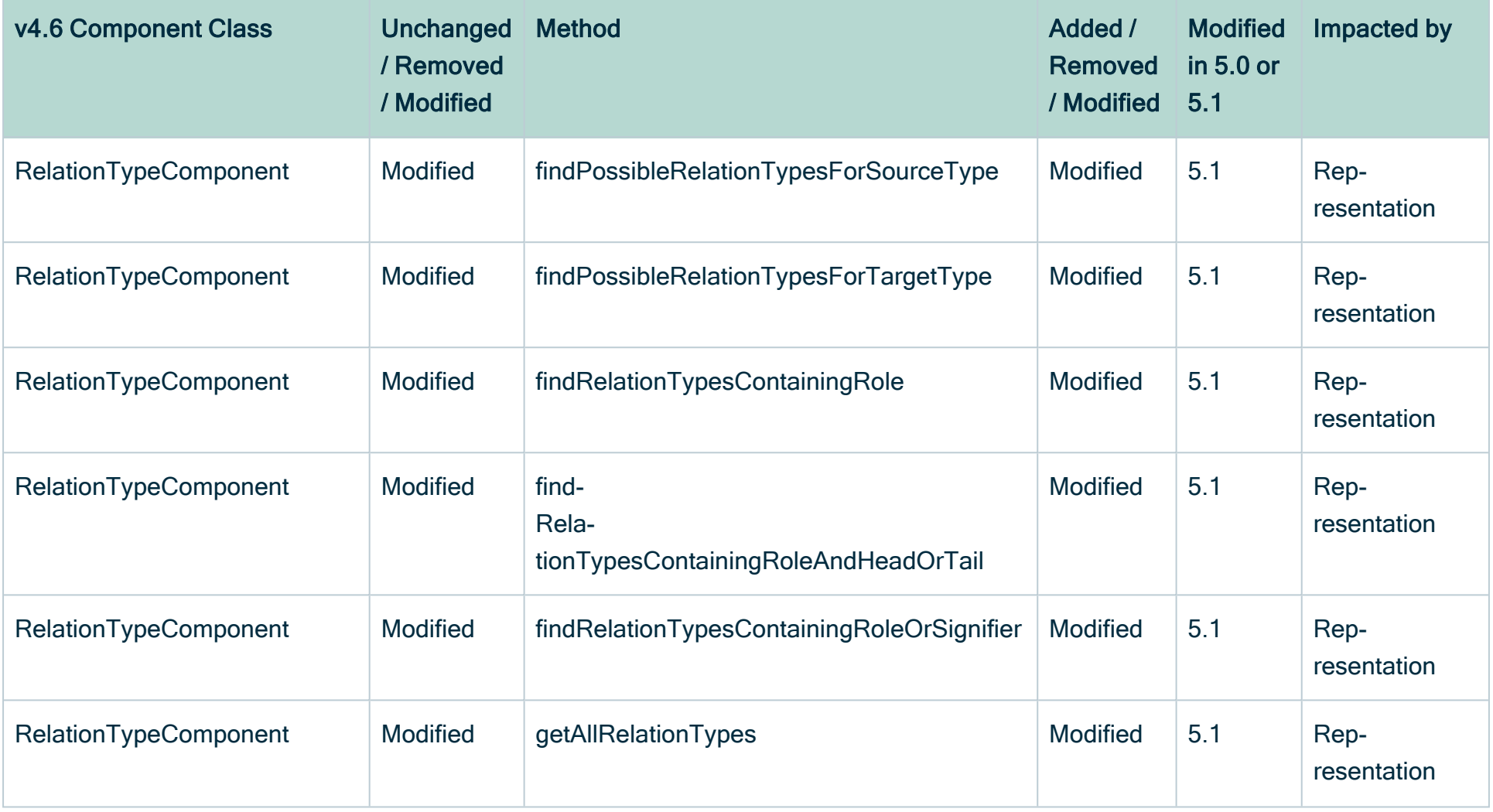

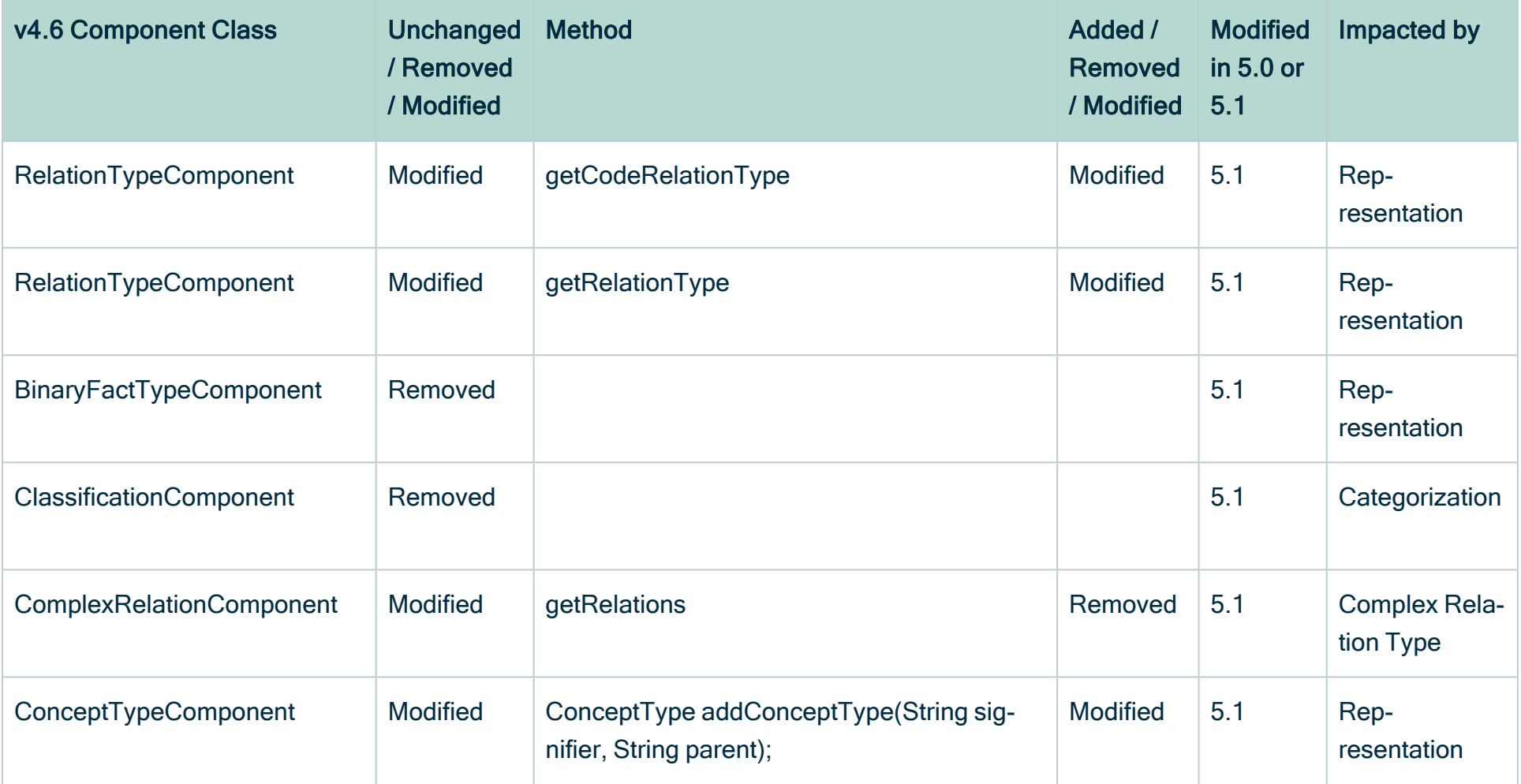

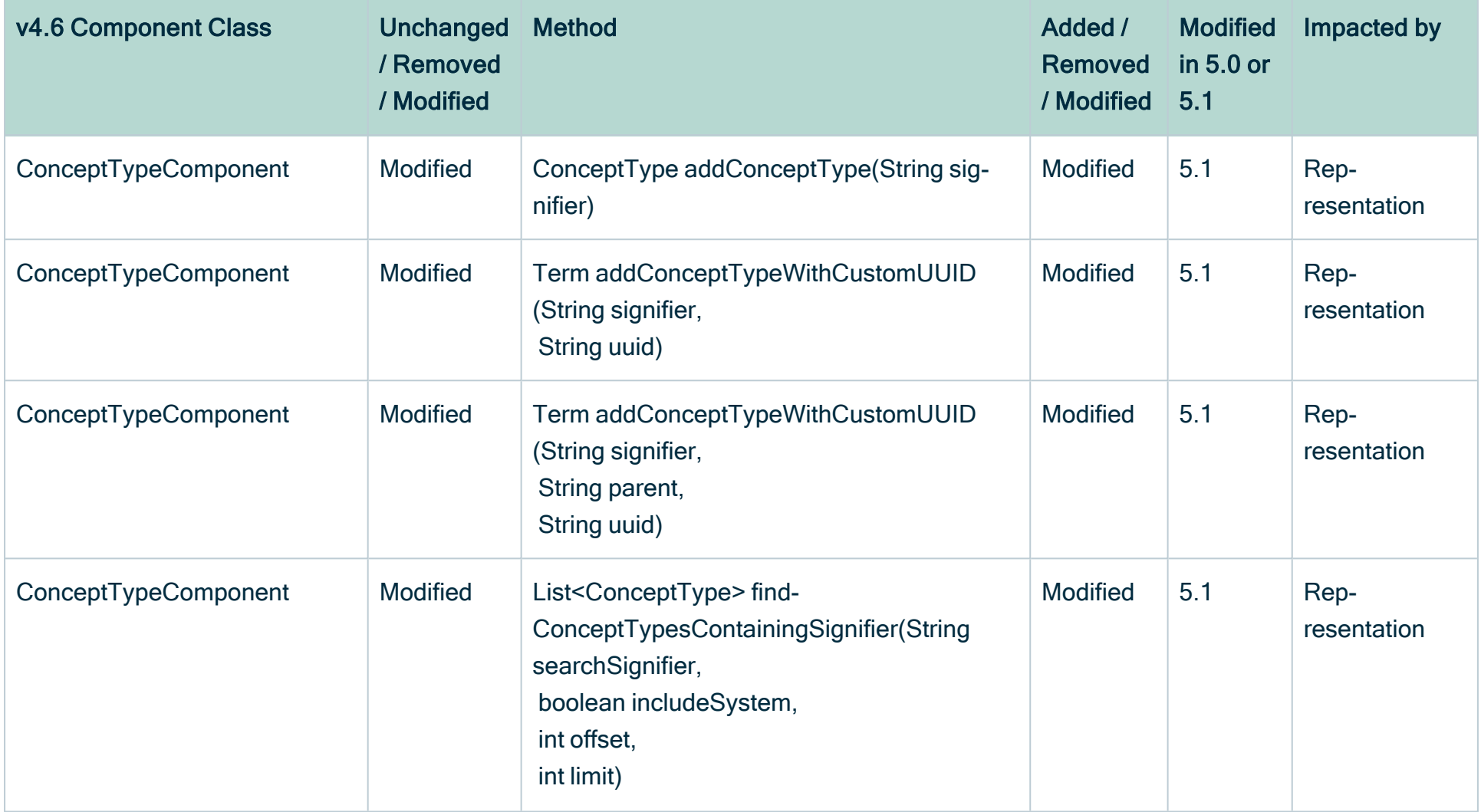

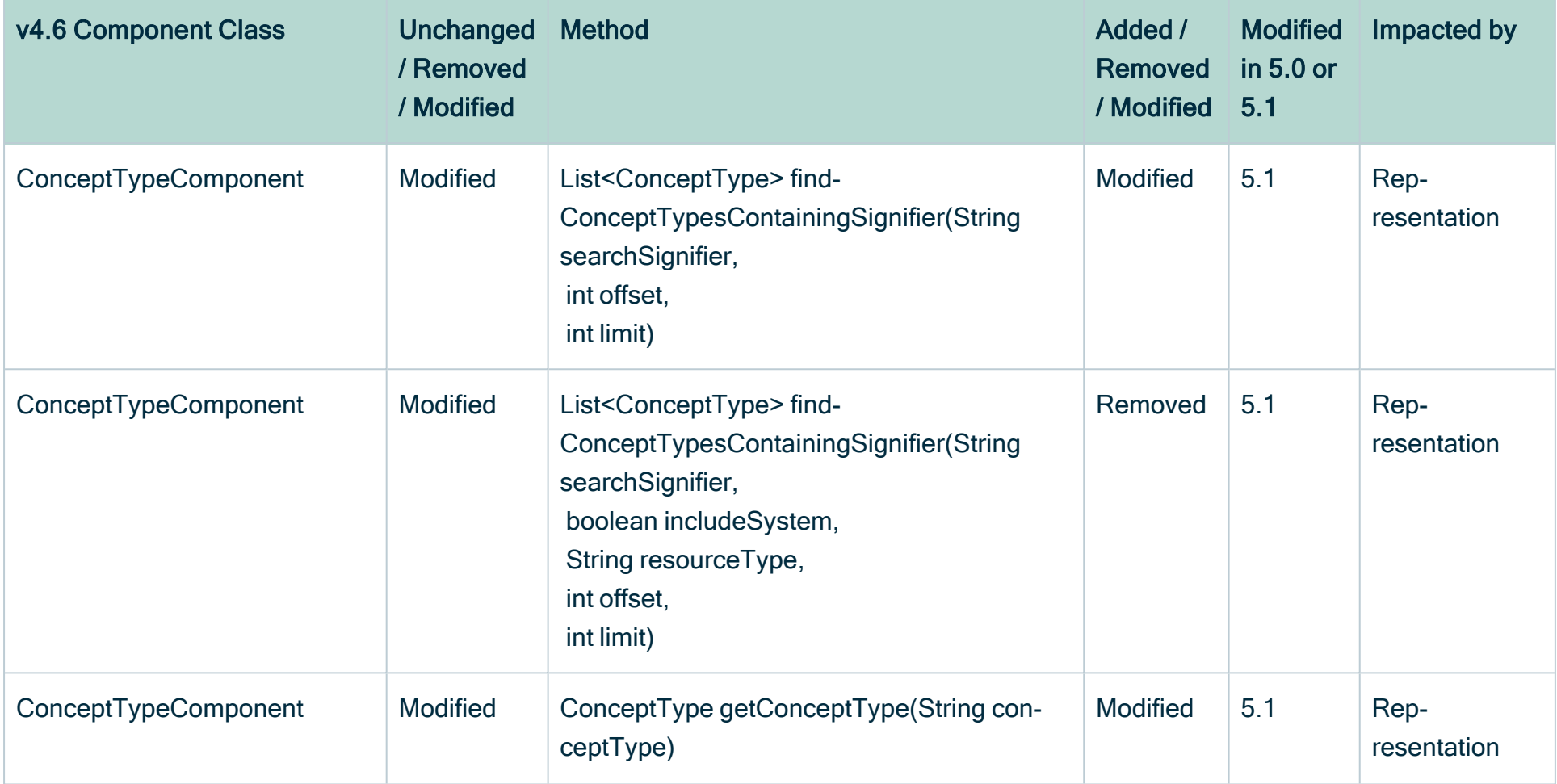

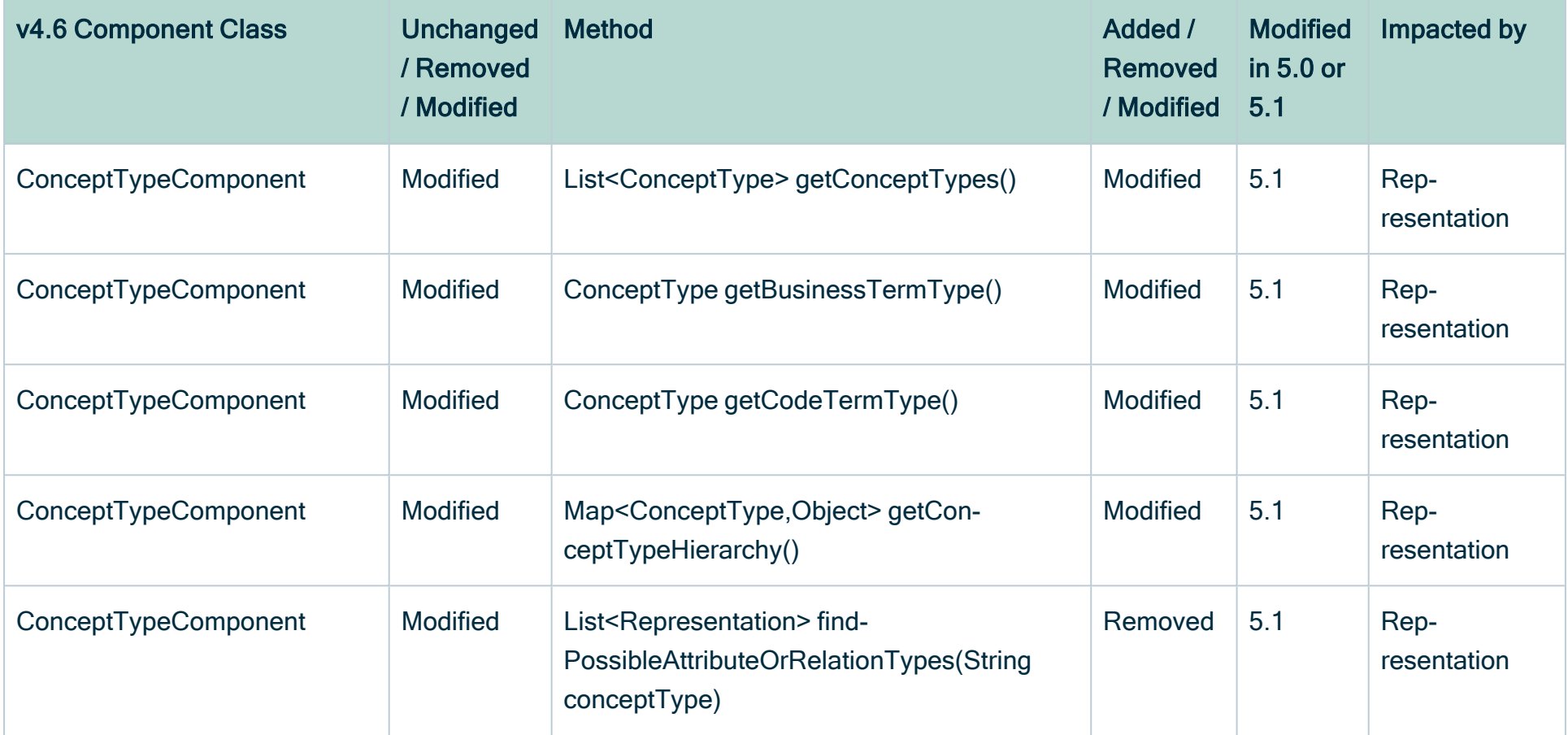

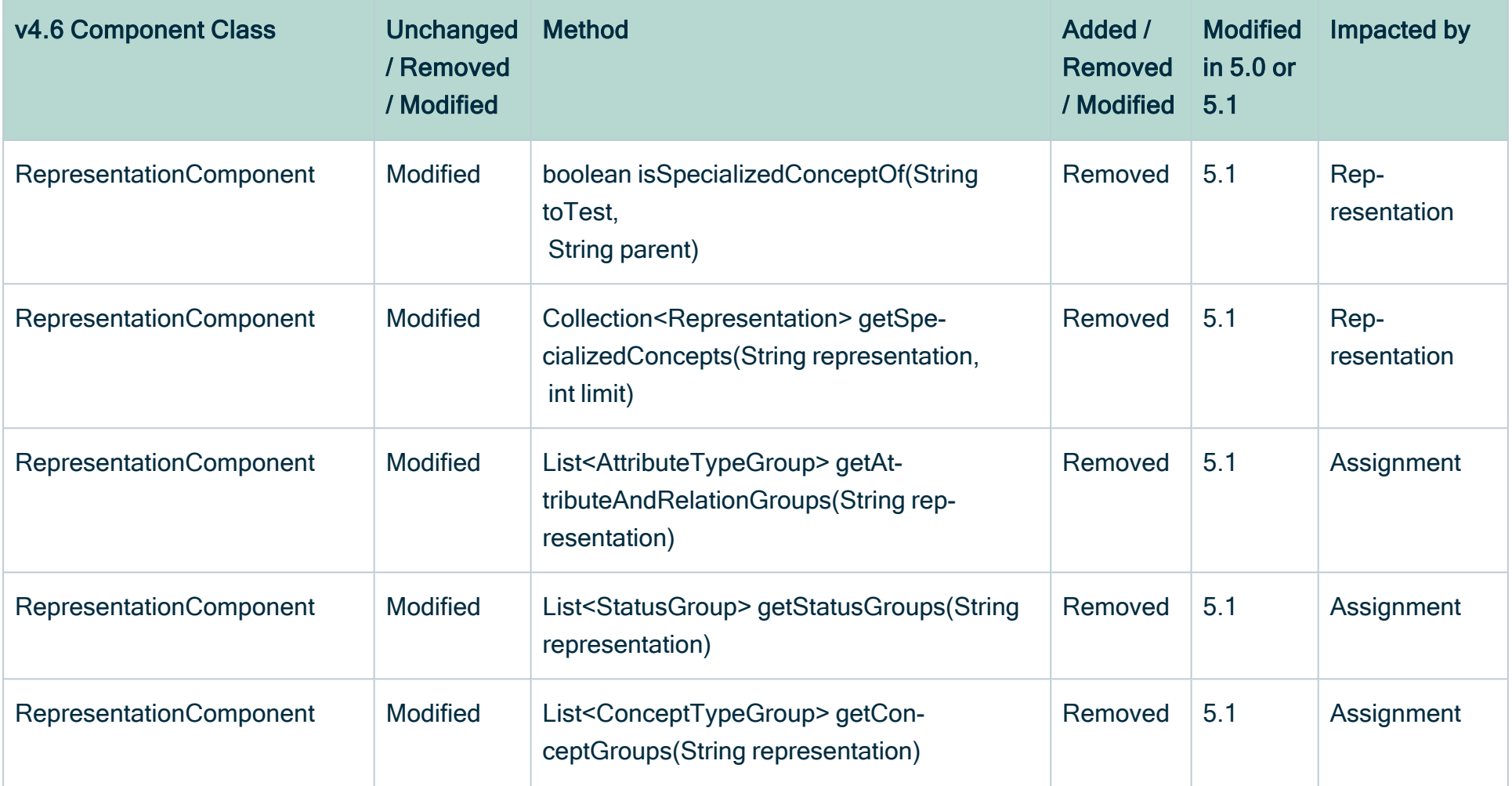

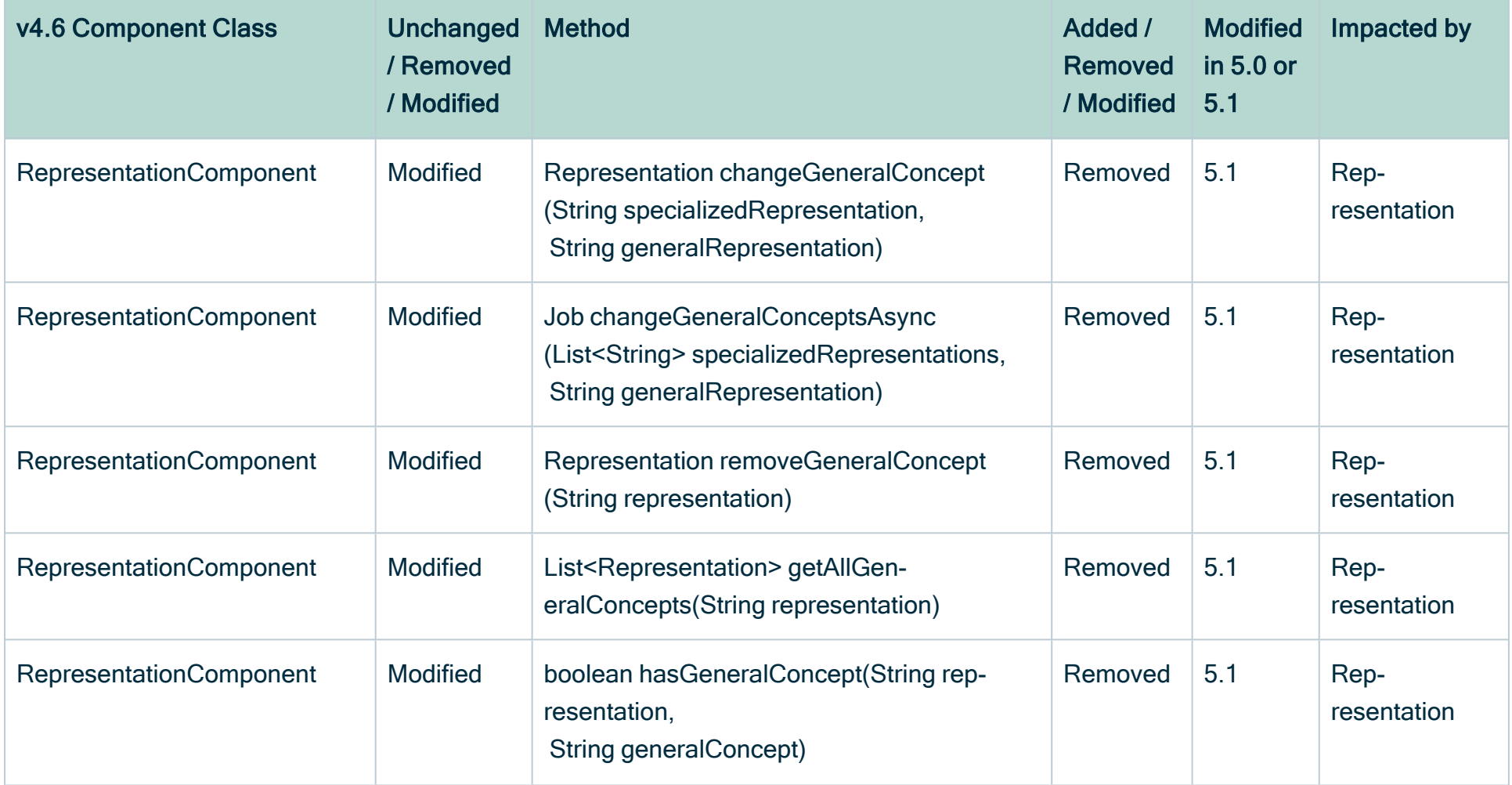

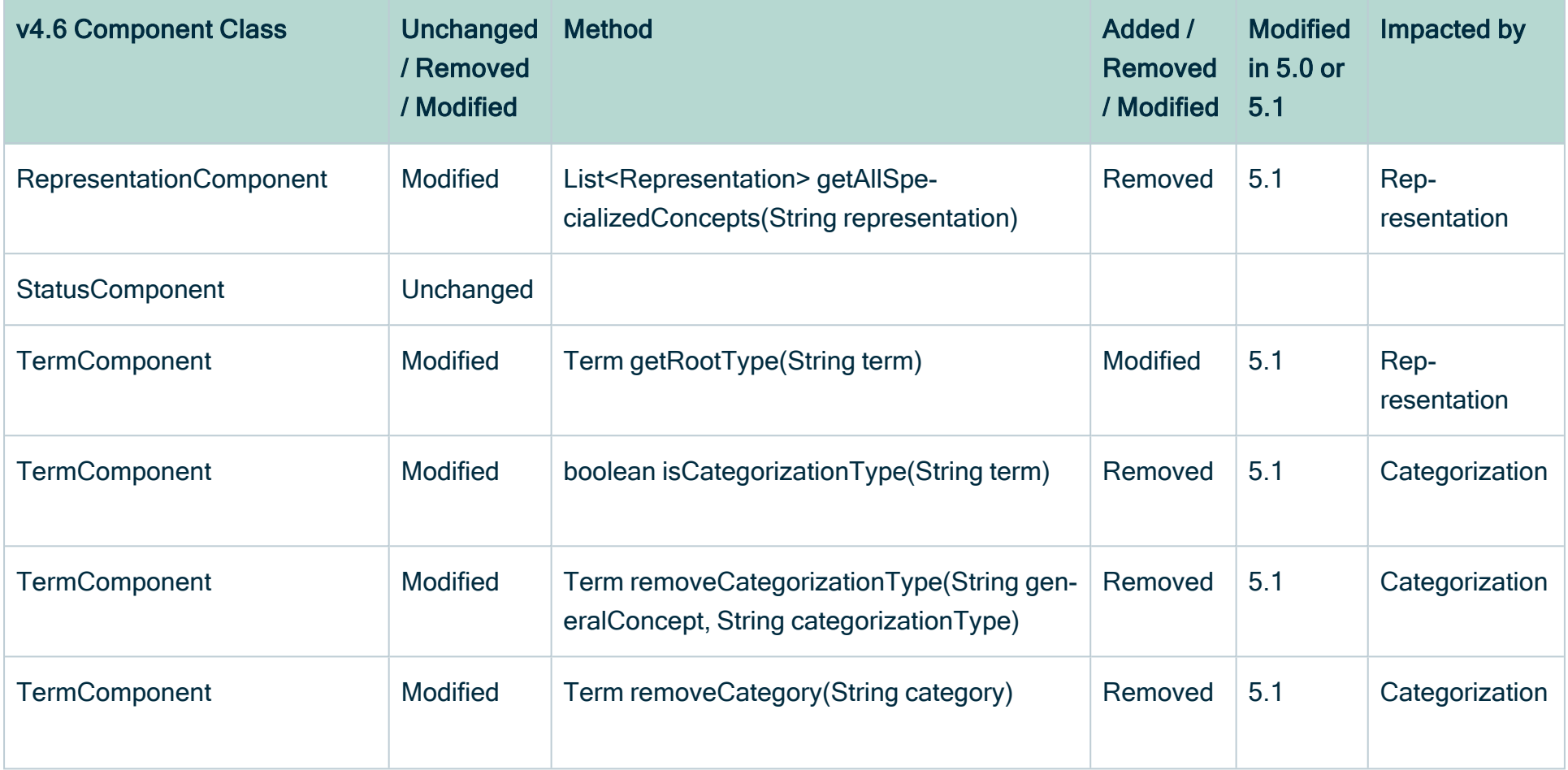

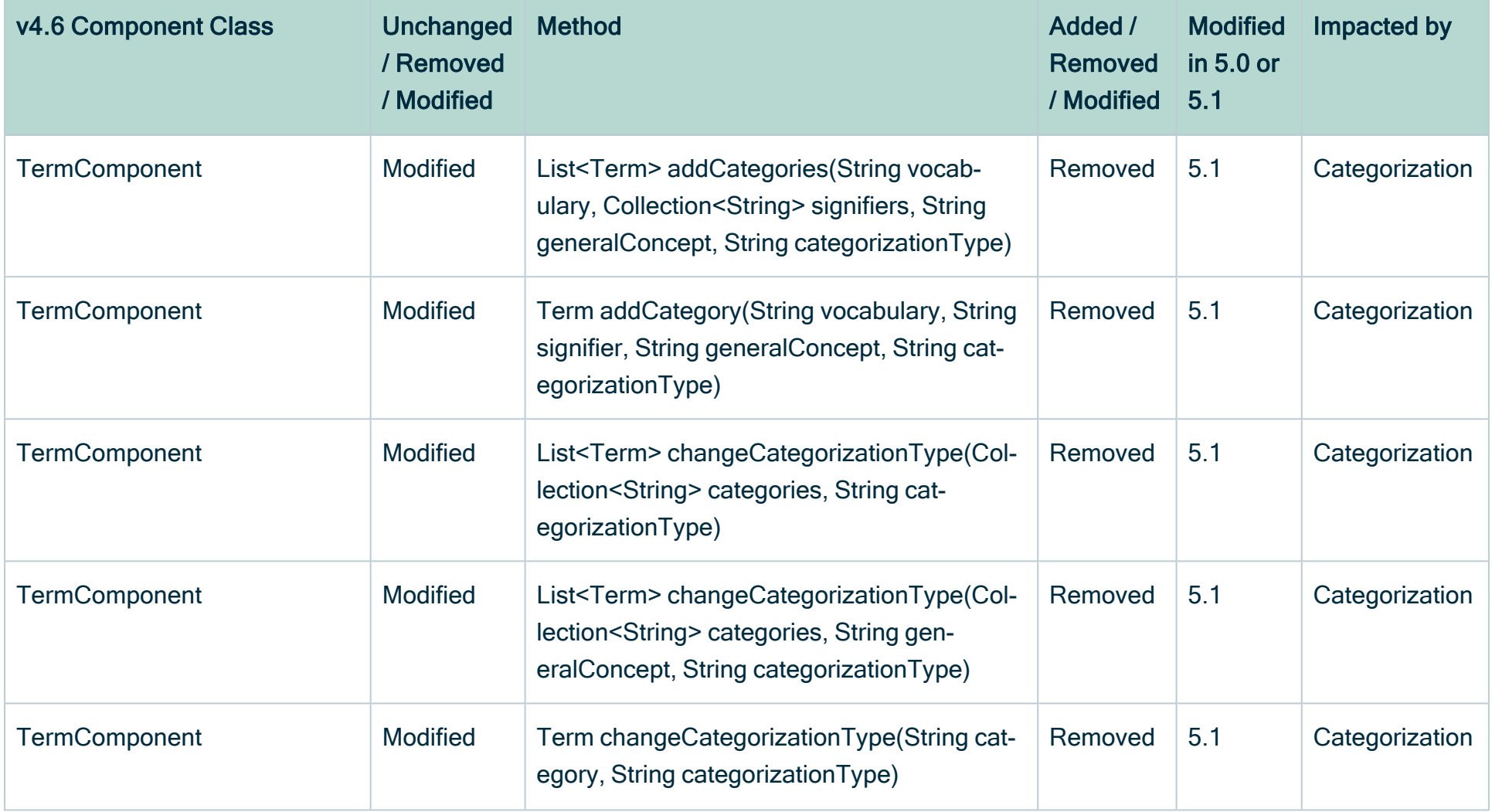

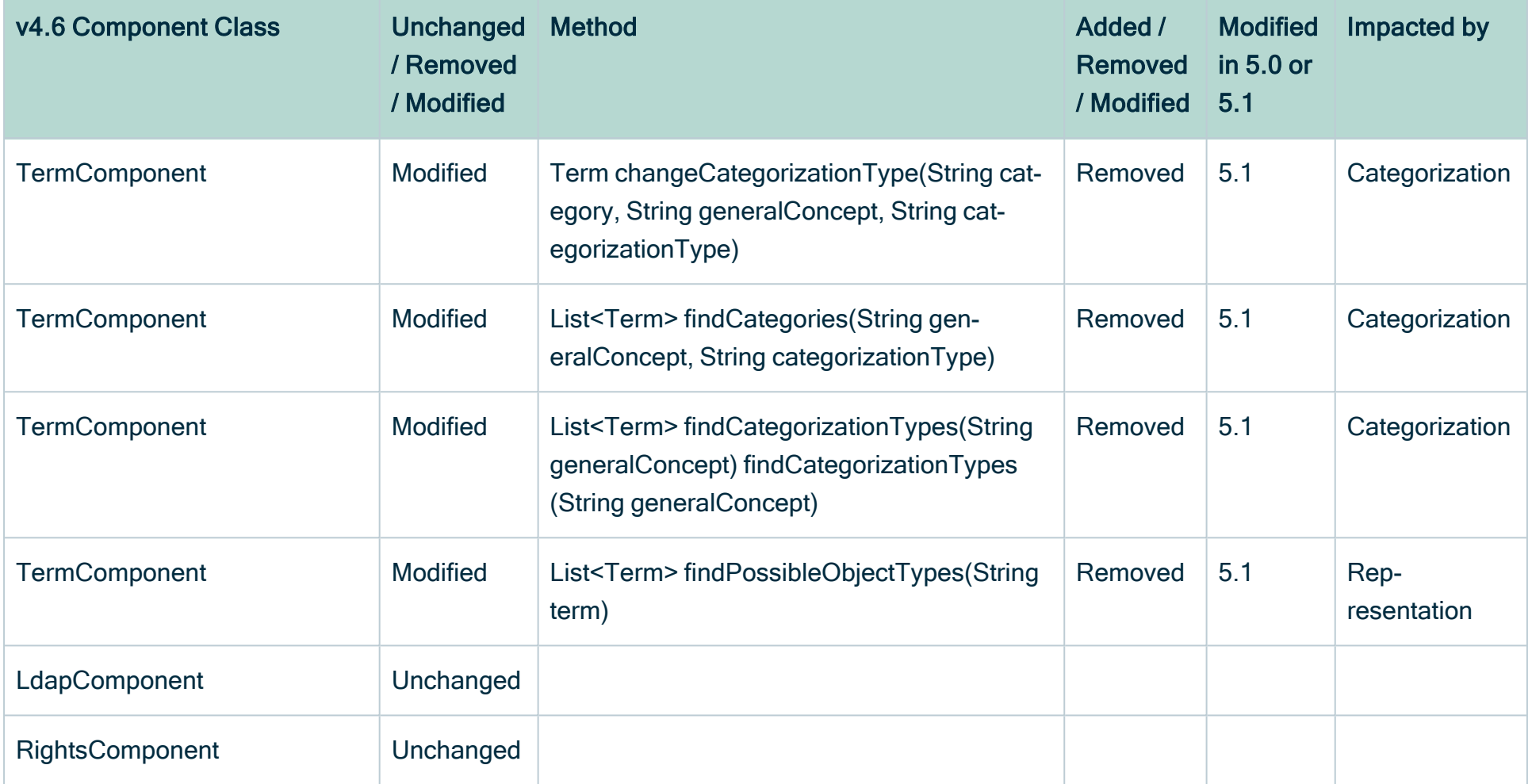

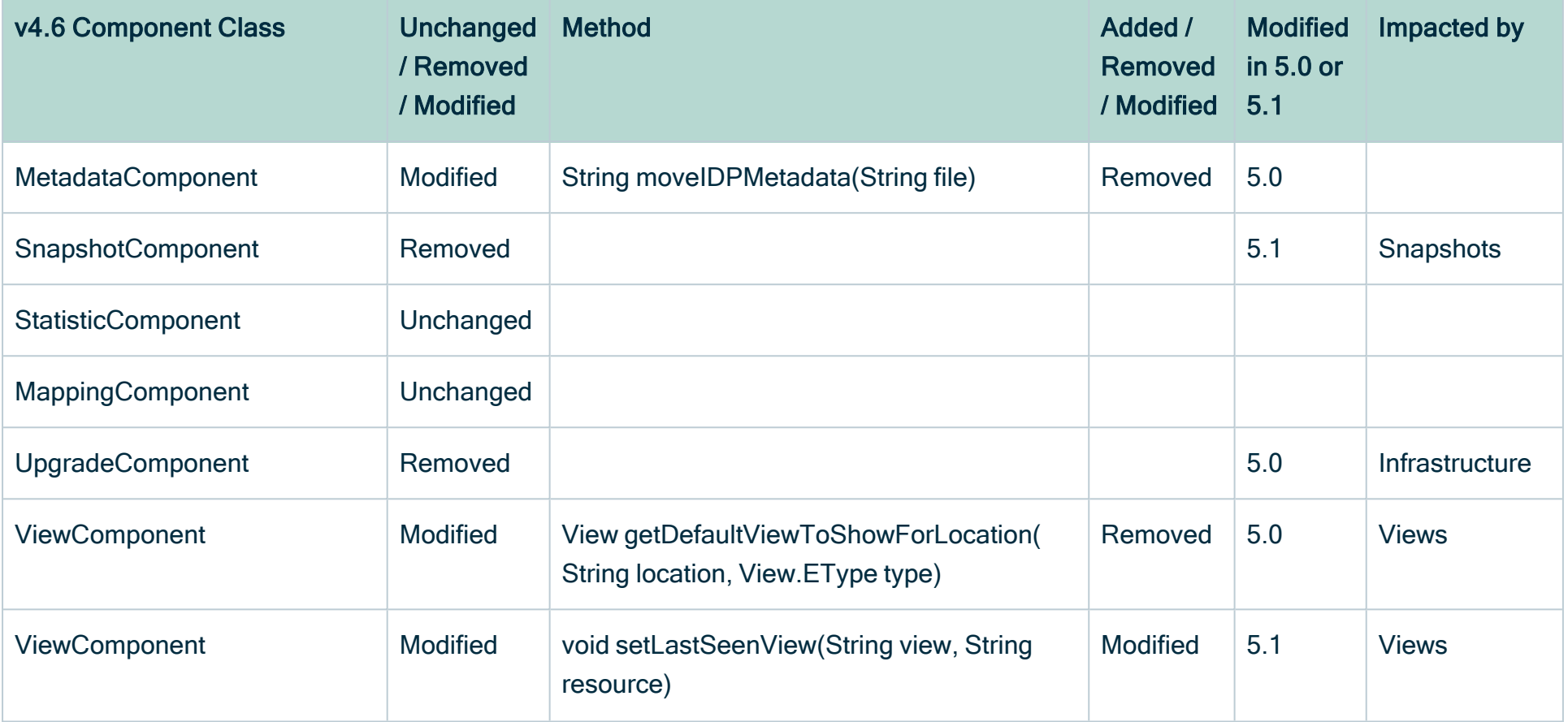

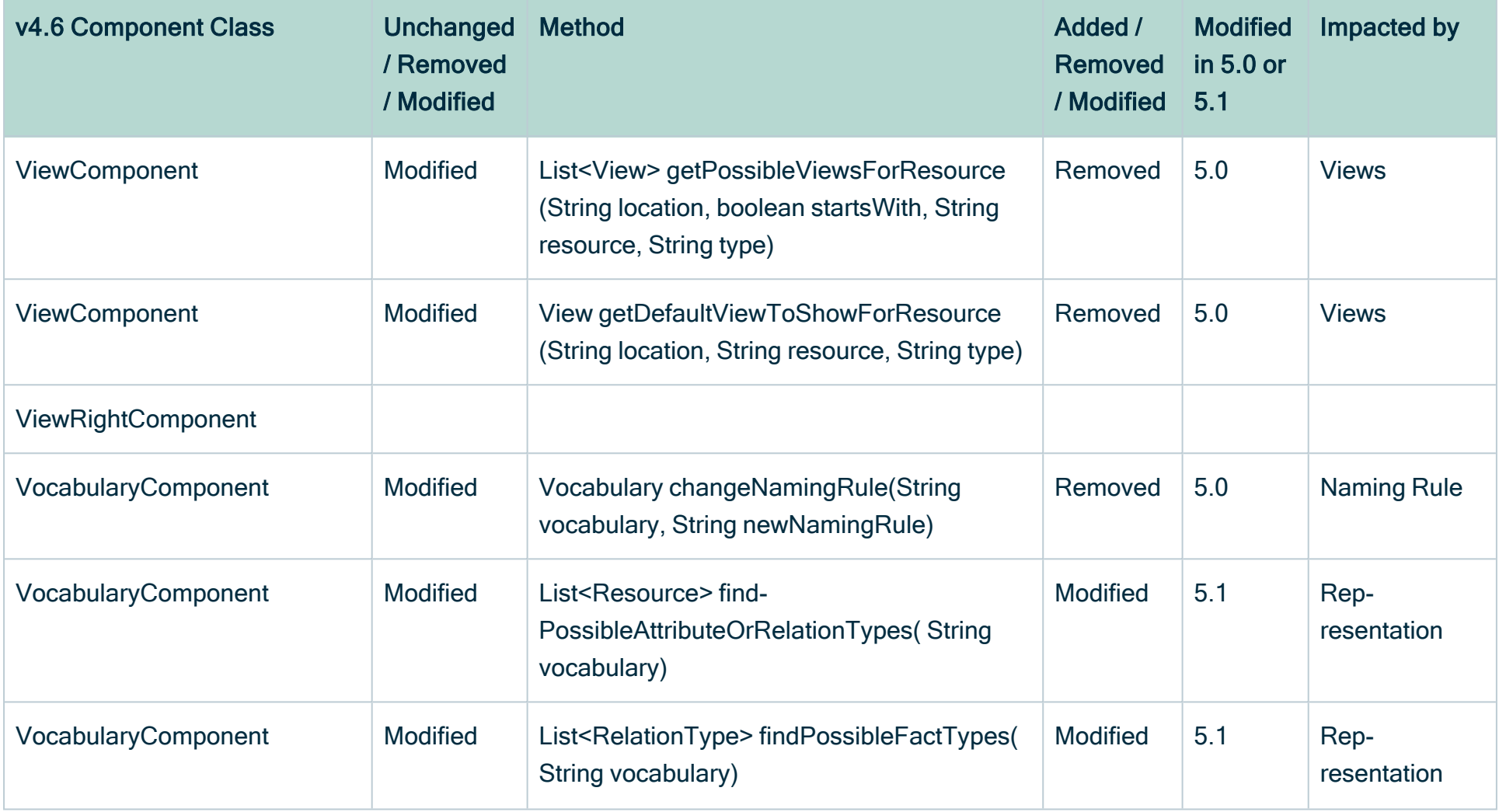

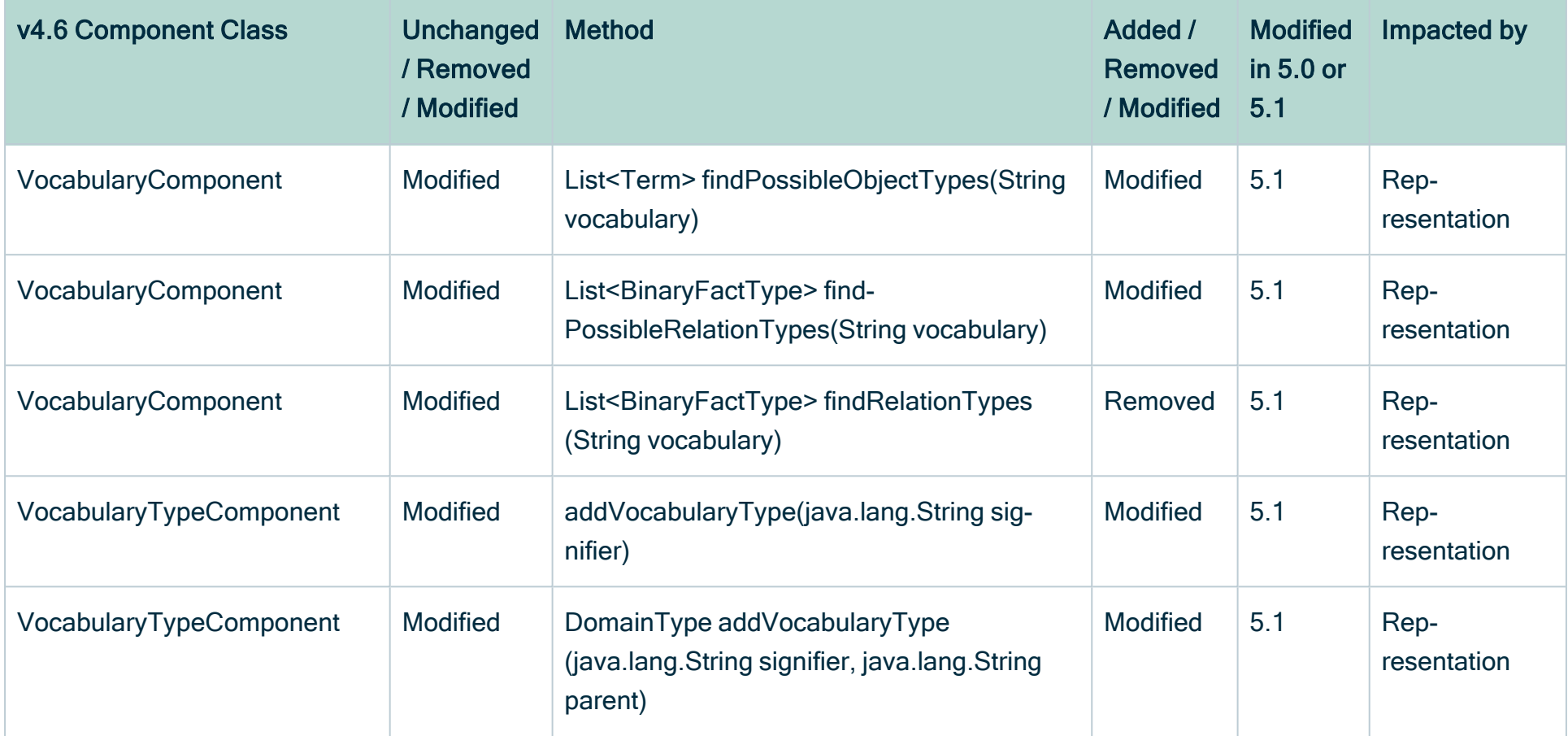

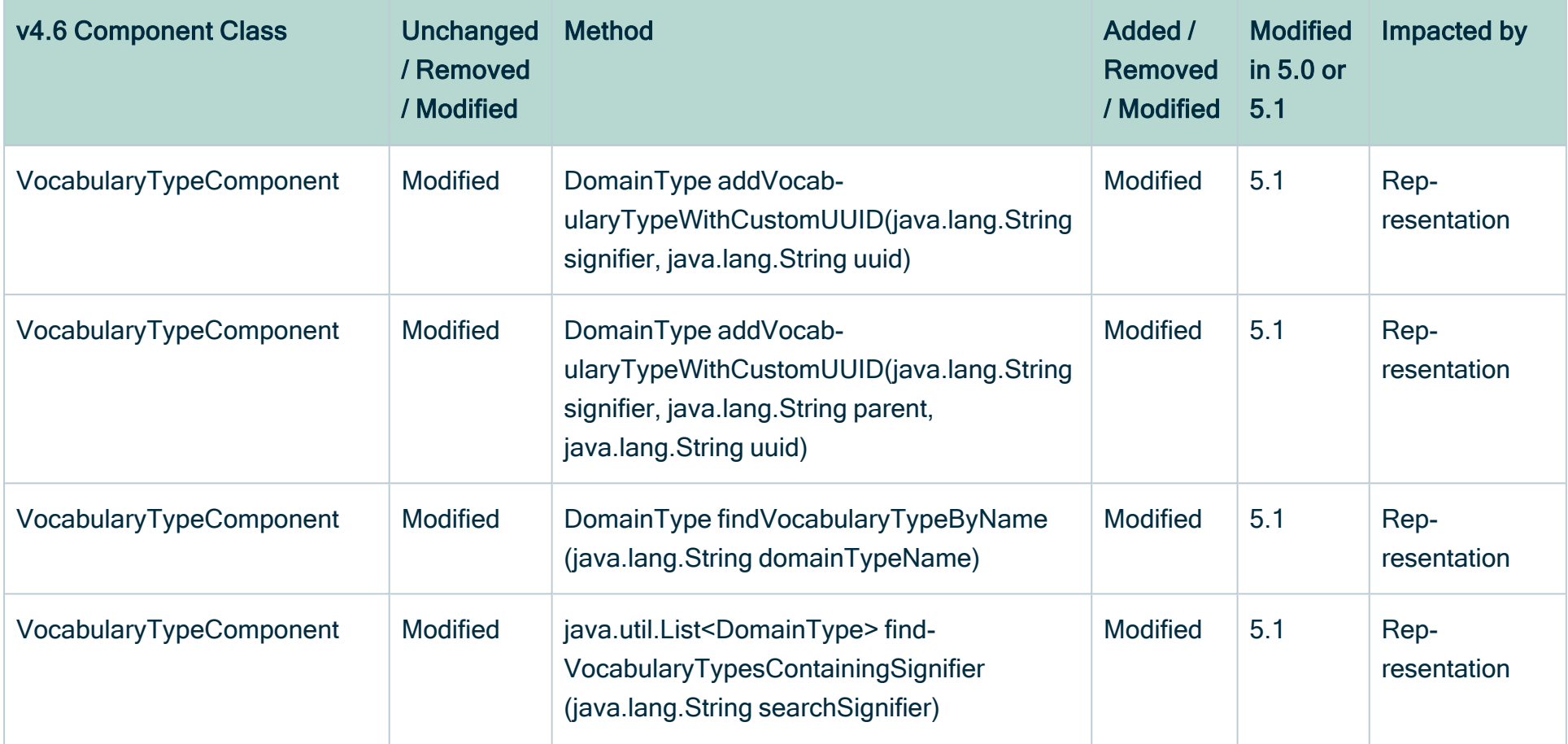

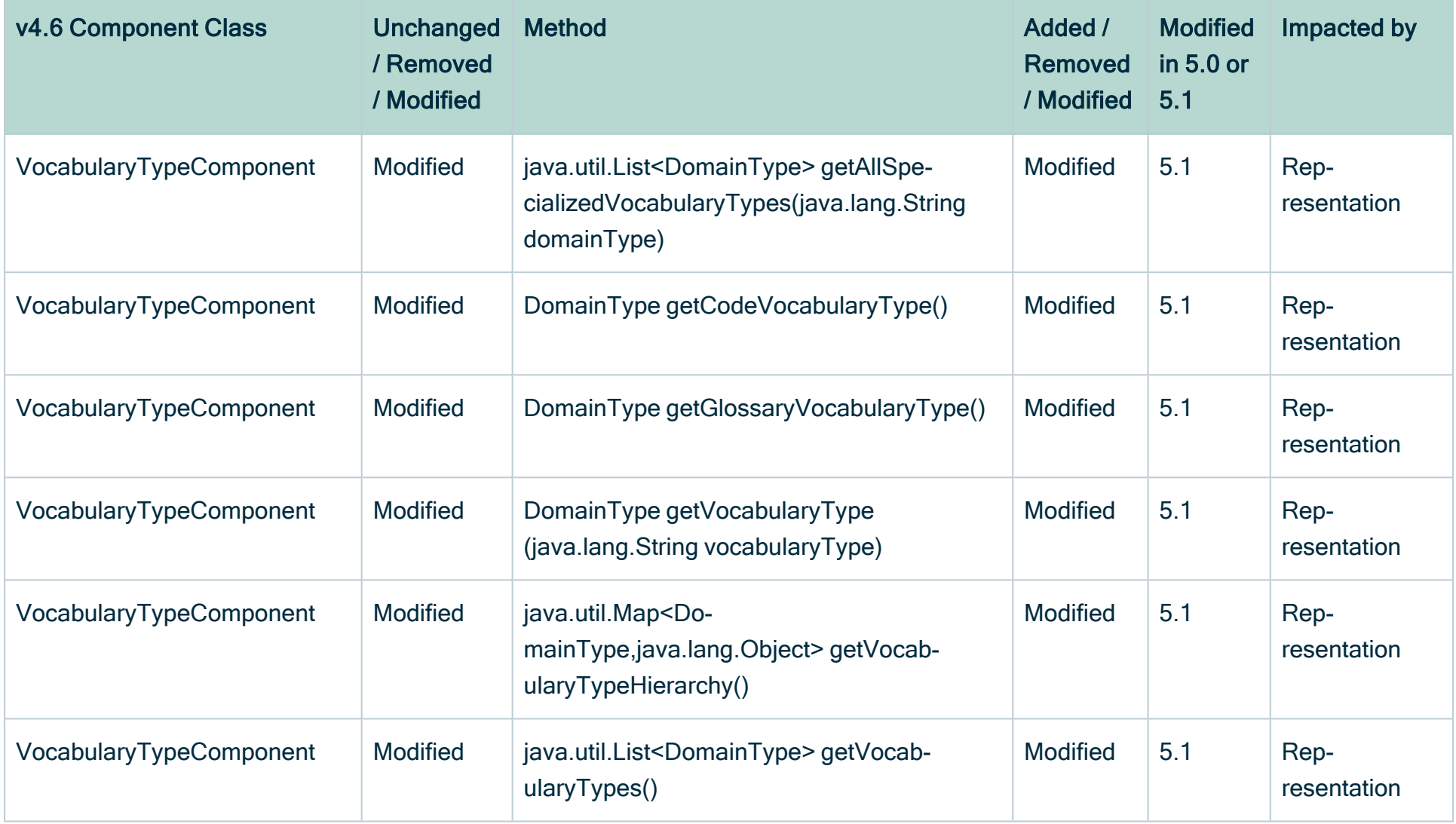

## Java Model changes

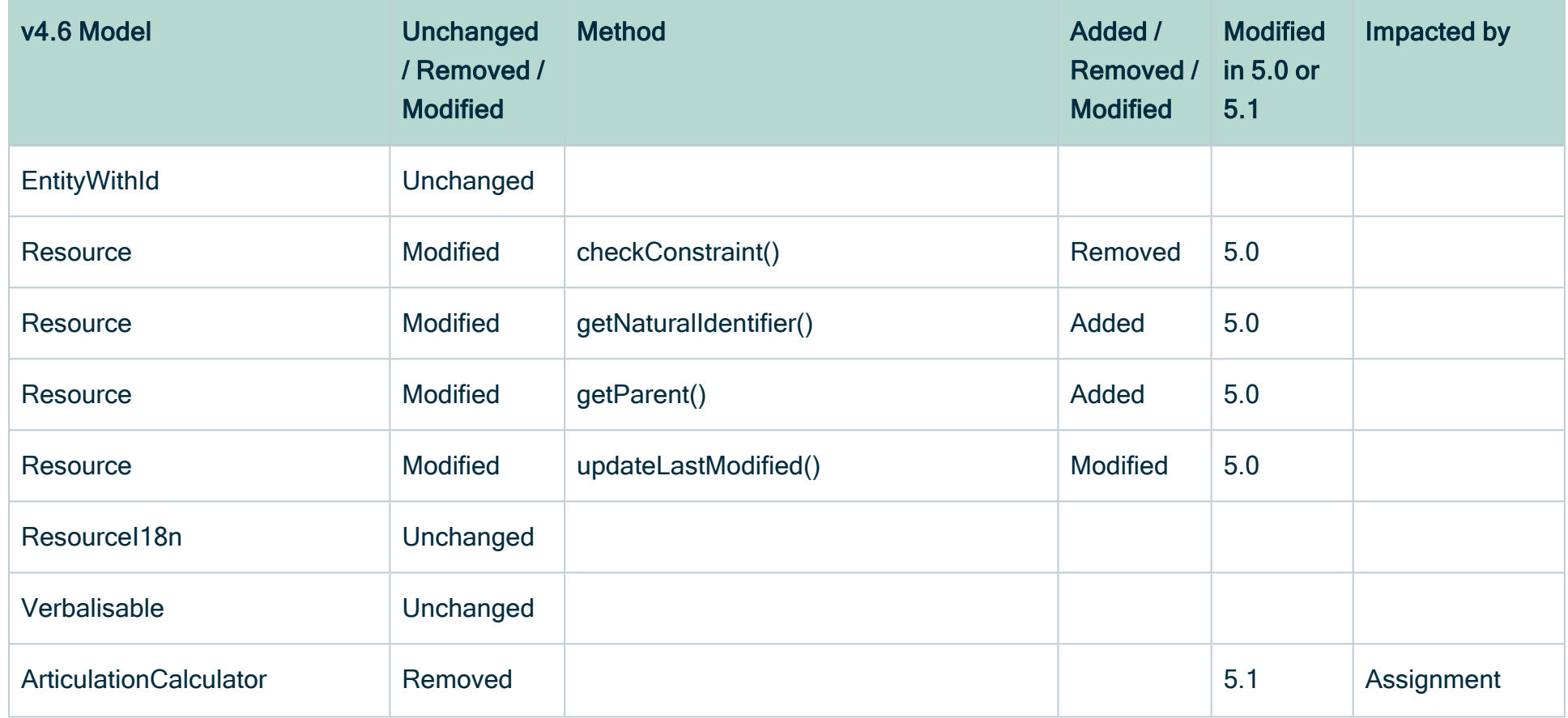

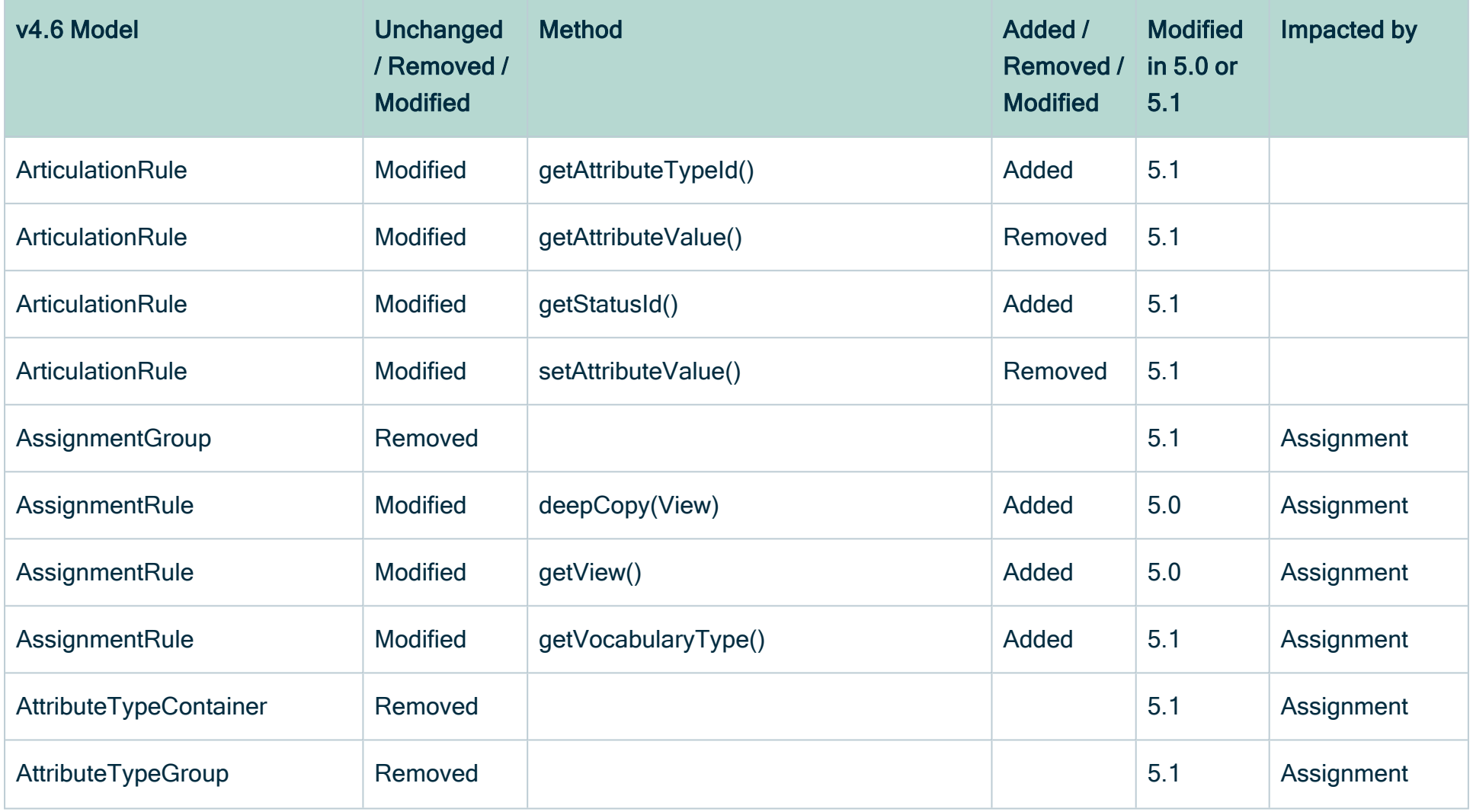

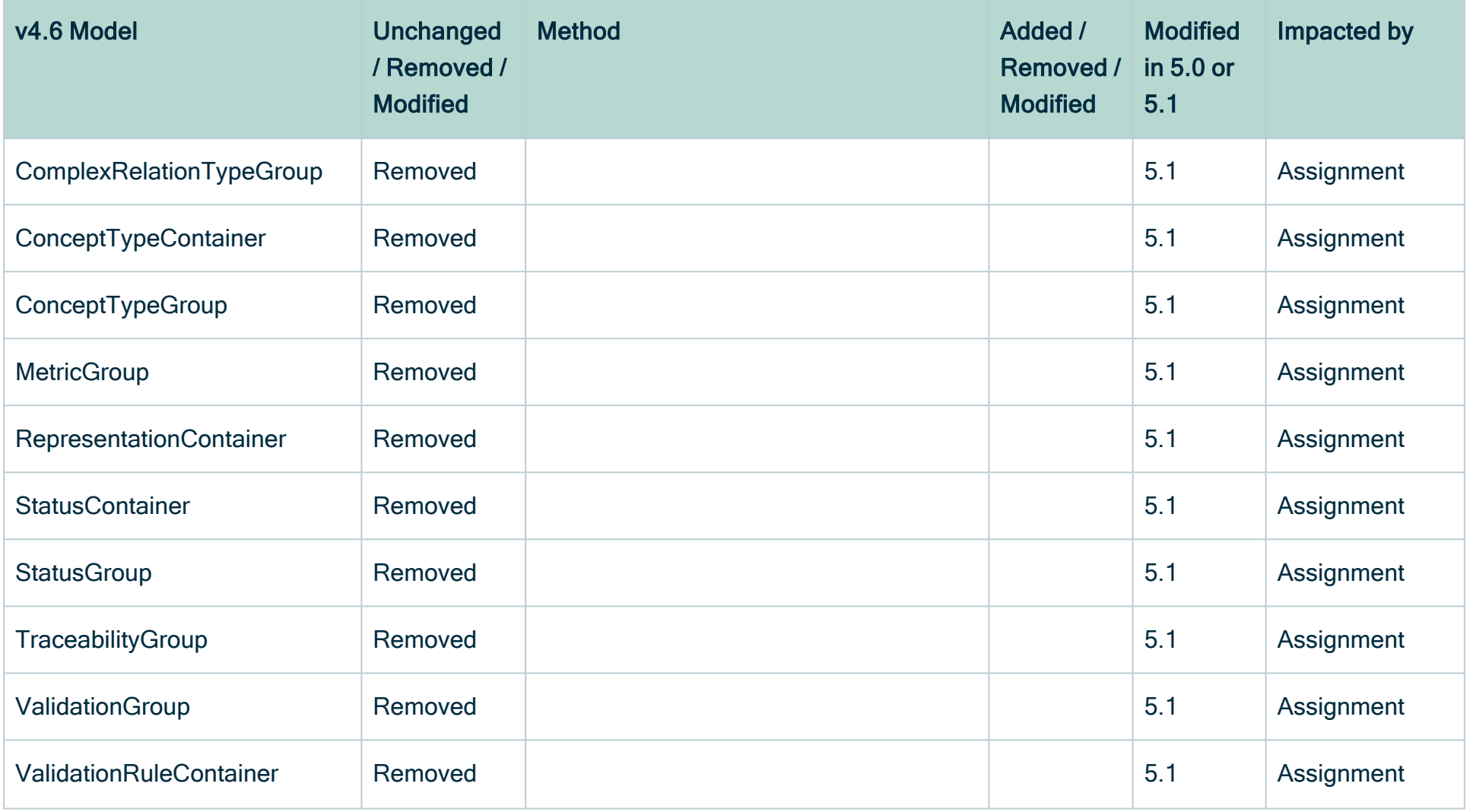

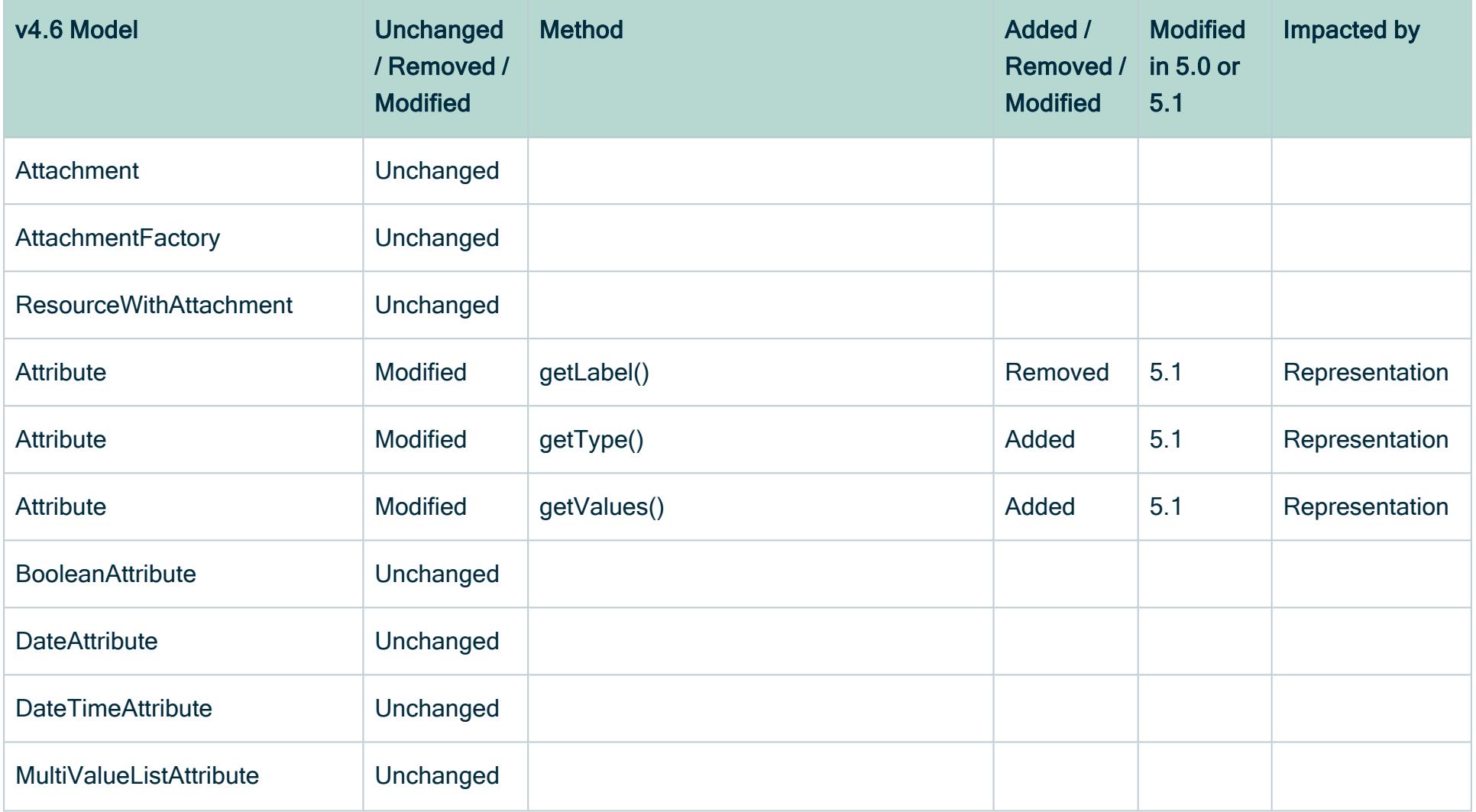

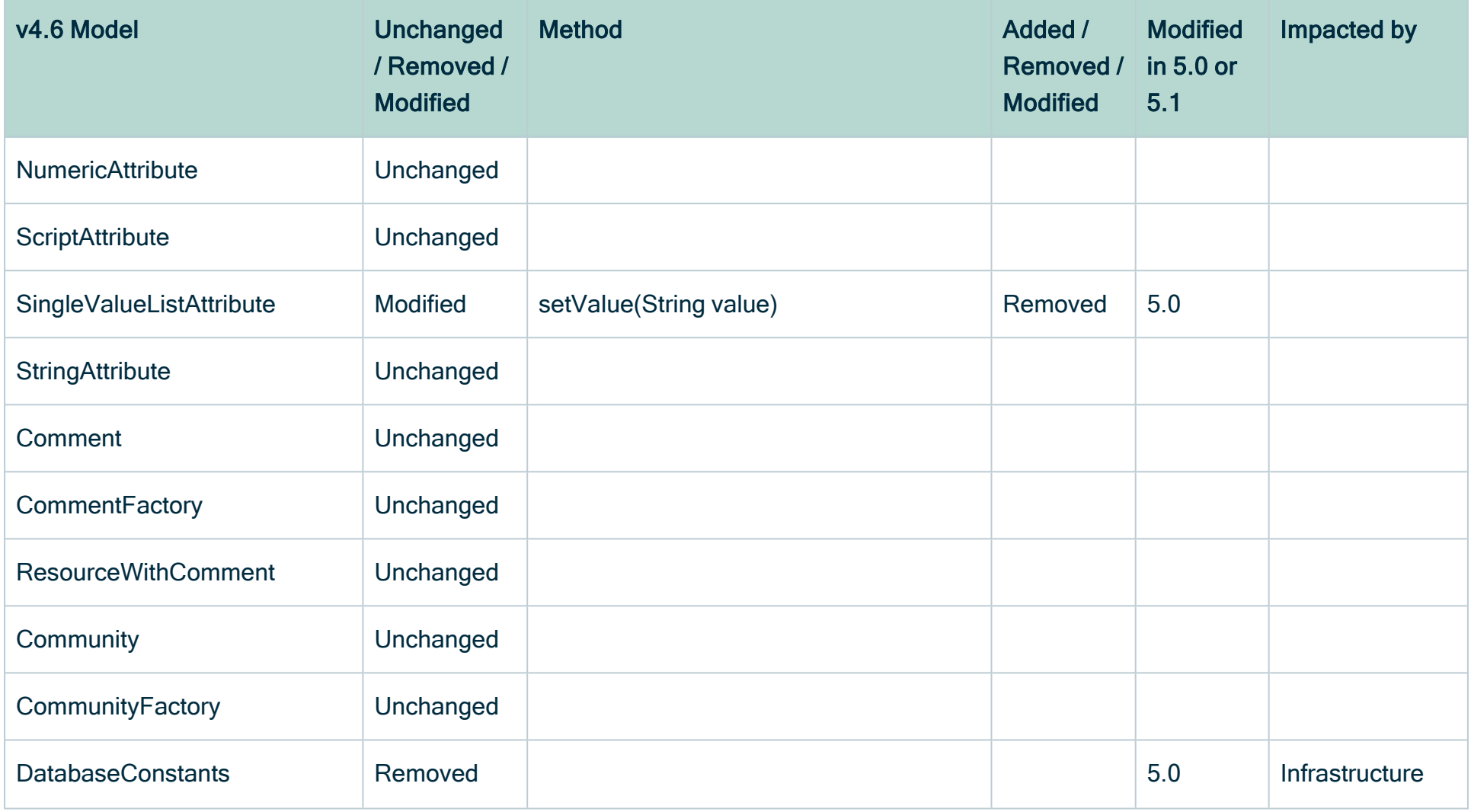
## Chapter 4

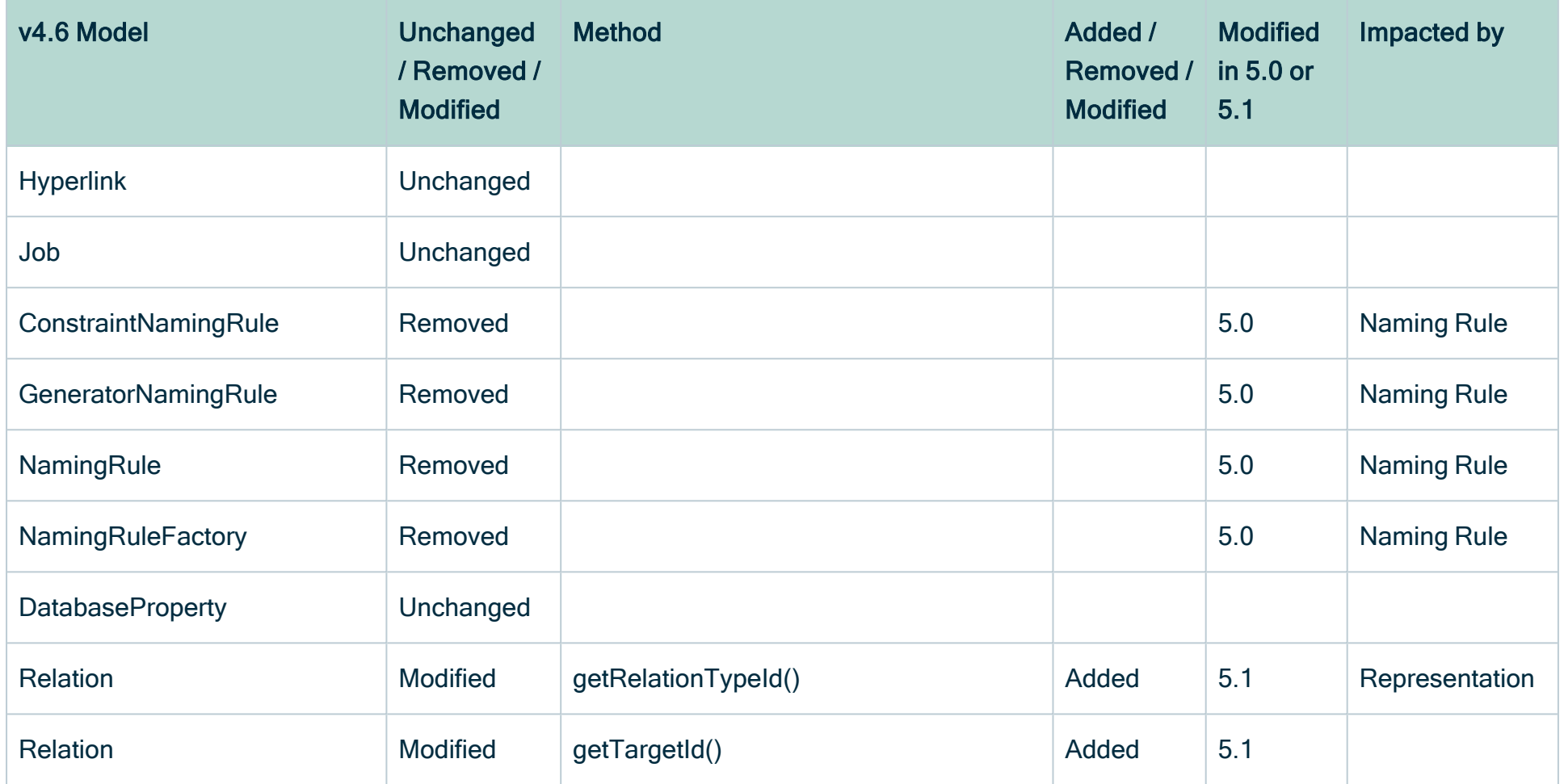

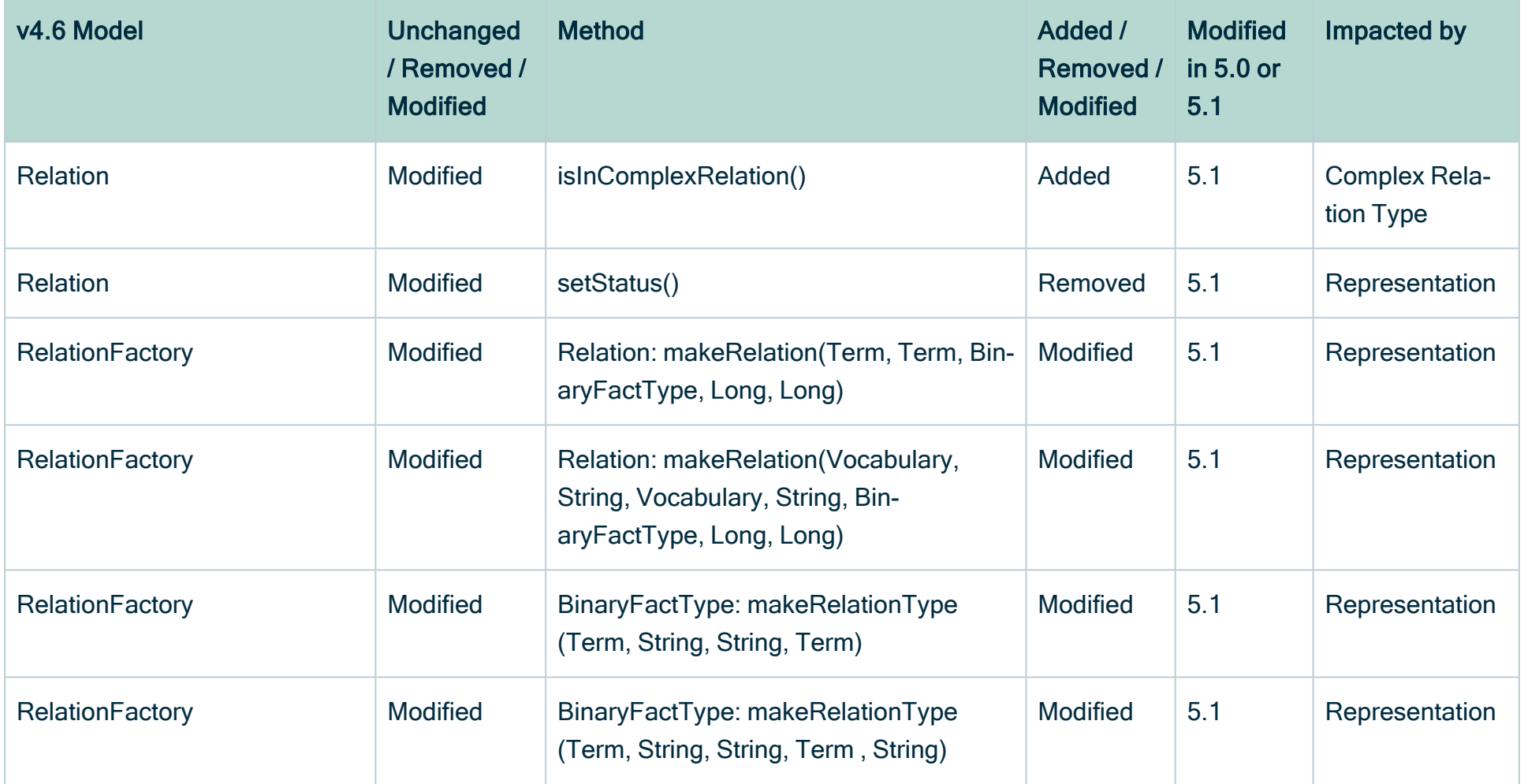

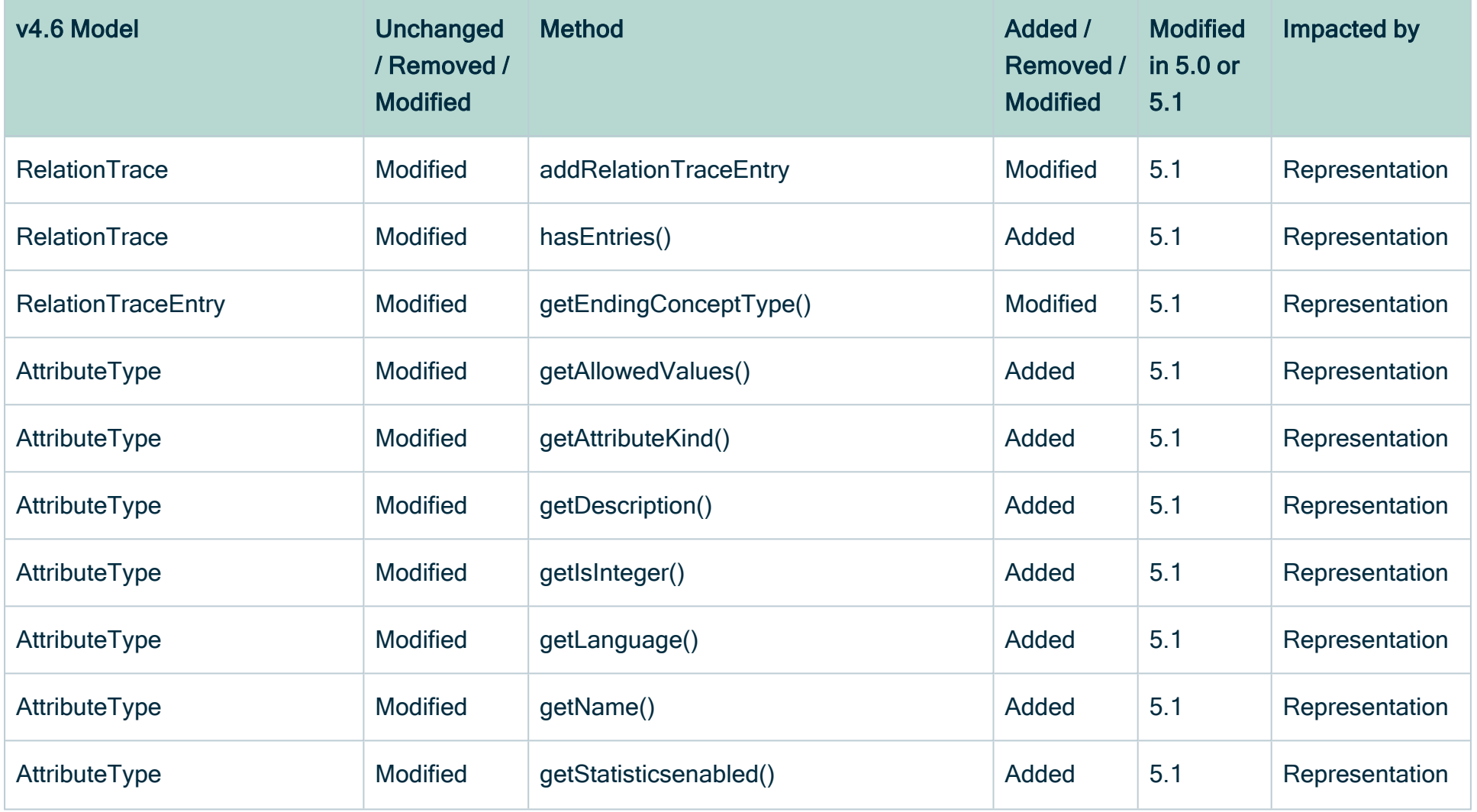

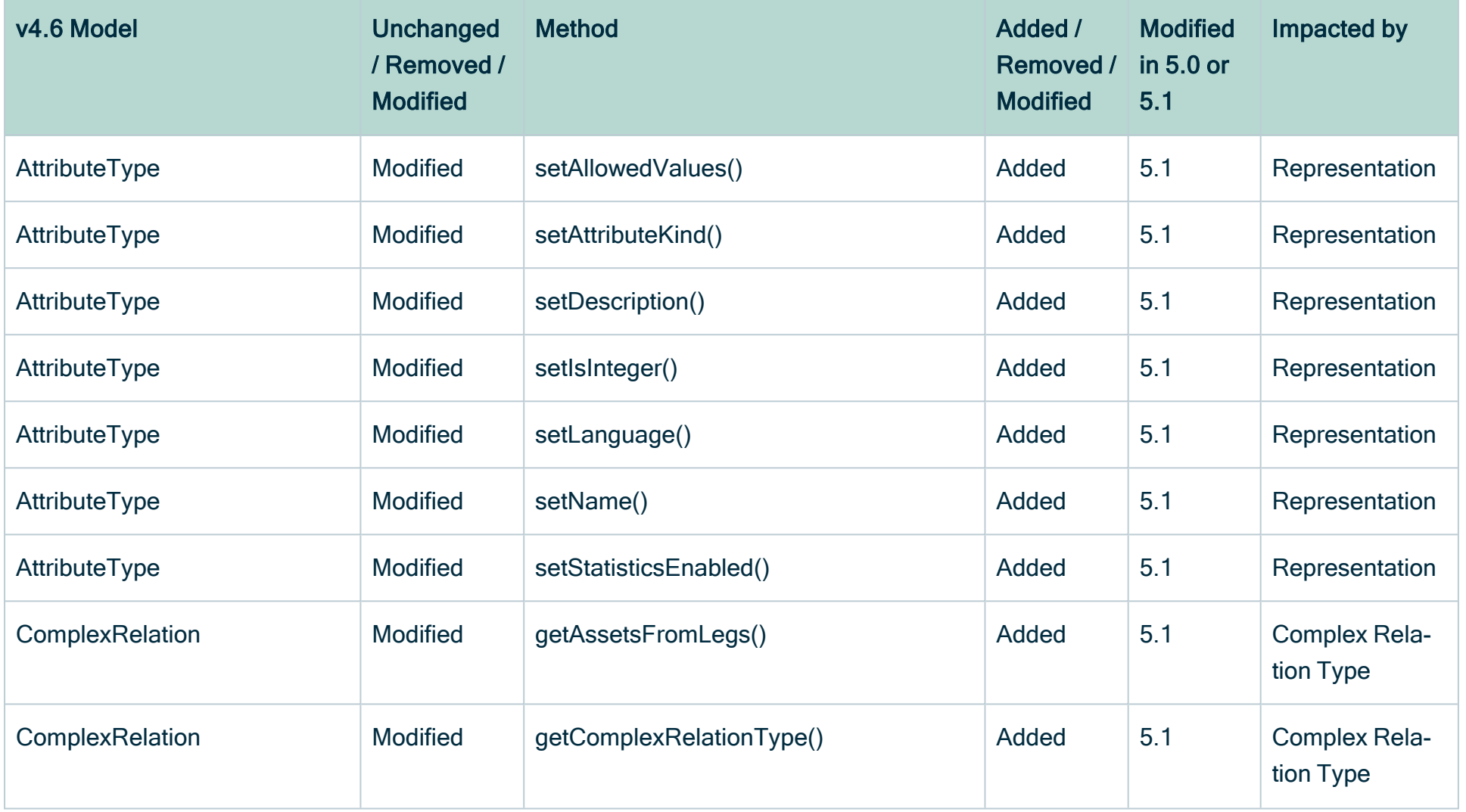

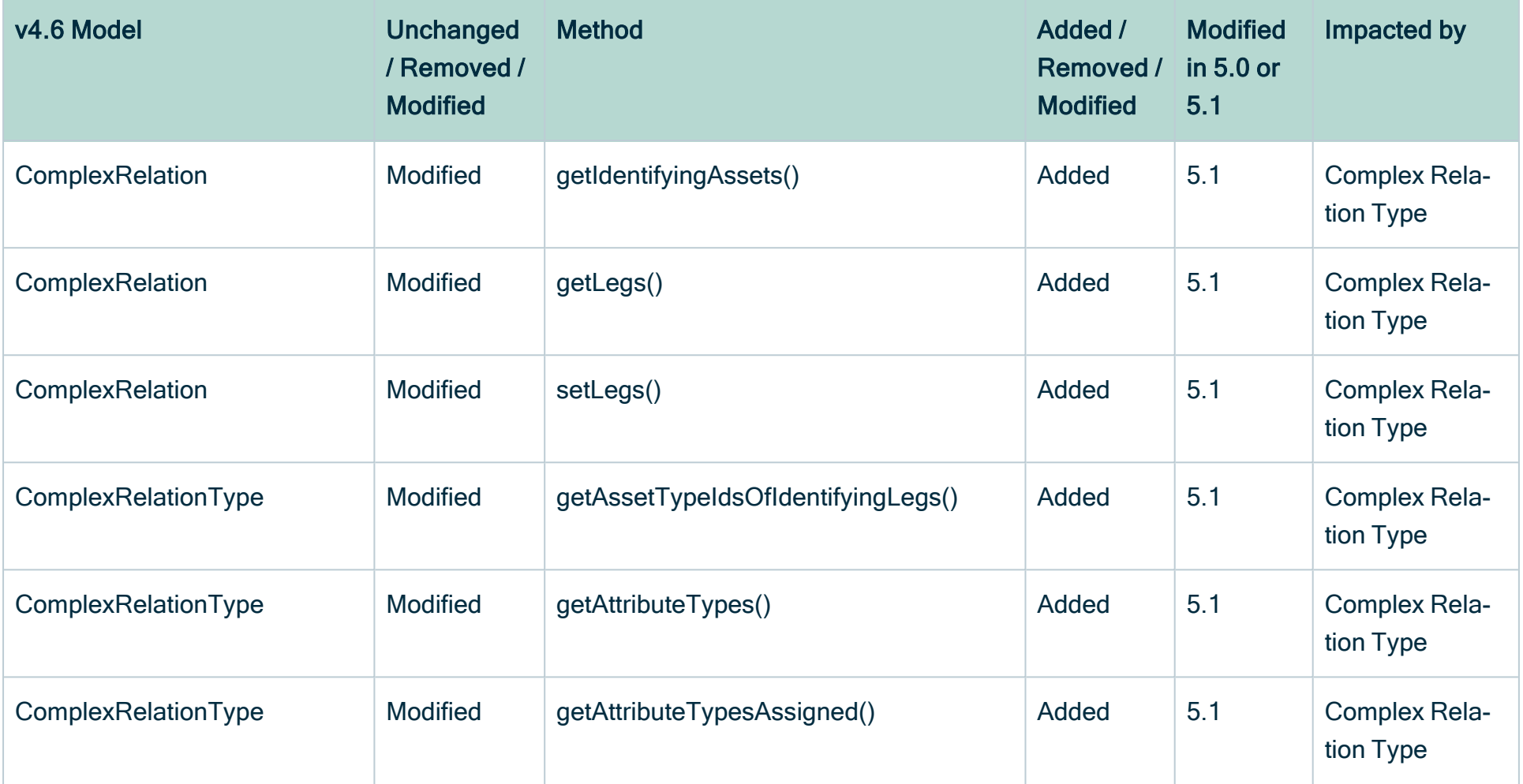

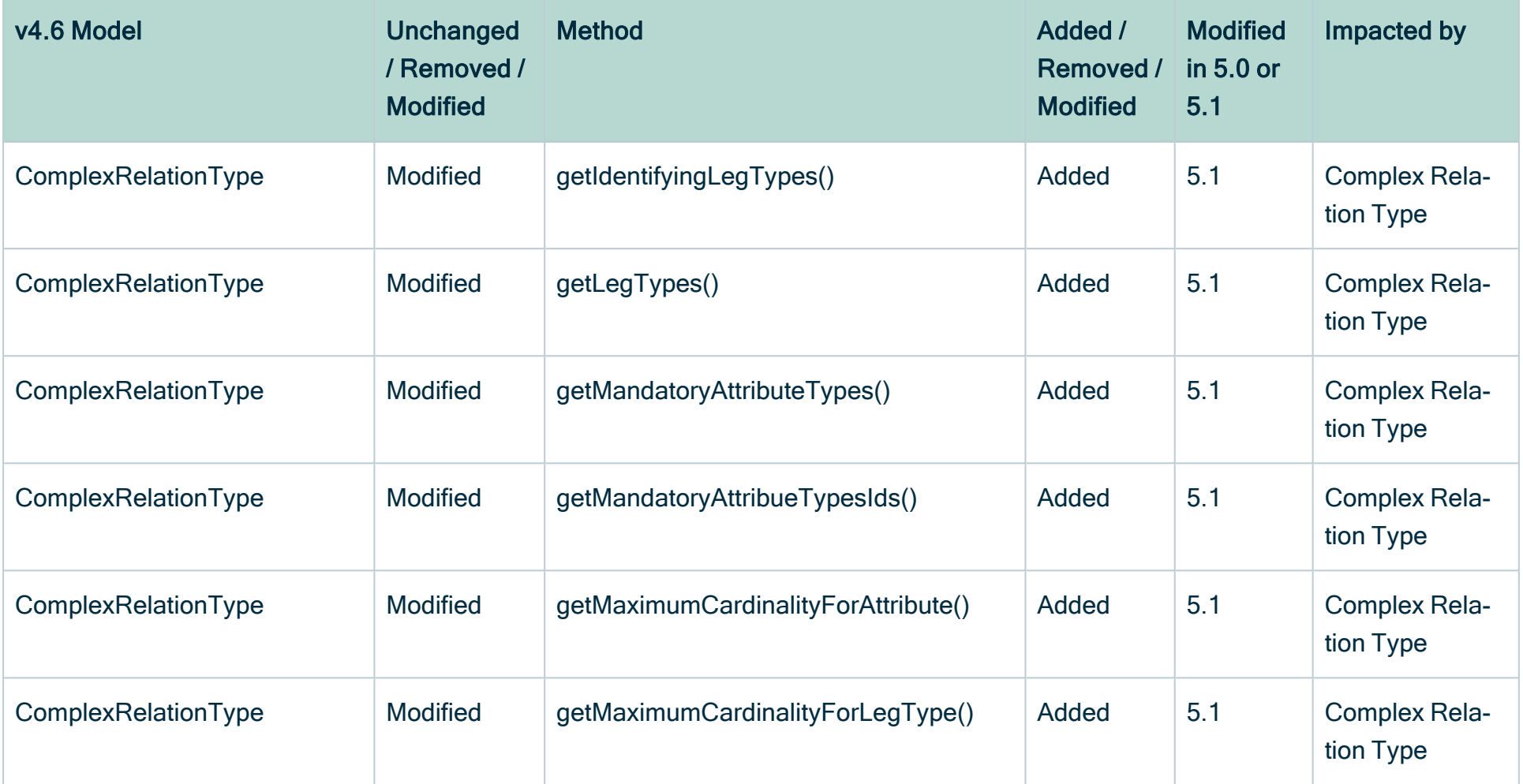

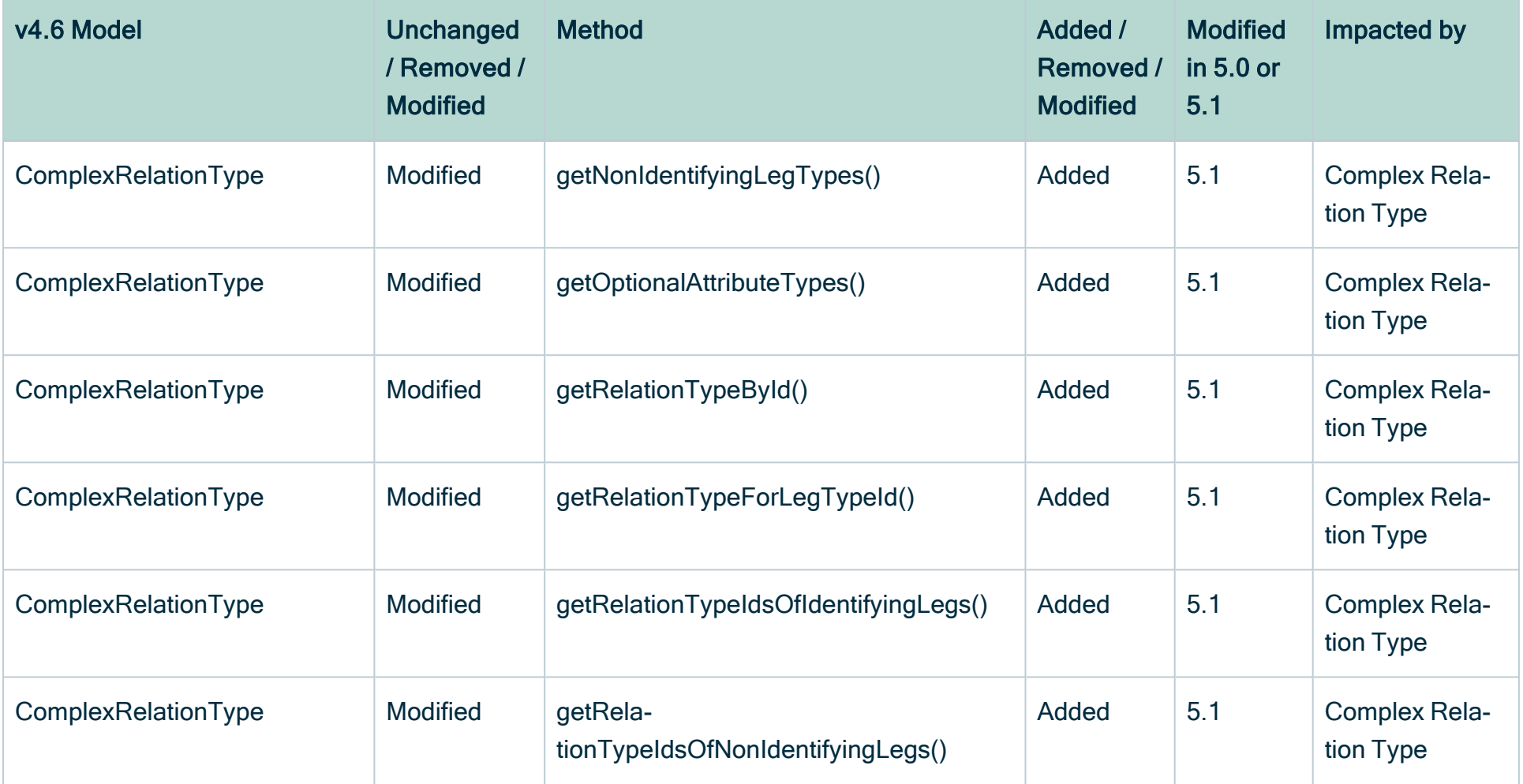

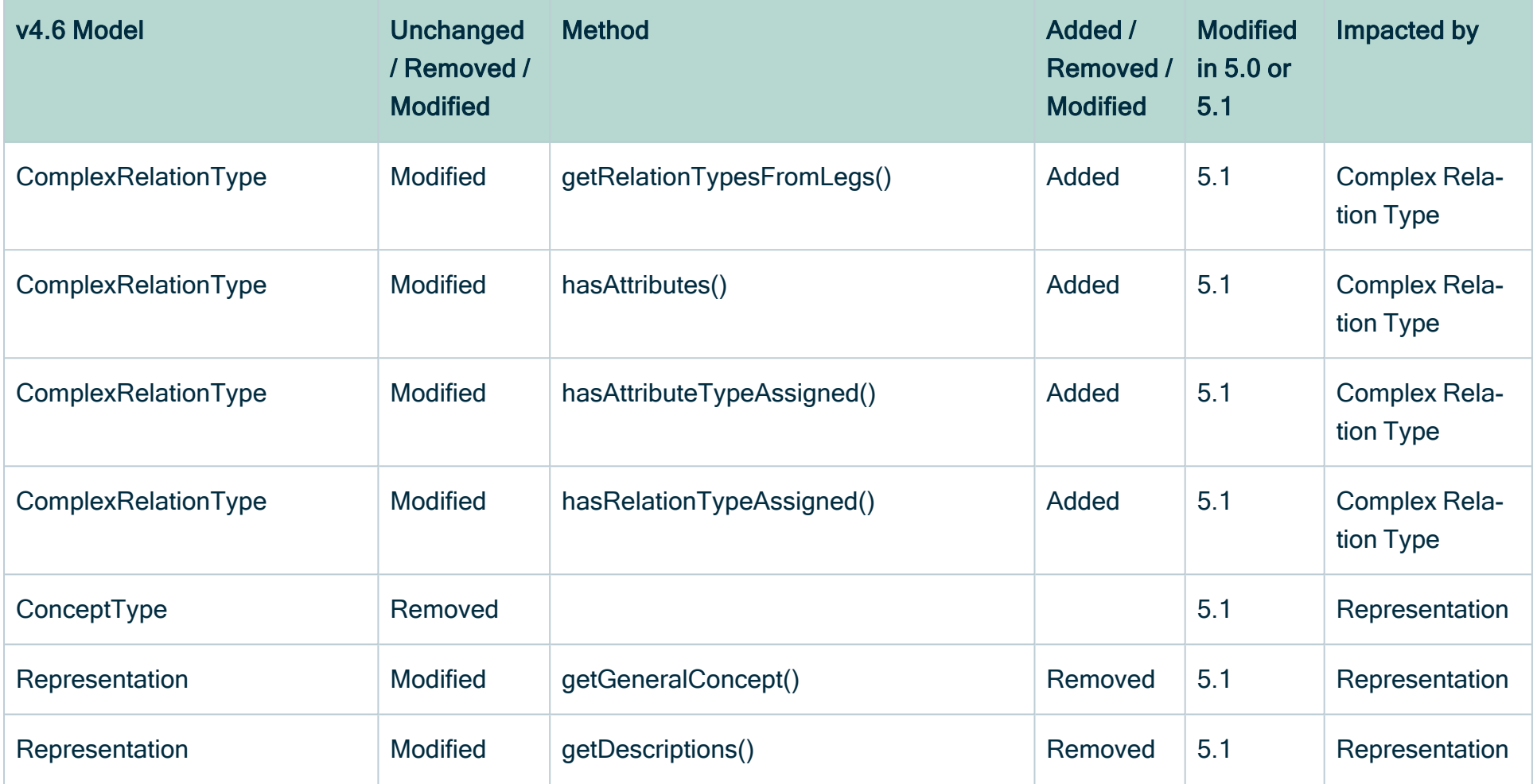

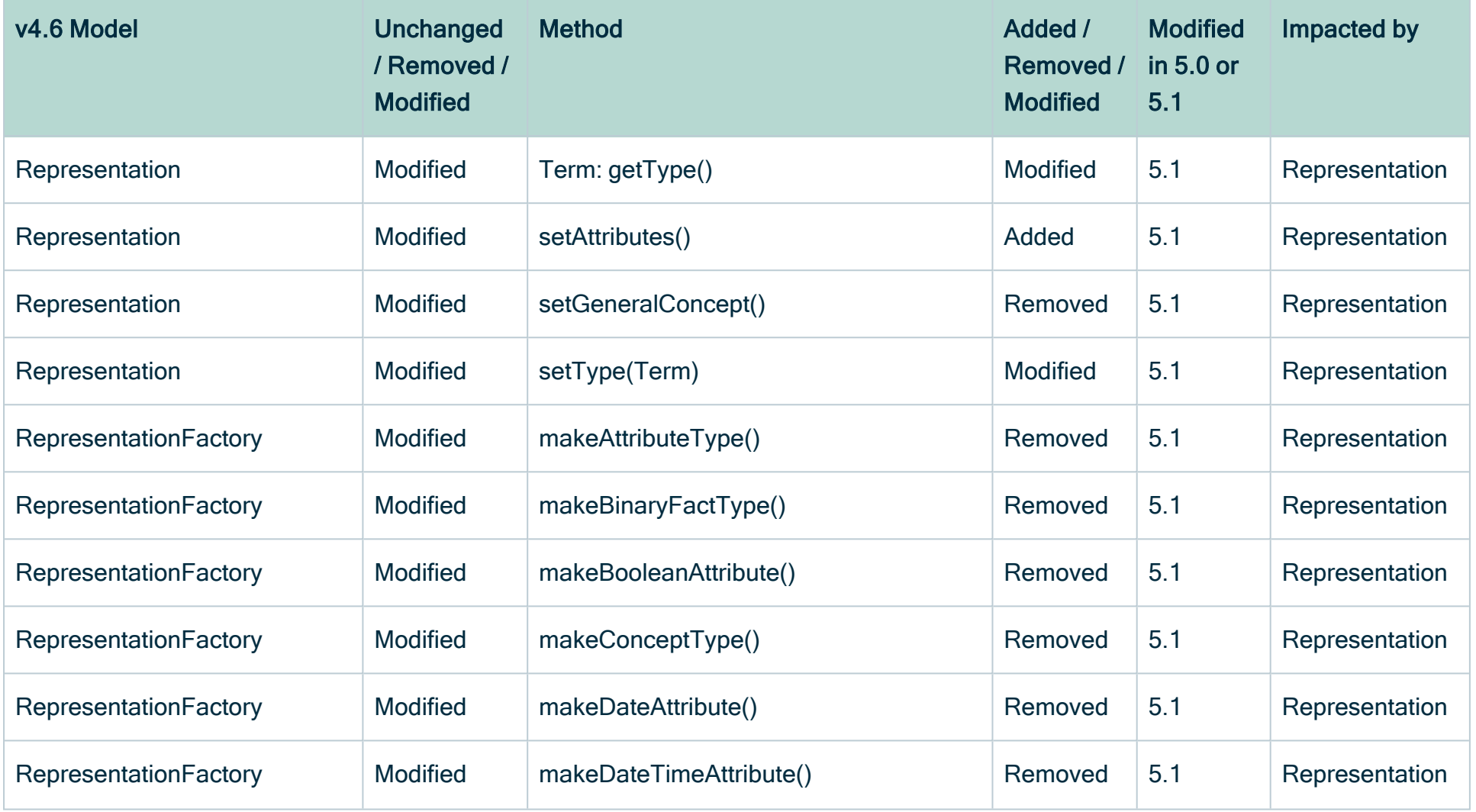

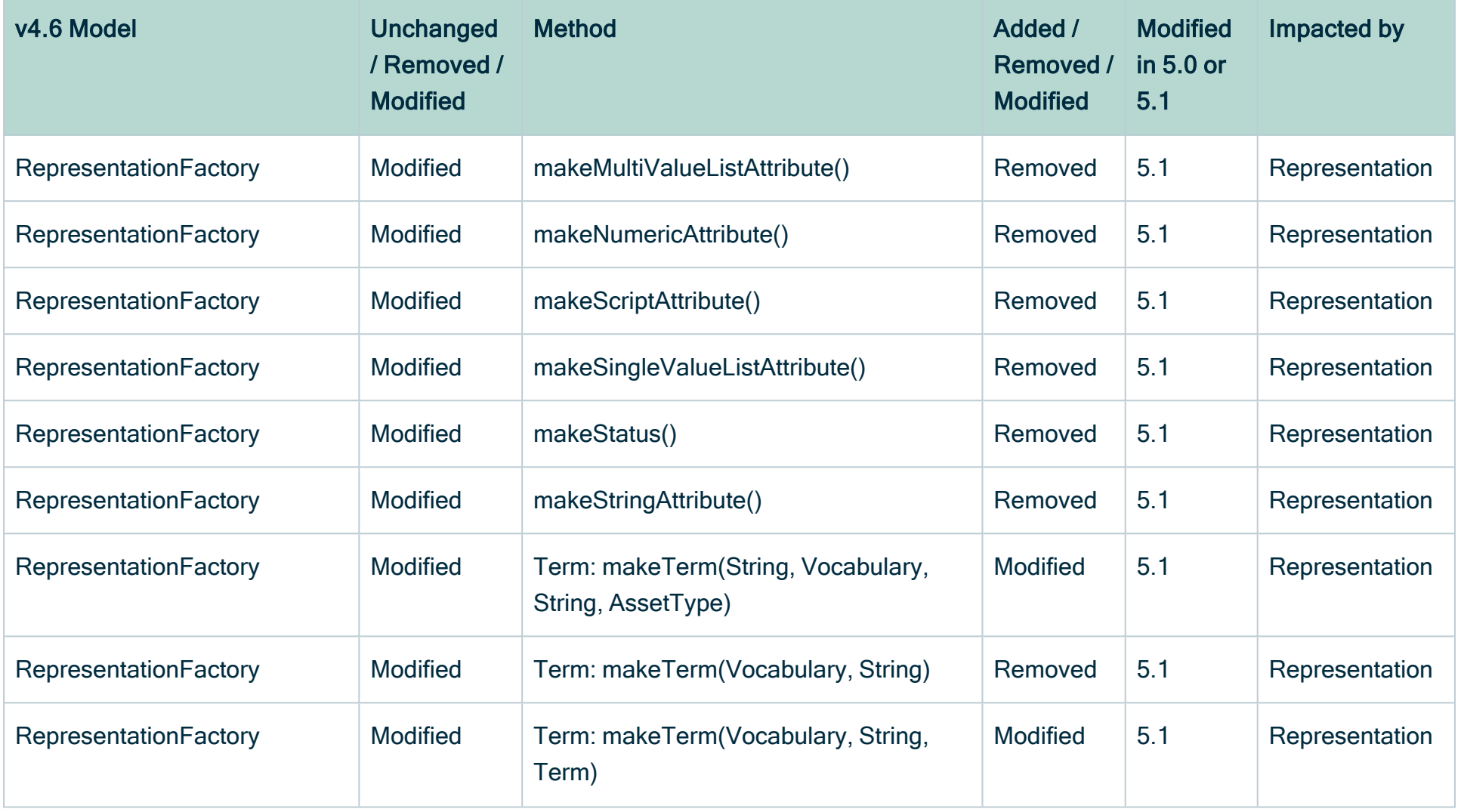

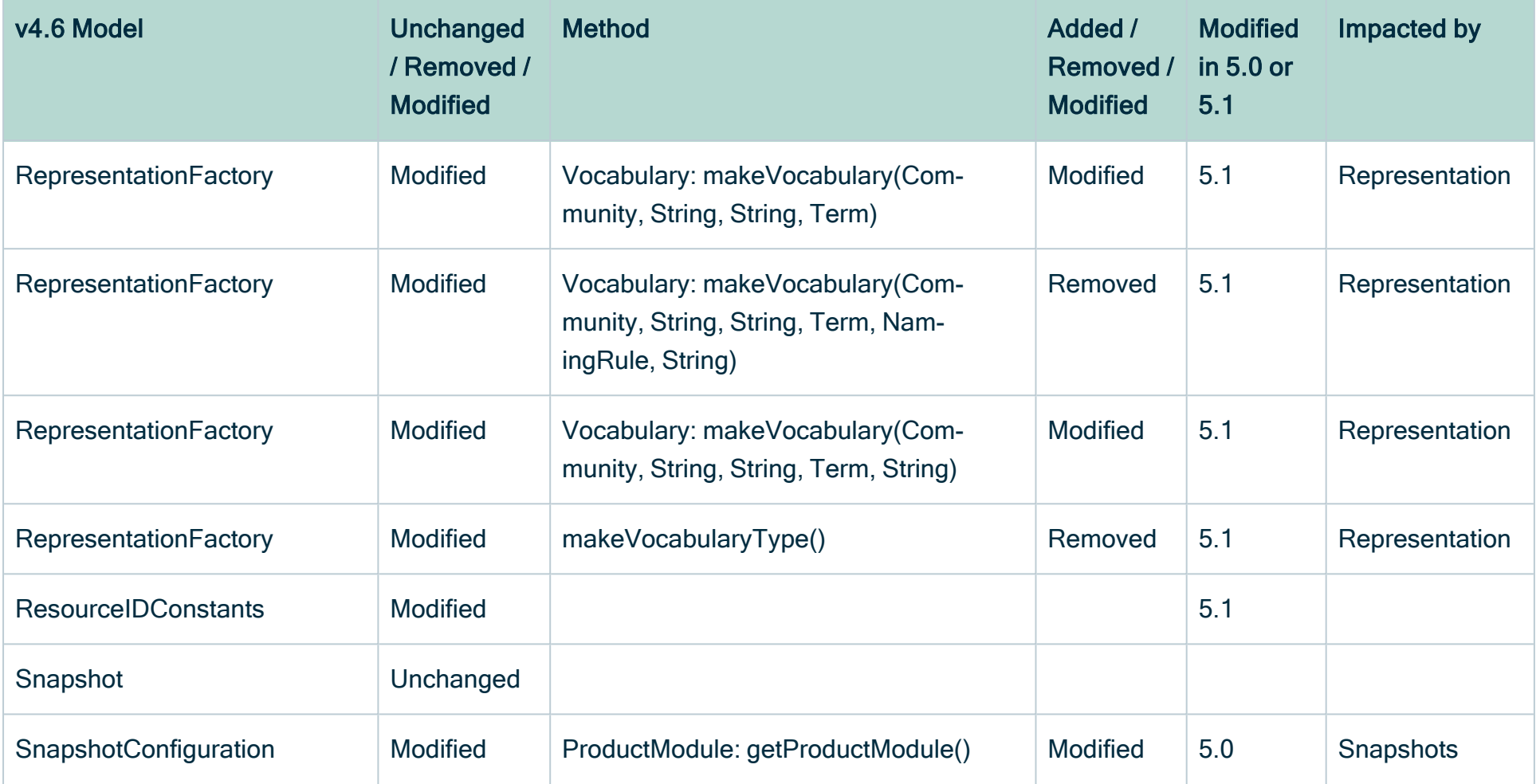

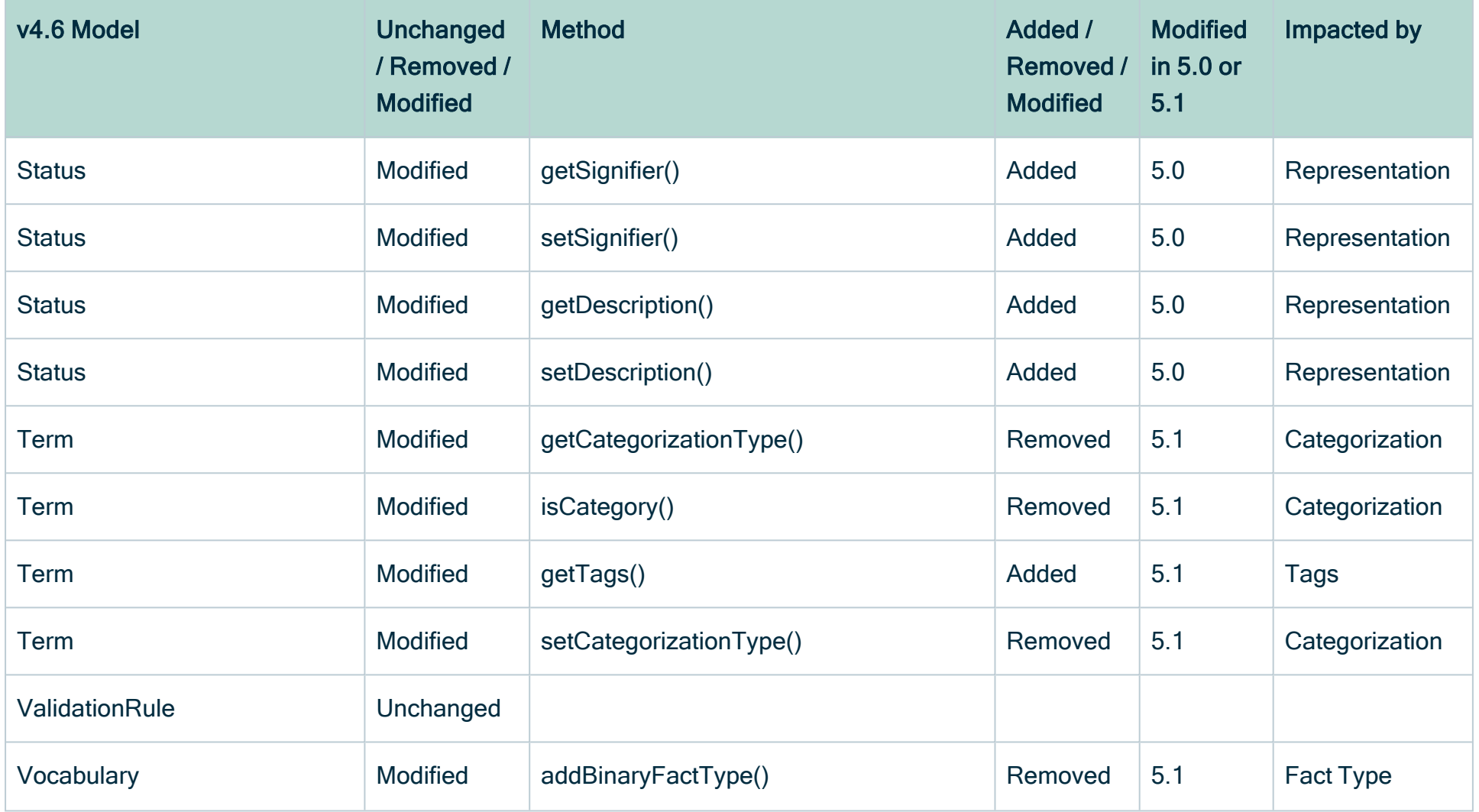

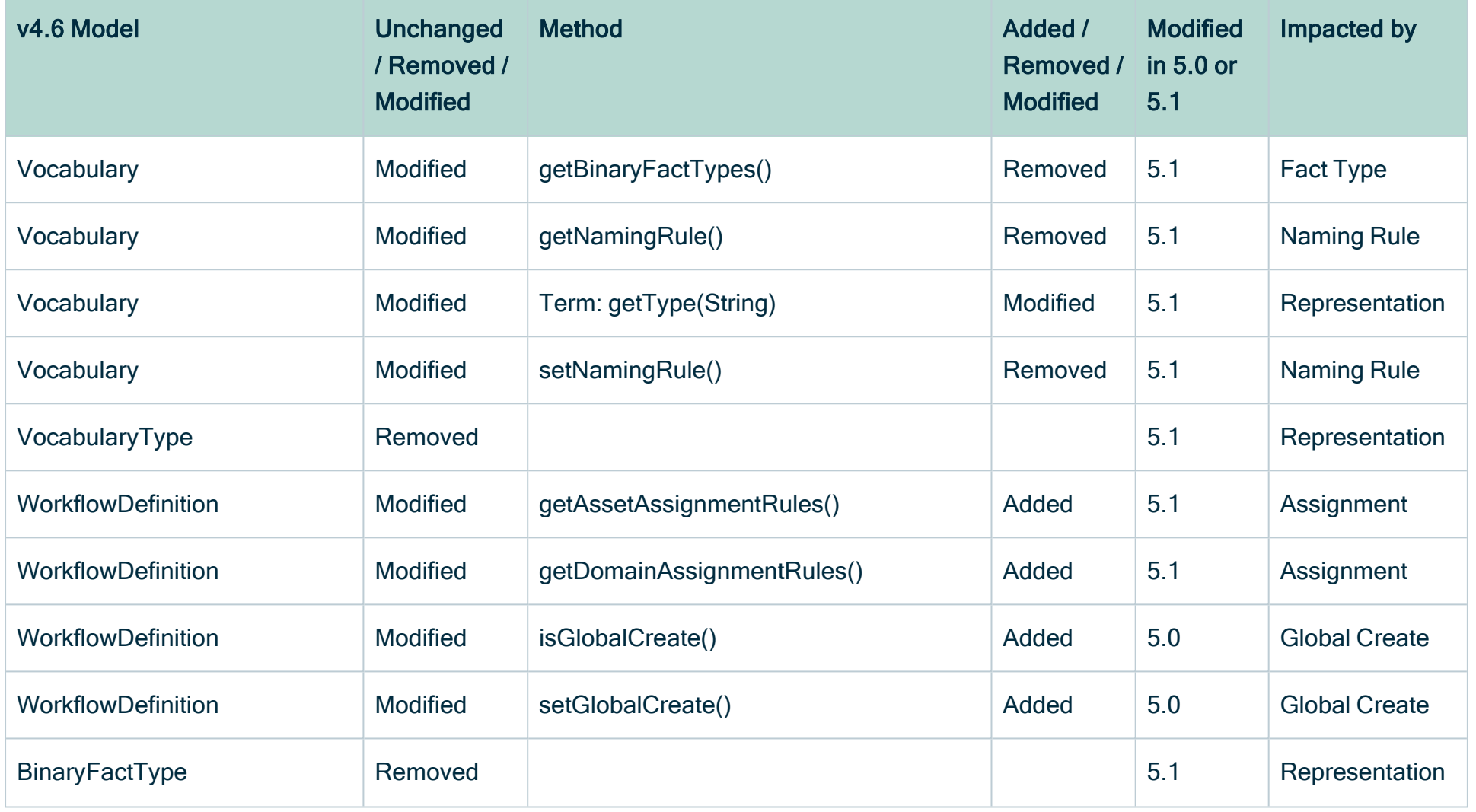

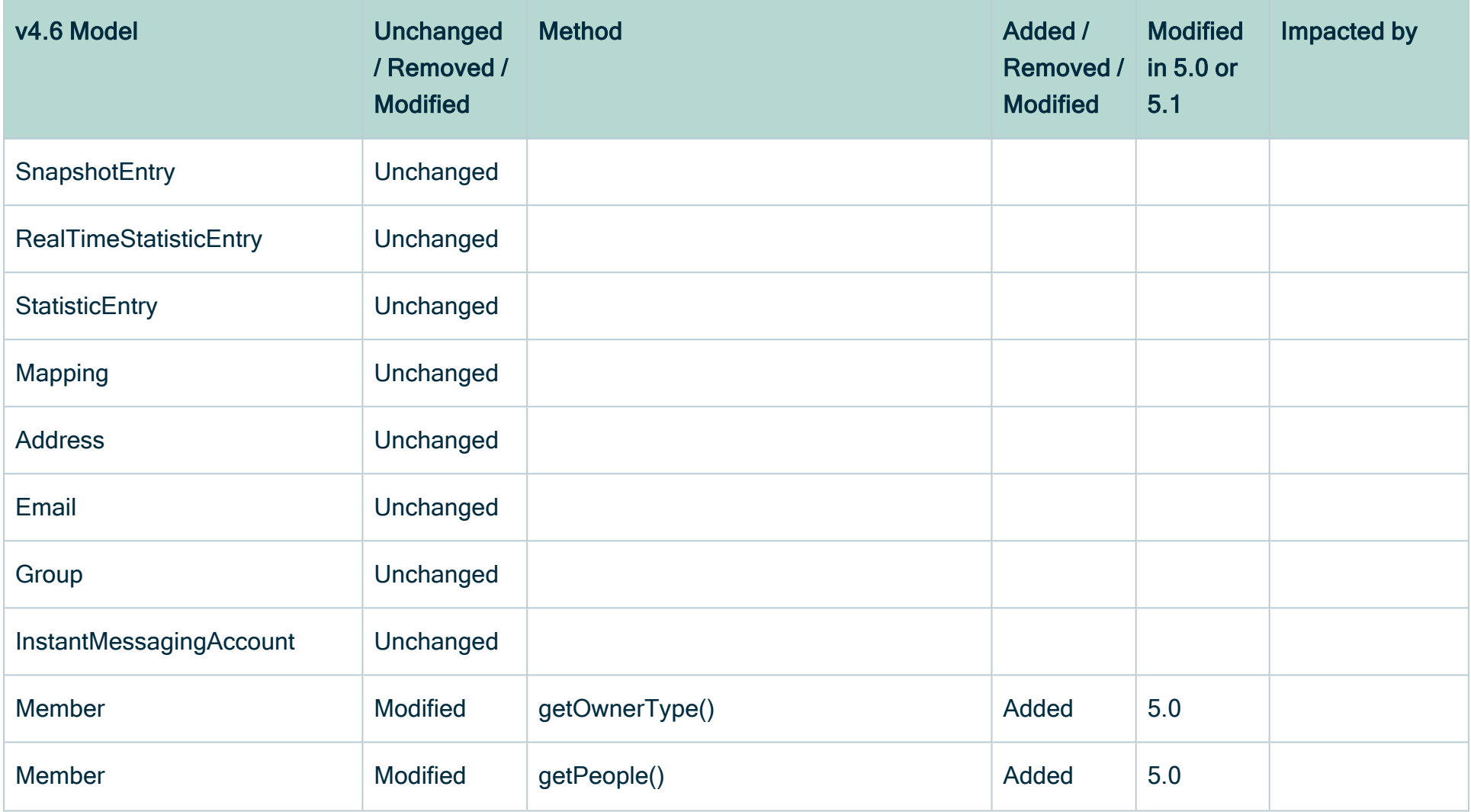

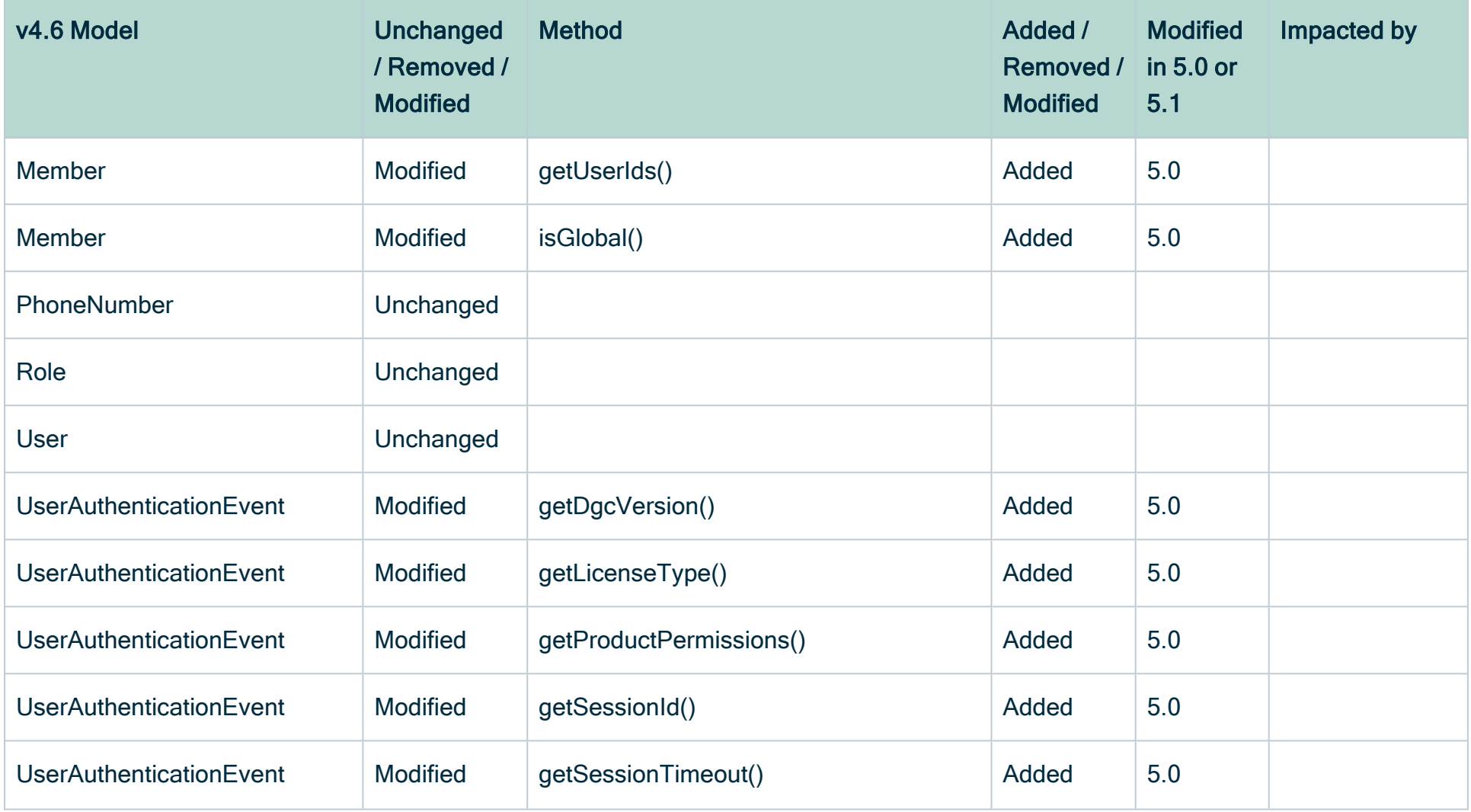

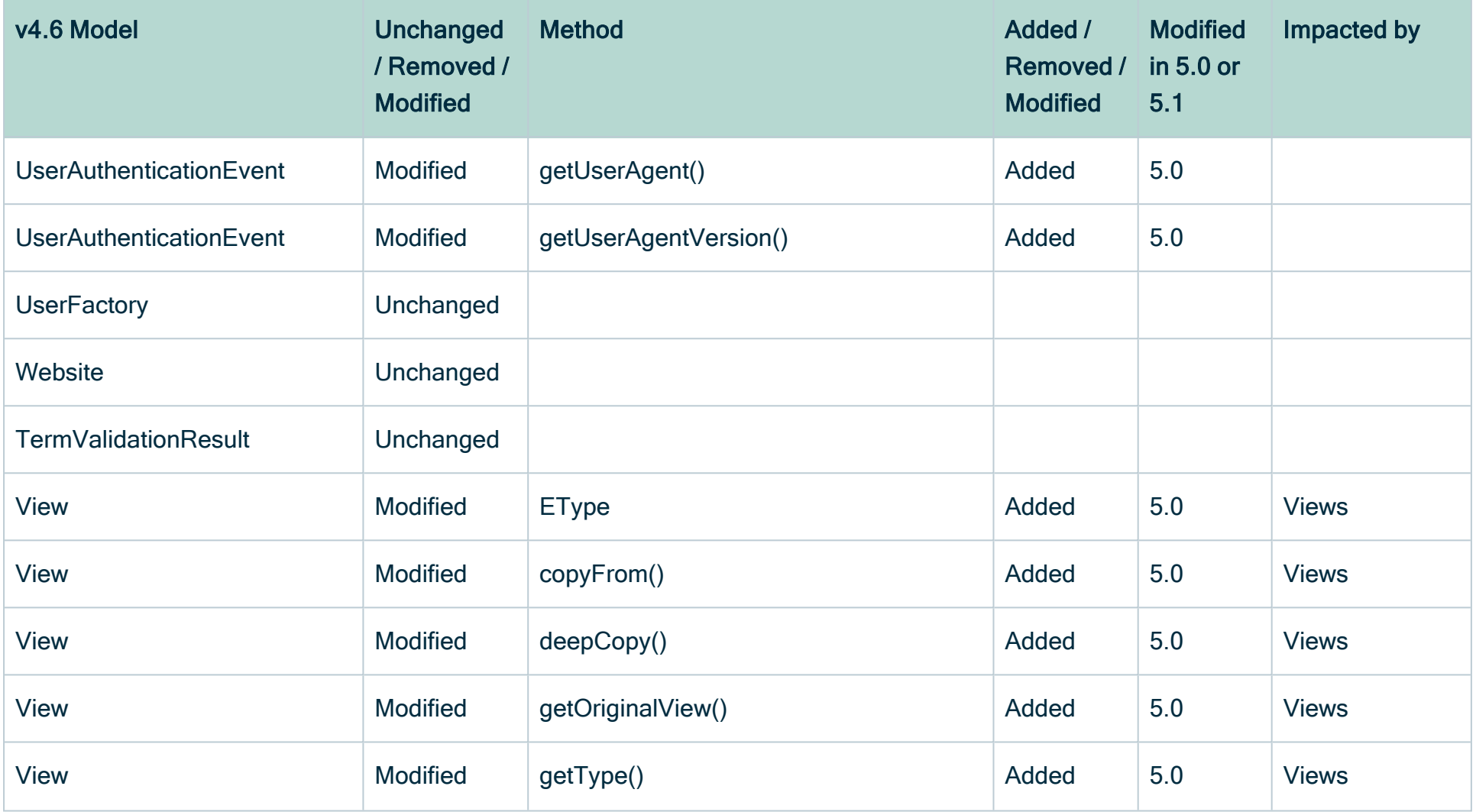

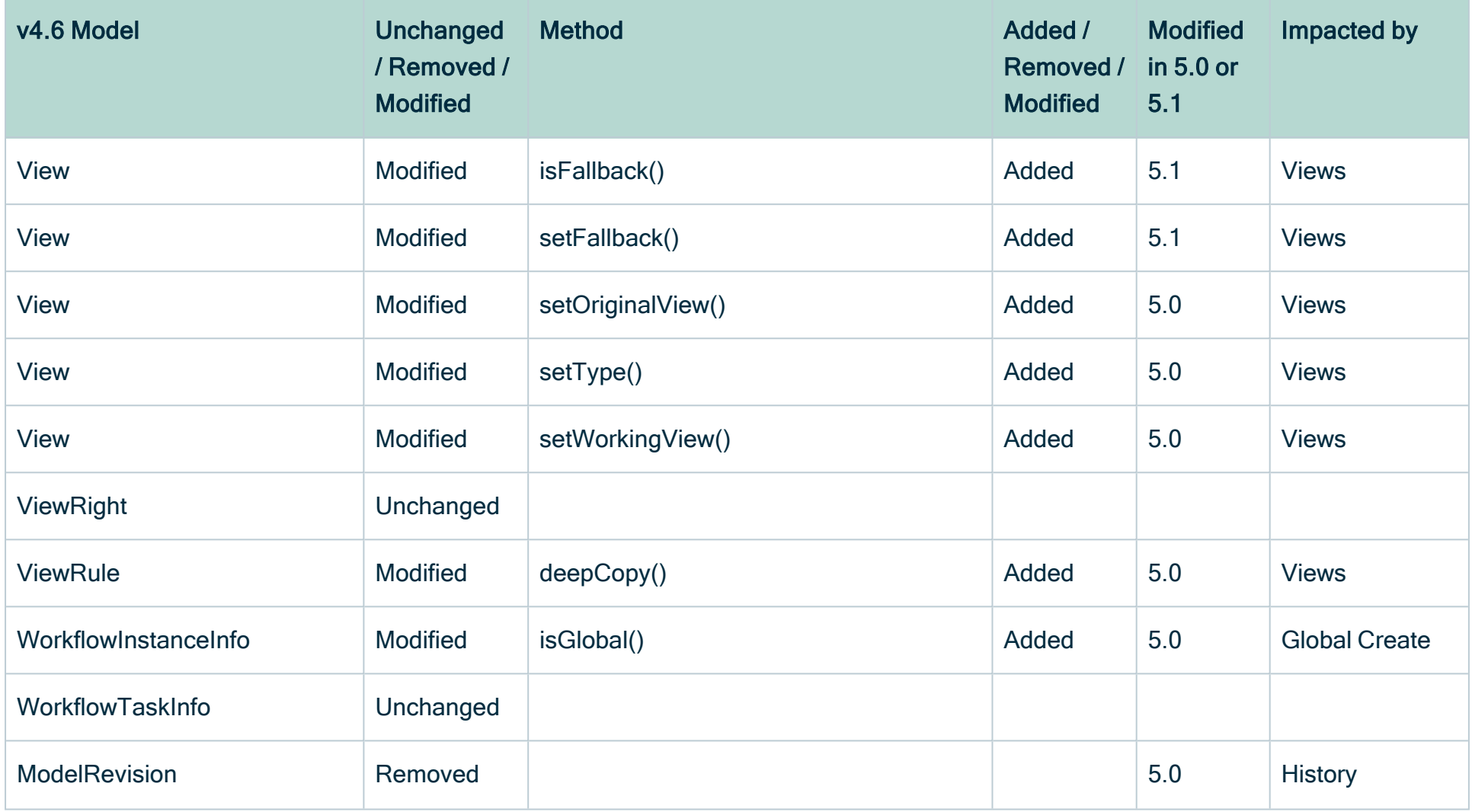

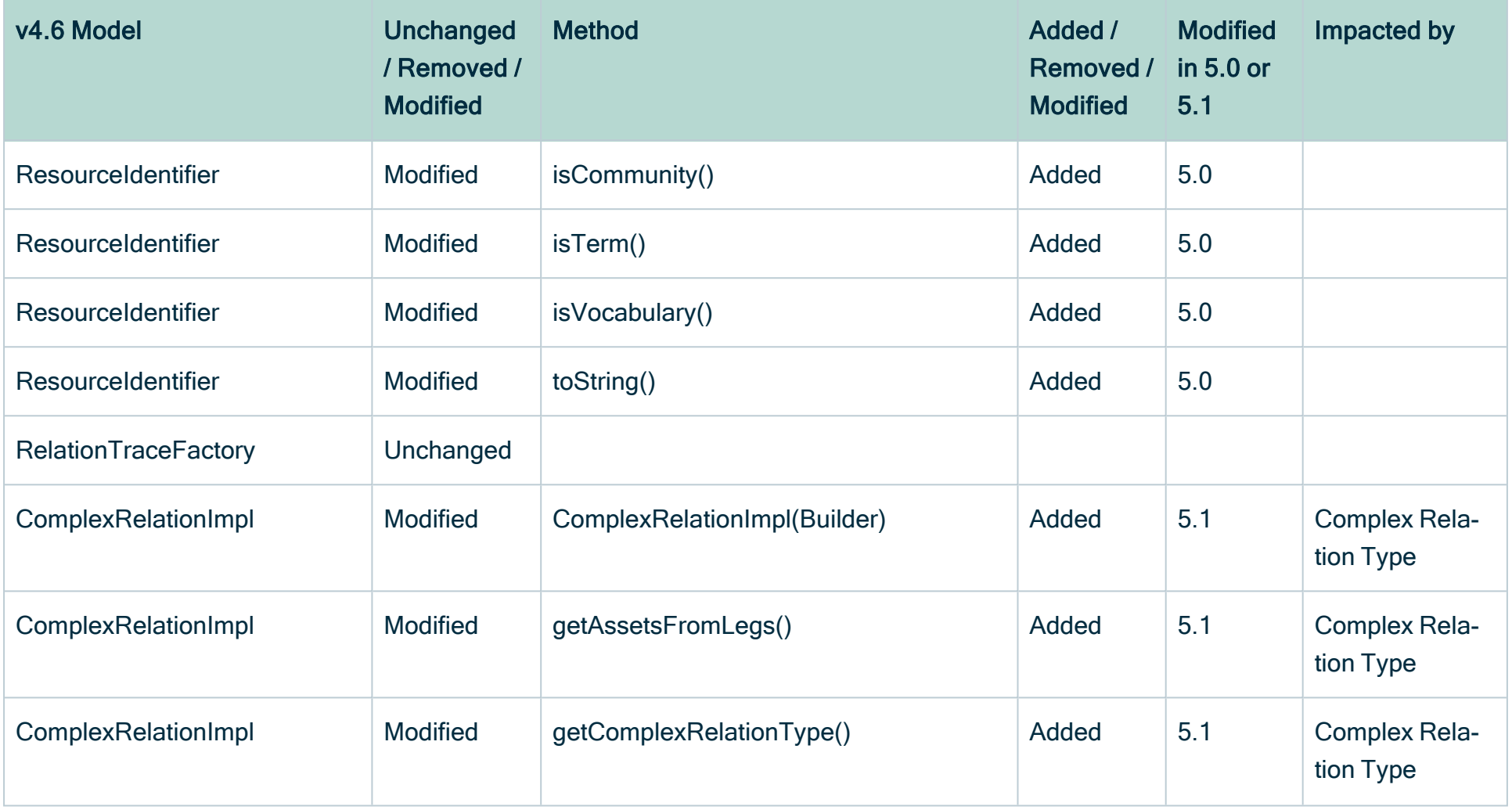

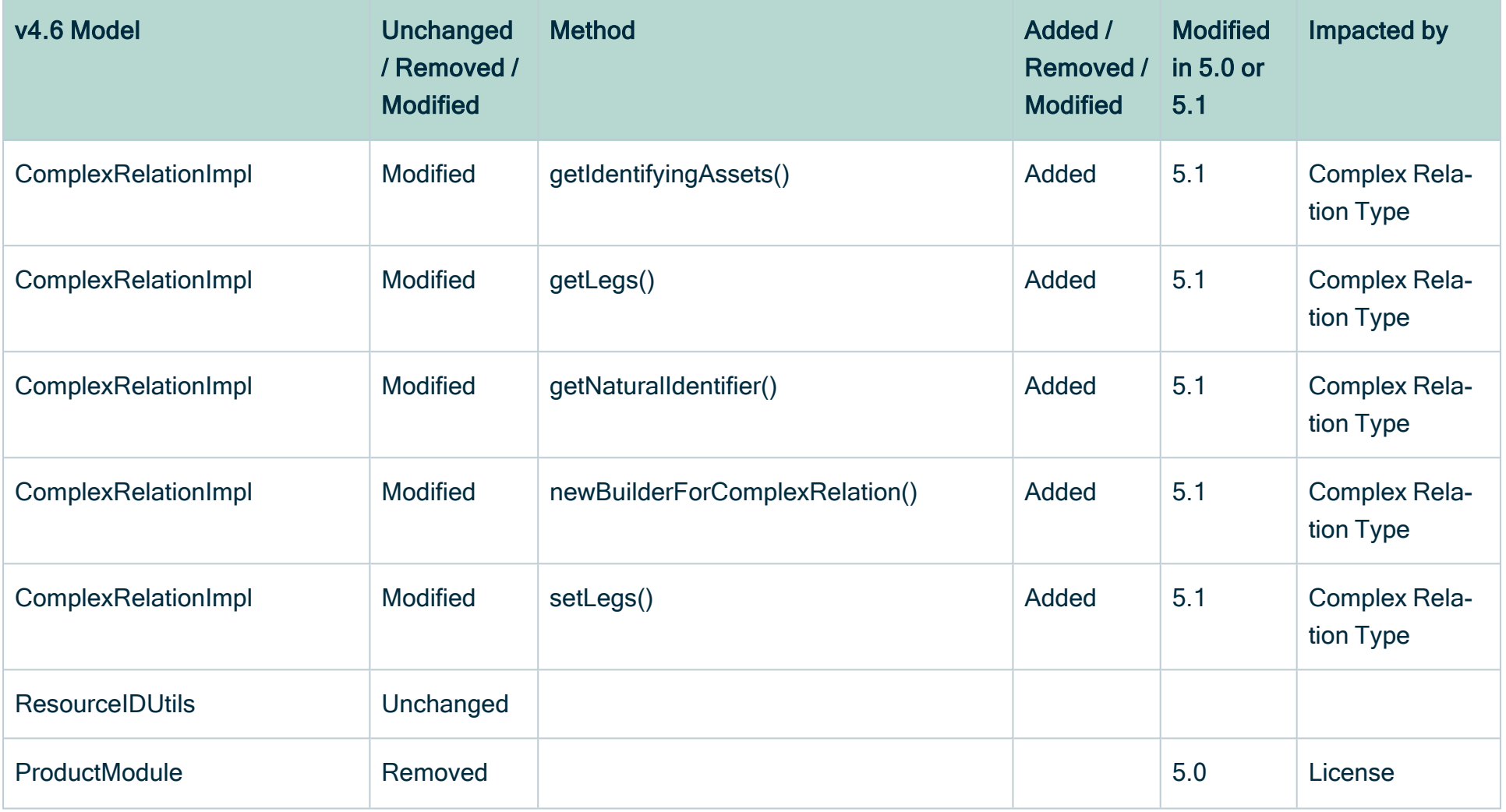

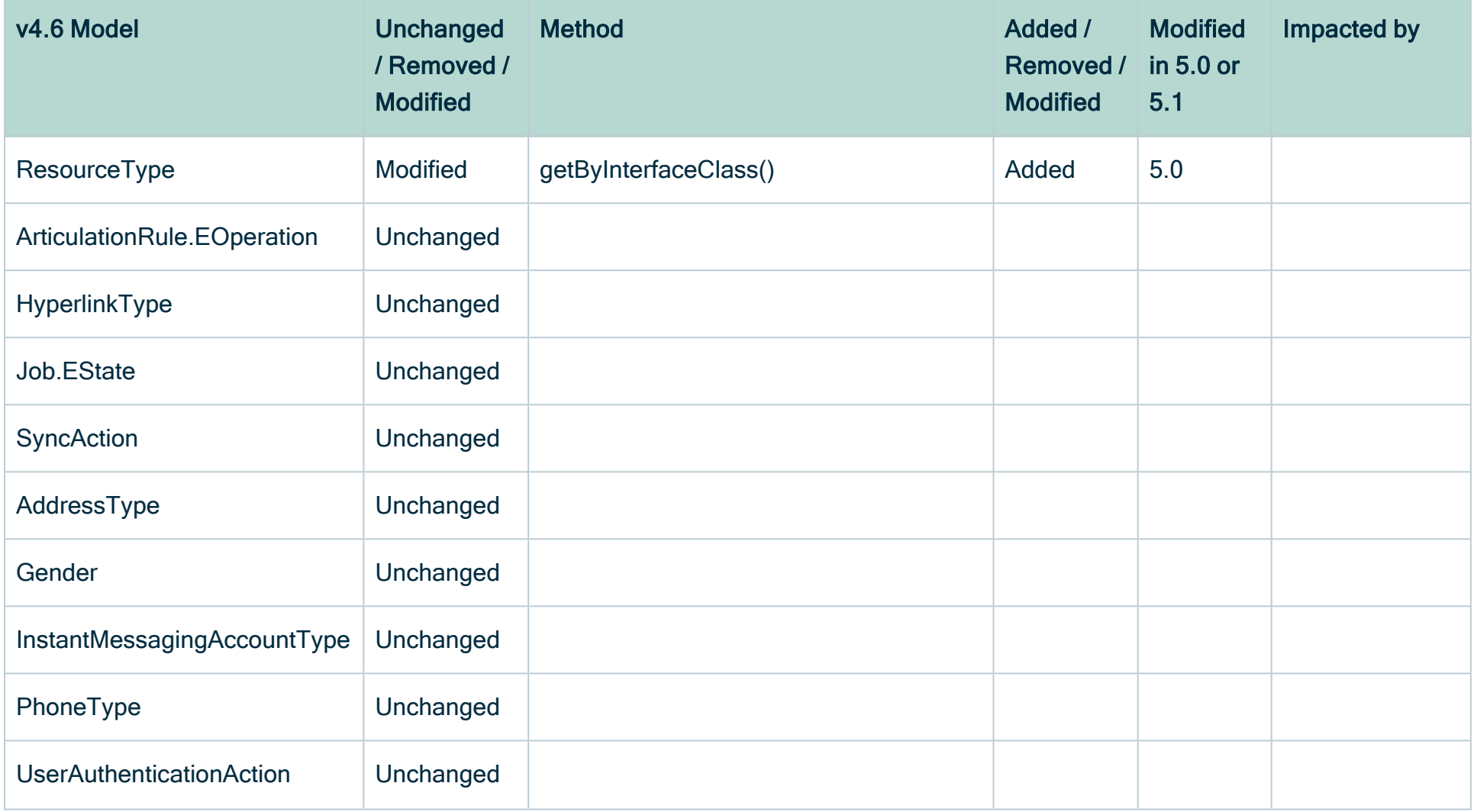

## Chapter 4

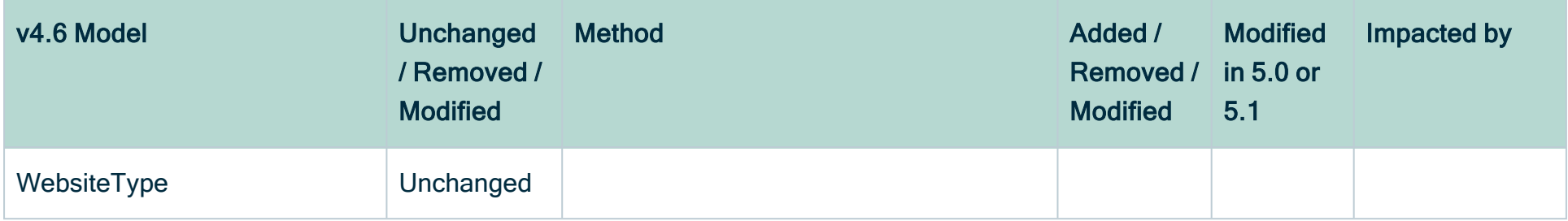

## Java DTO changes

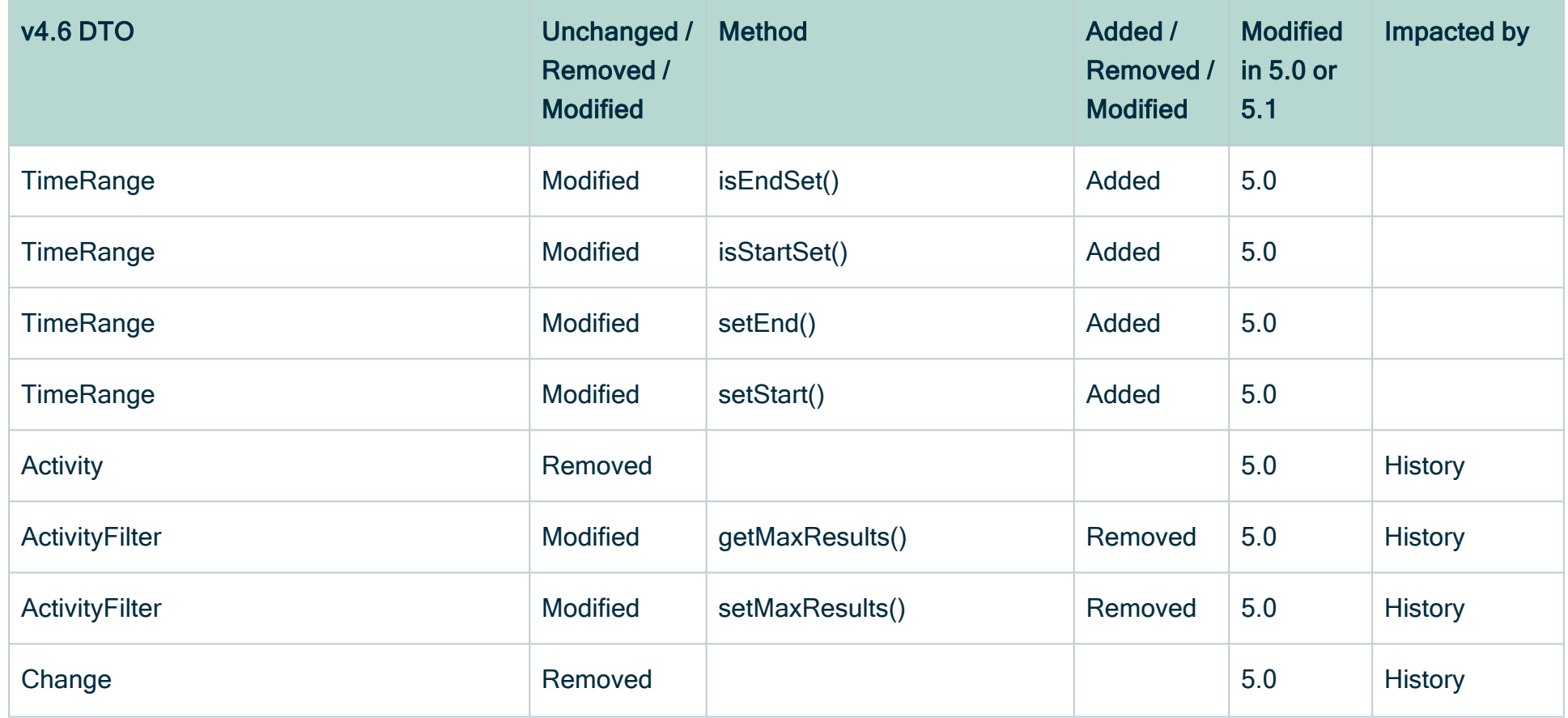

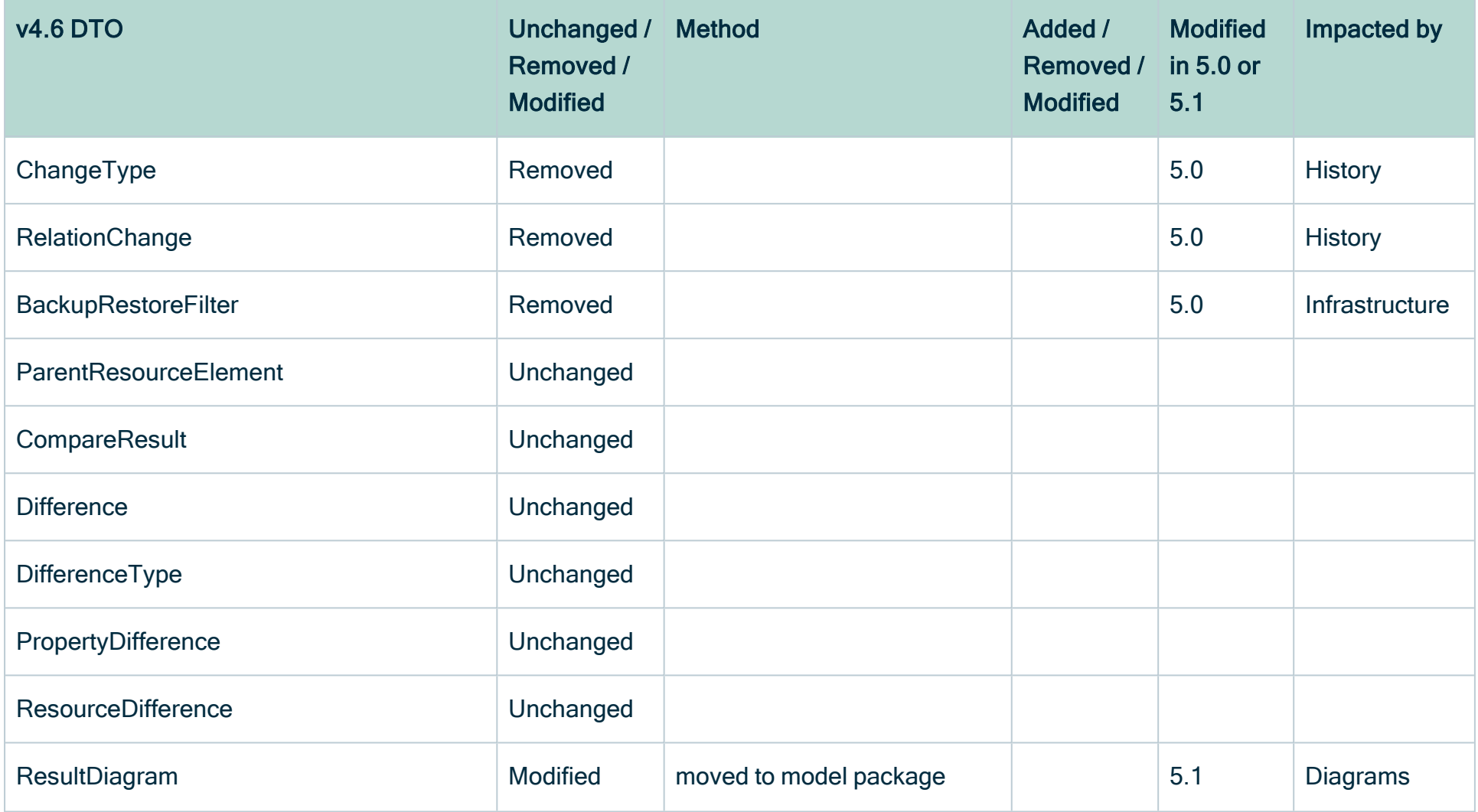

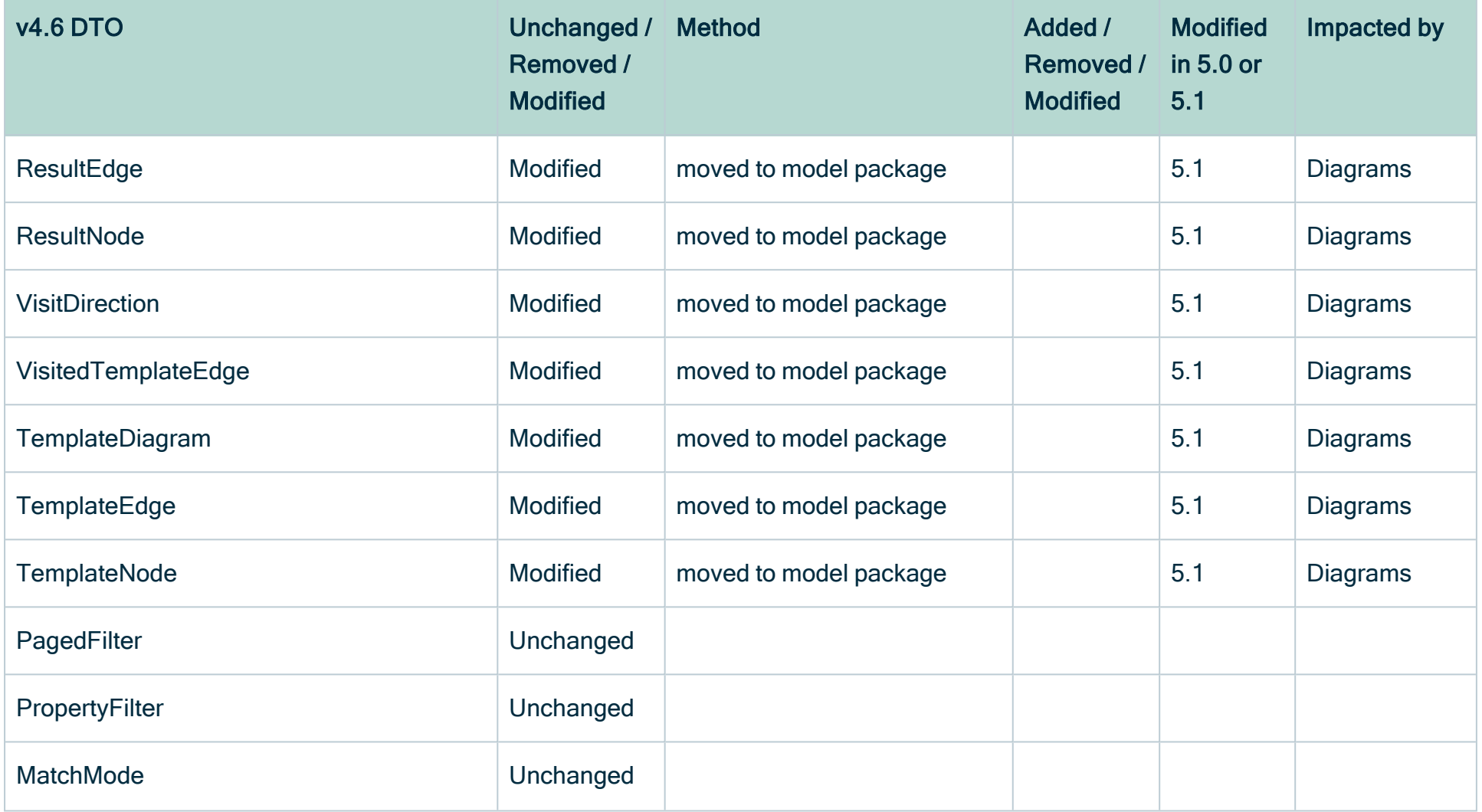

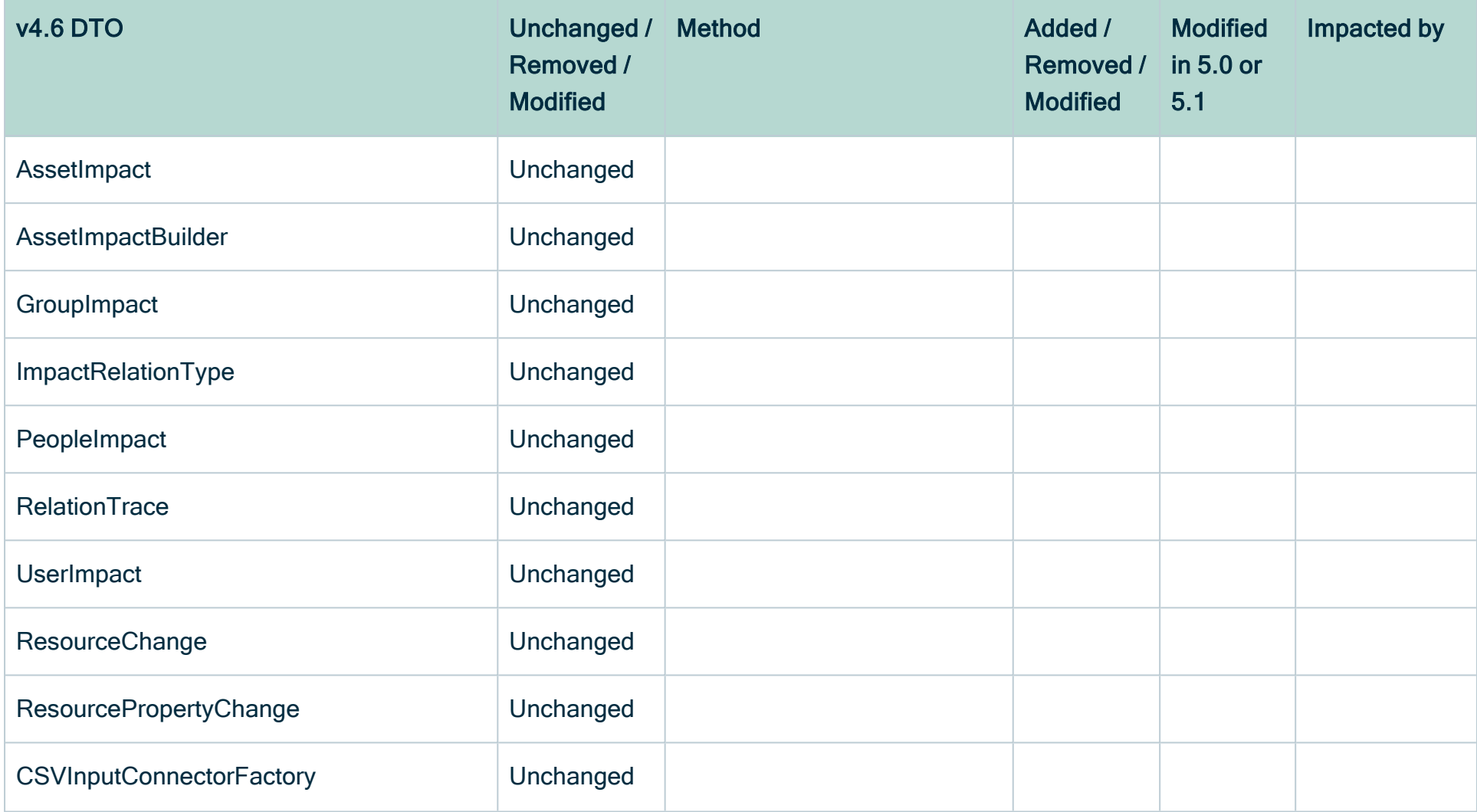

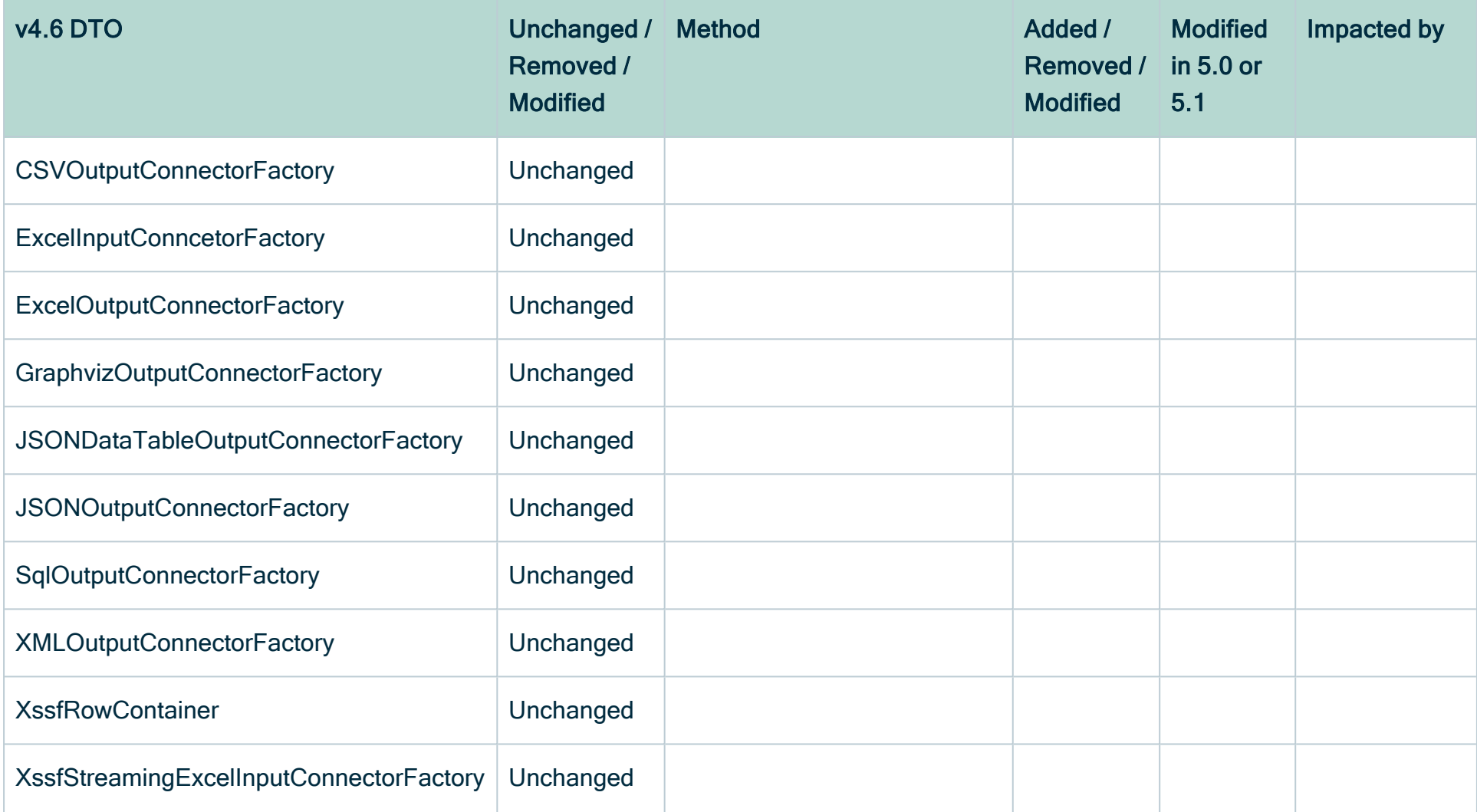

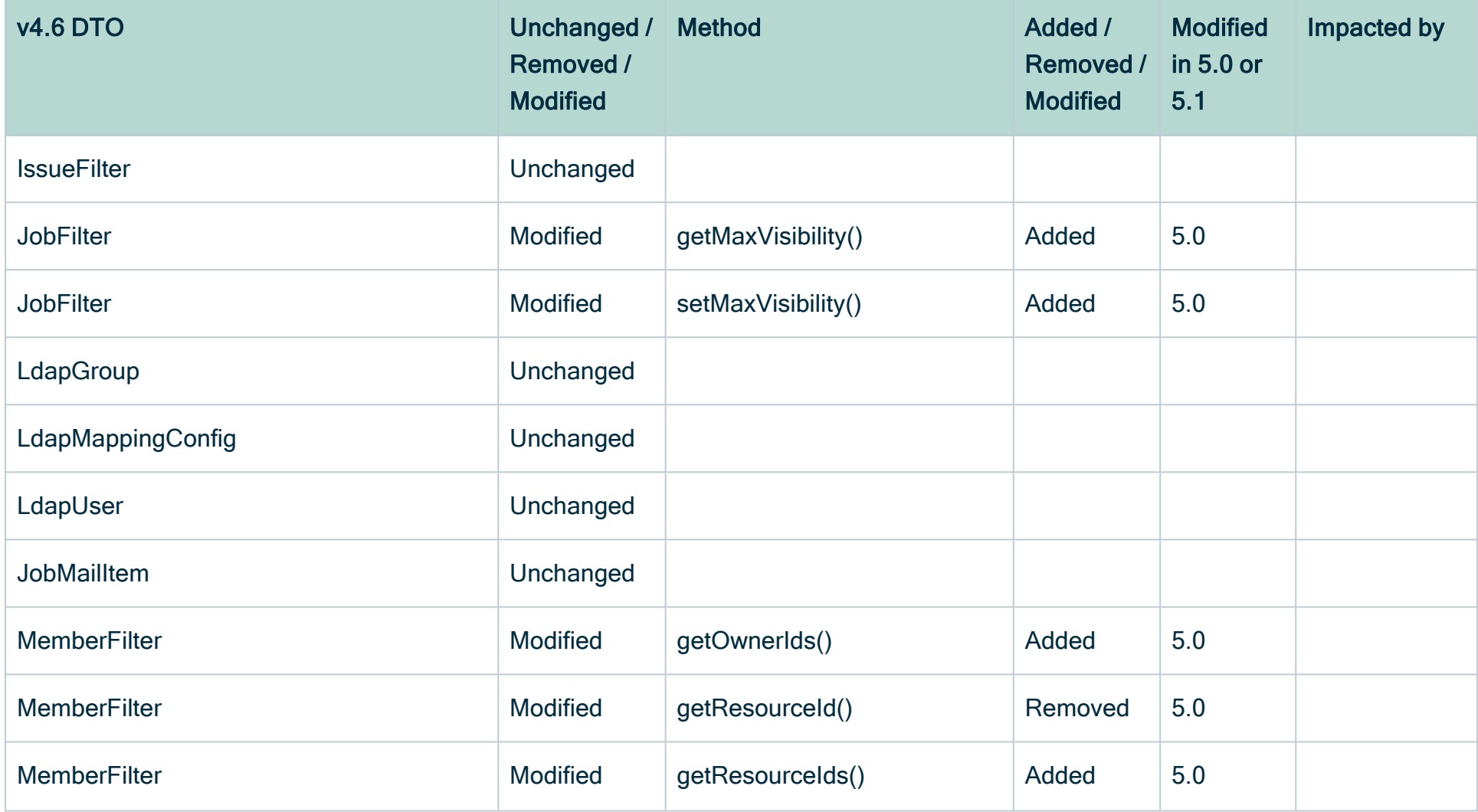

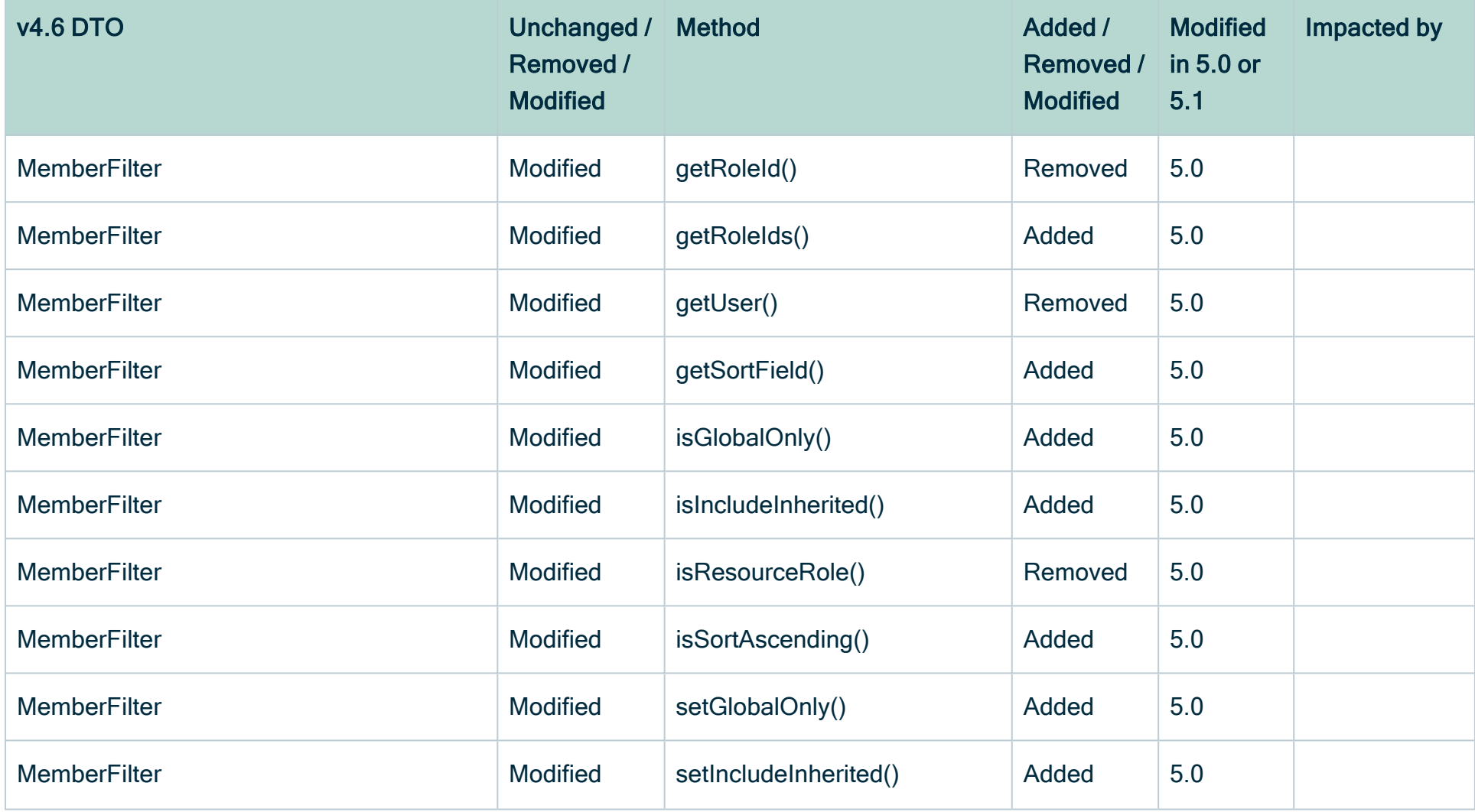

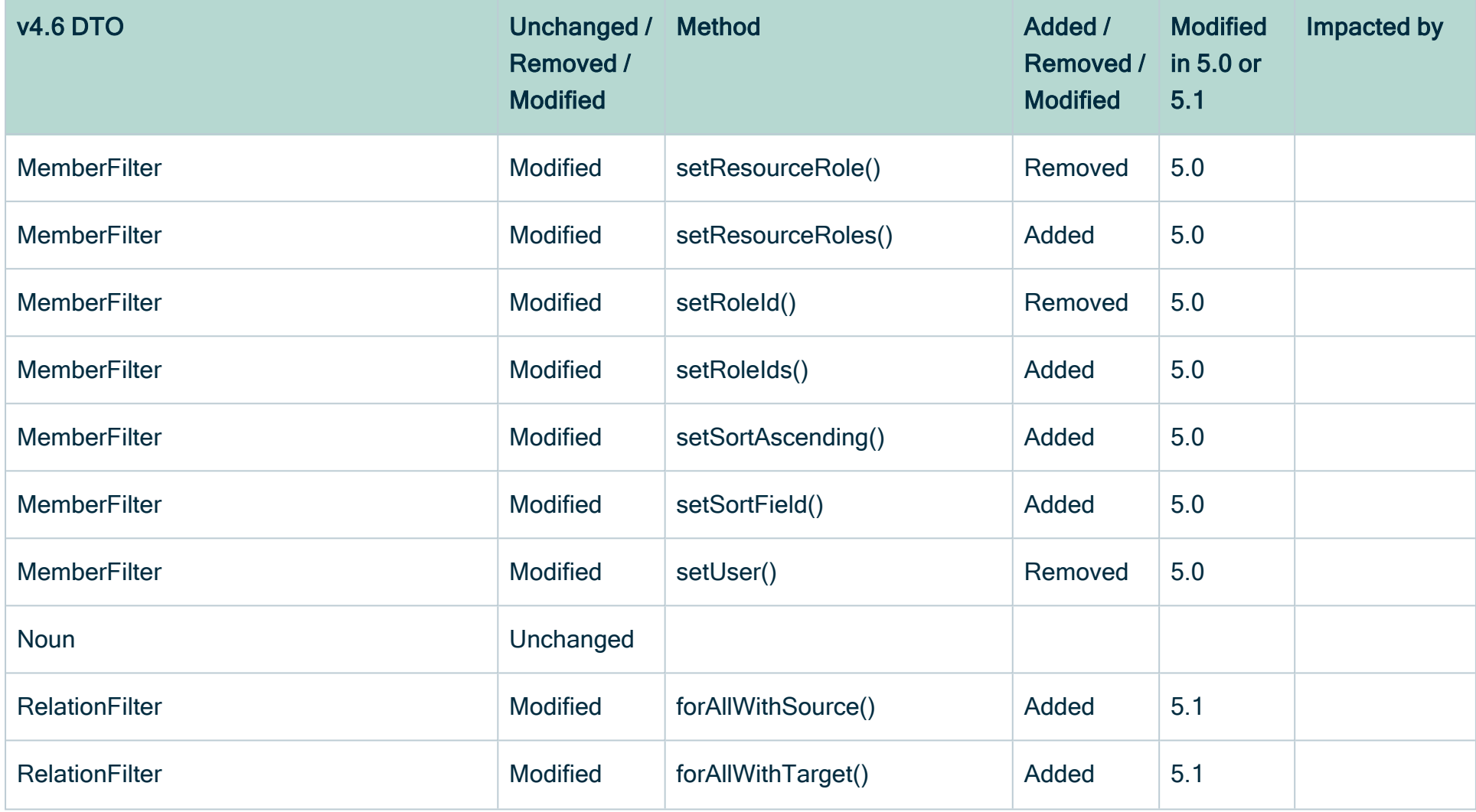

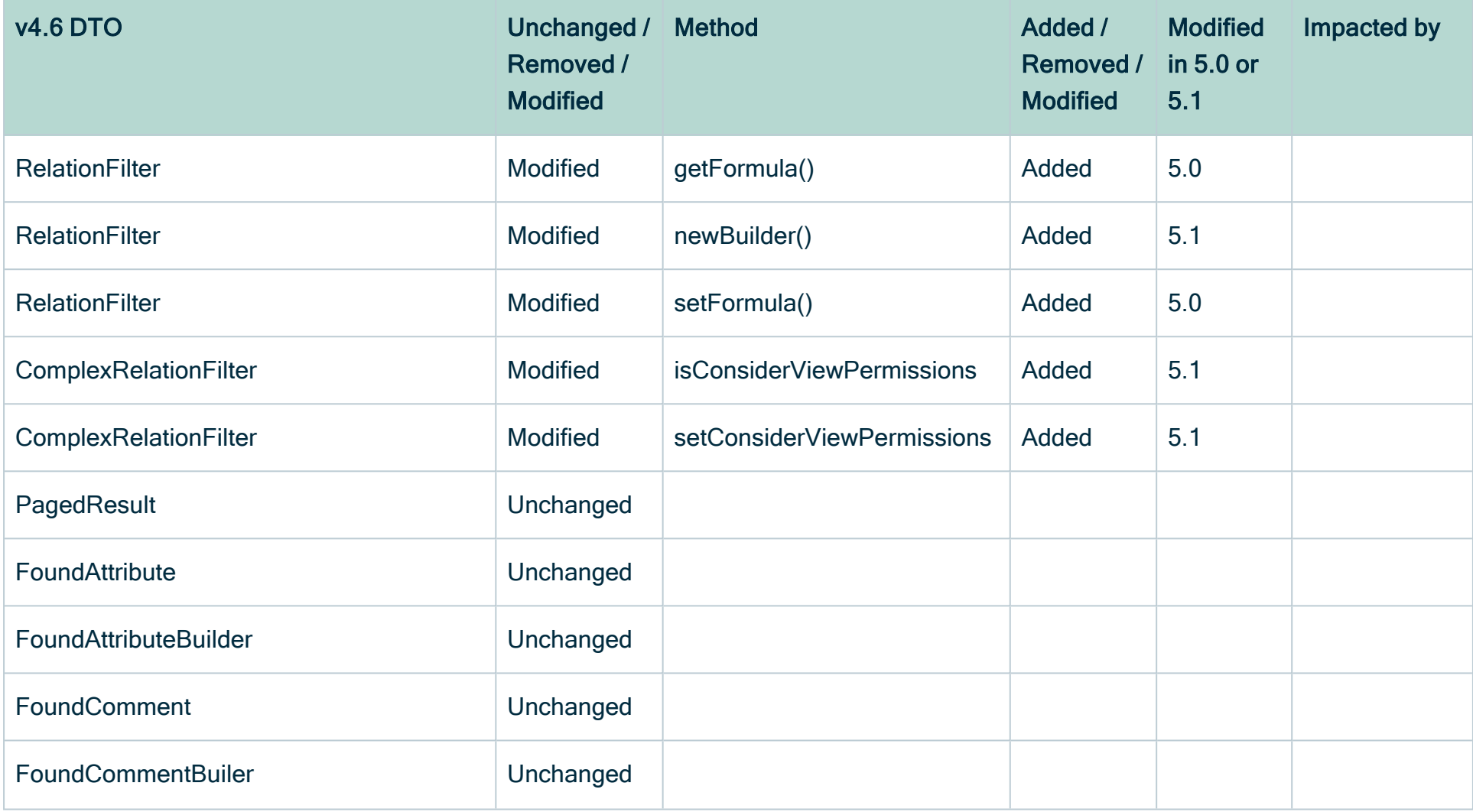

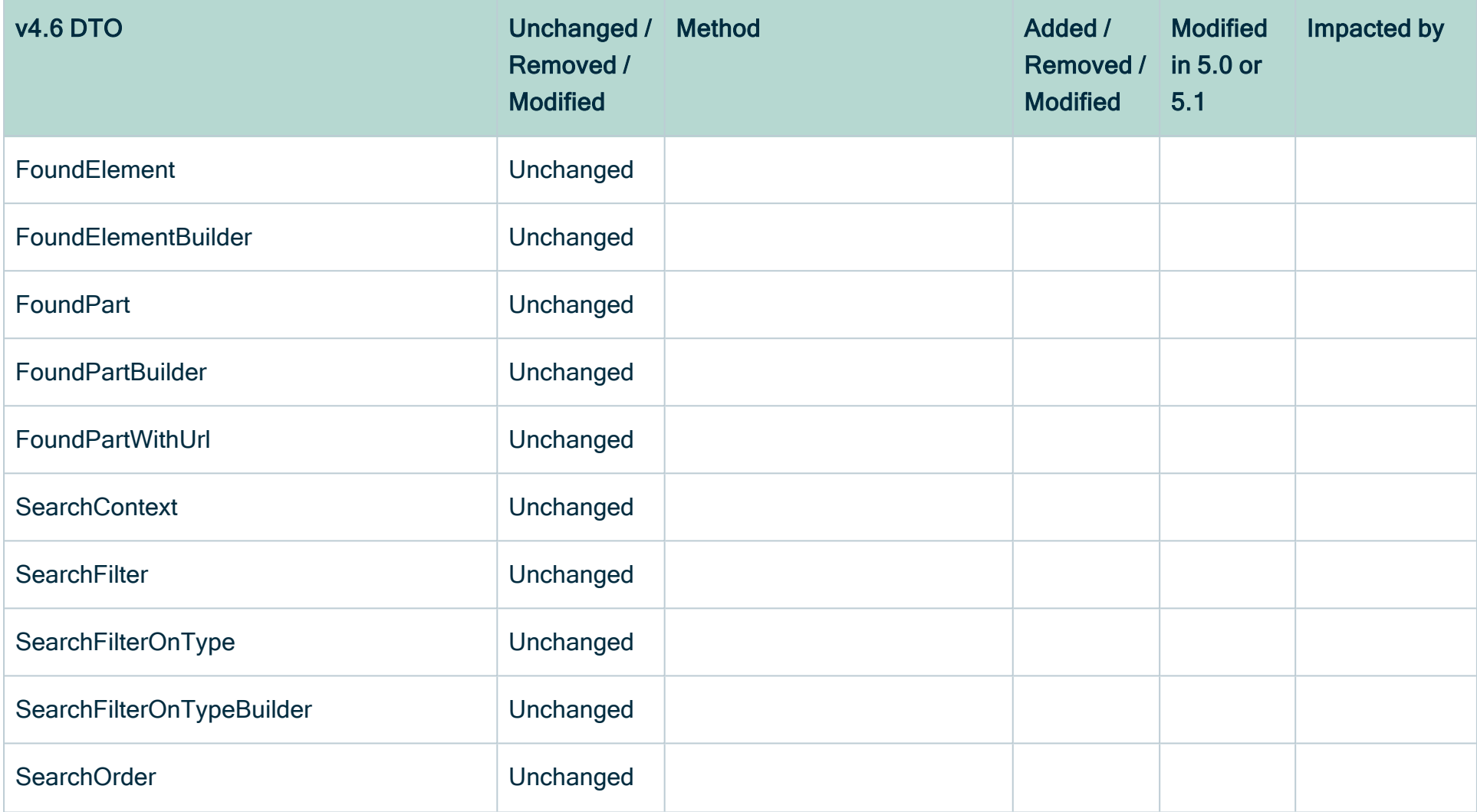

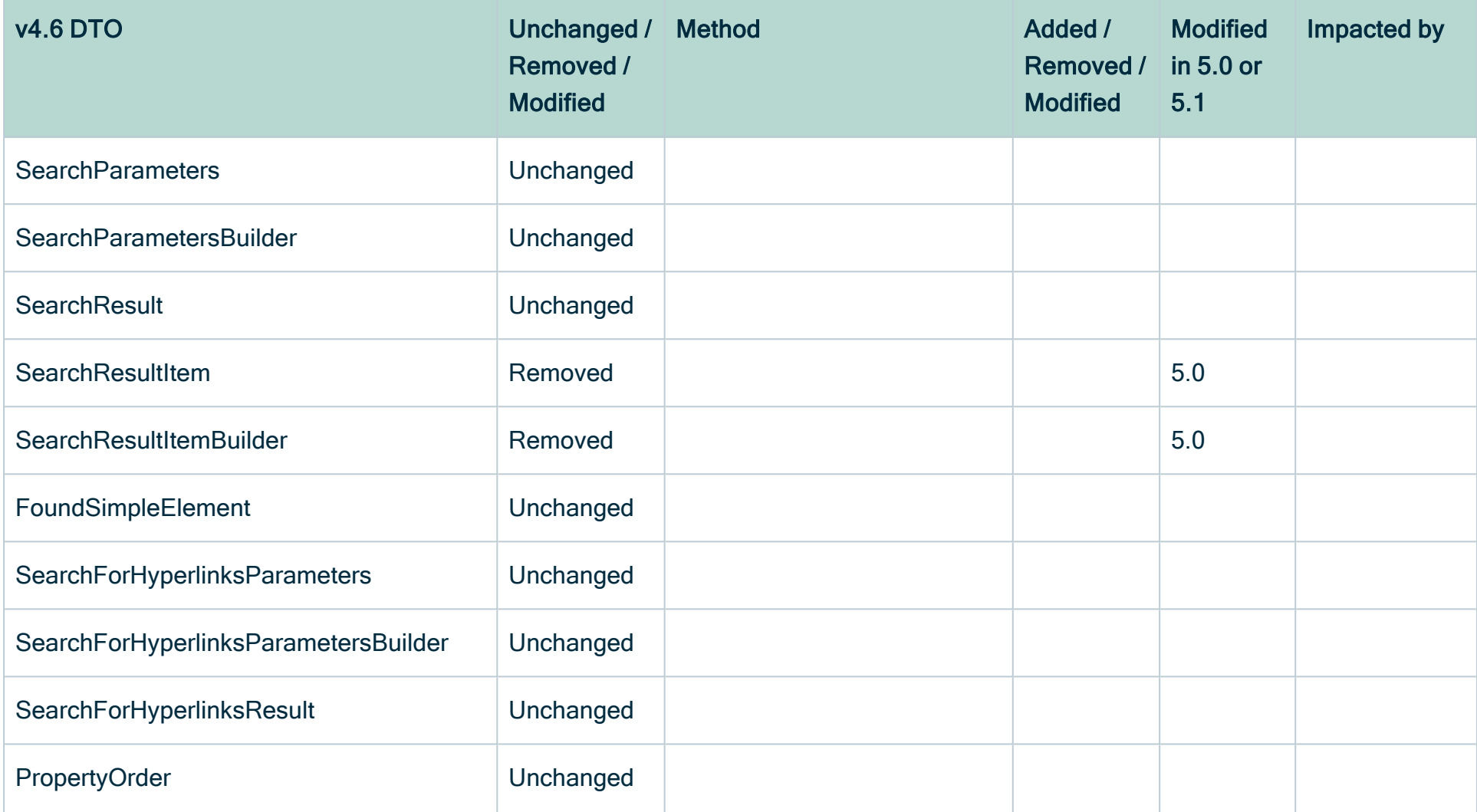

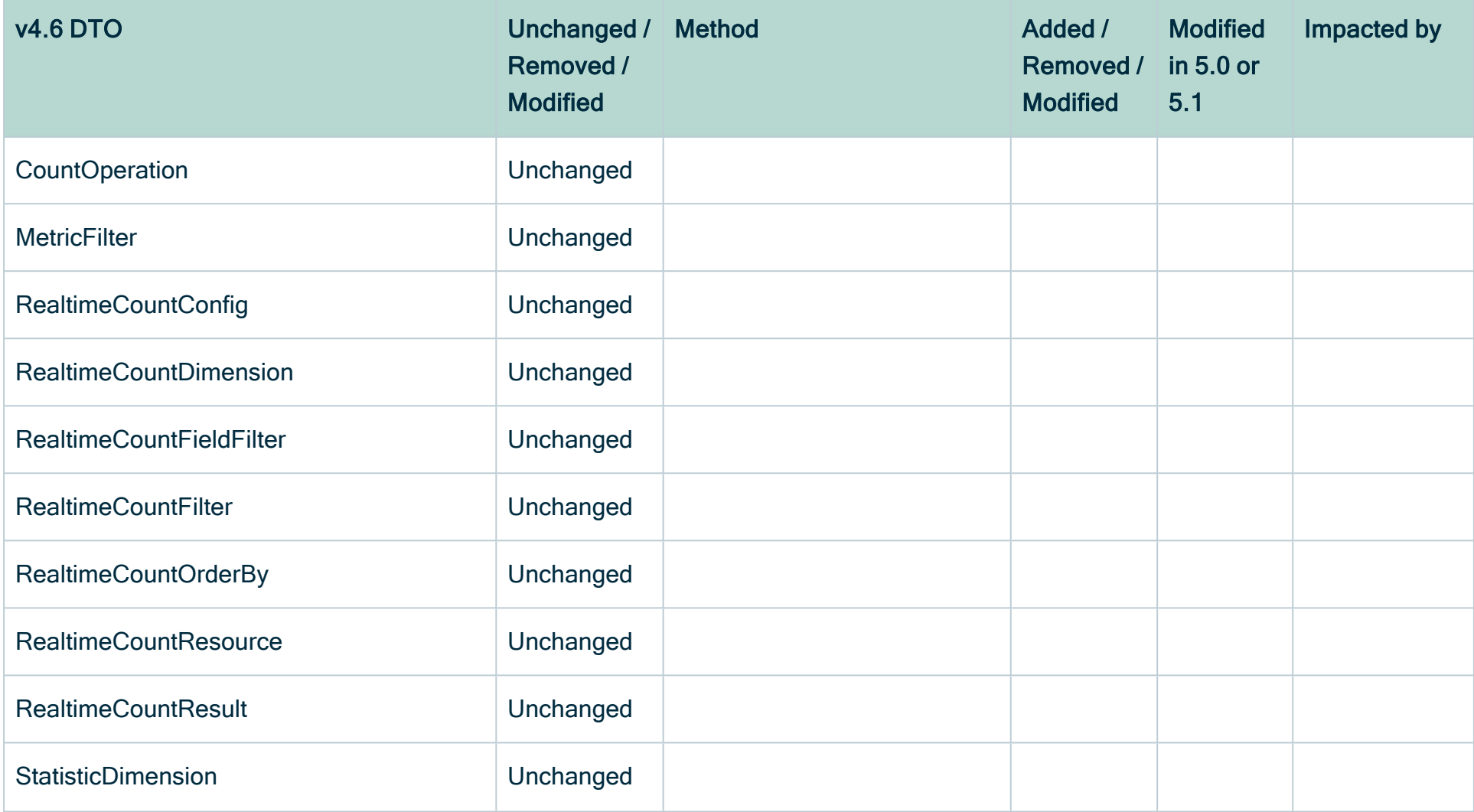

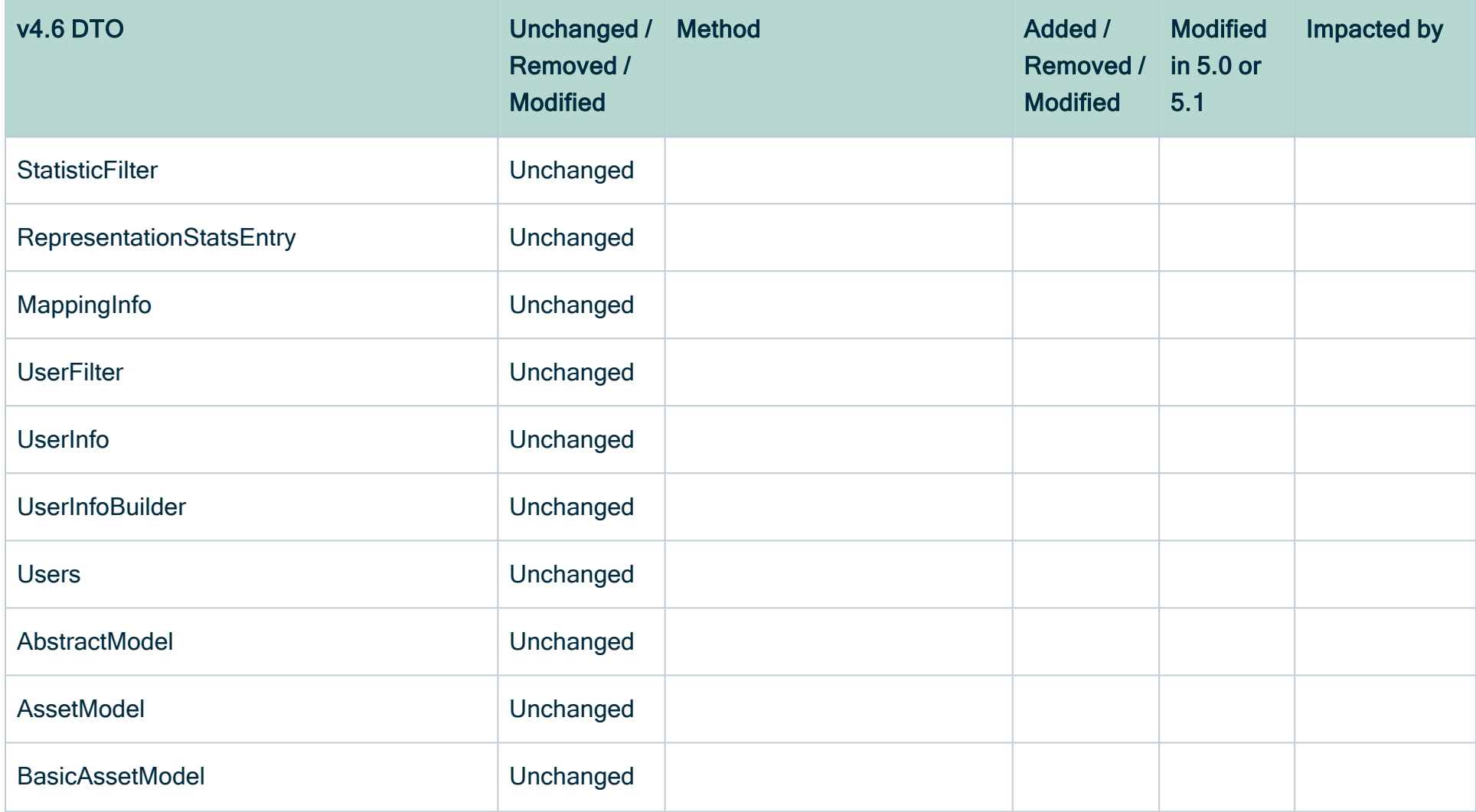

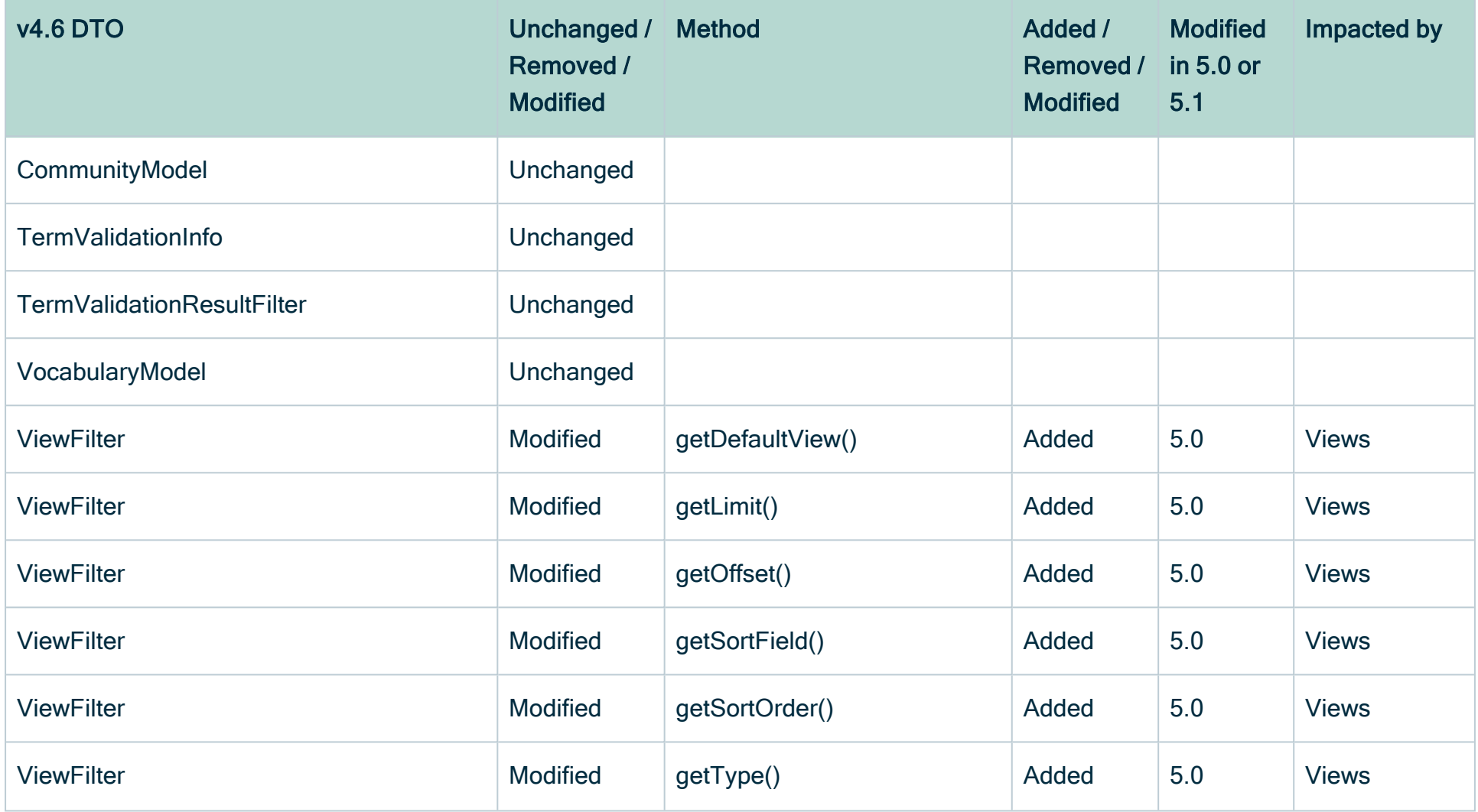

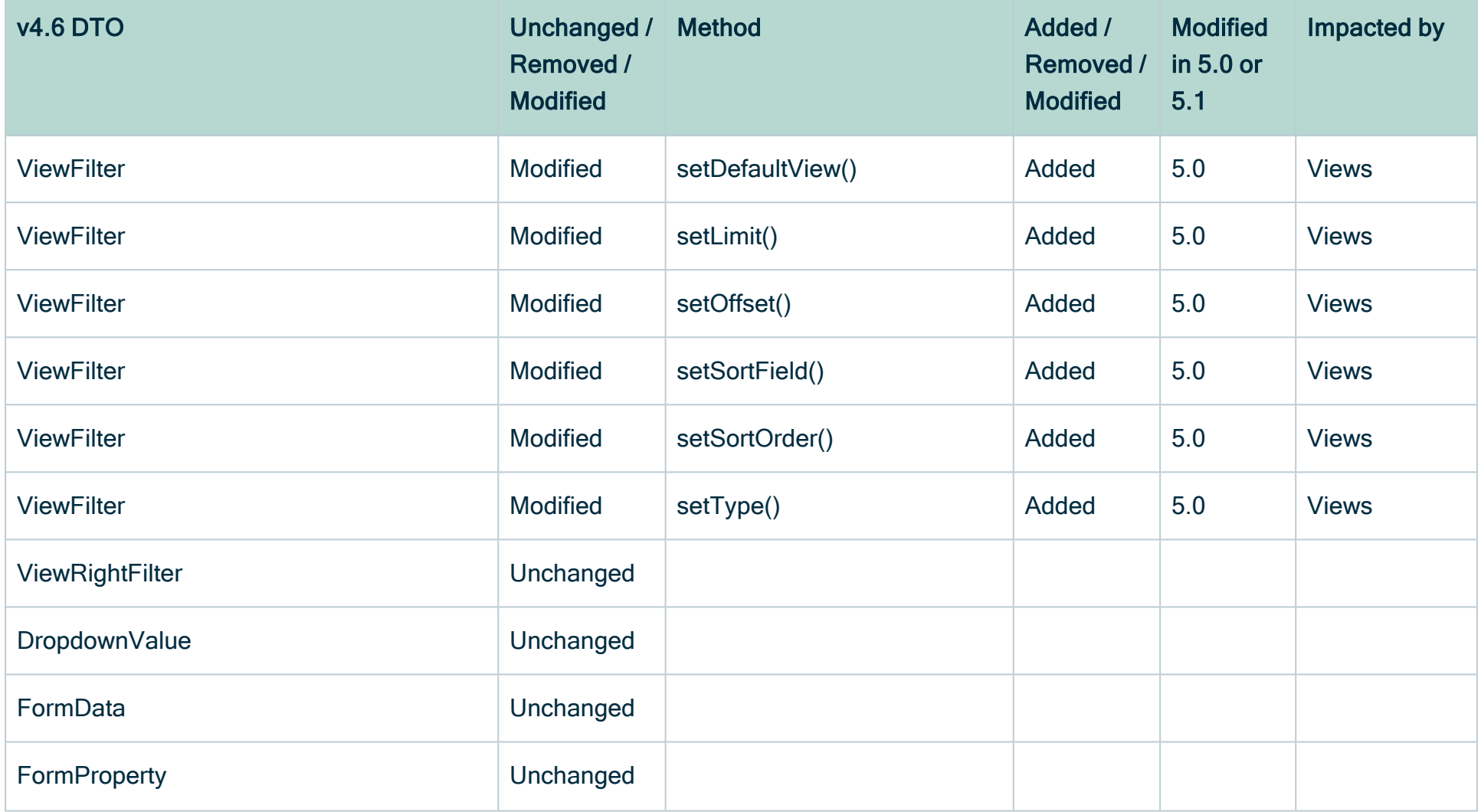
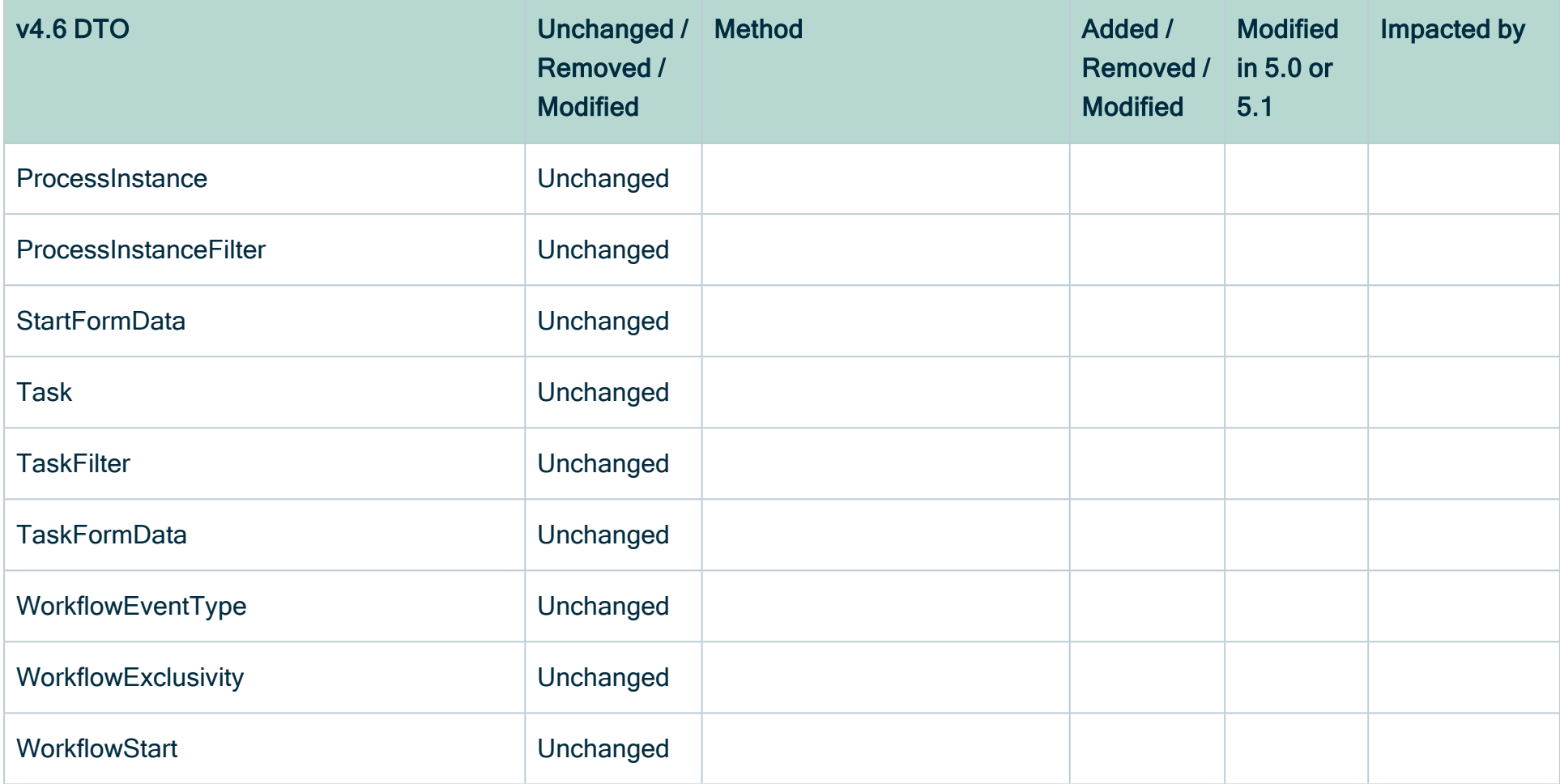

## Rest API changes

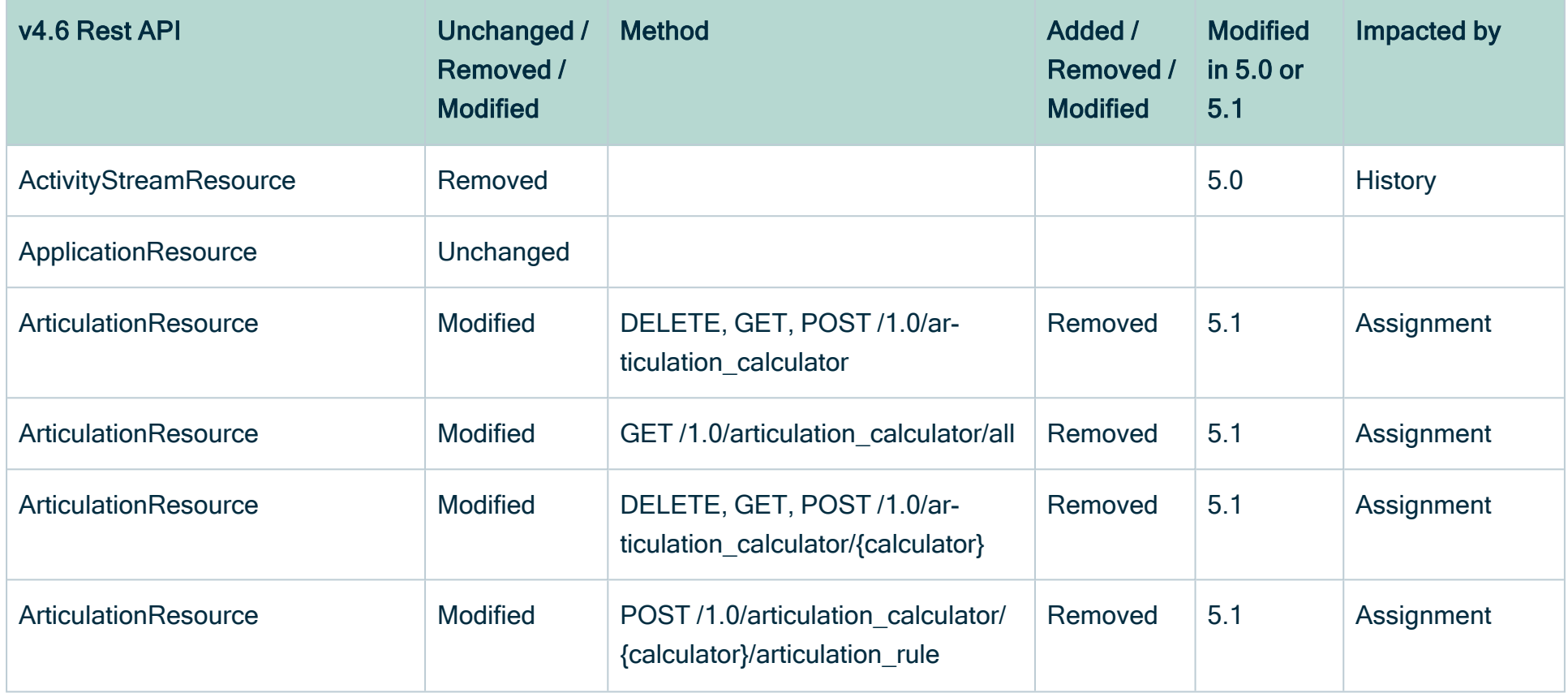

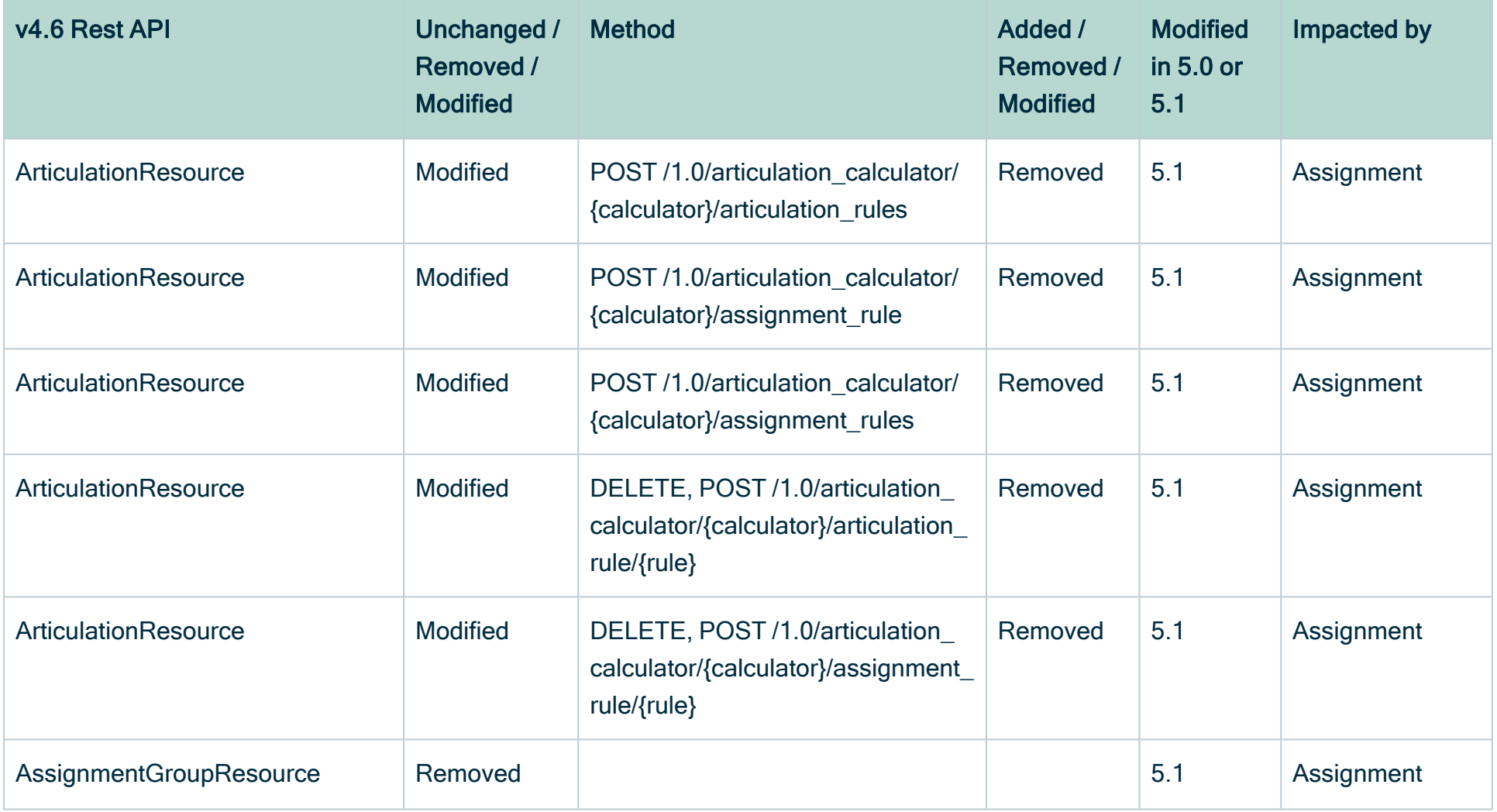

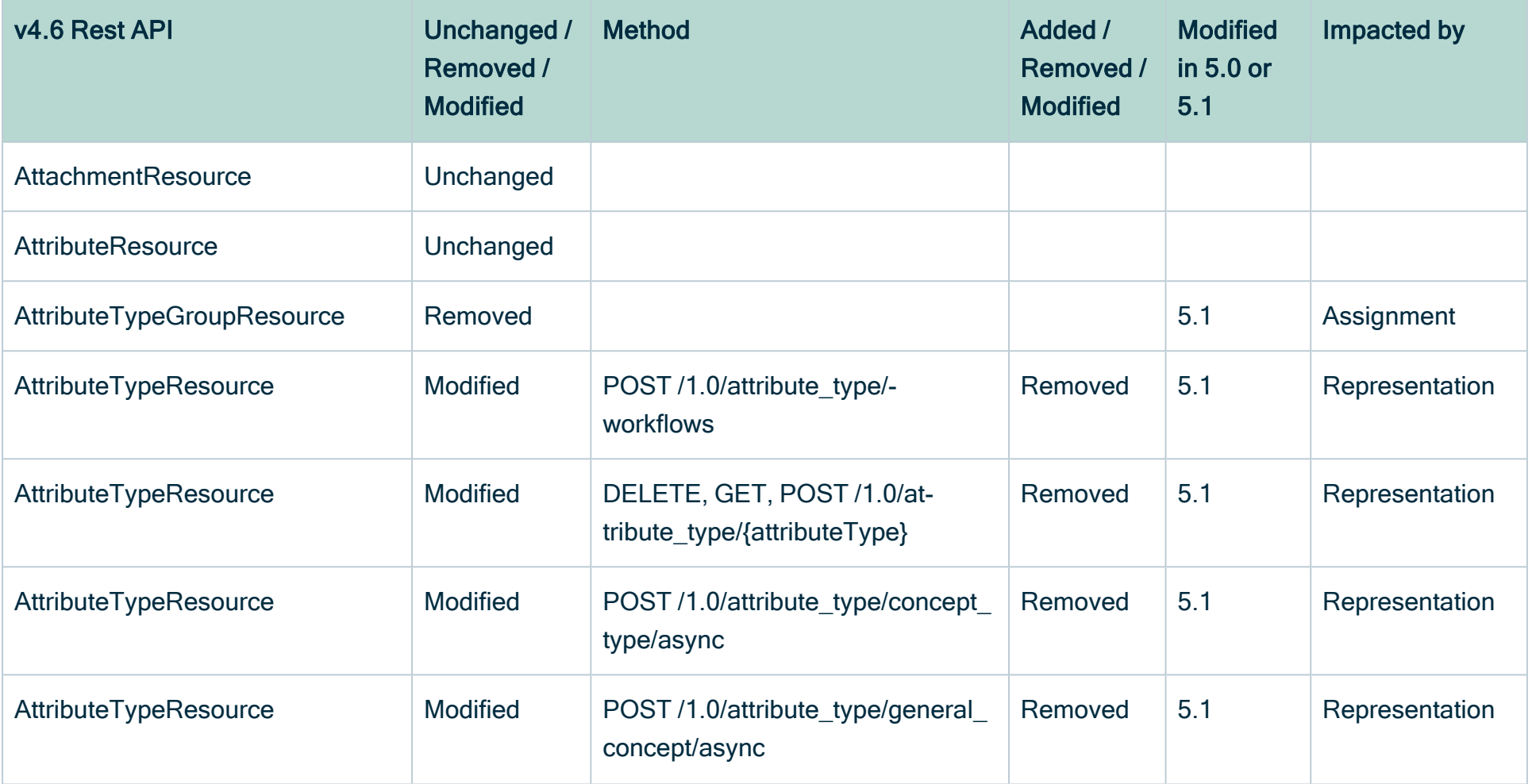

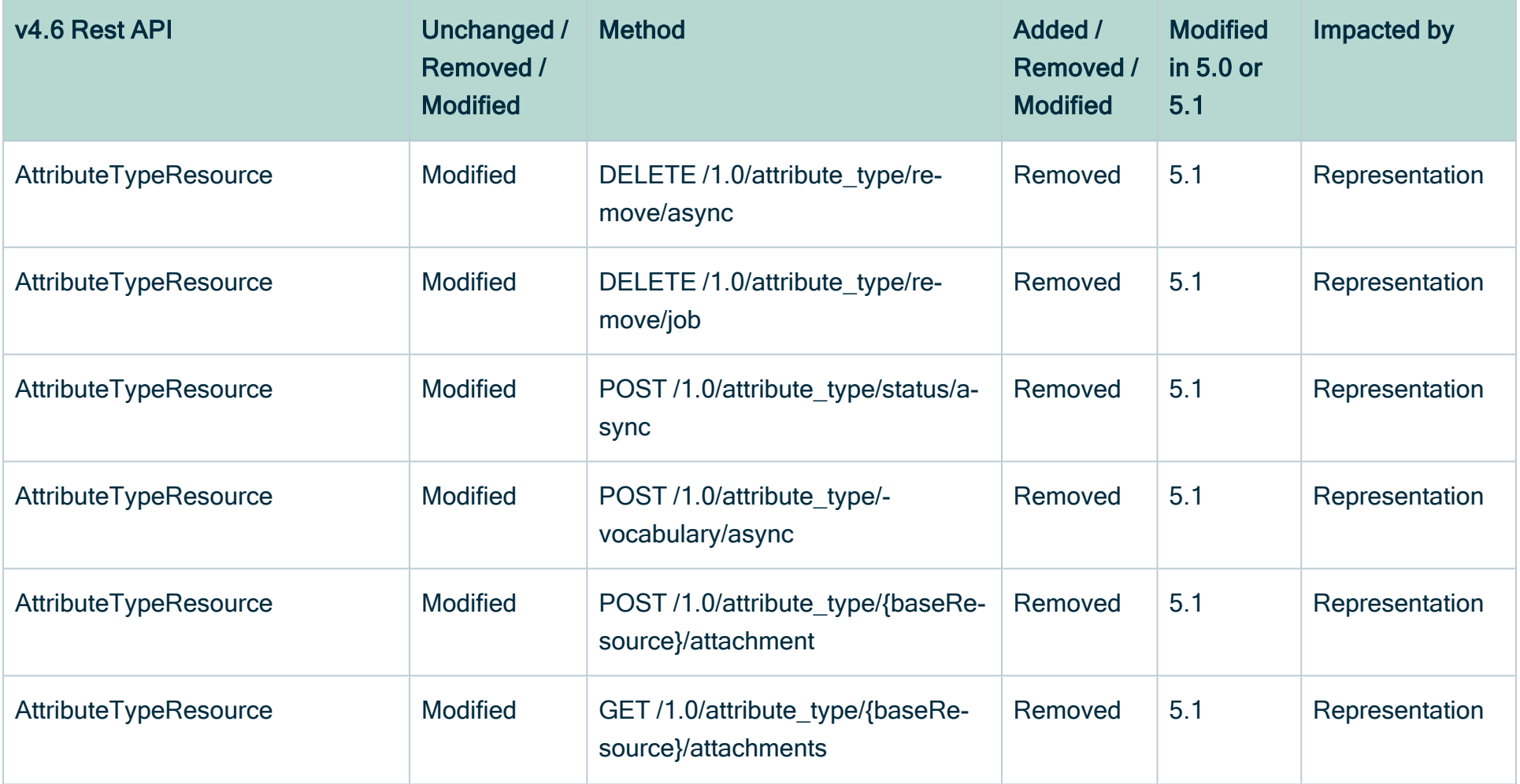

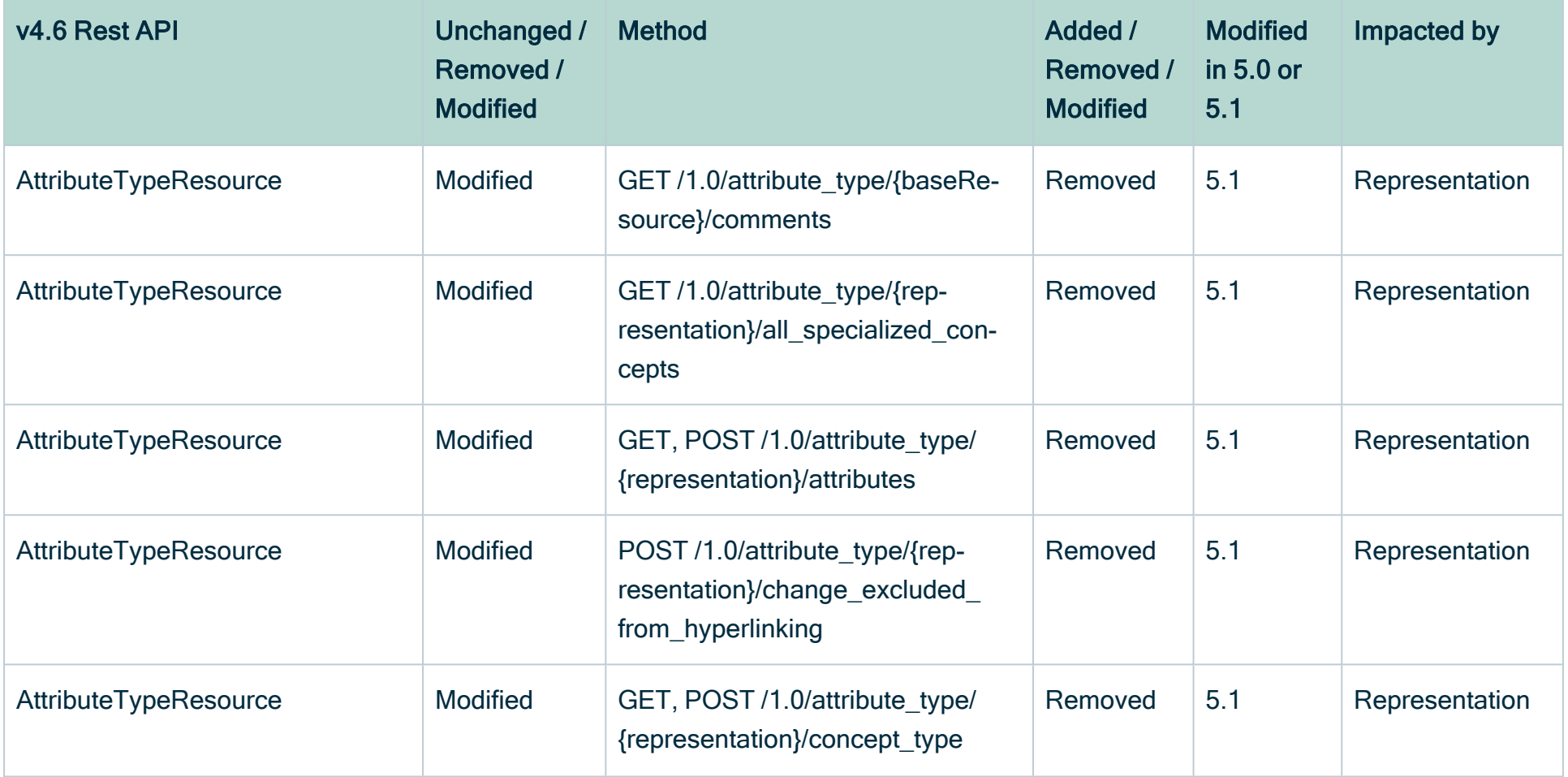

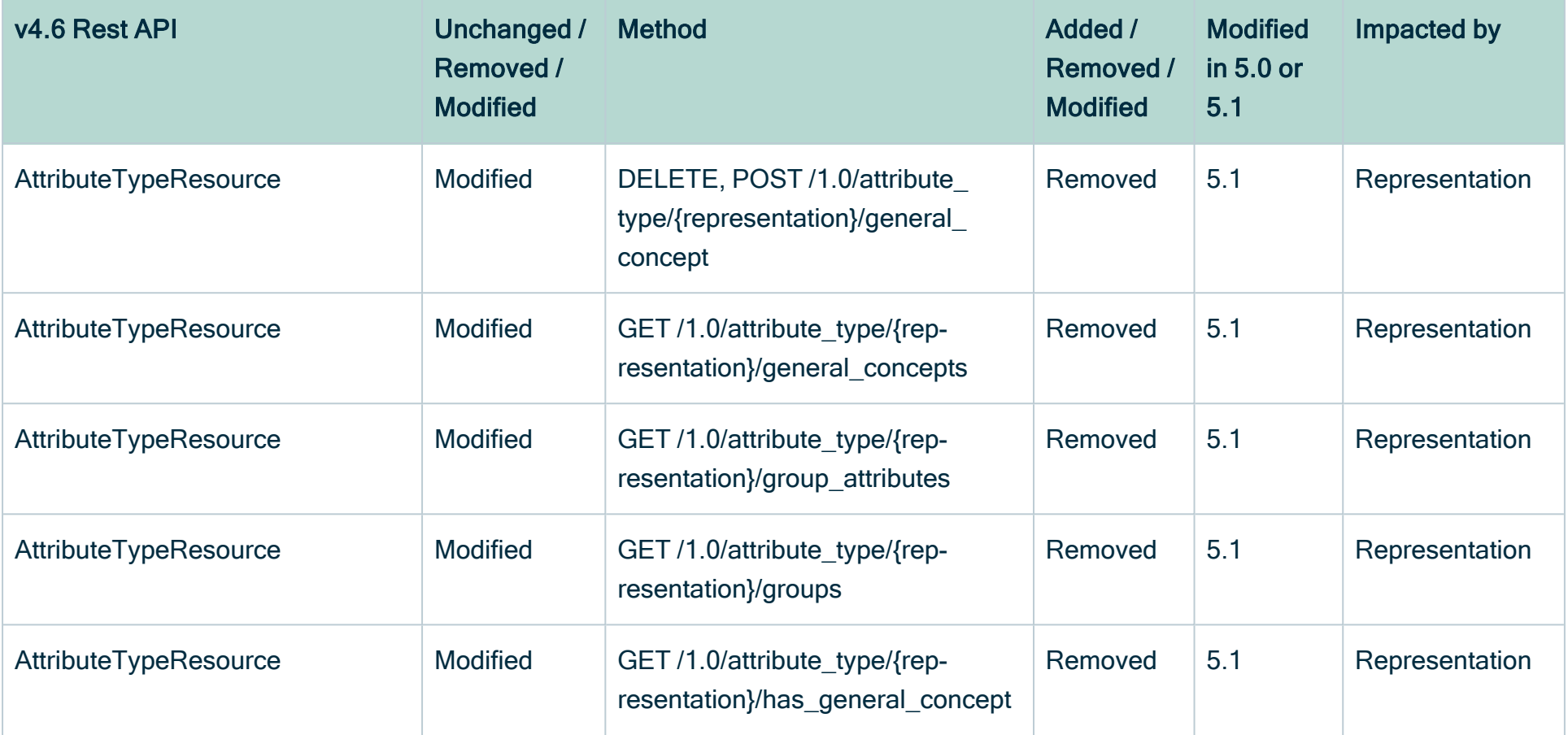

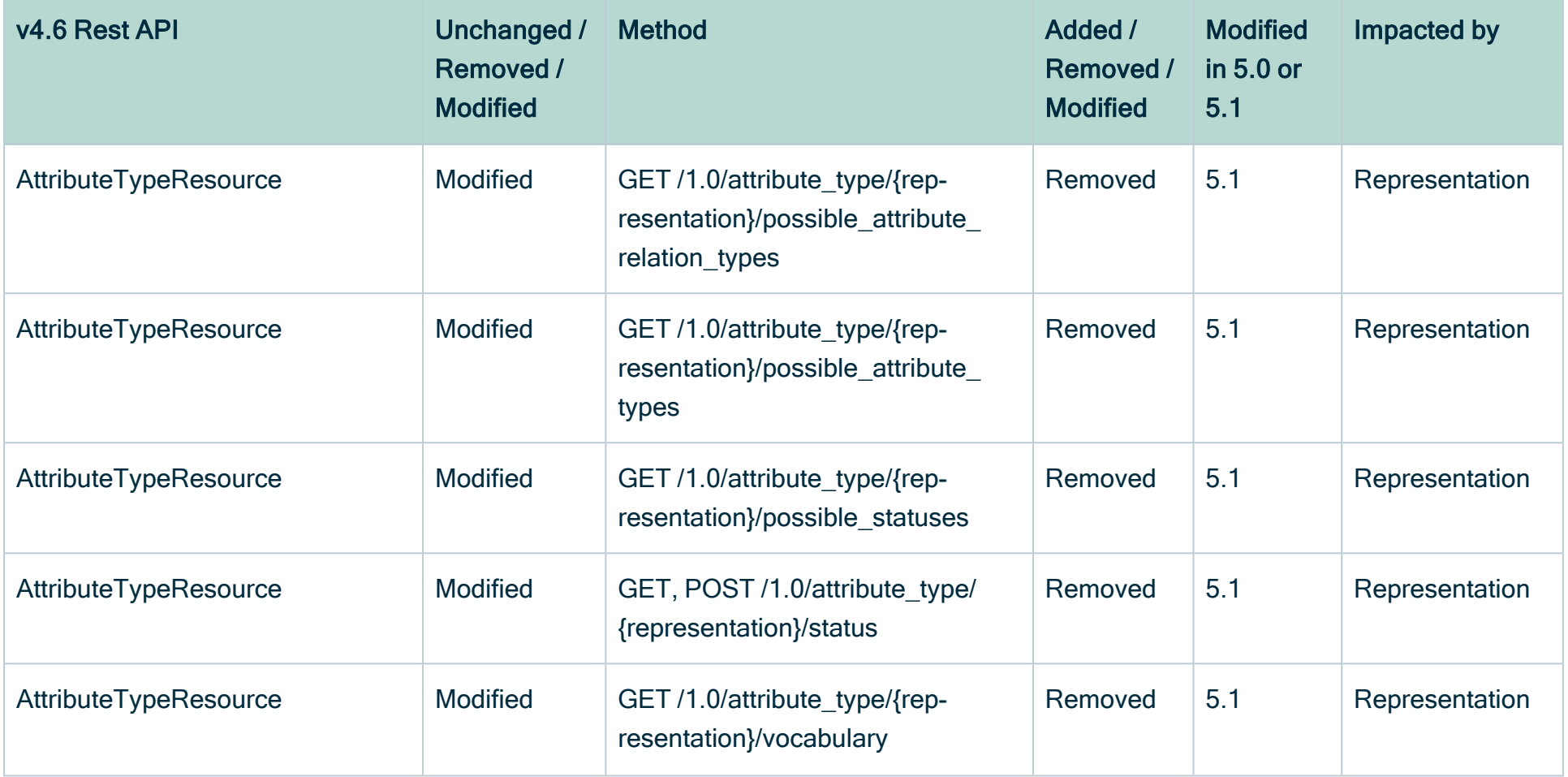

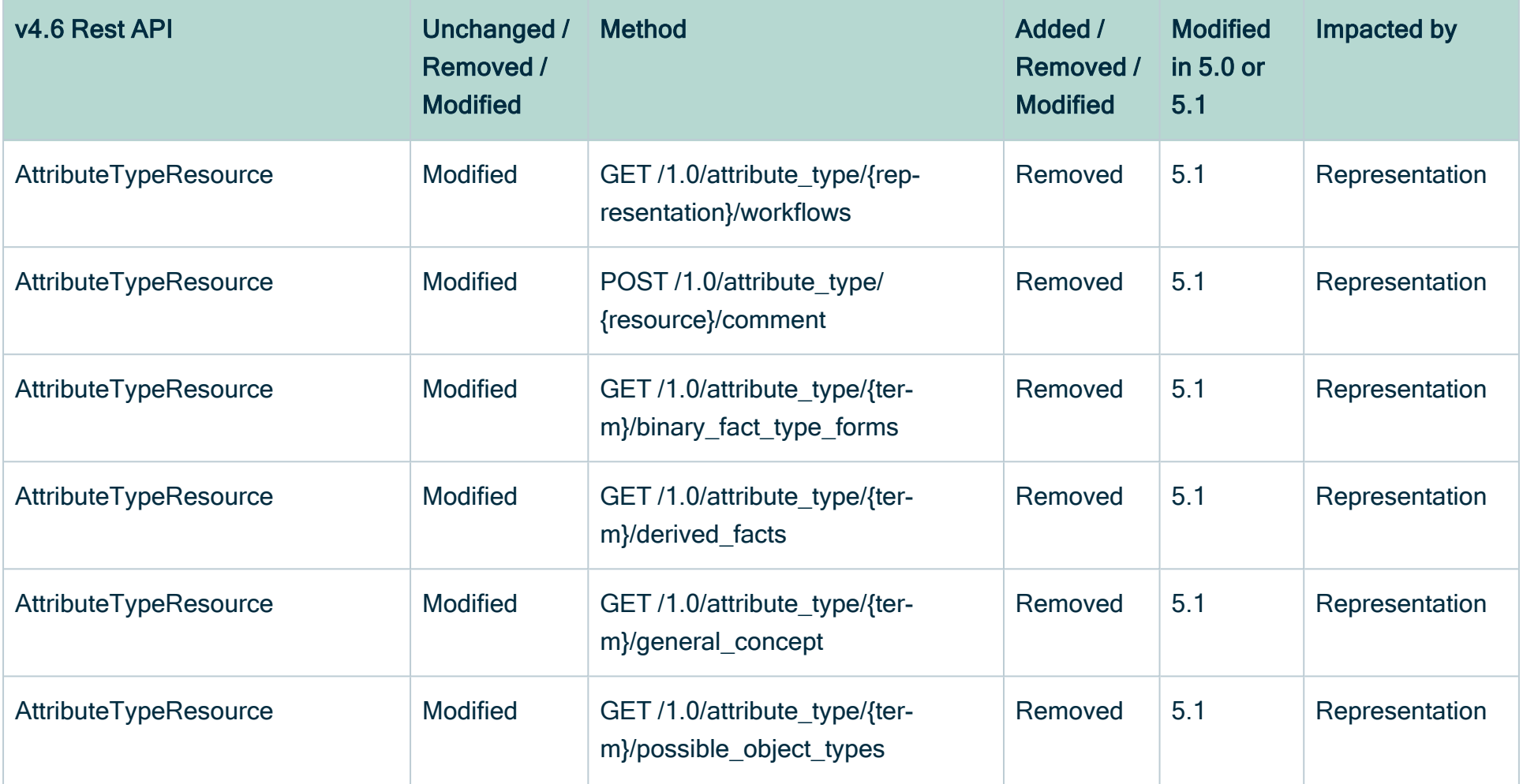

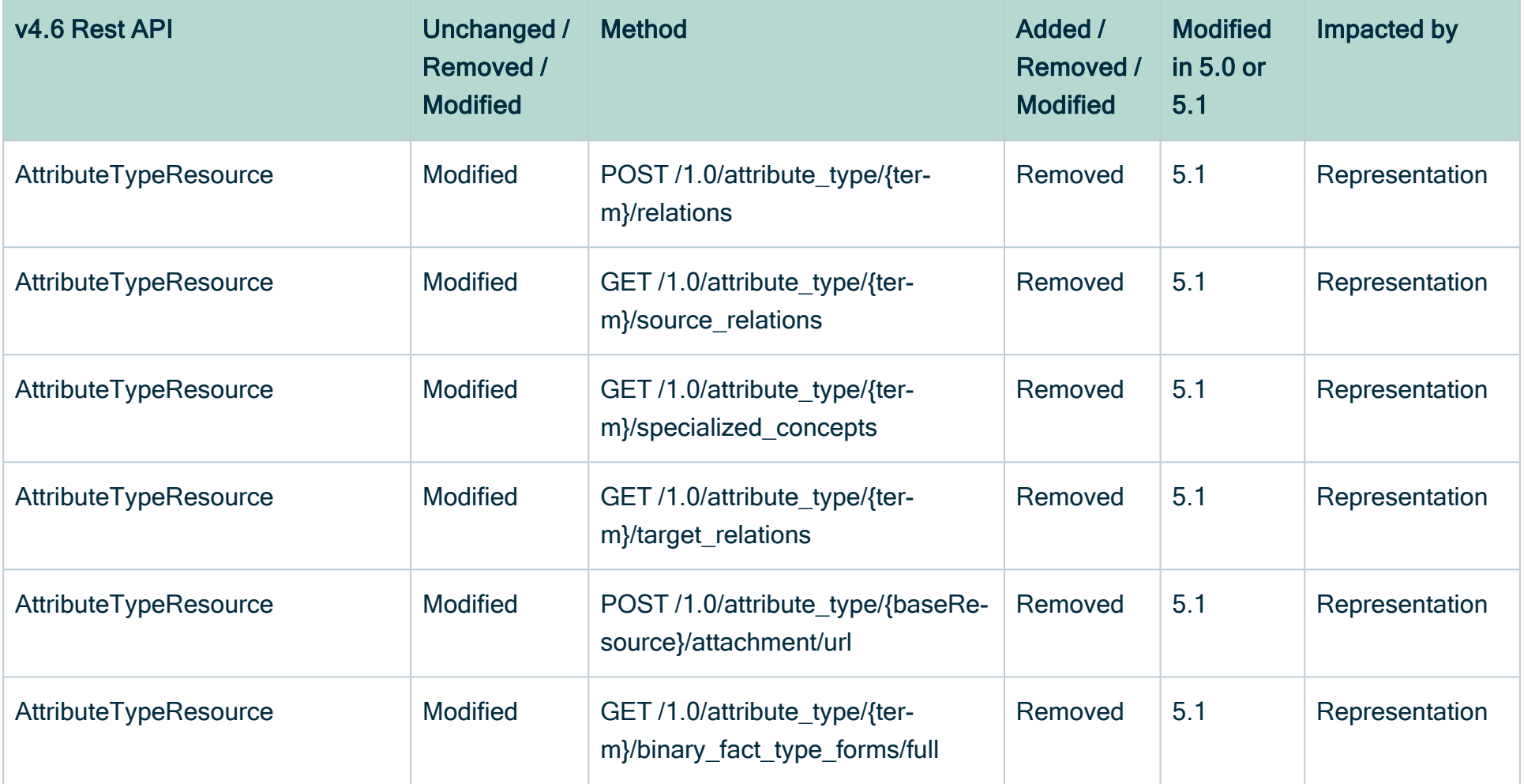

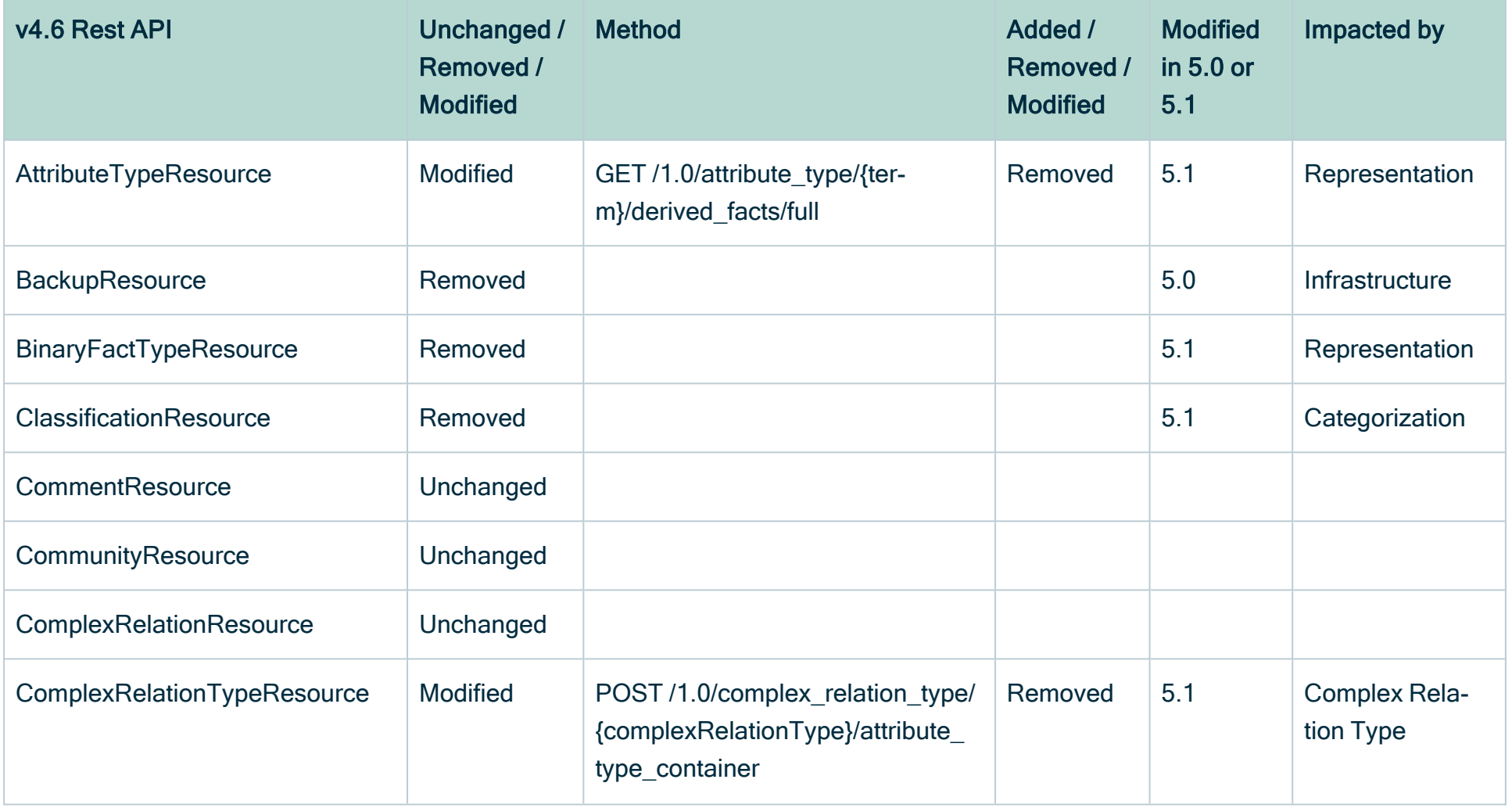

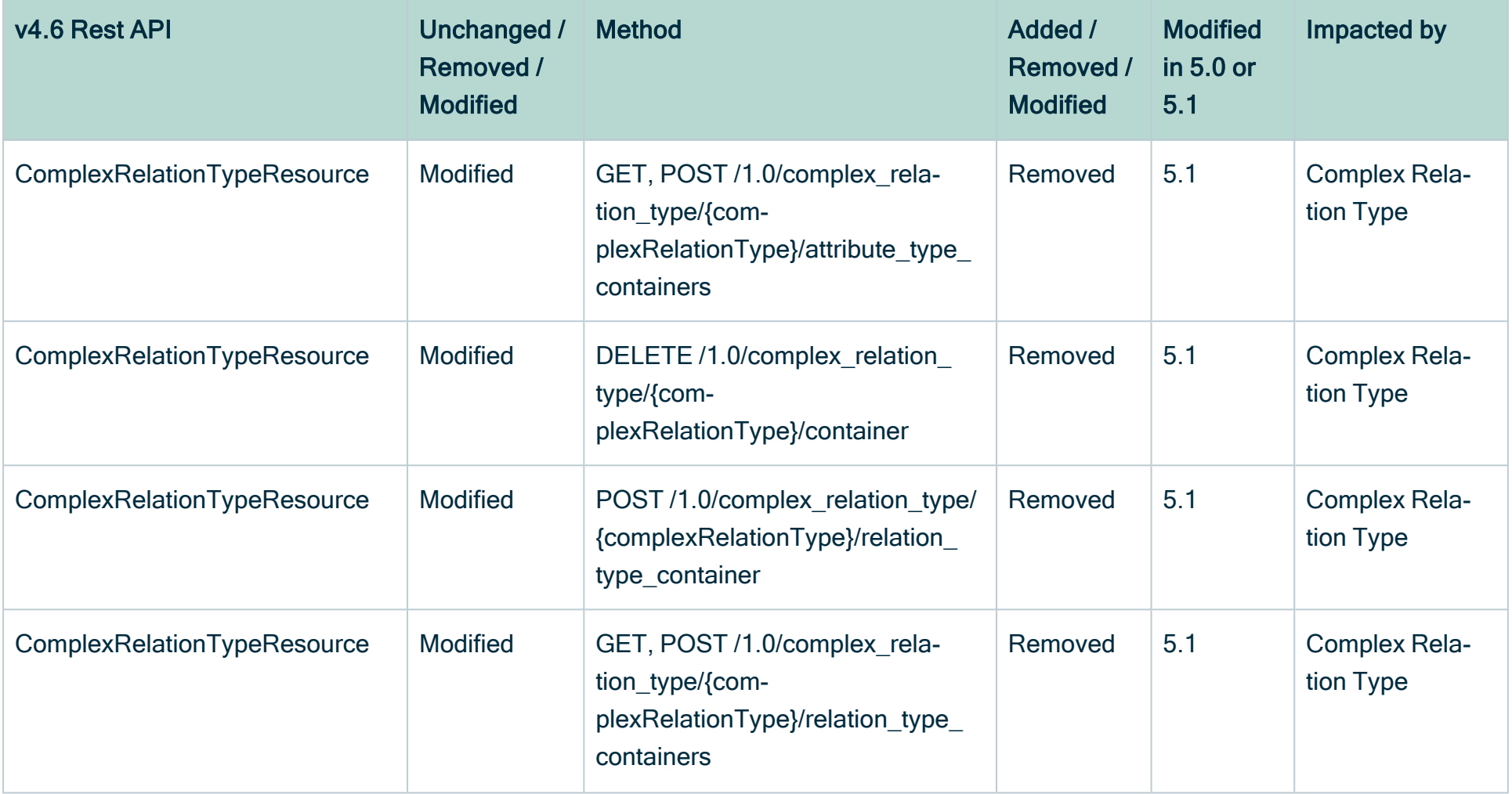

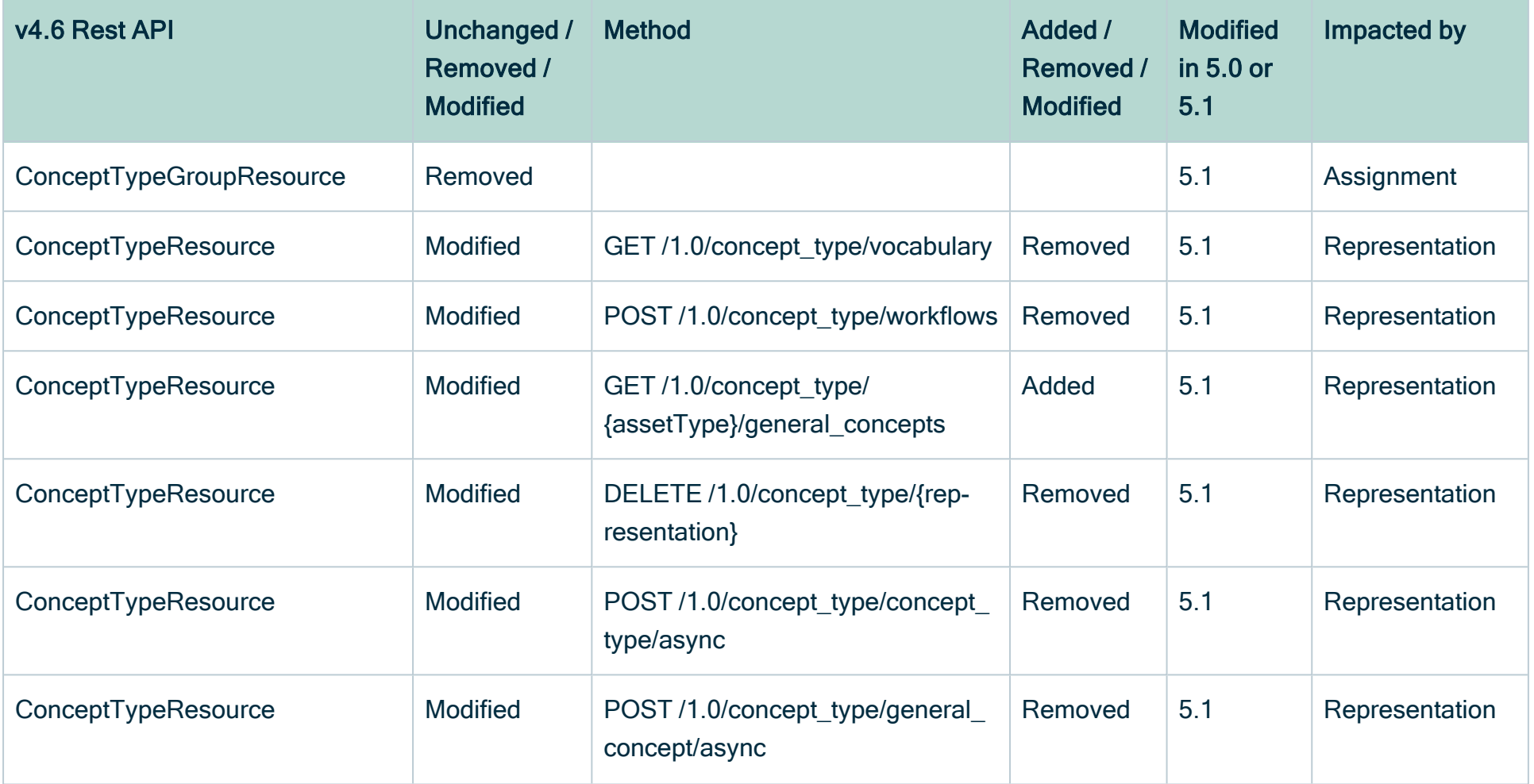

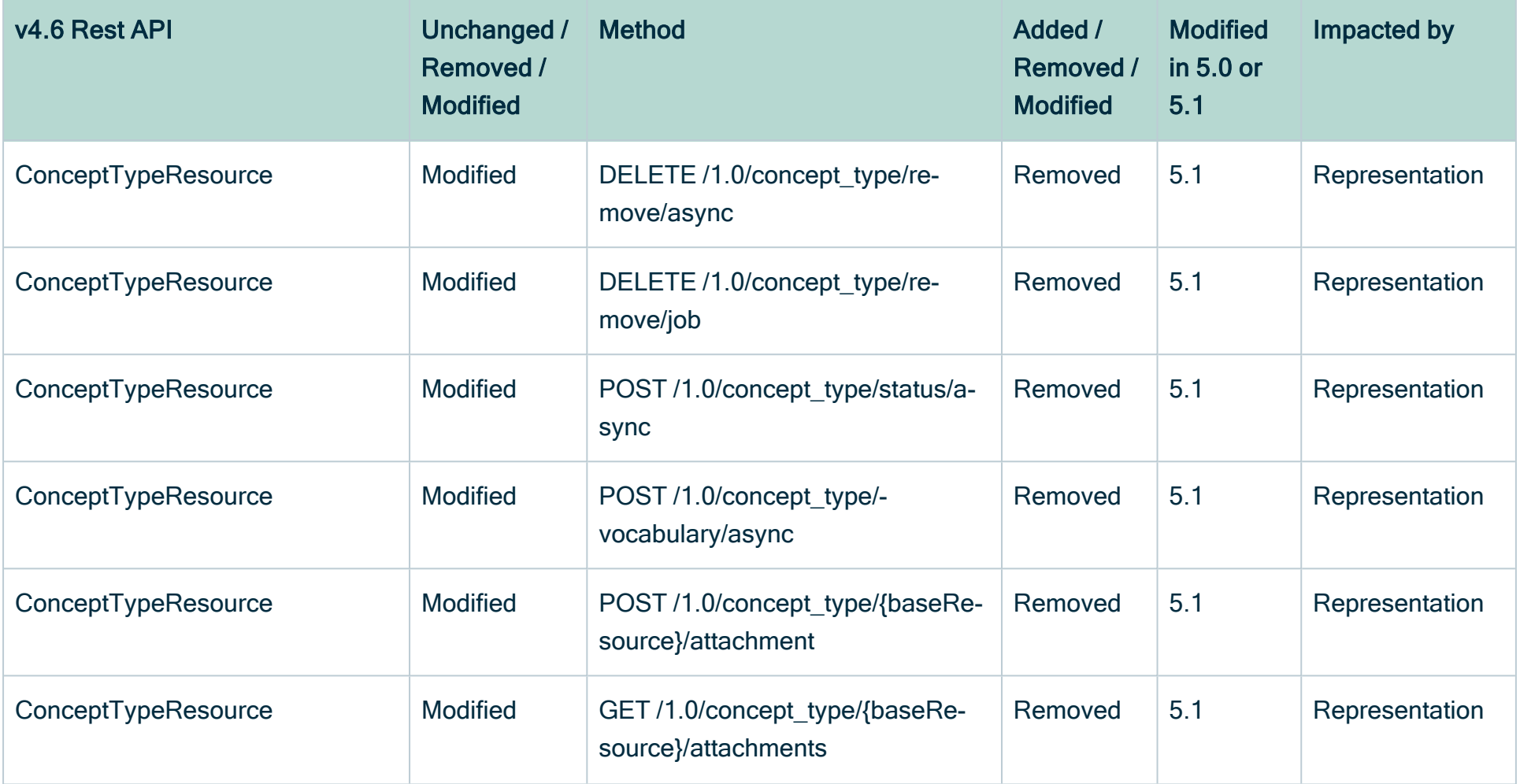

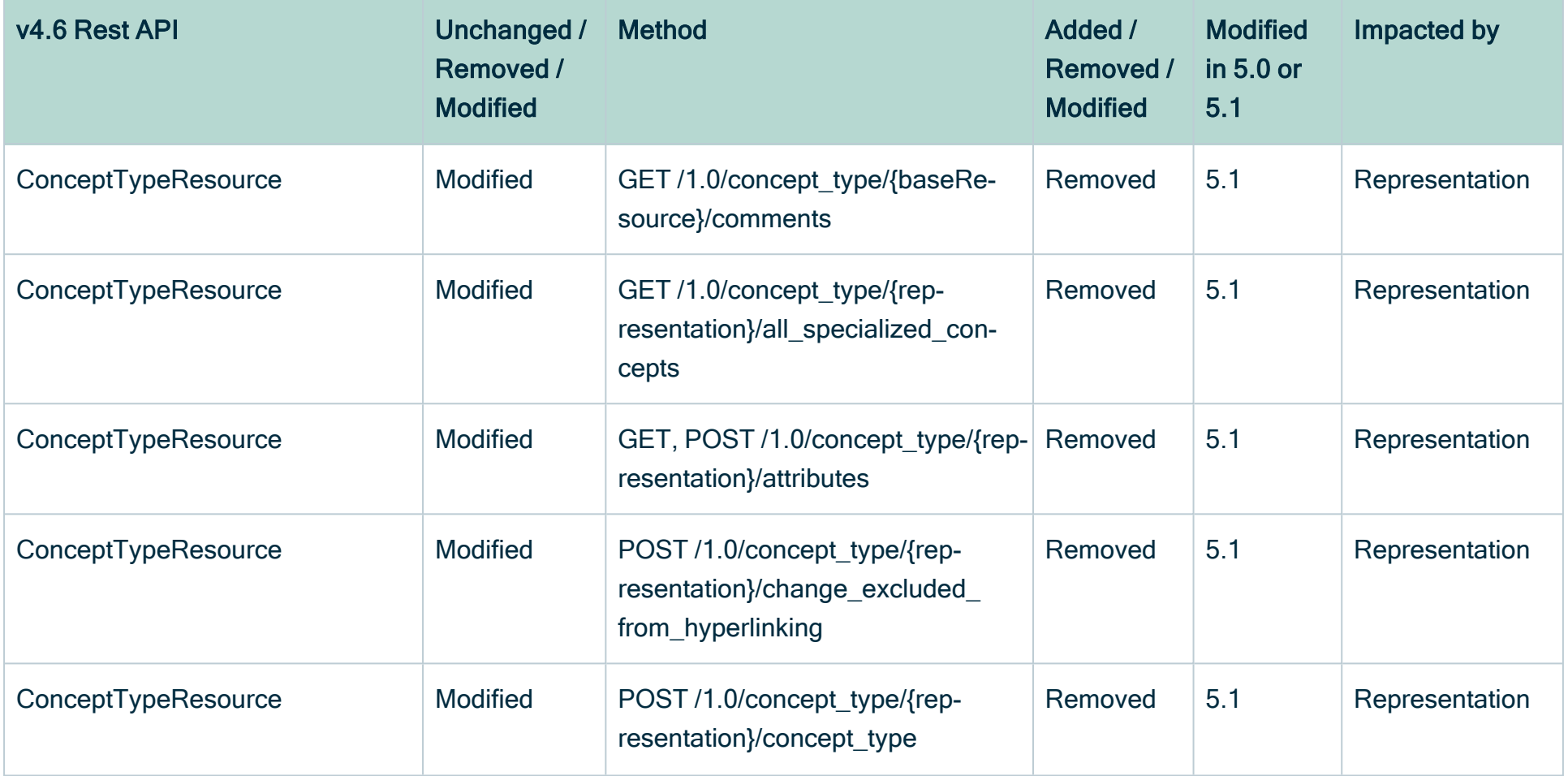

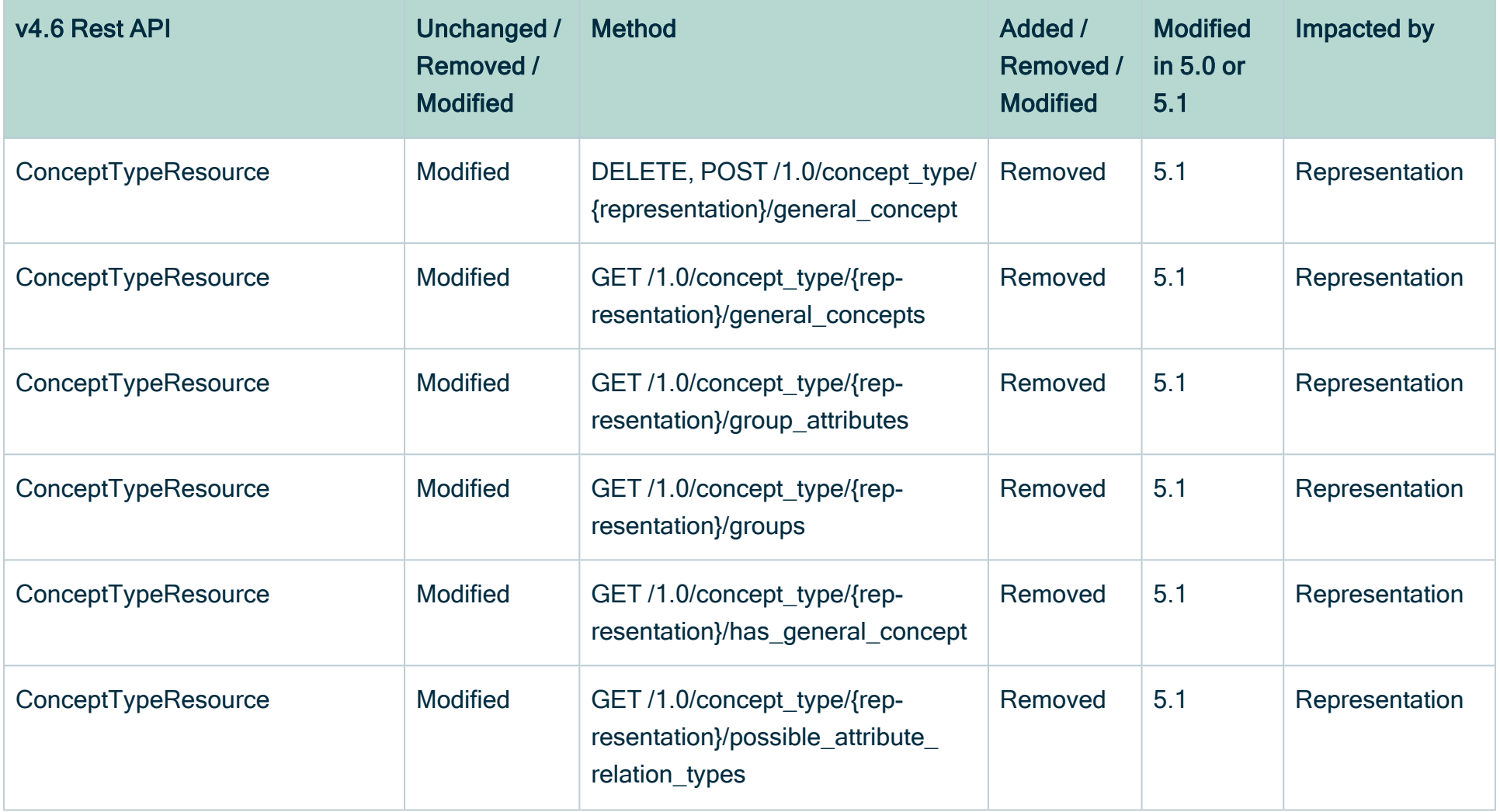

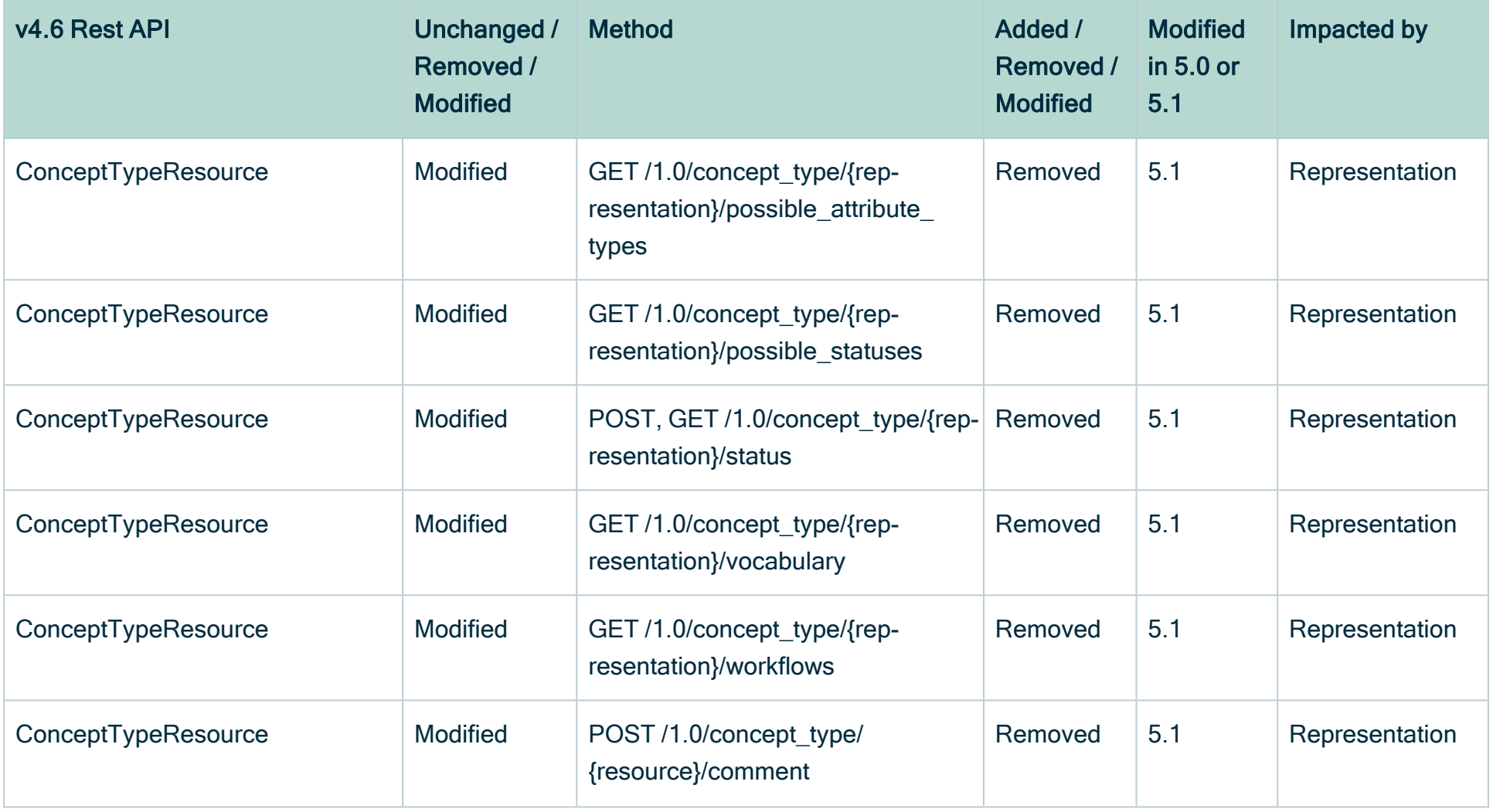

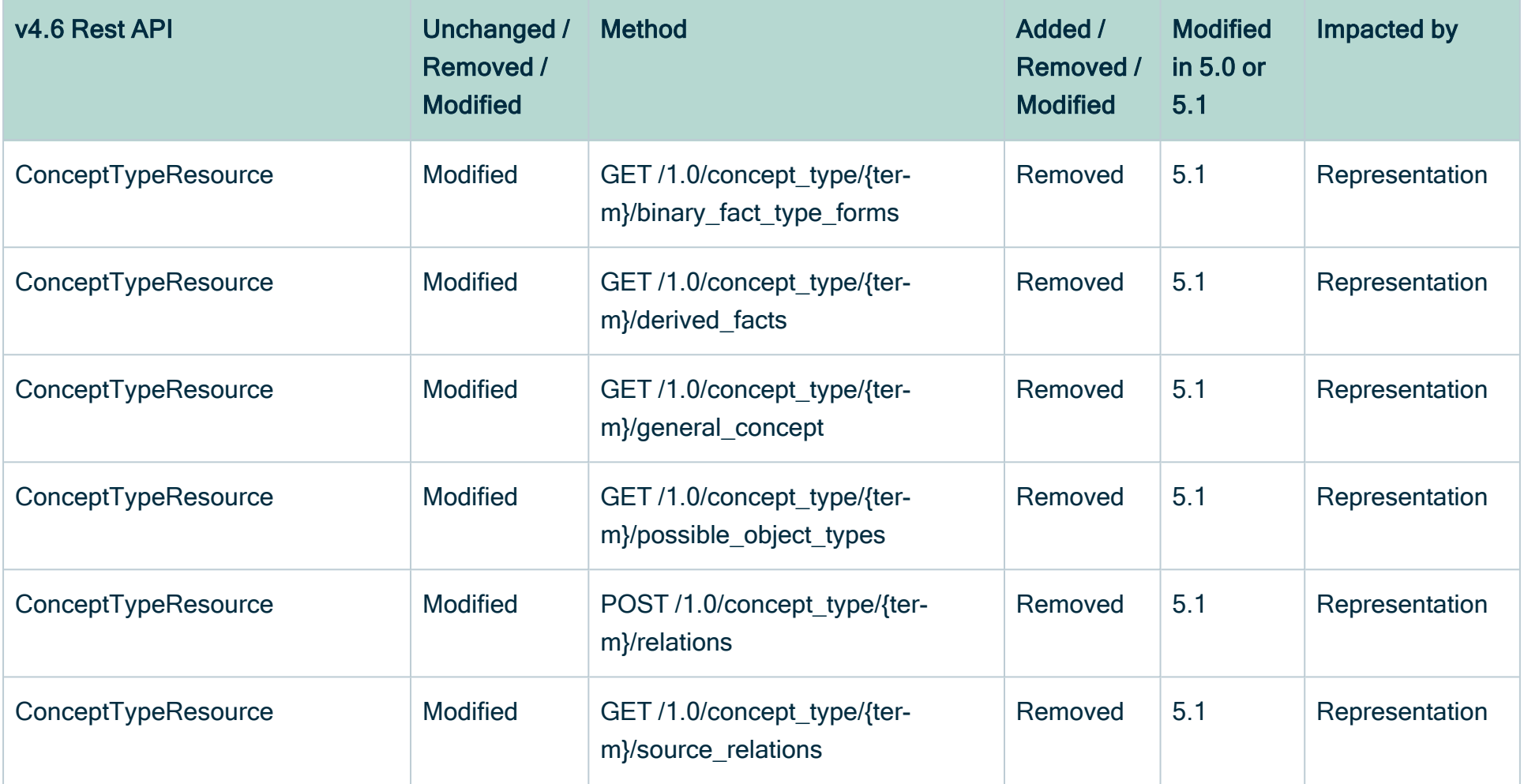

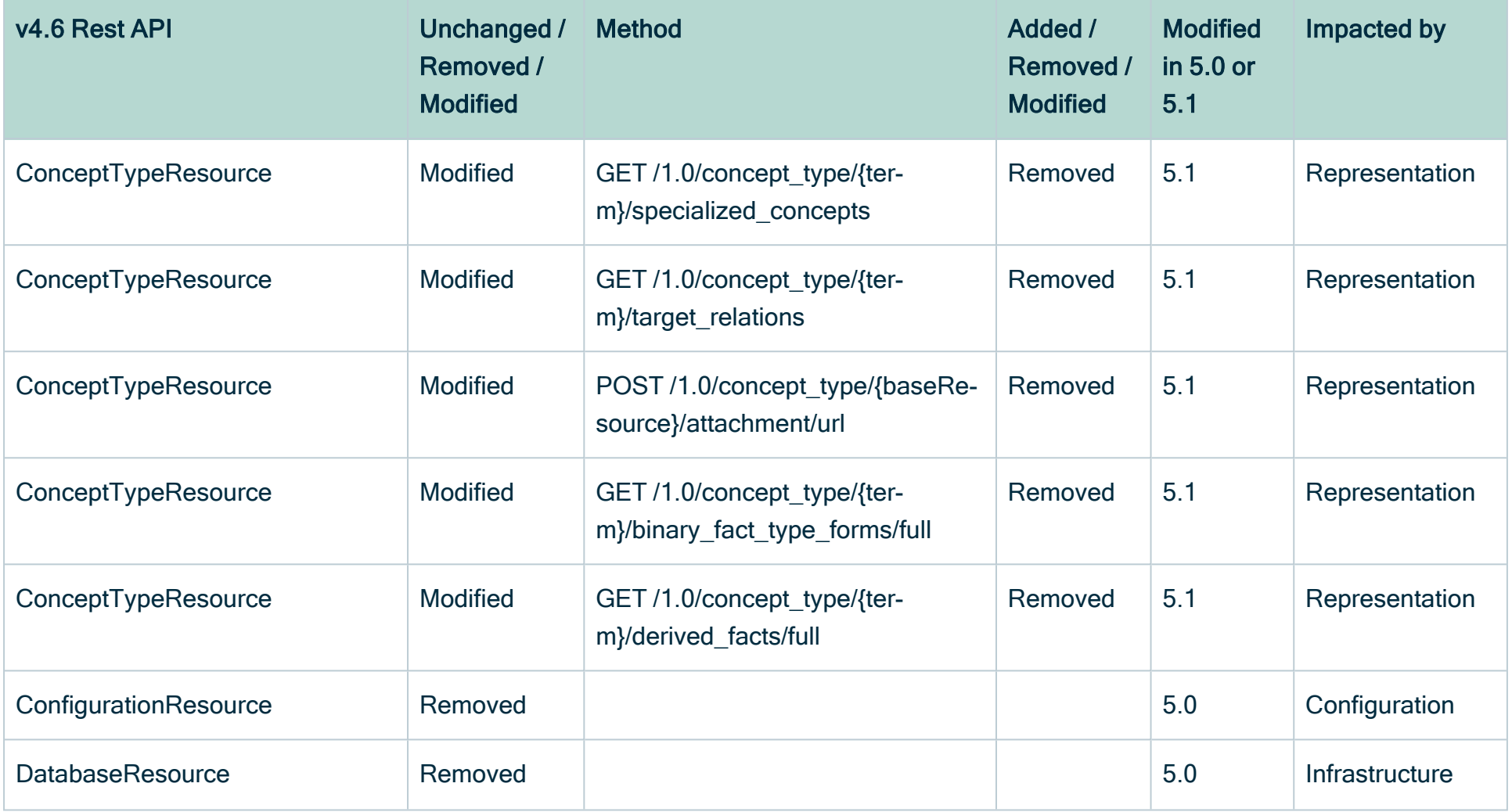

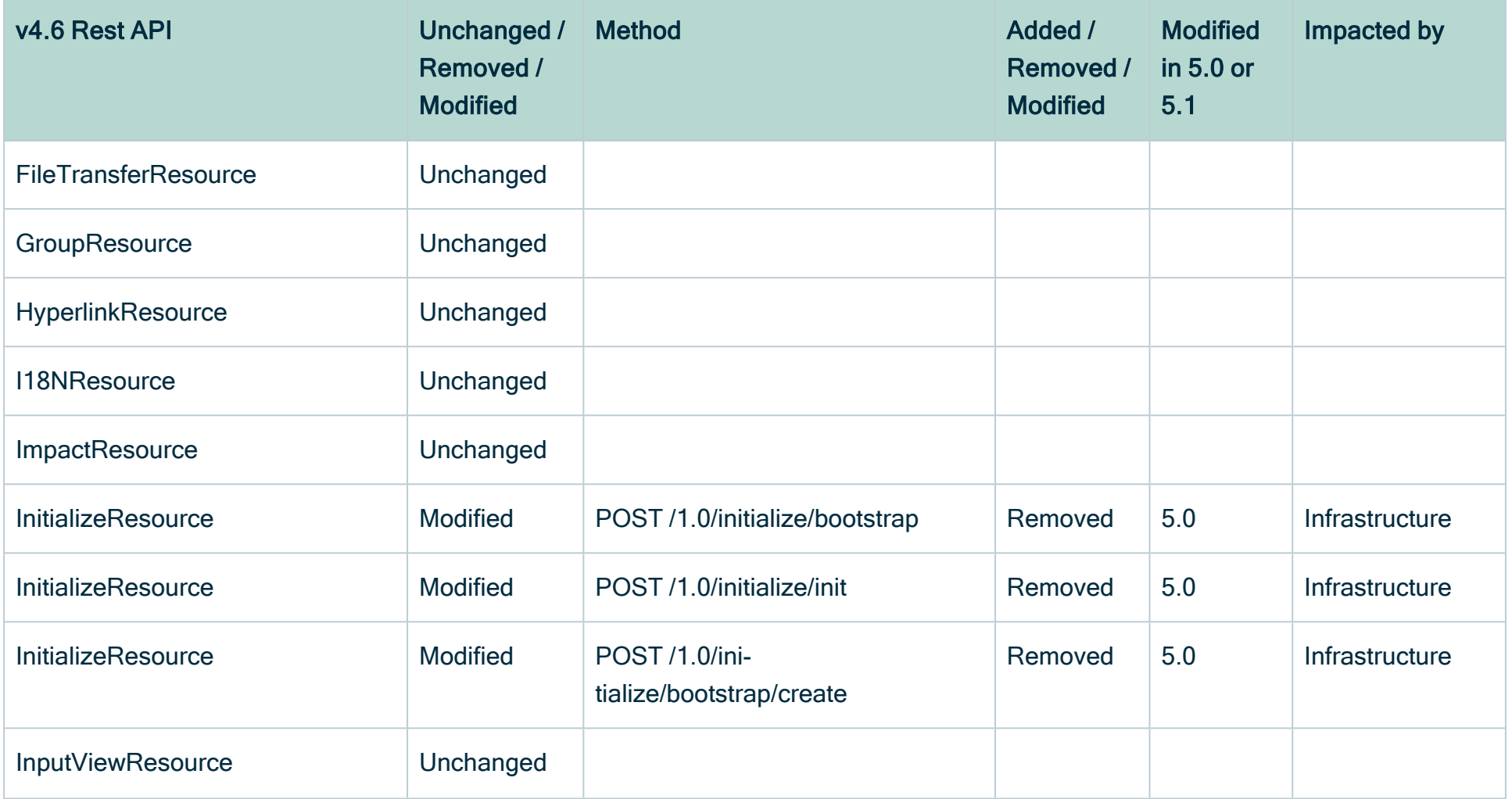

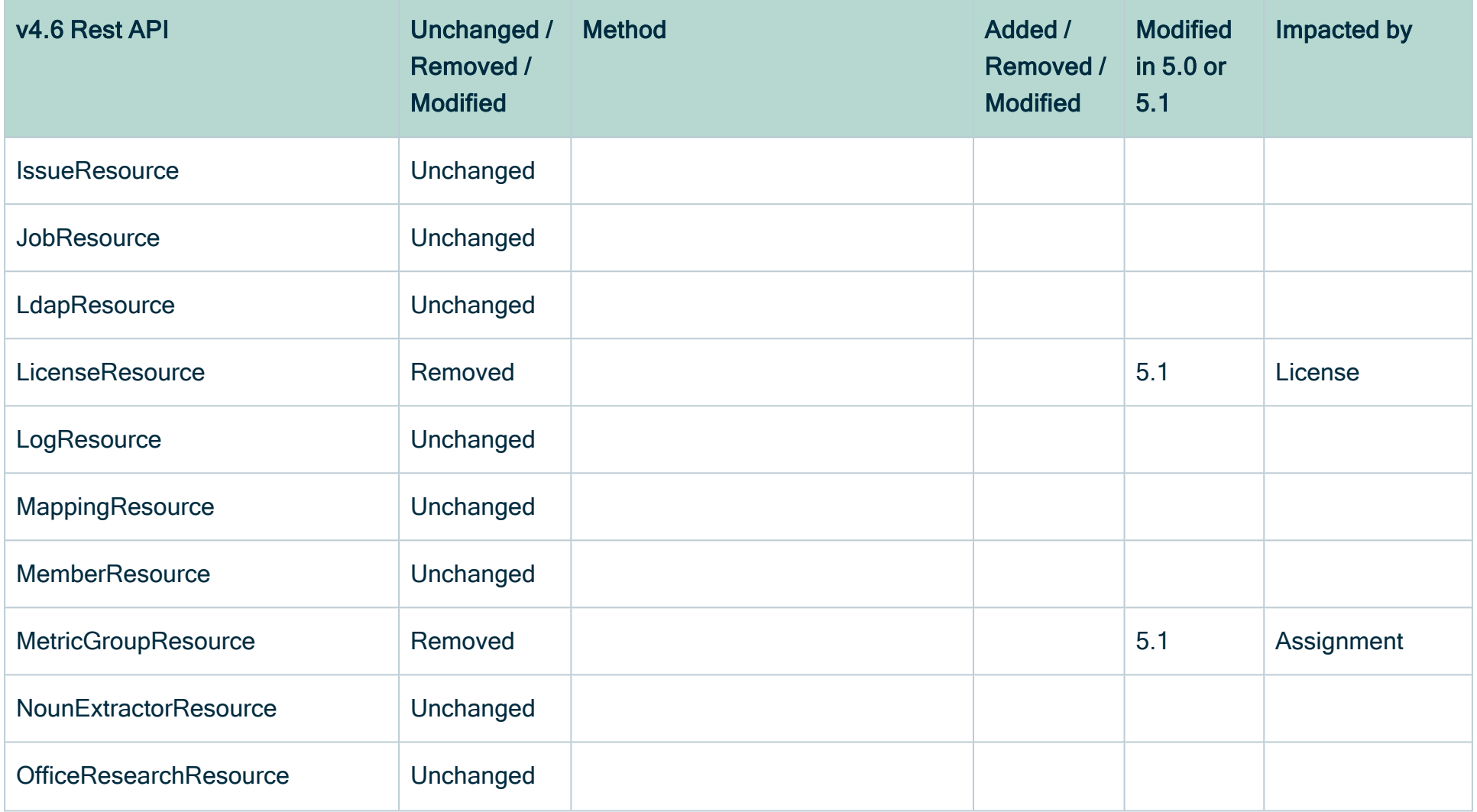

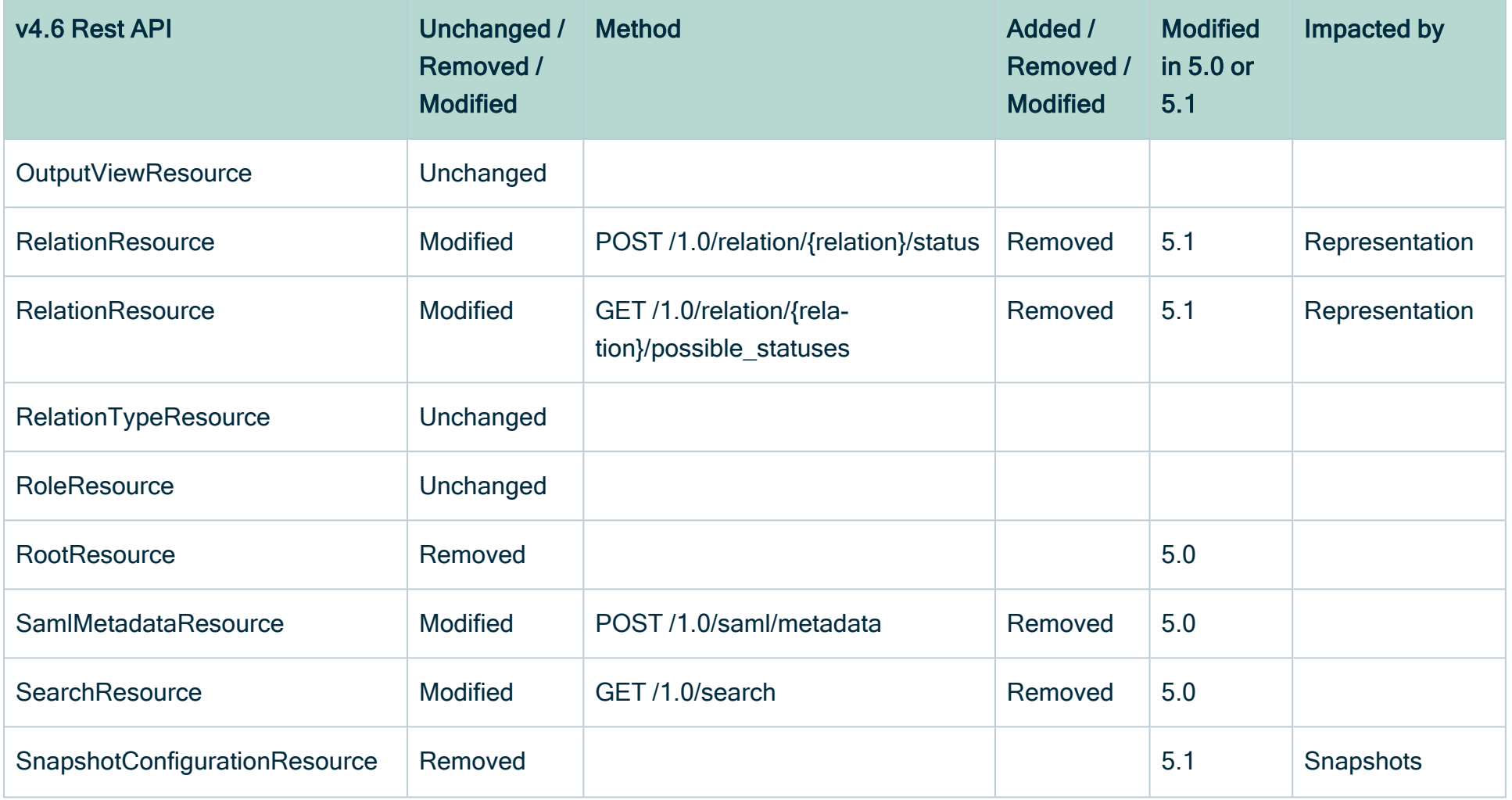

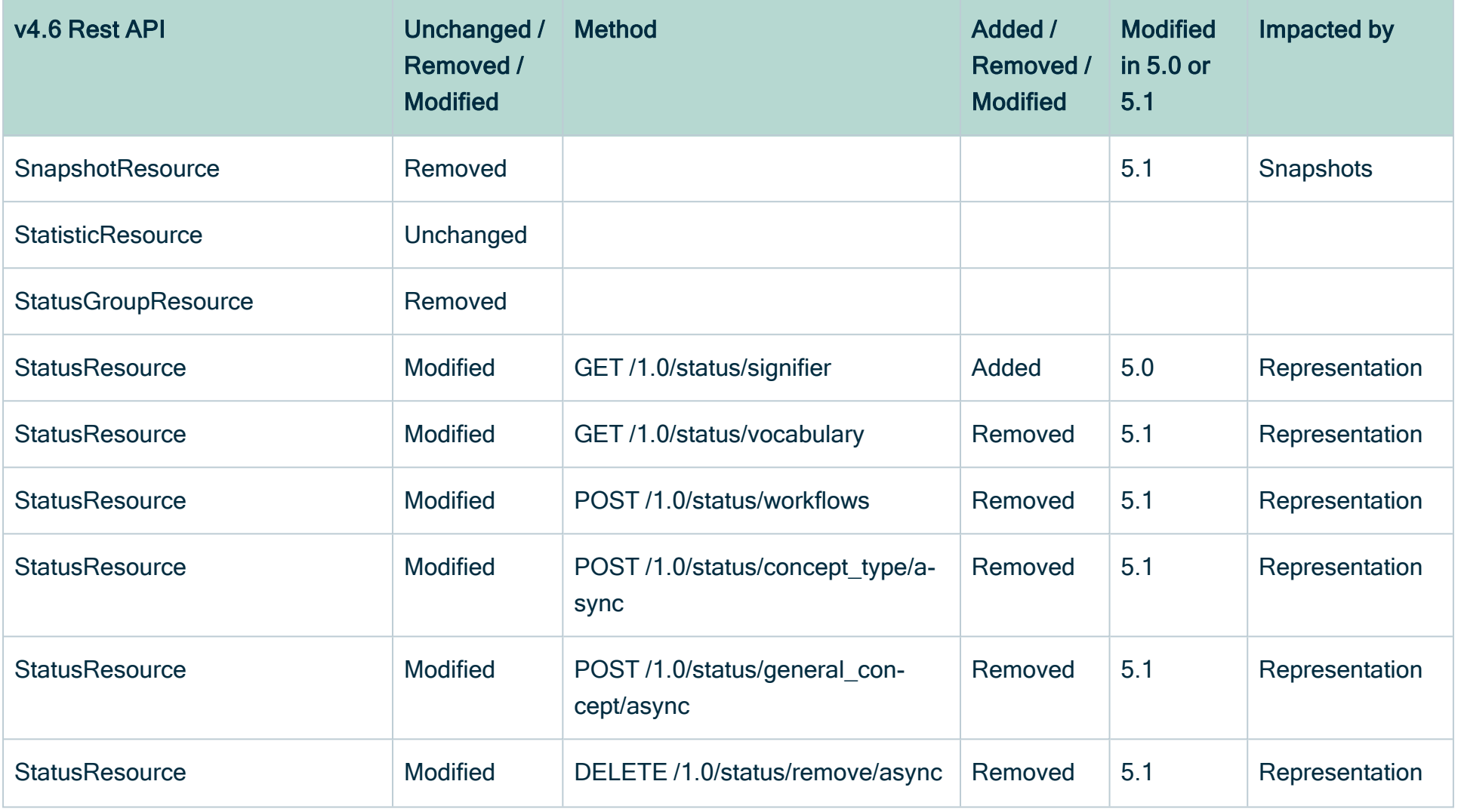

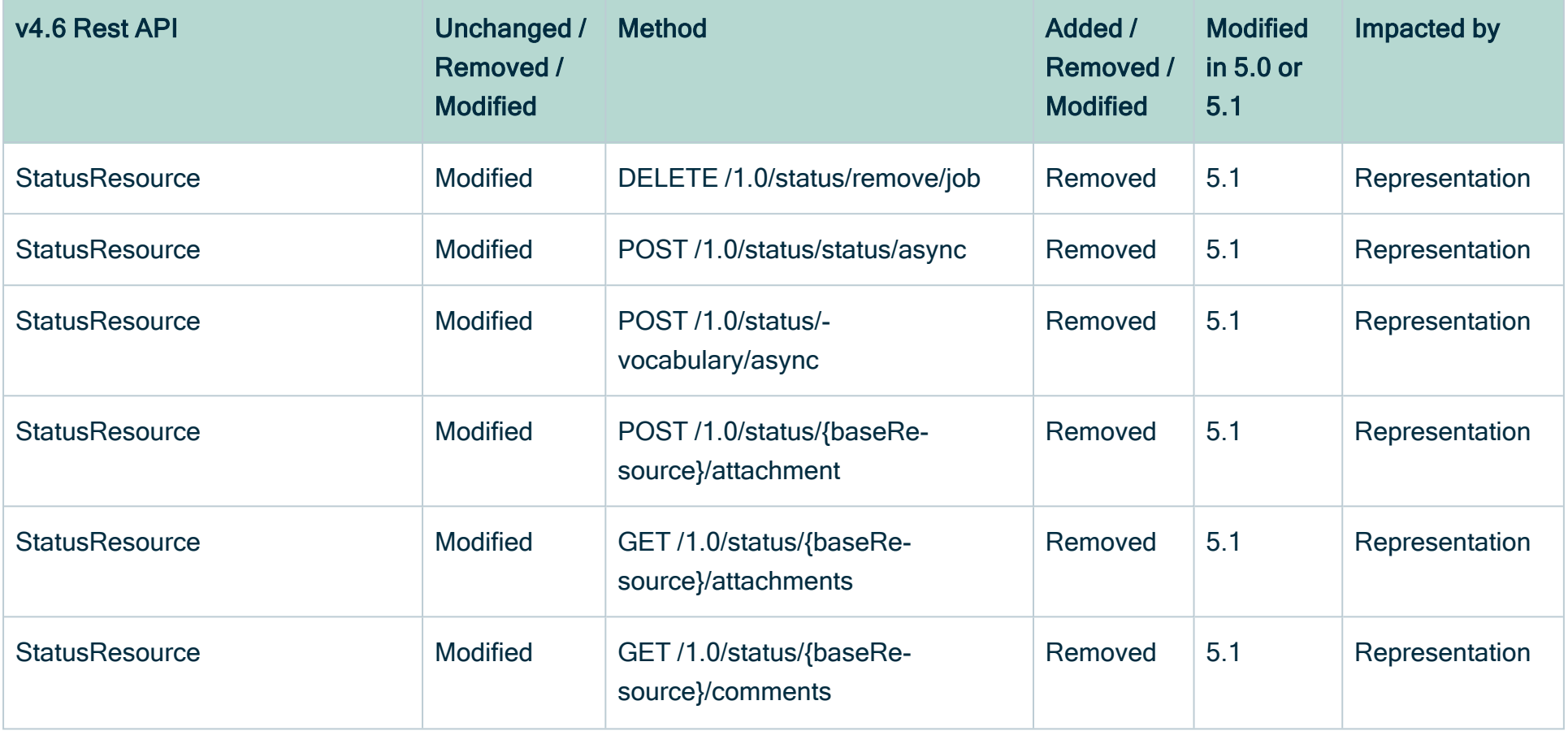

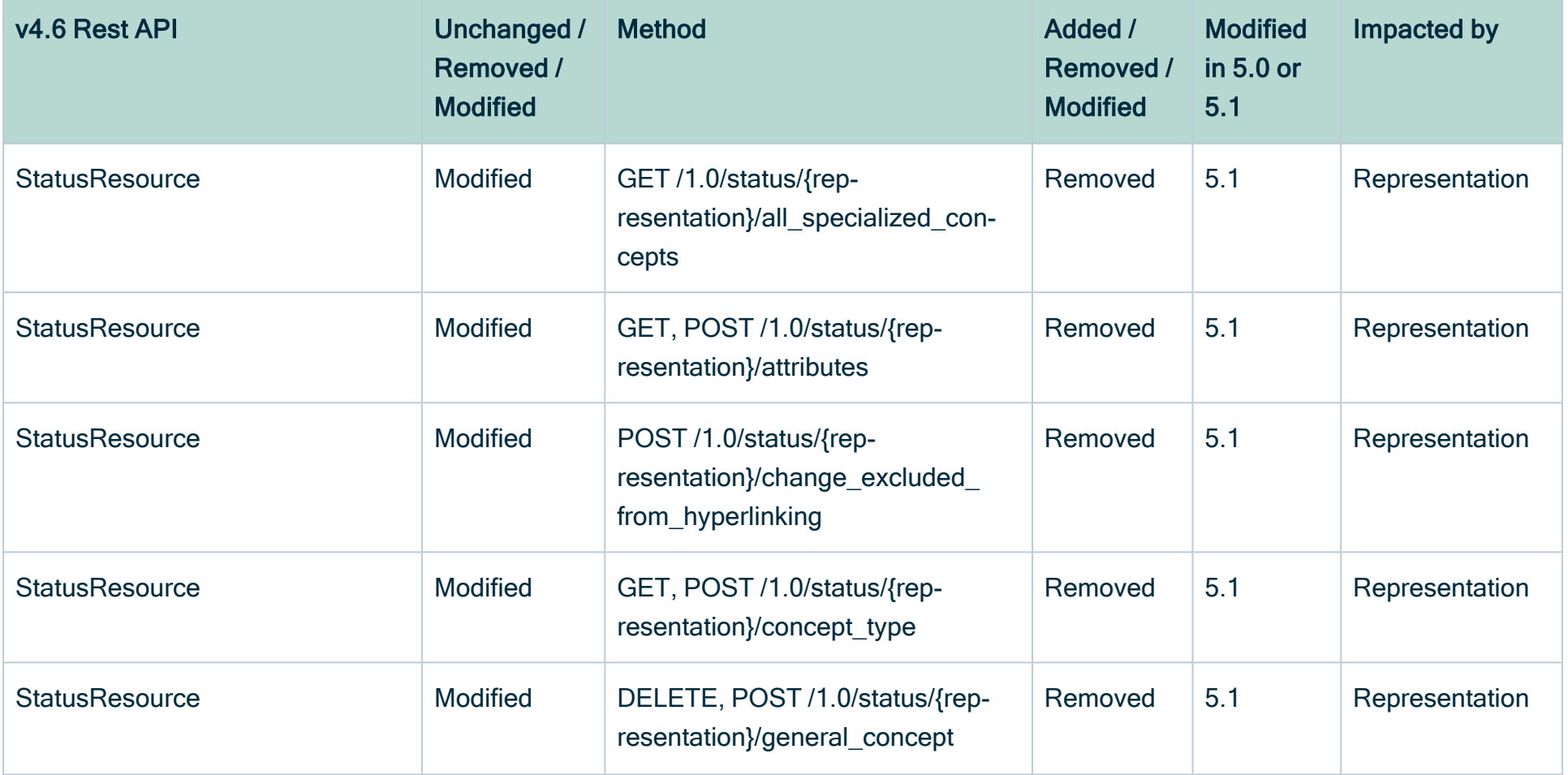

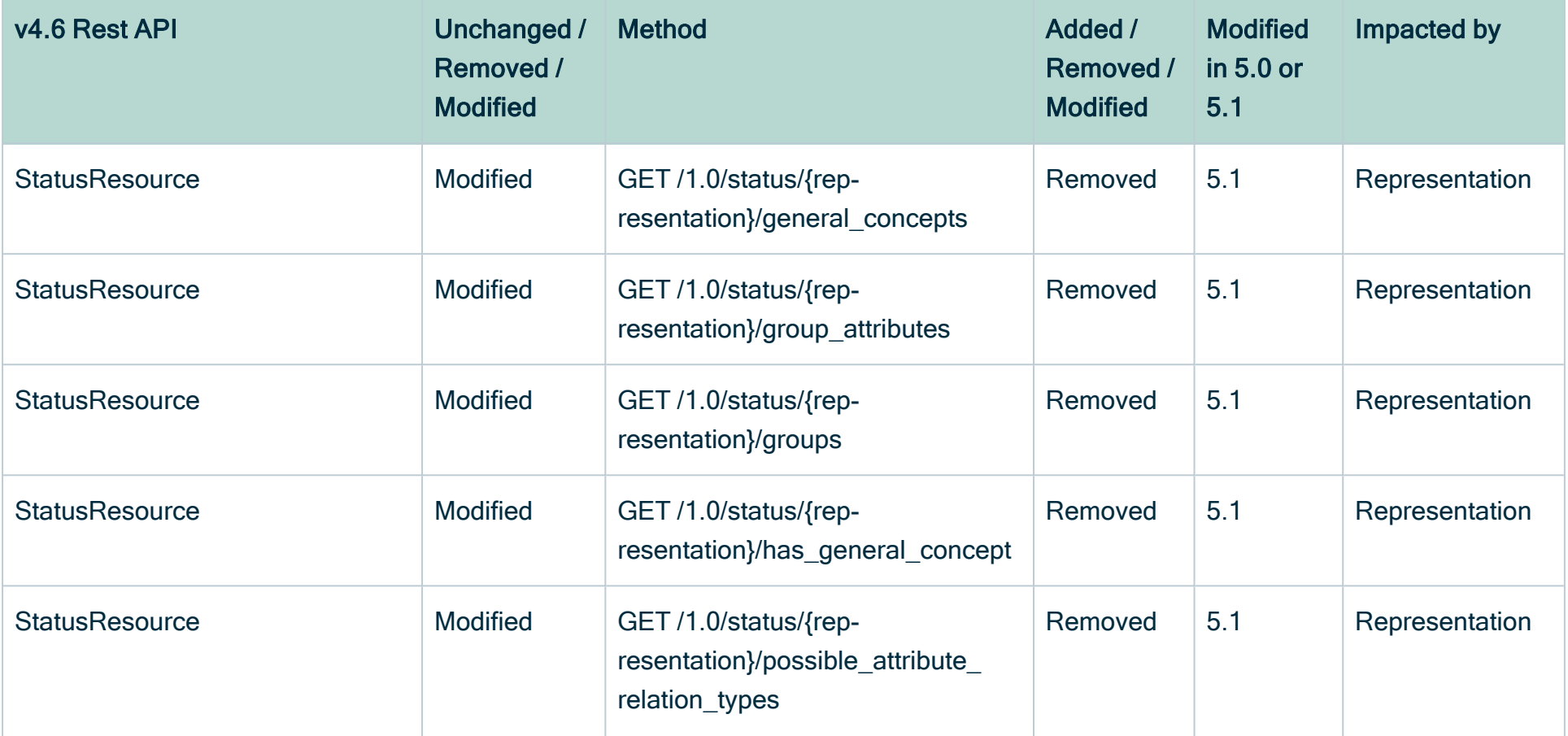

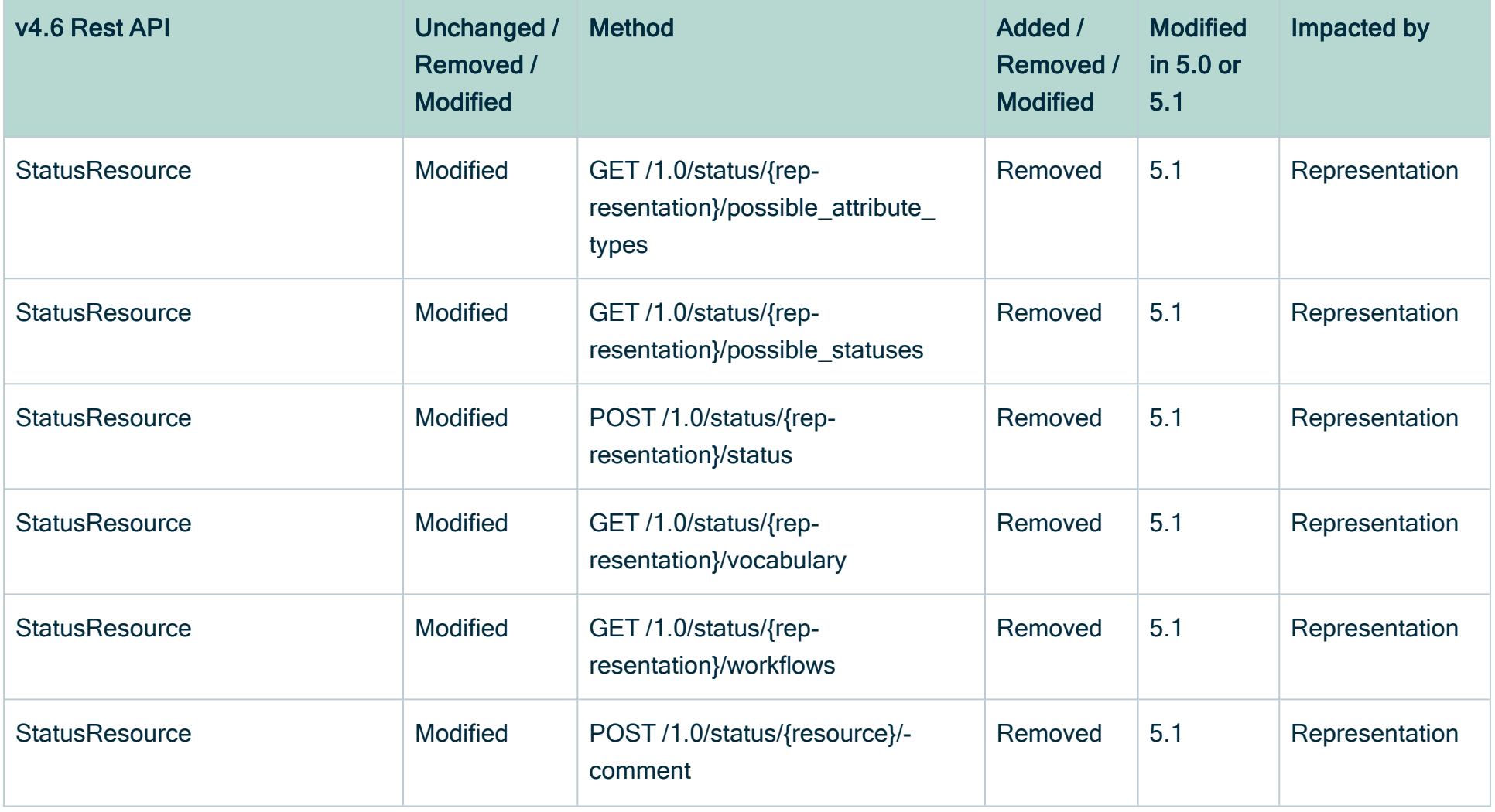

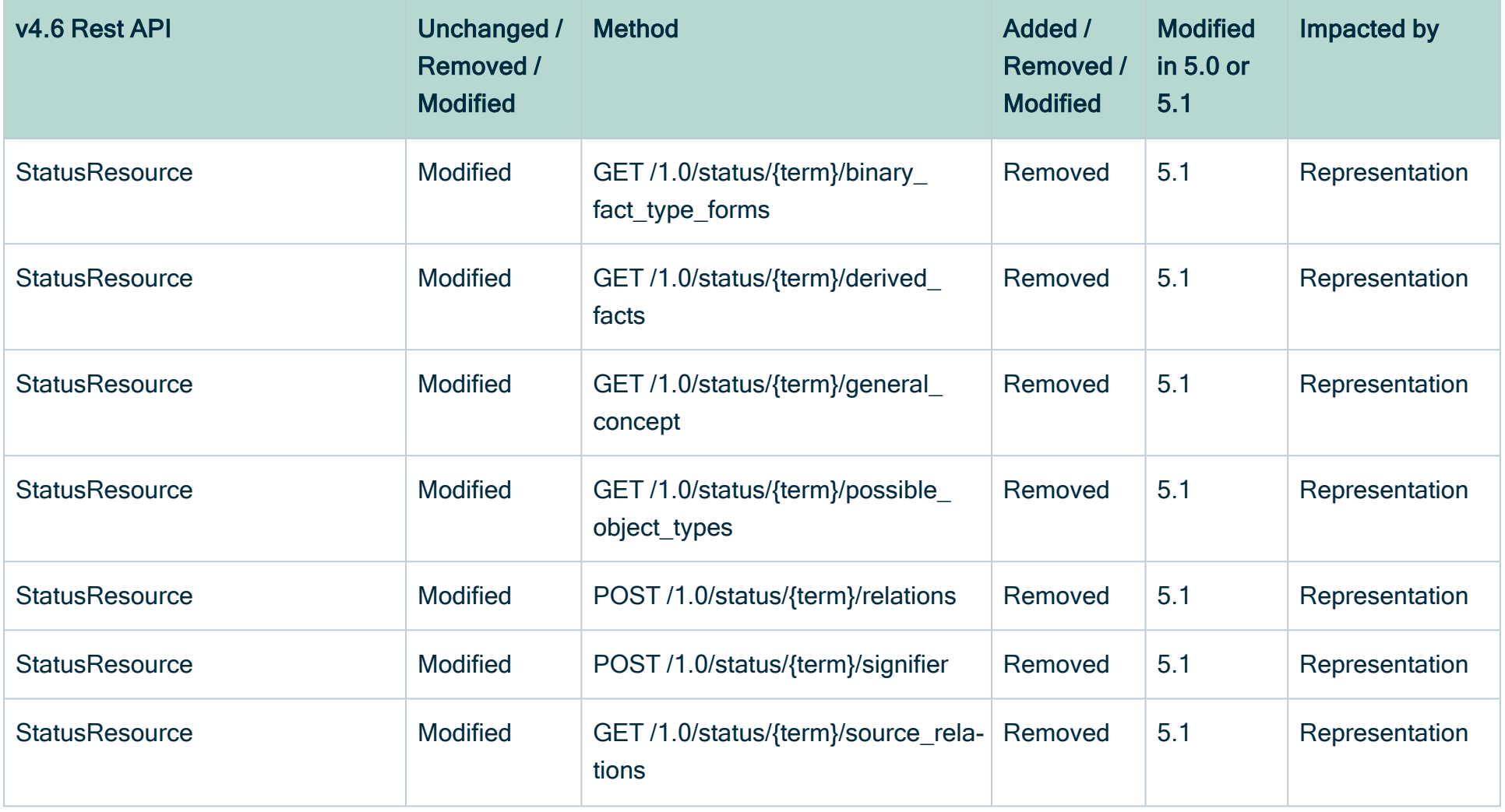

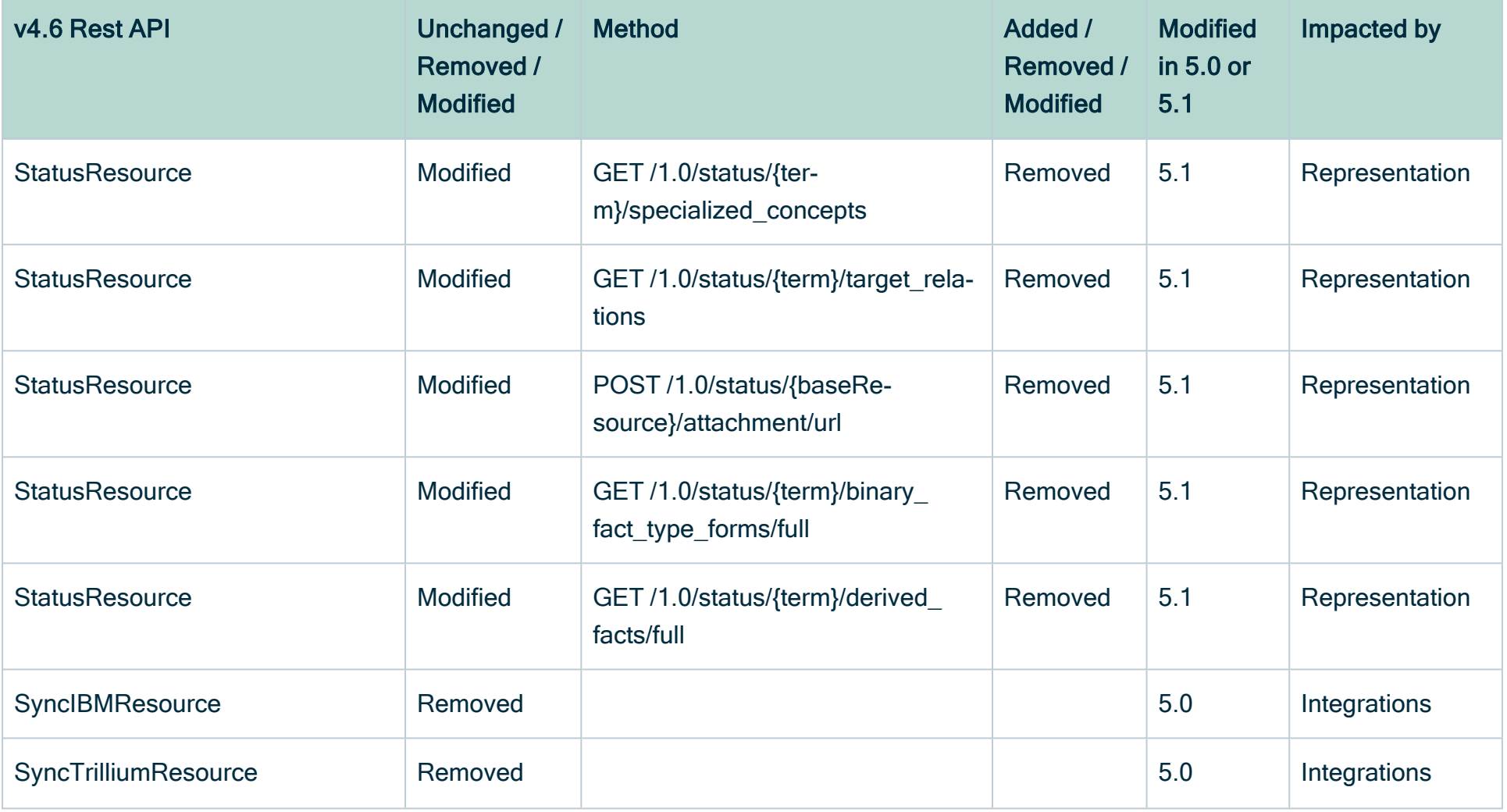

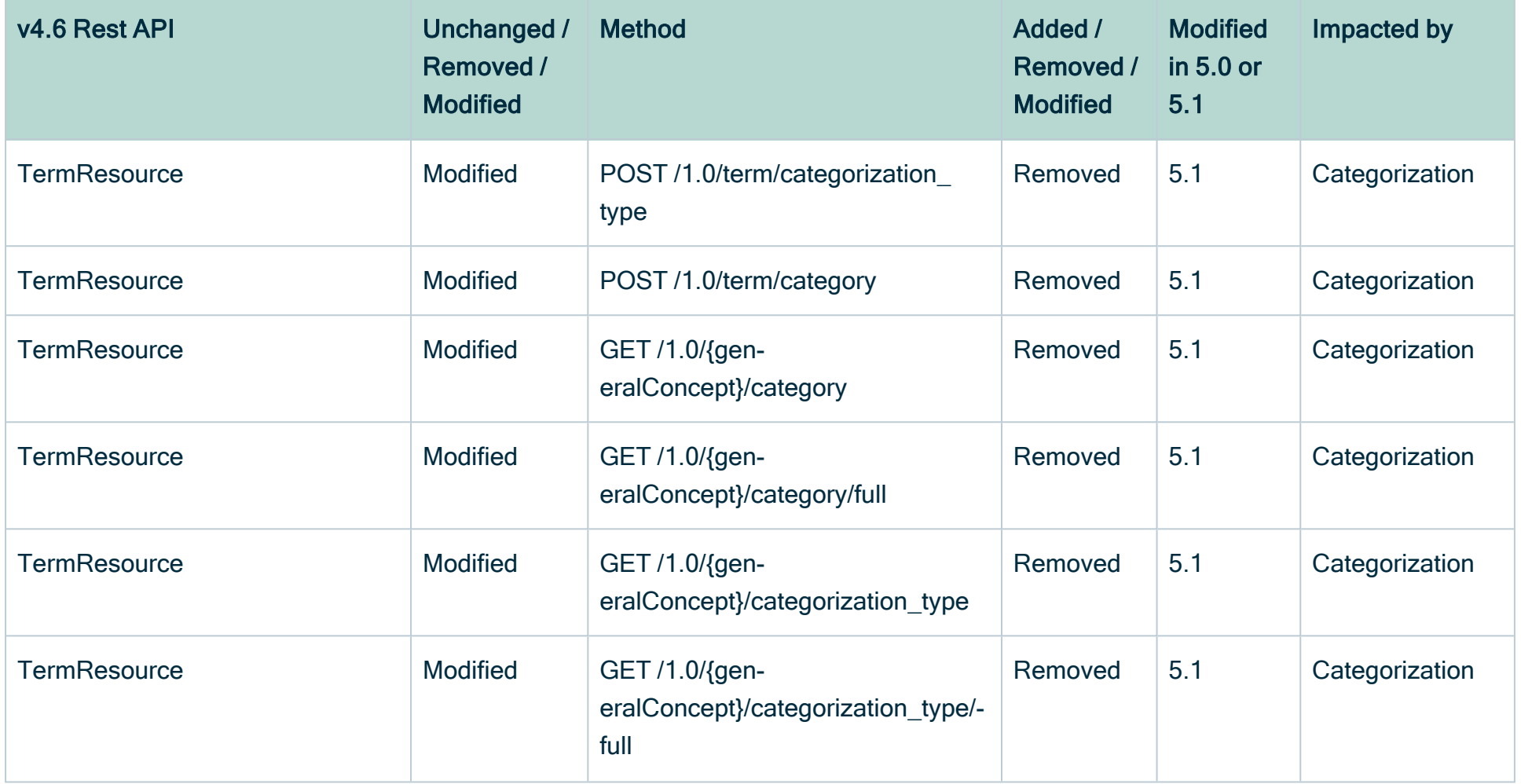

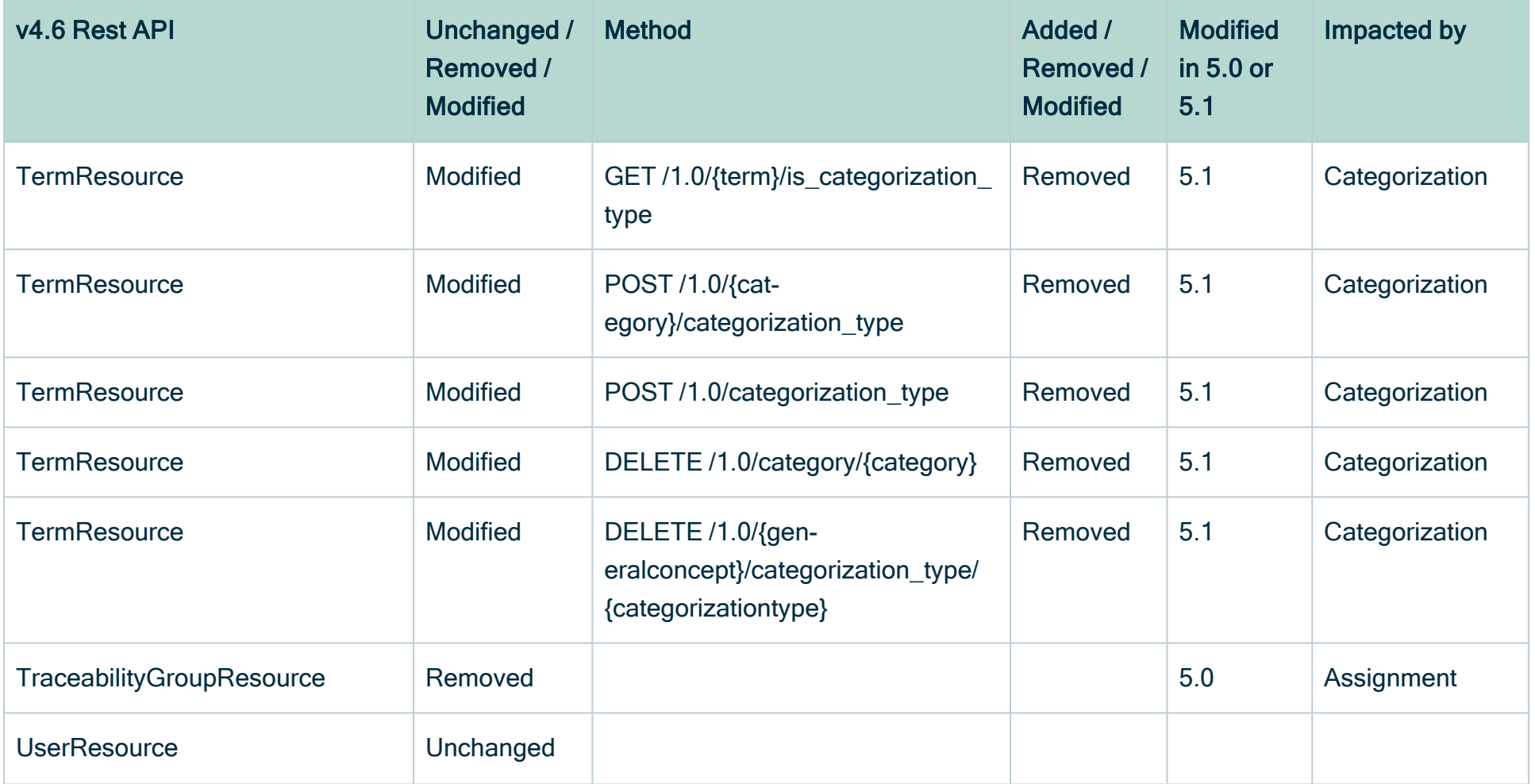

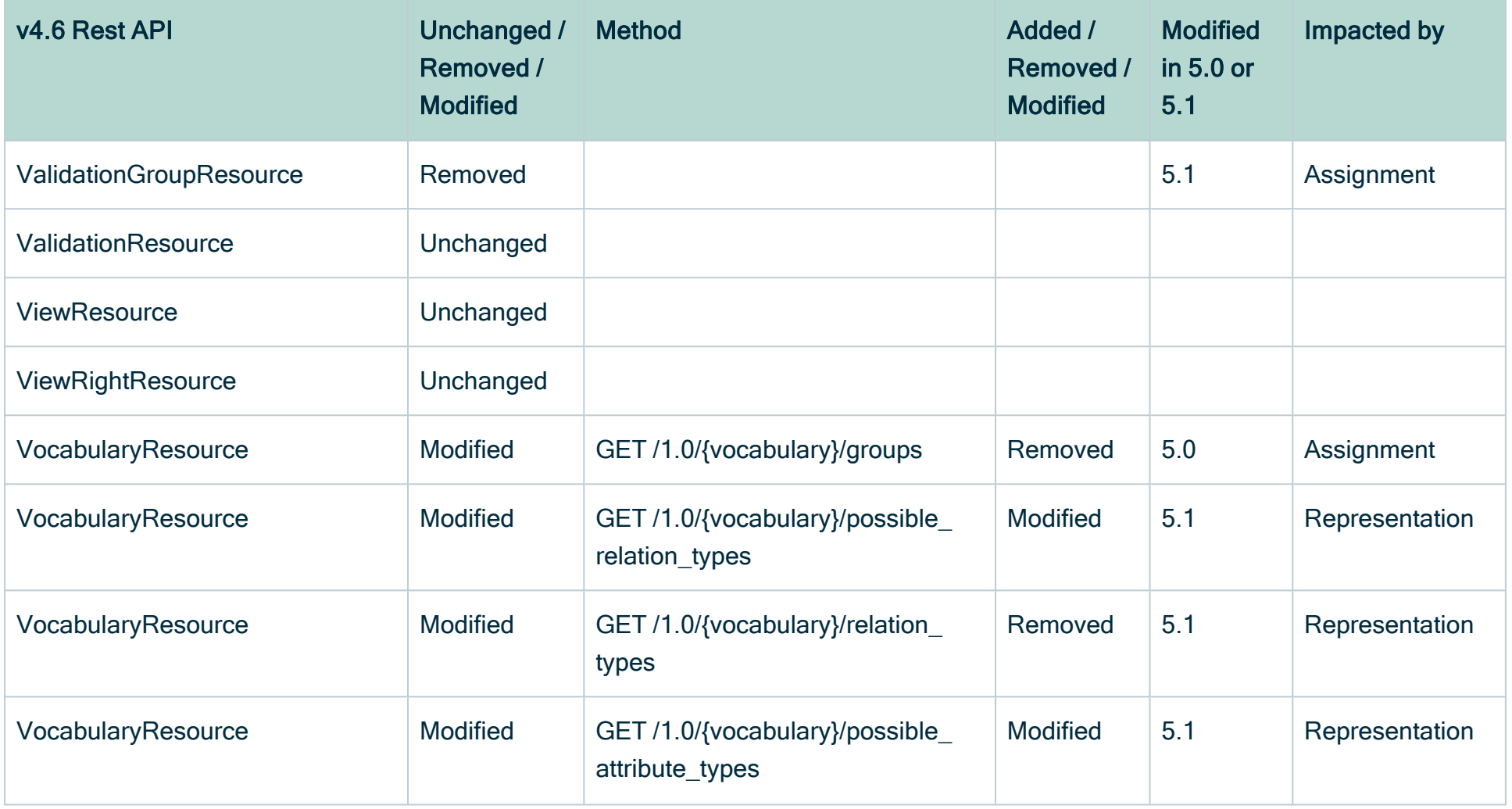

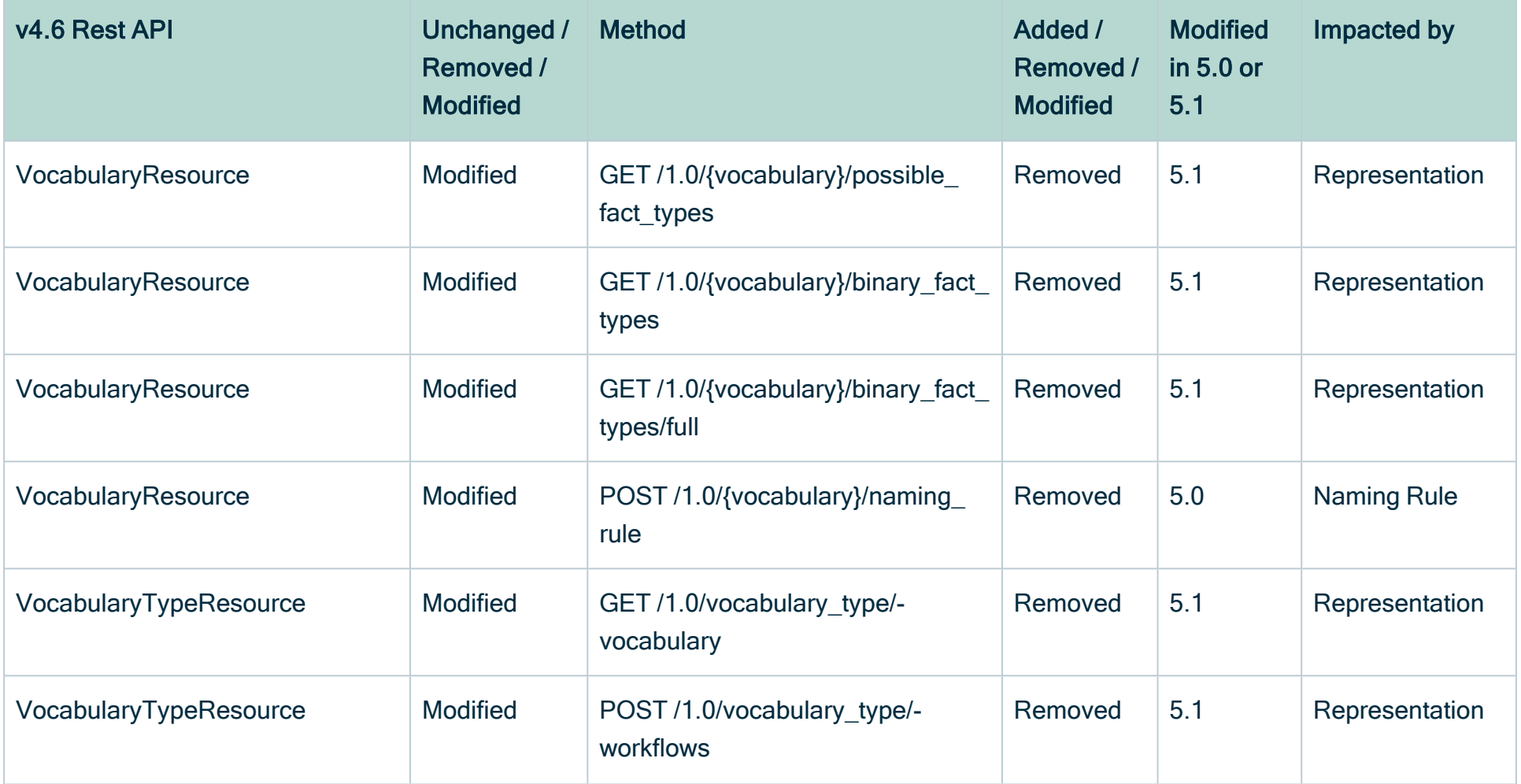

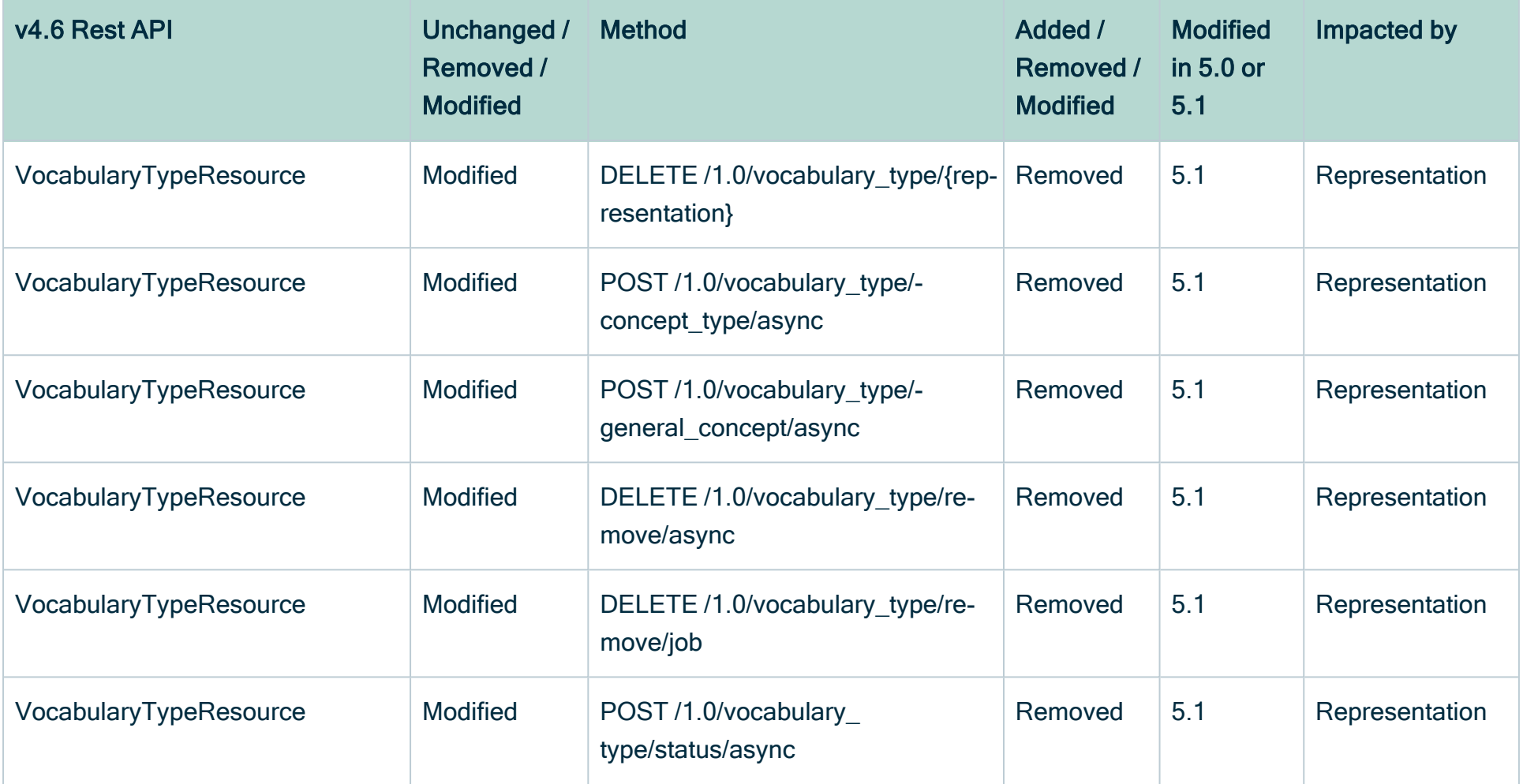

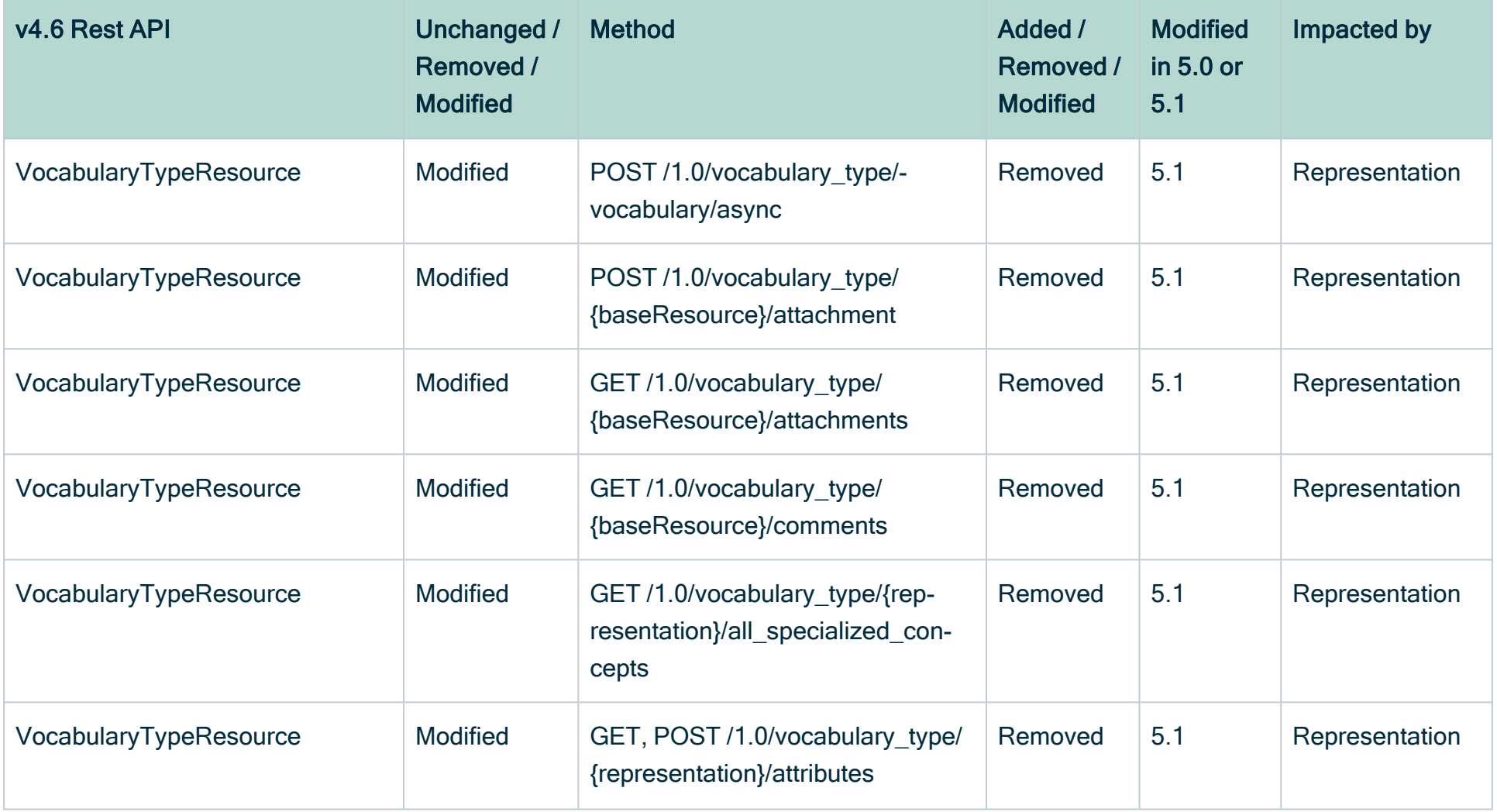

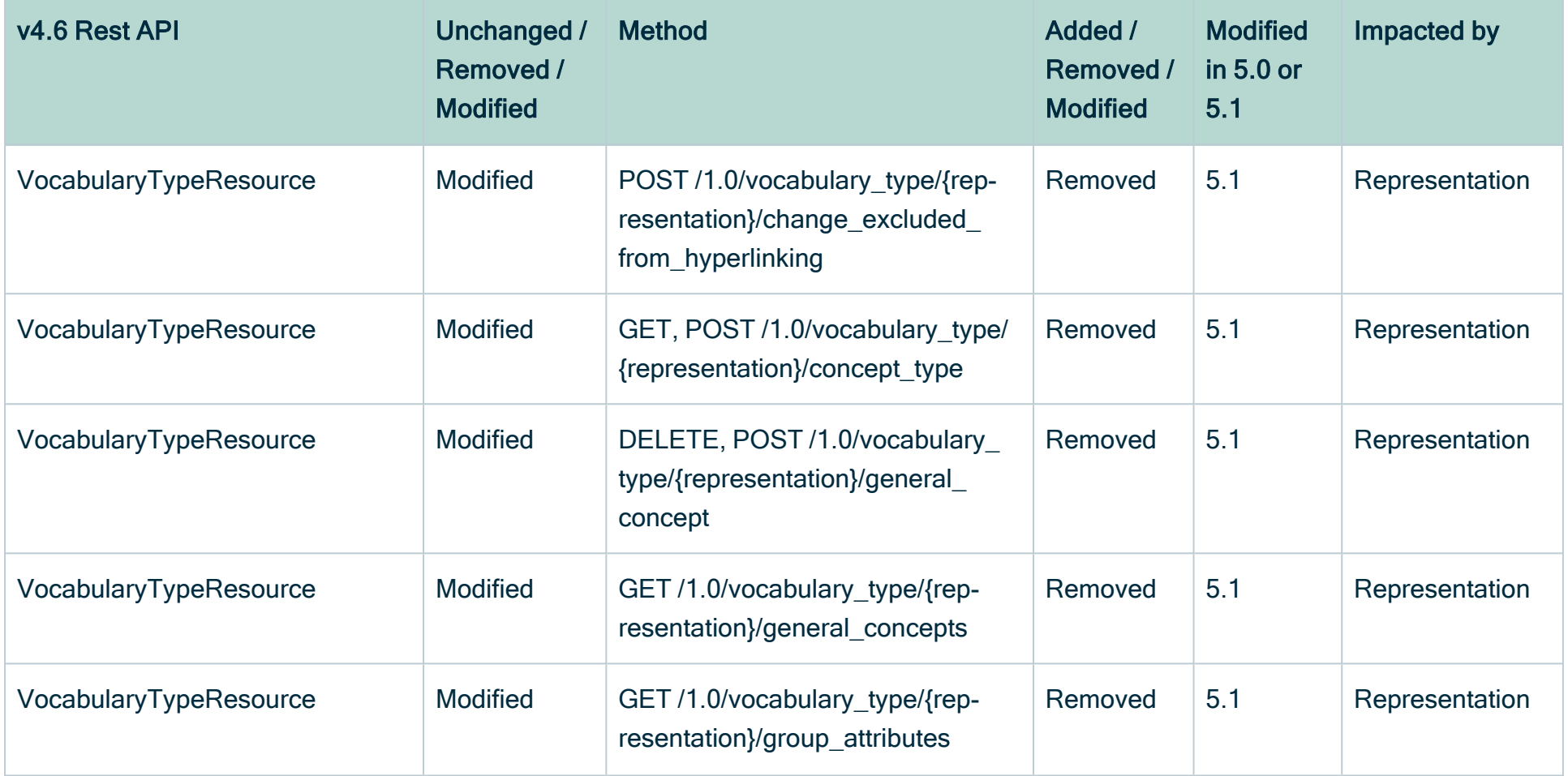
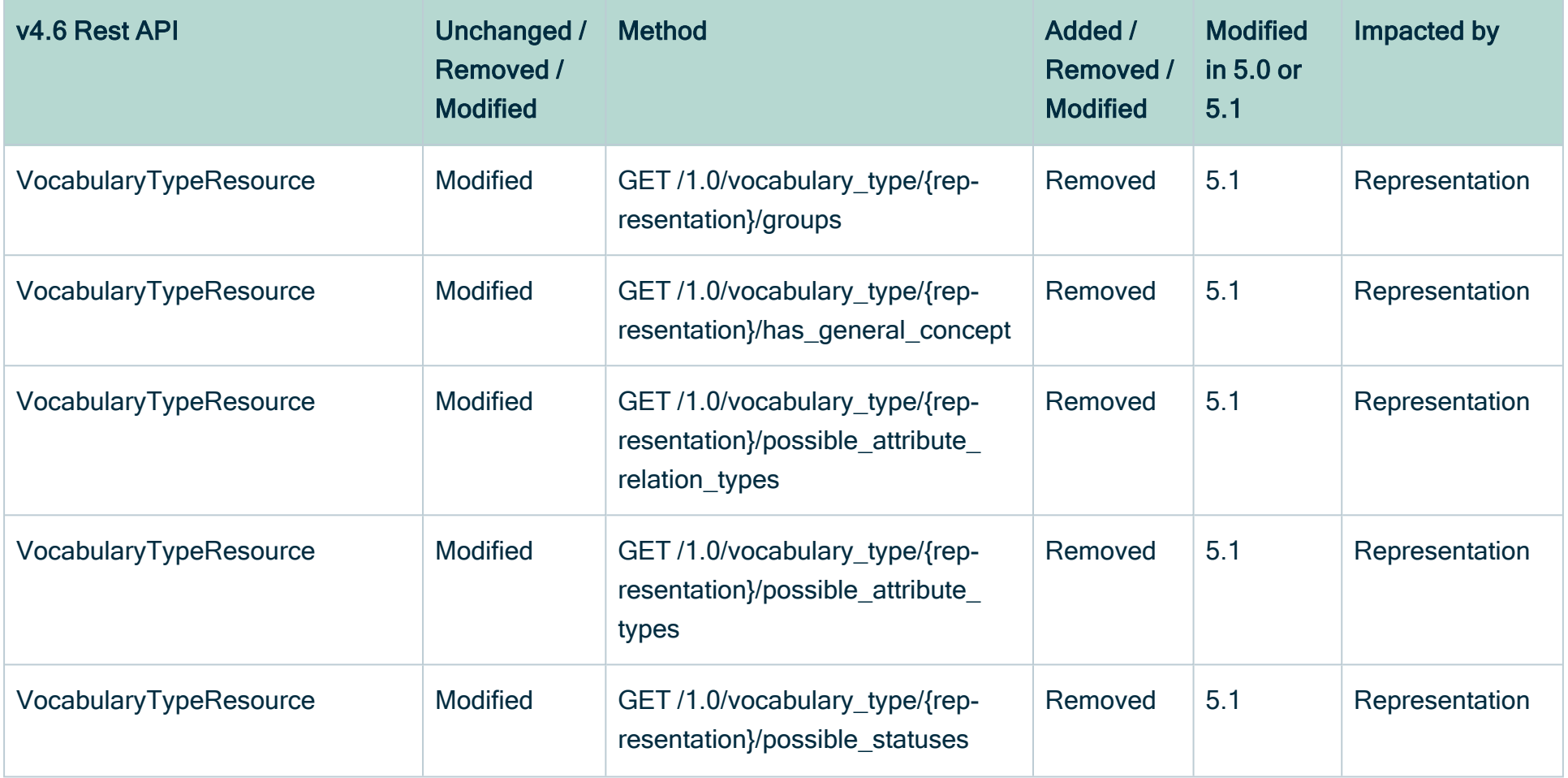

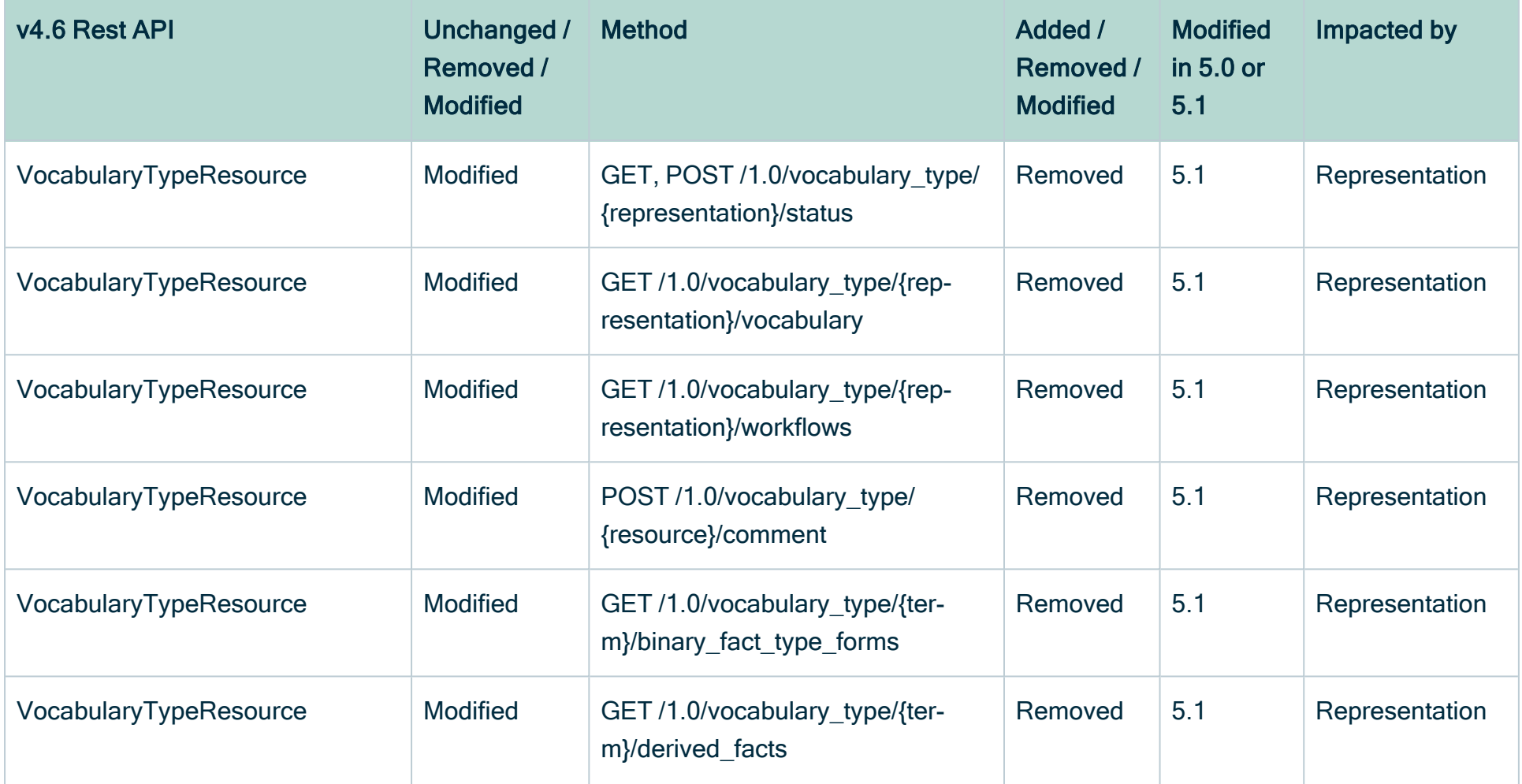

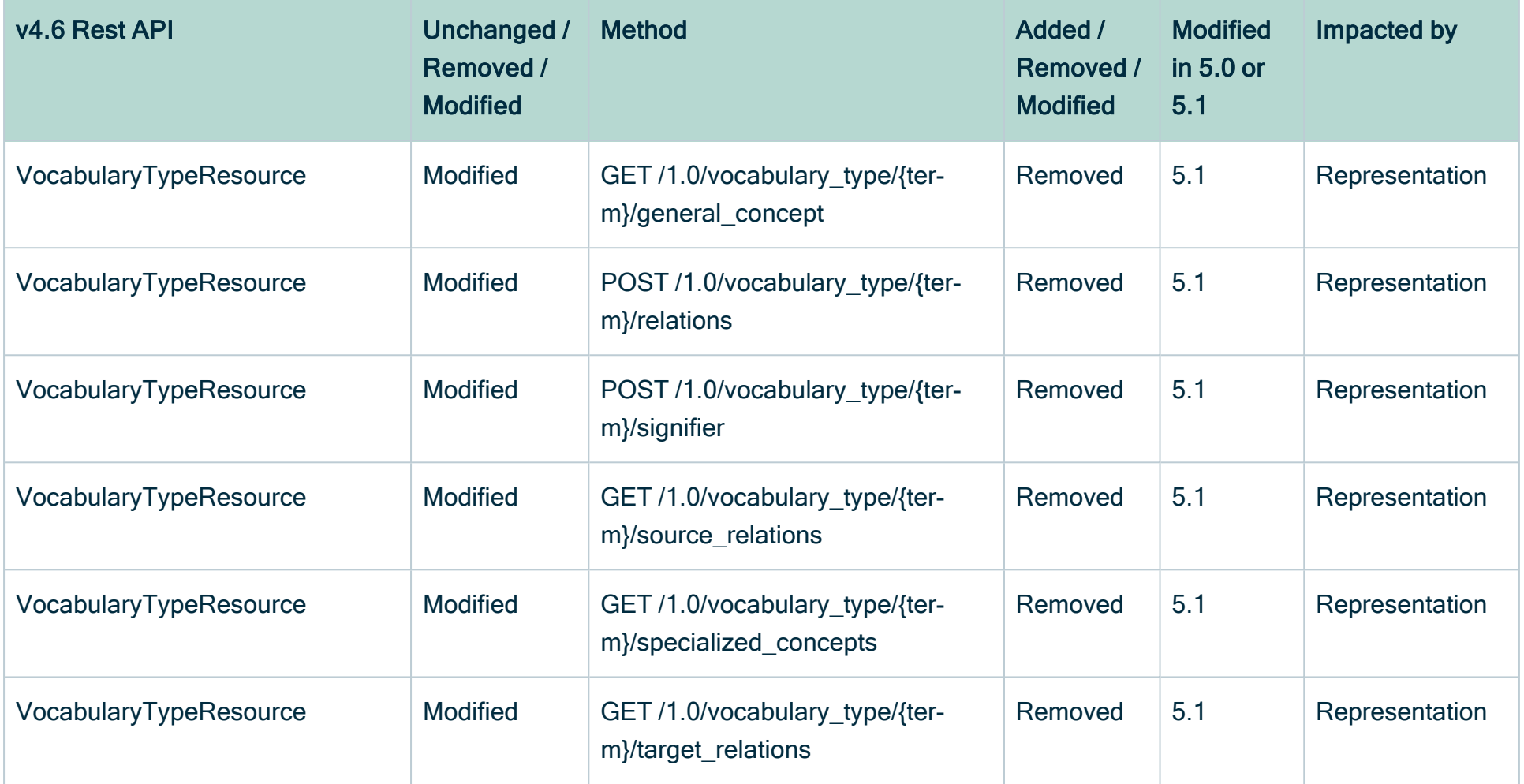

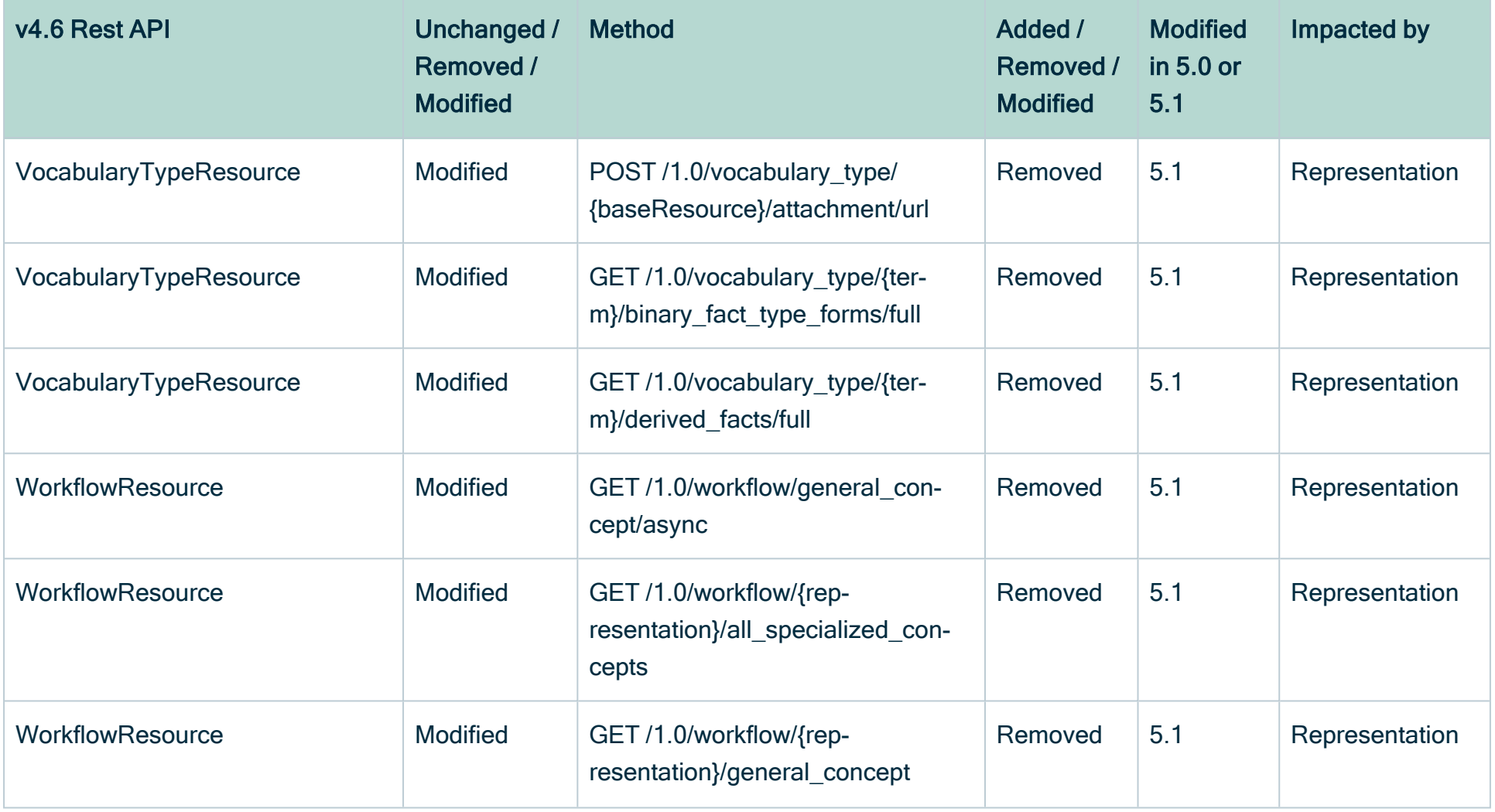

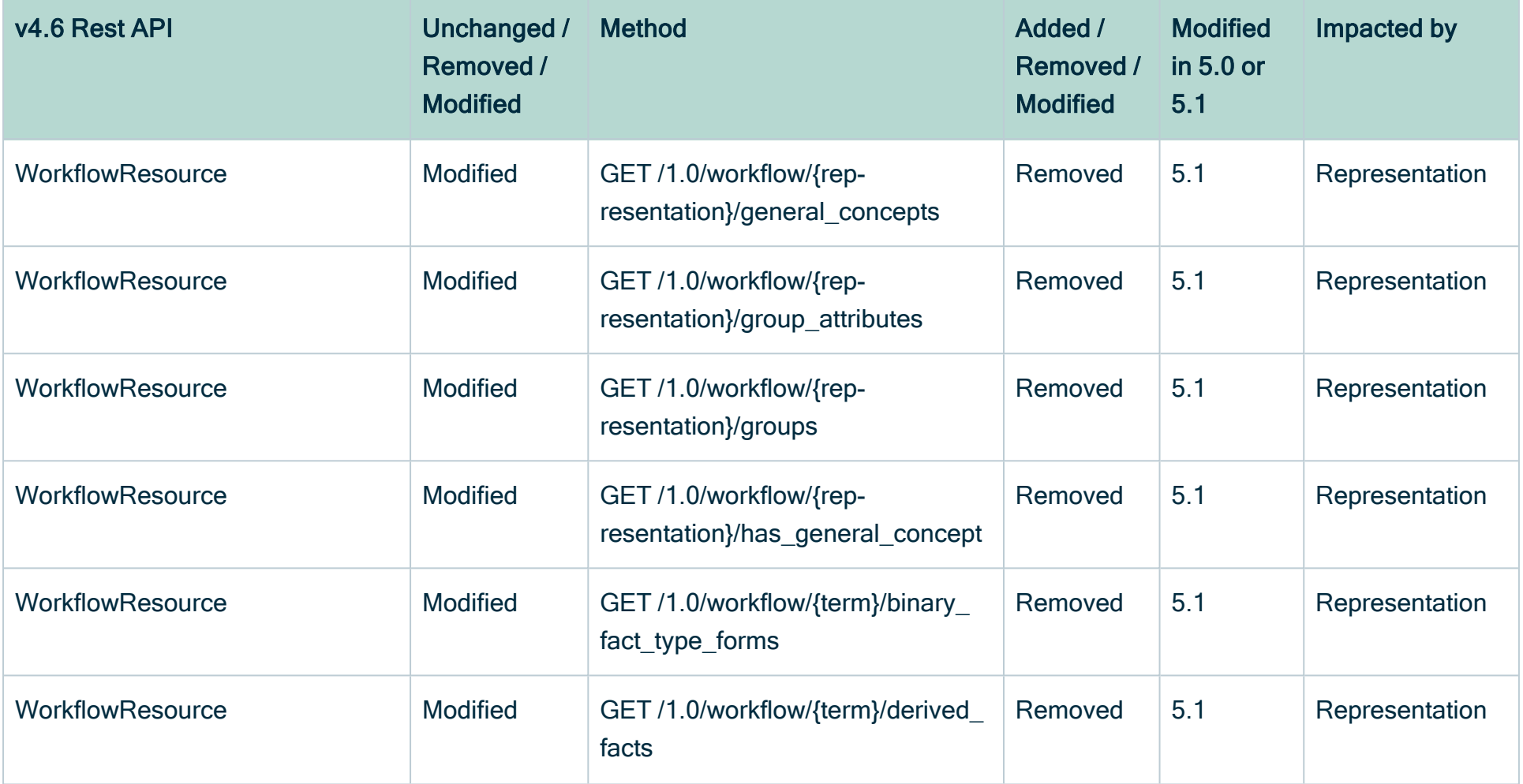

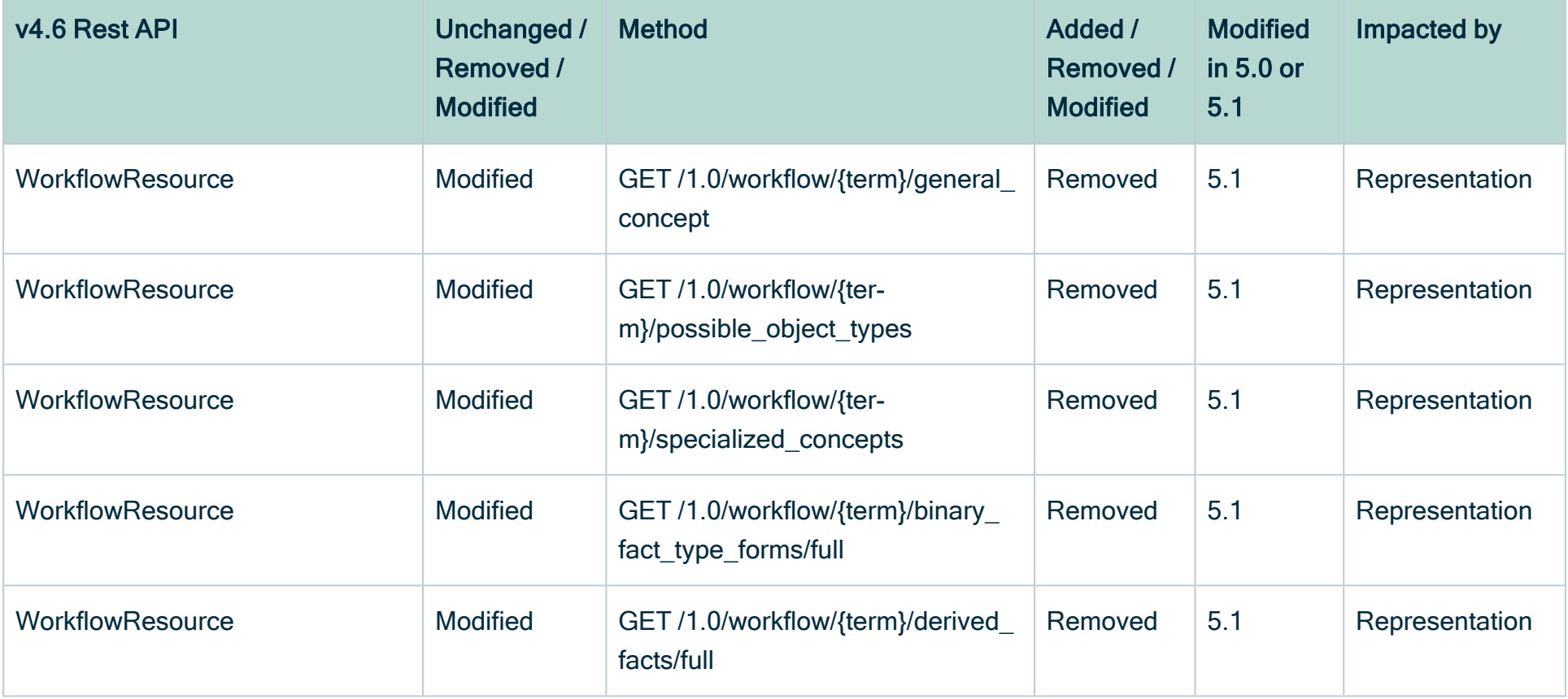

# Rest Model changes

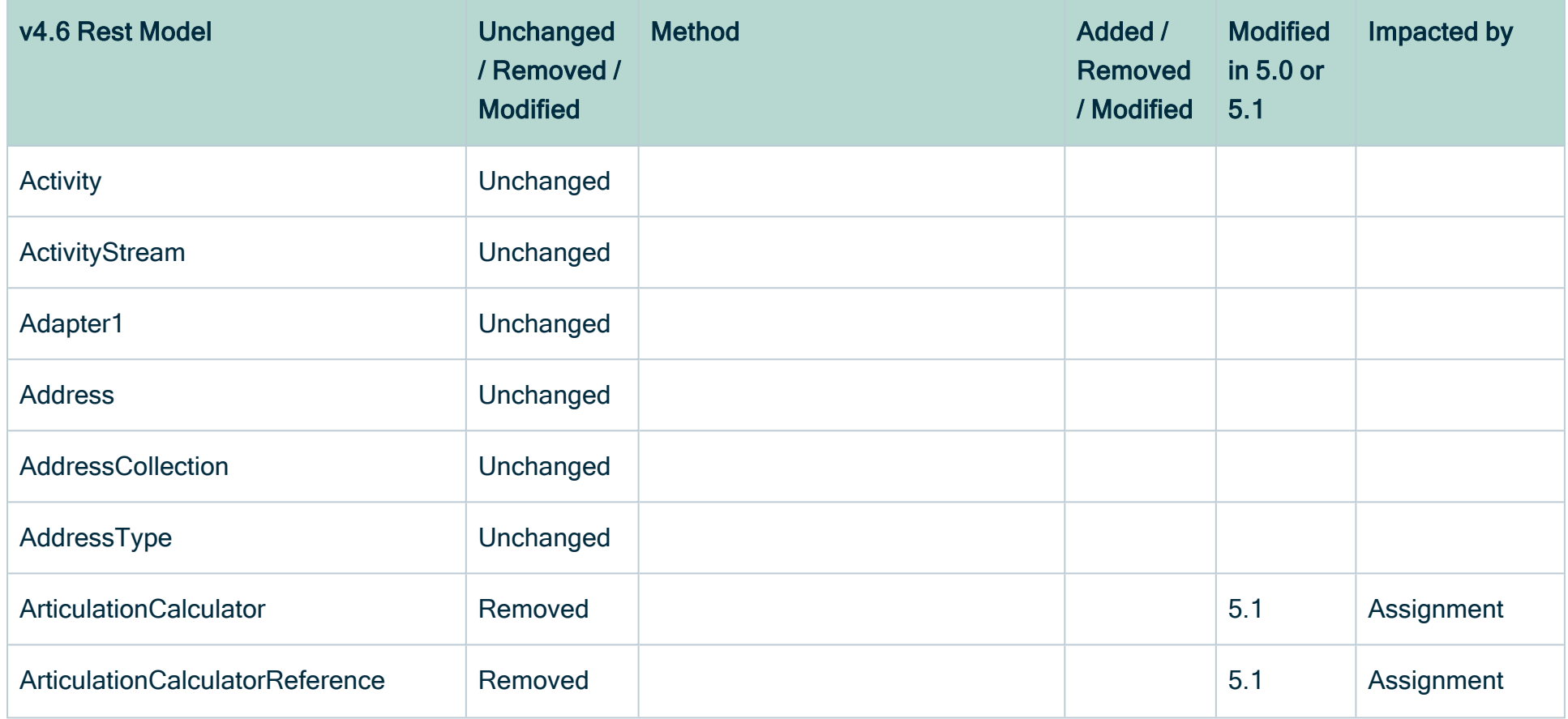

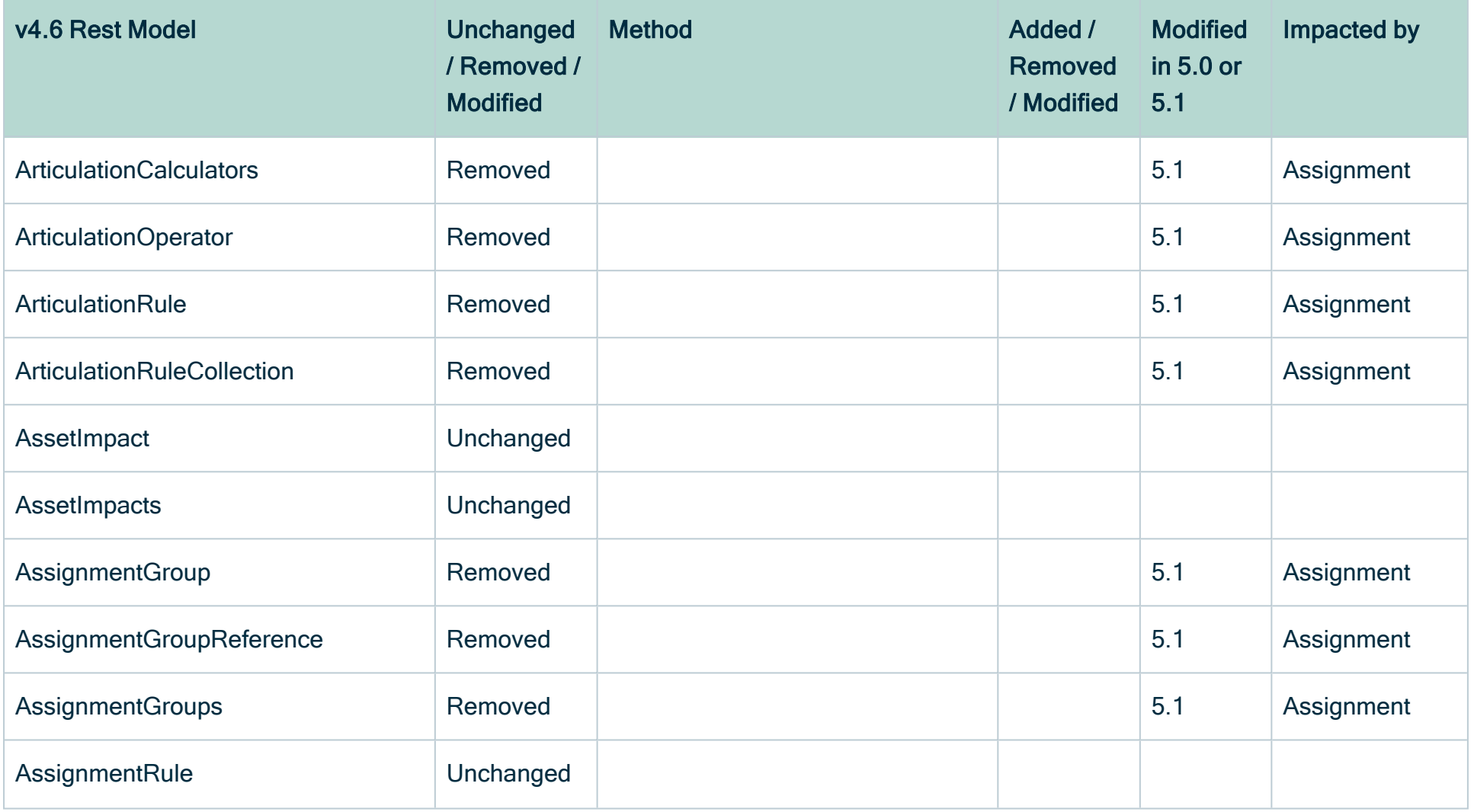

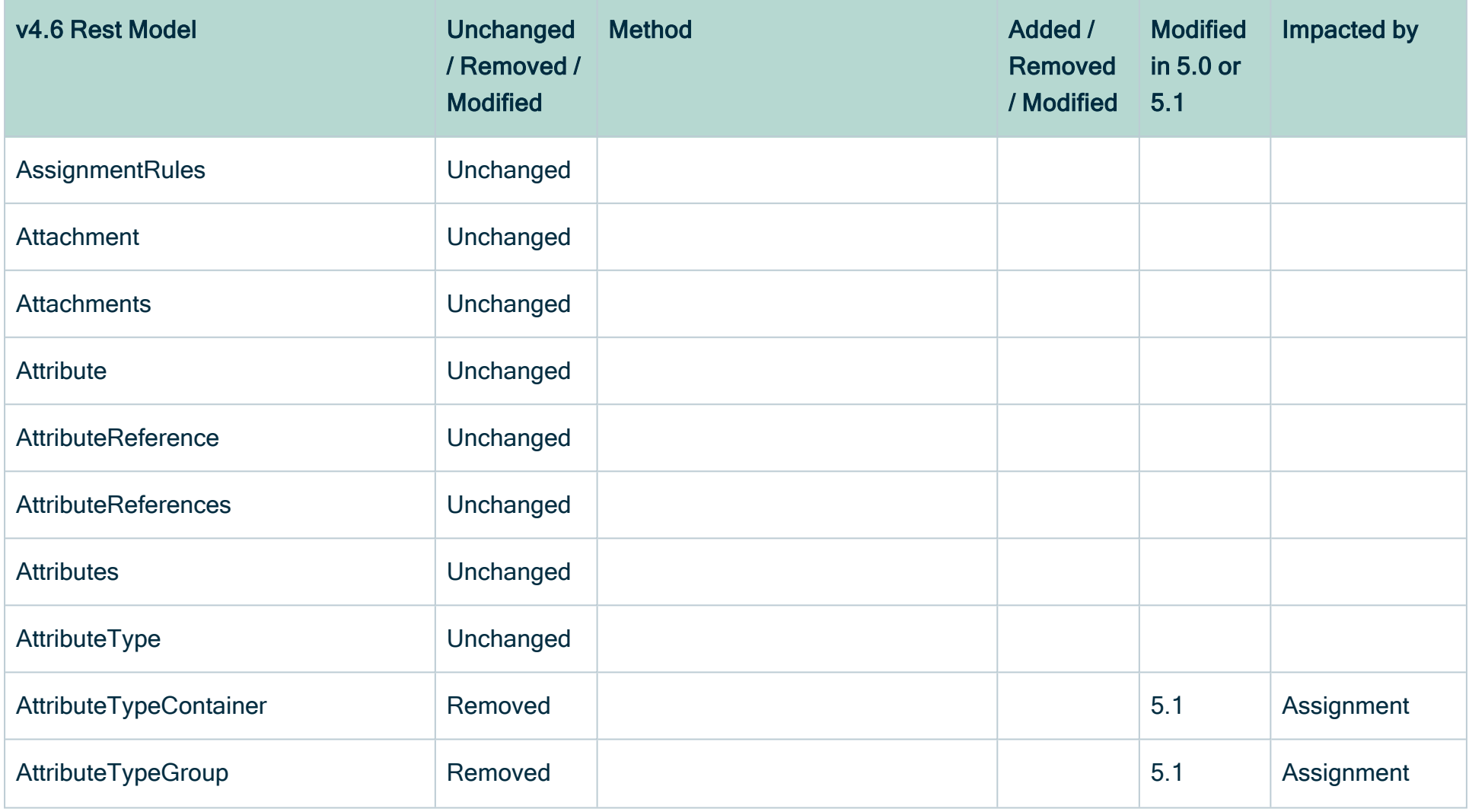

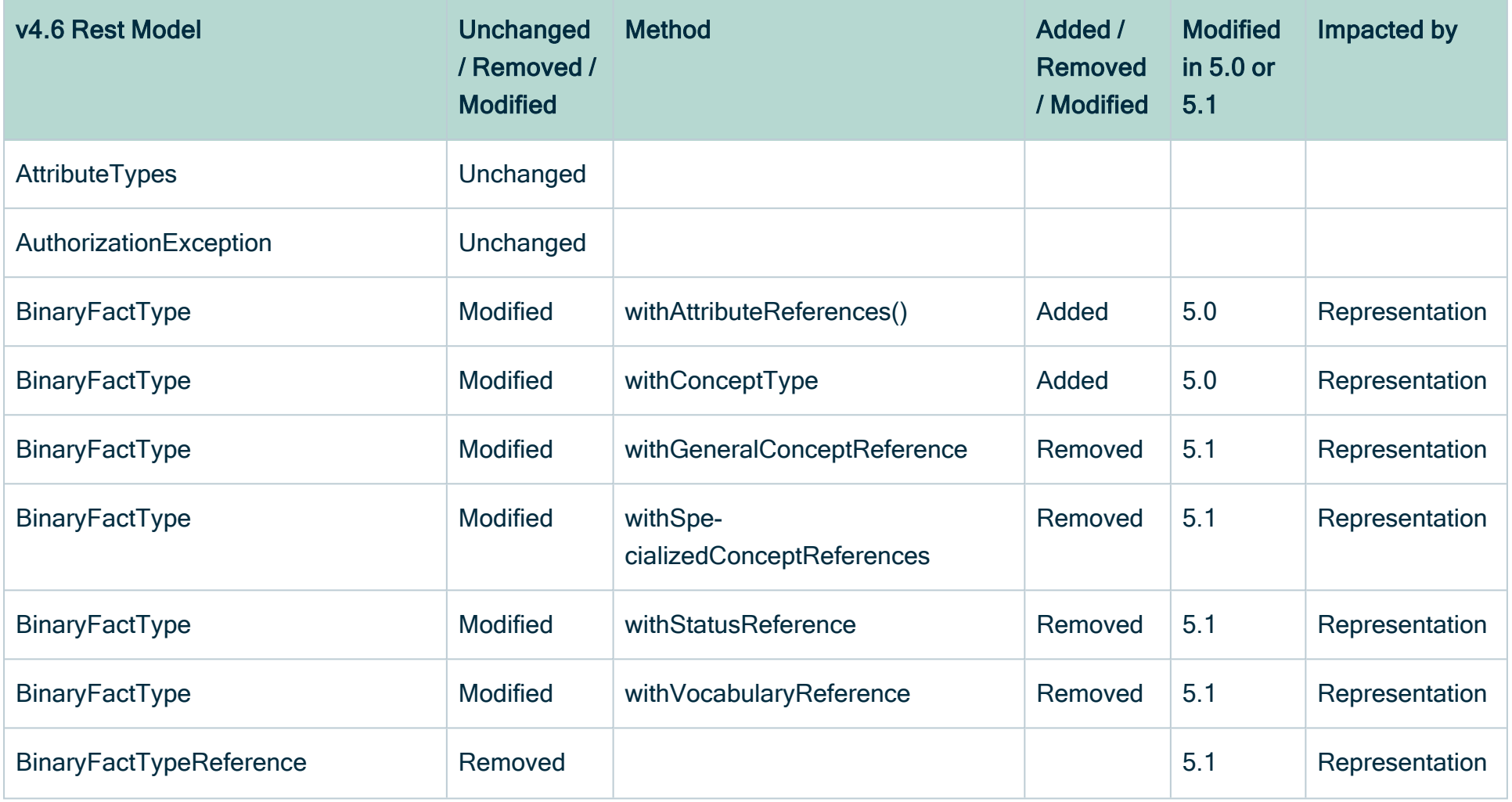

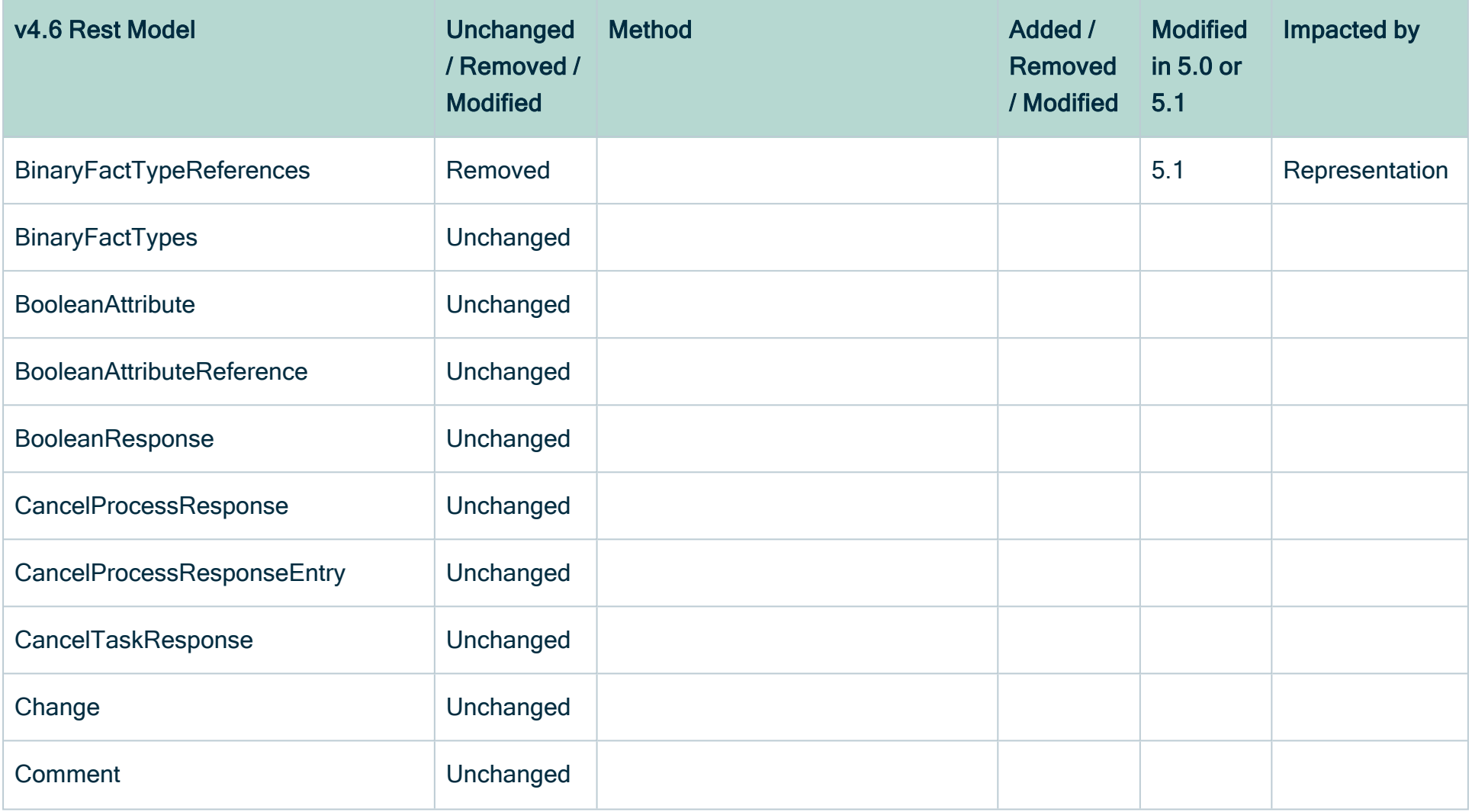

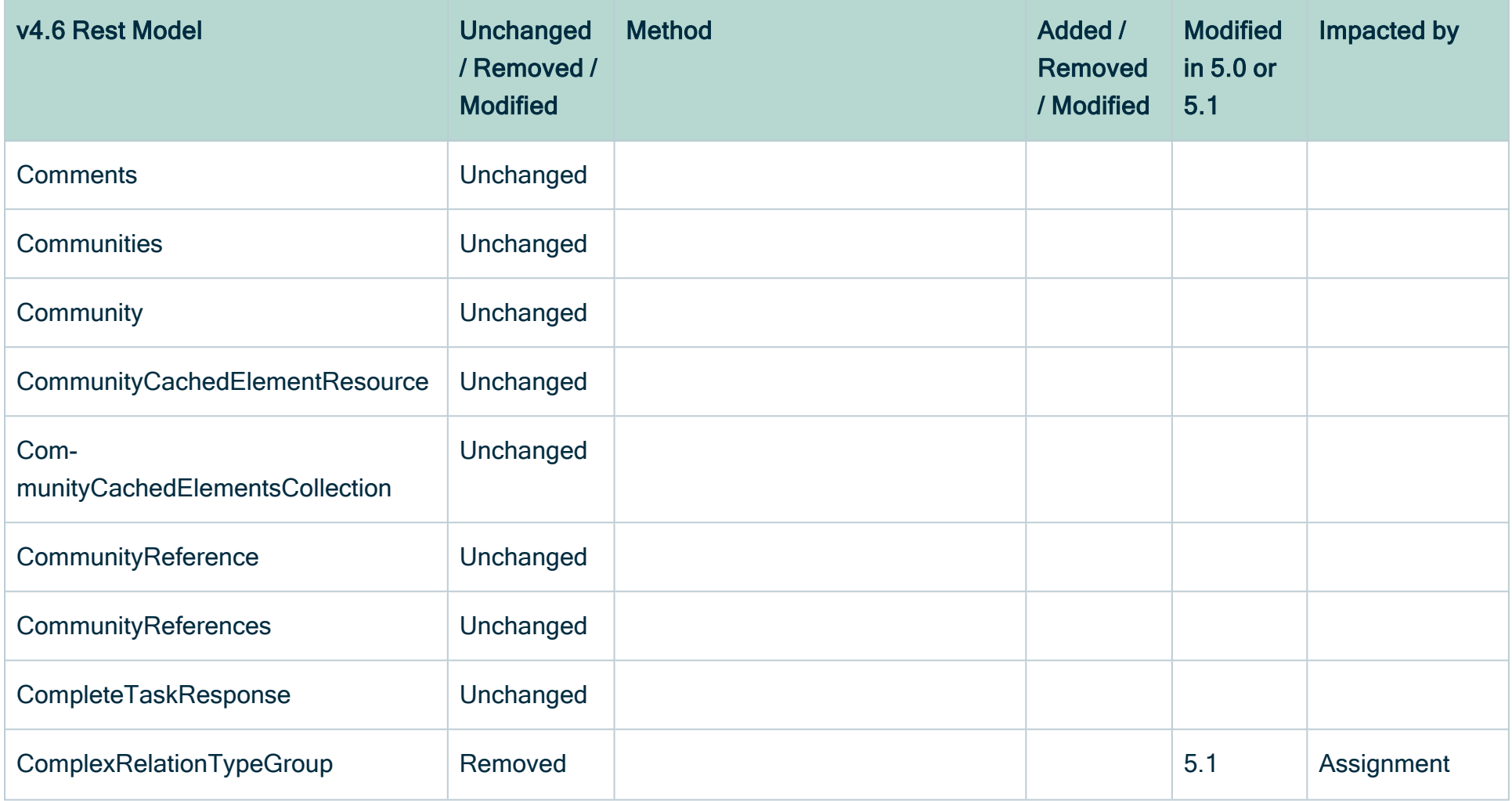

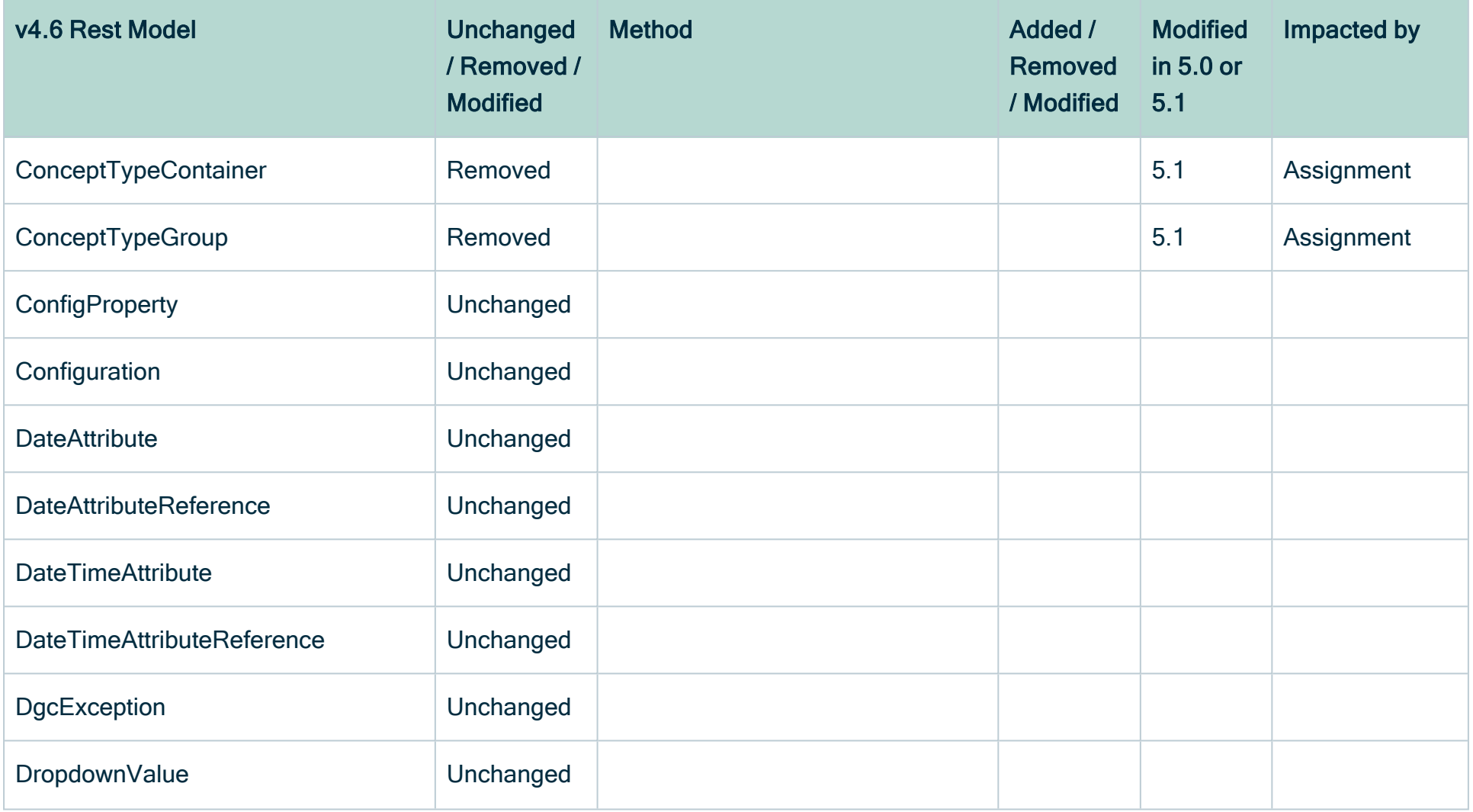

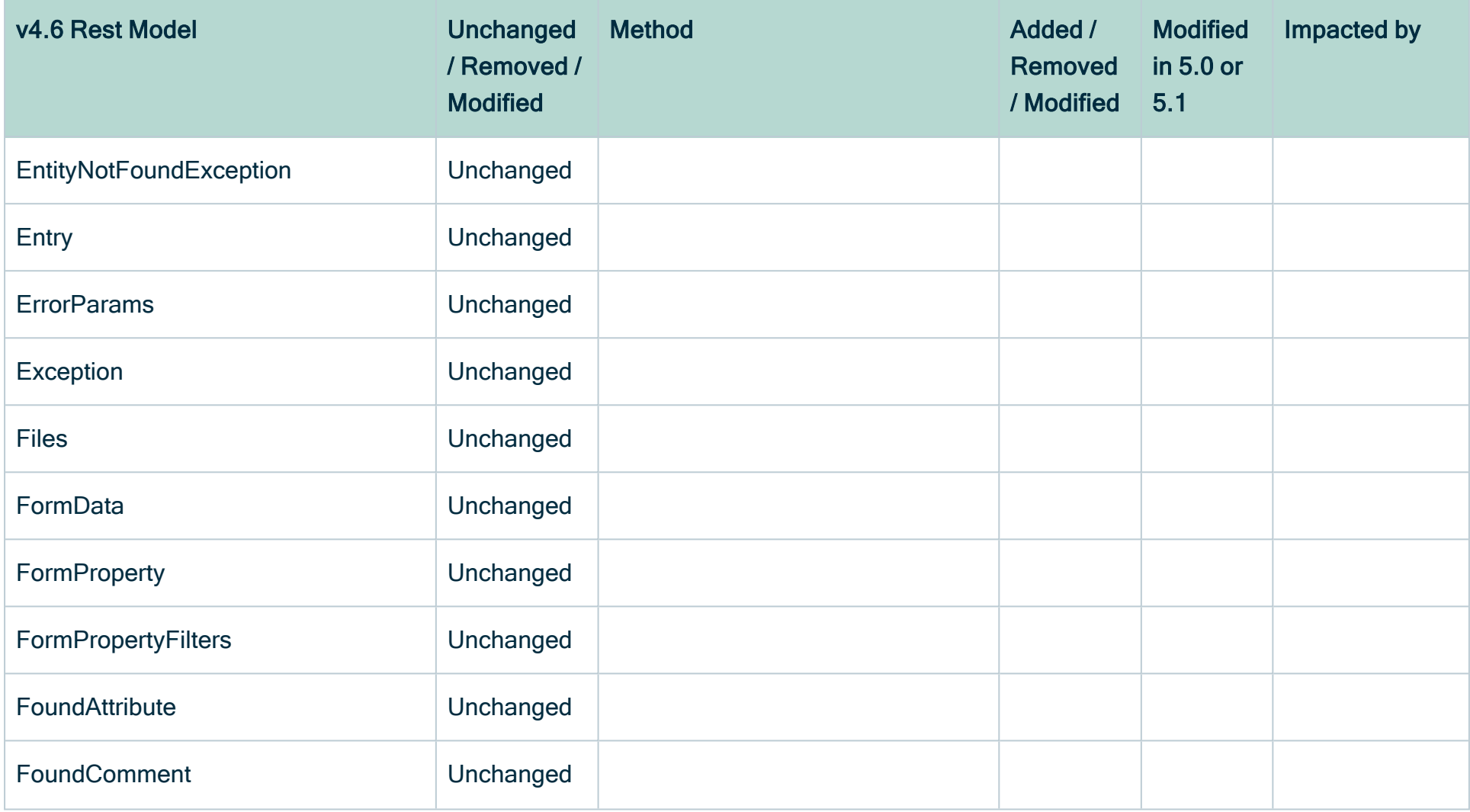

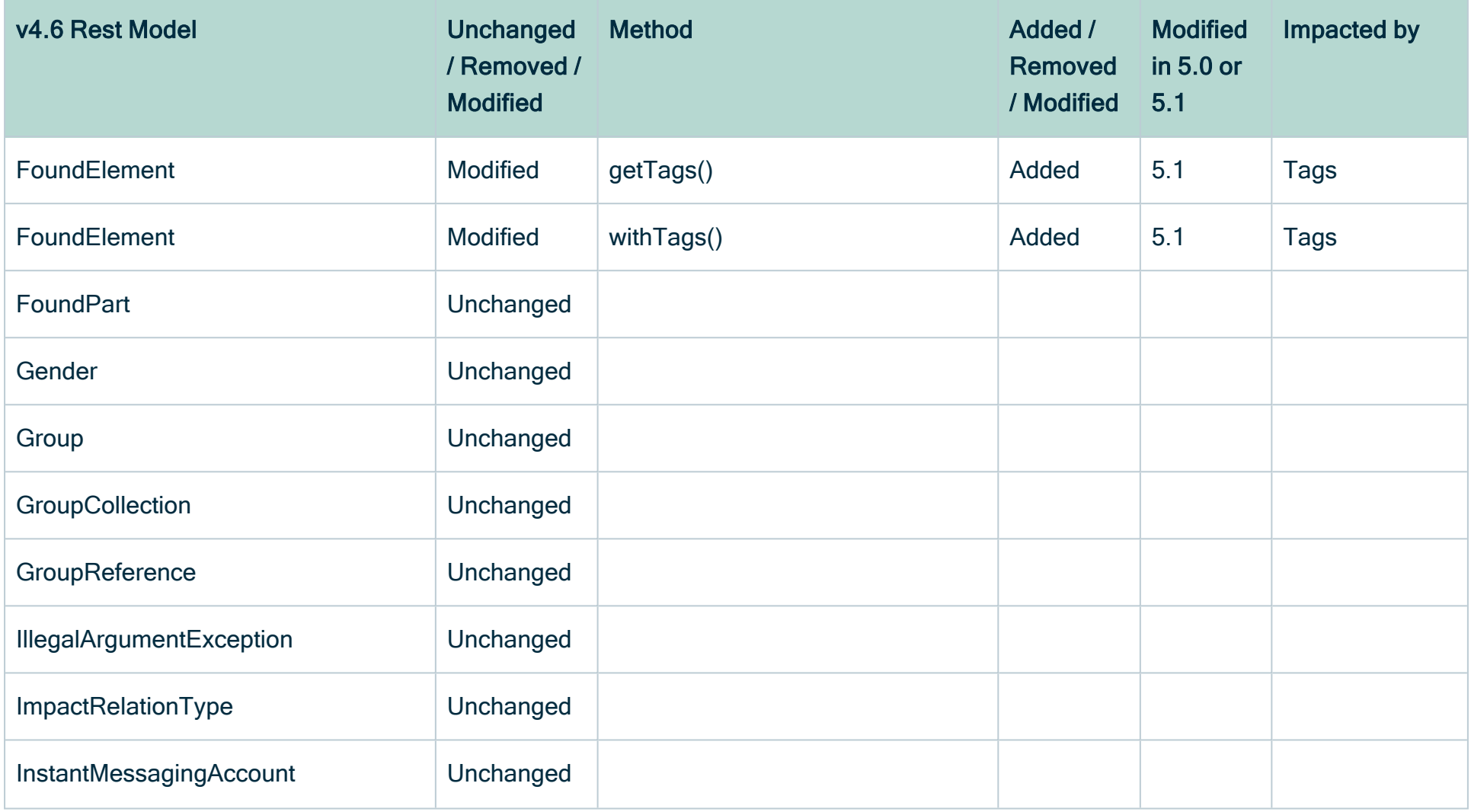

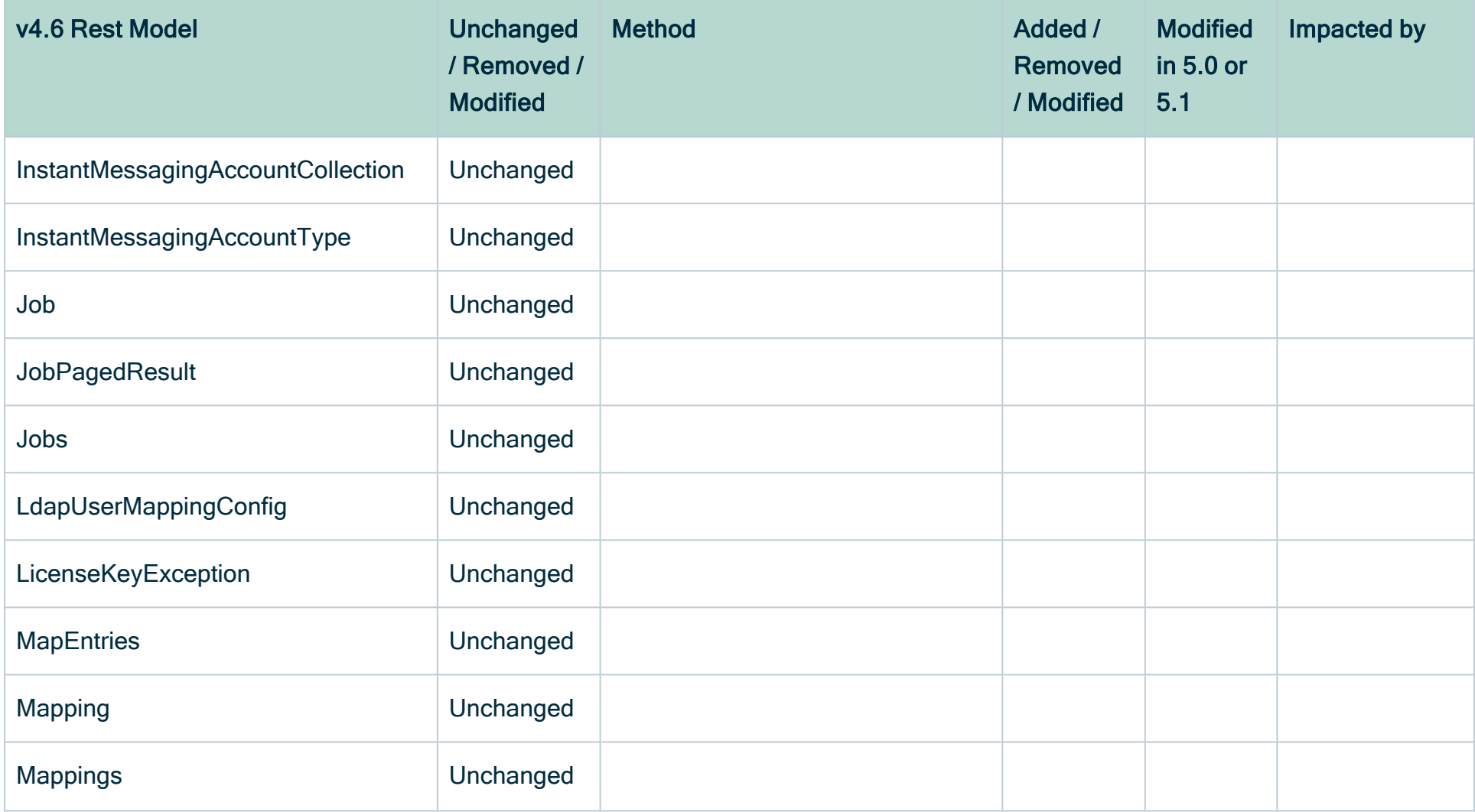

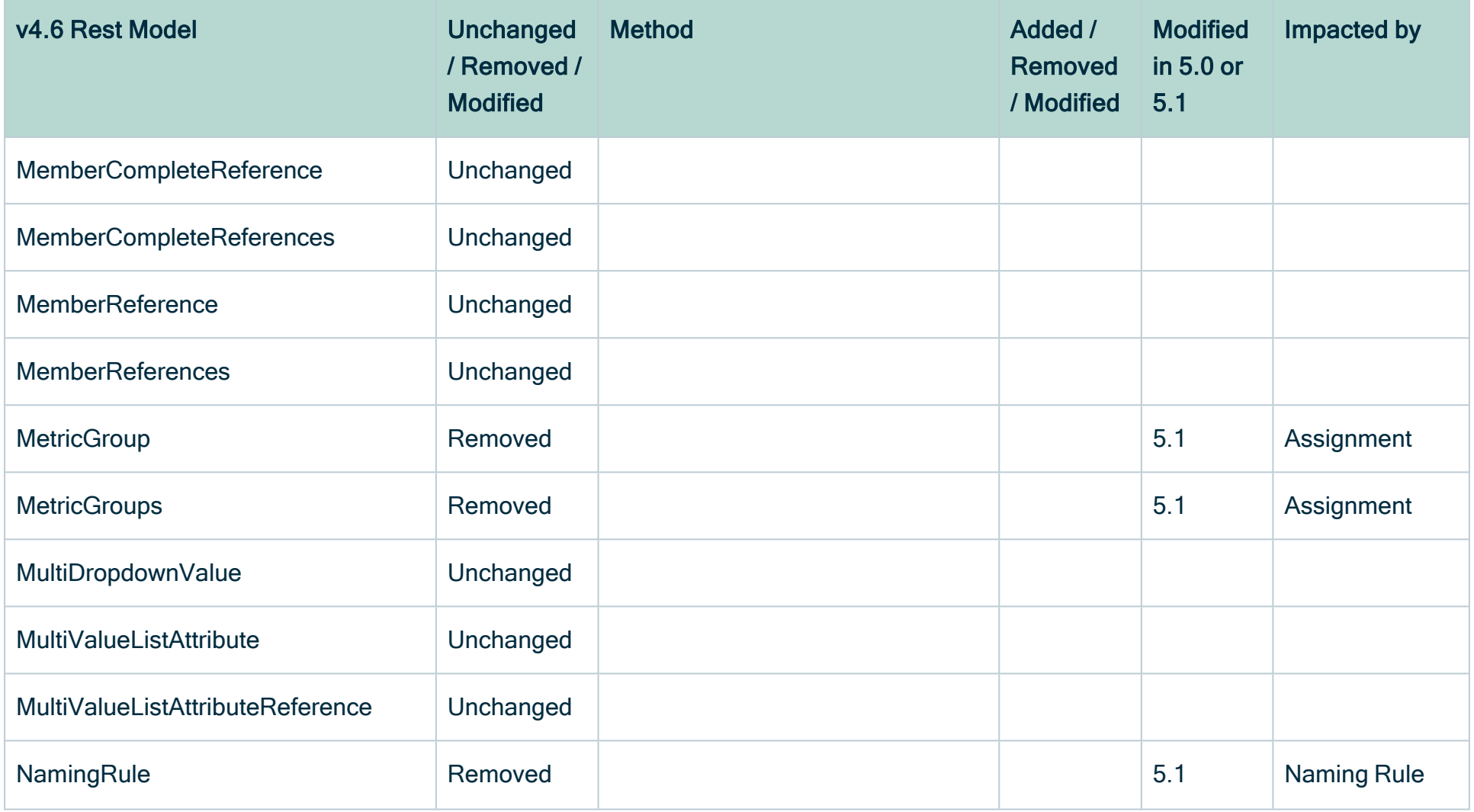

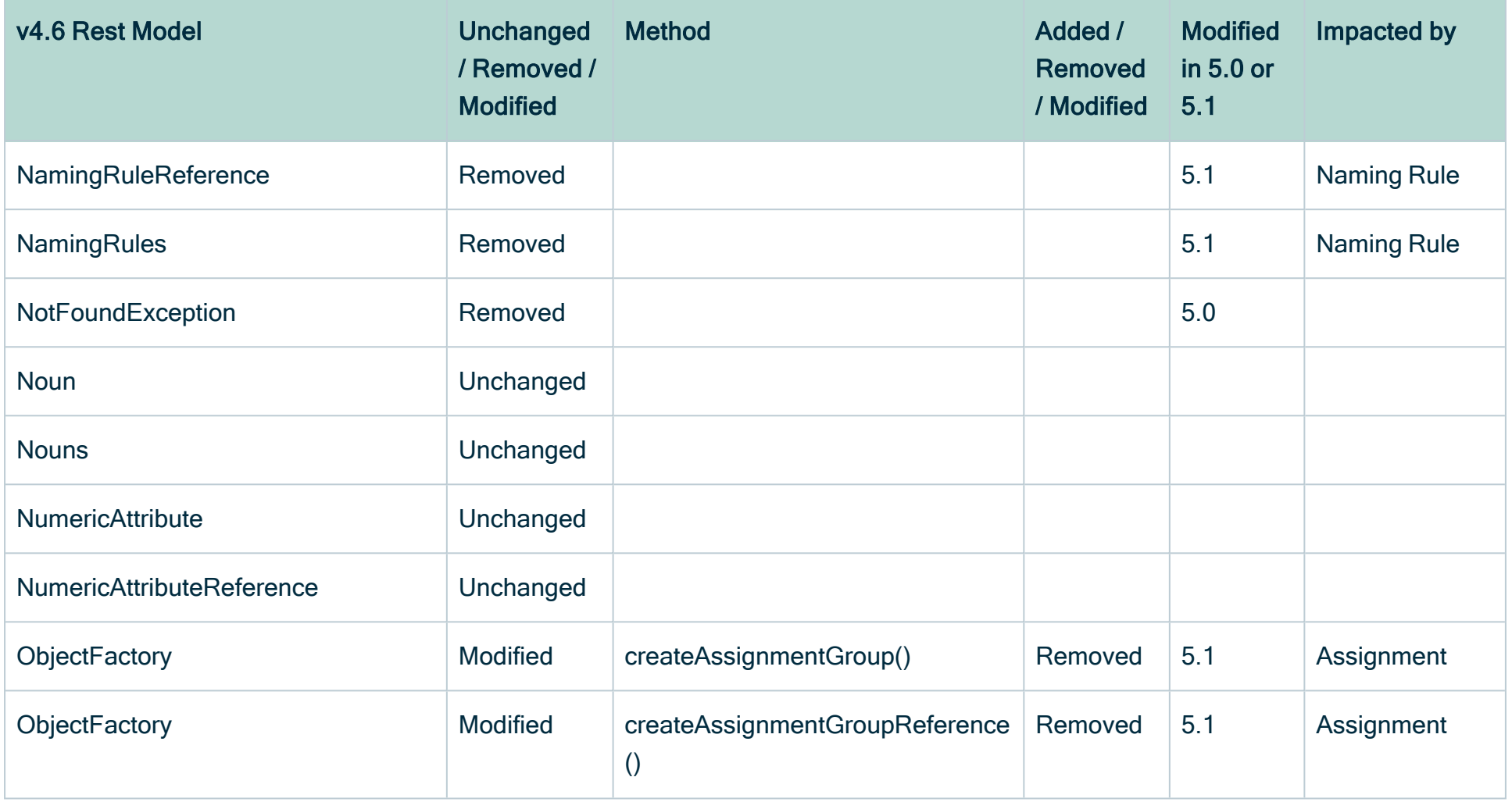

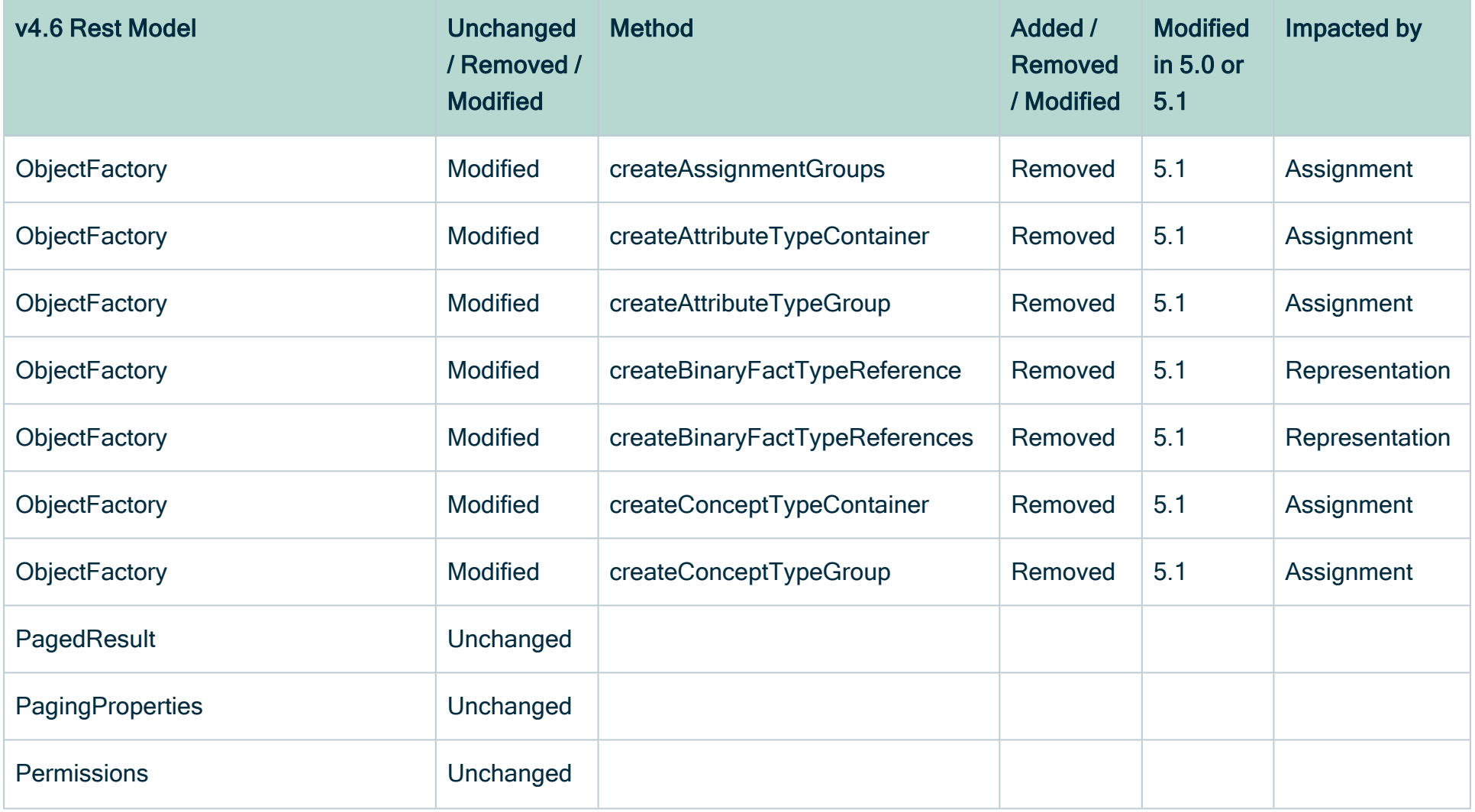

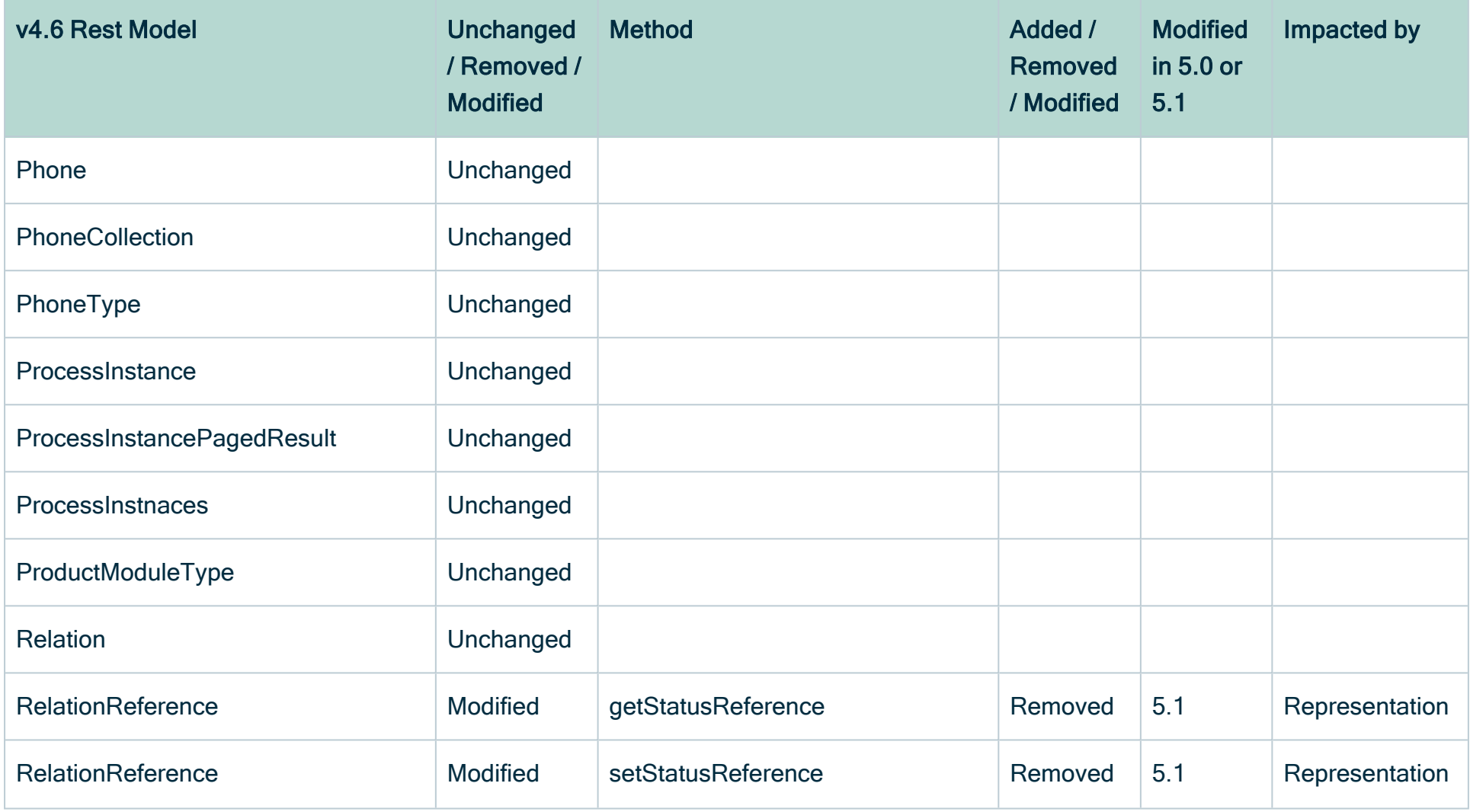

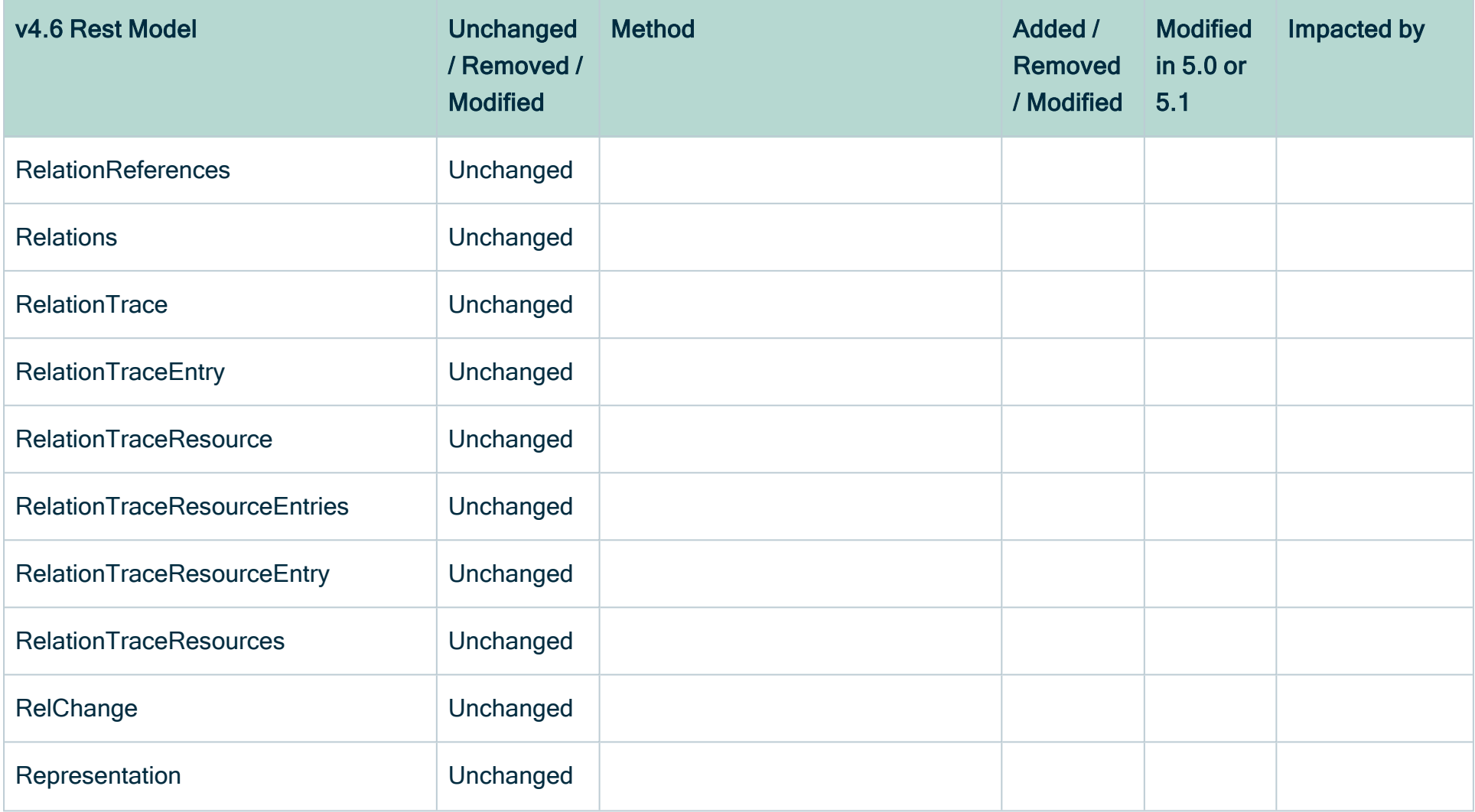

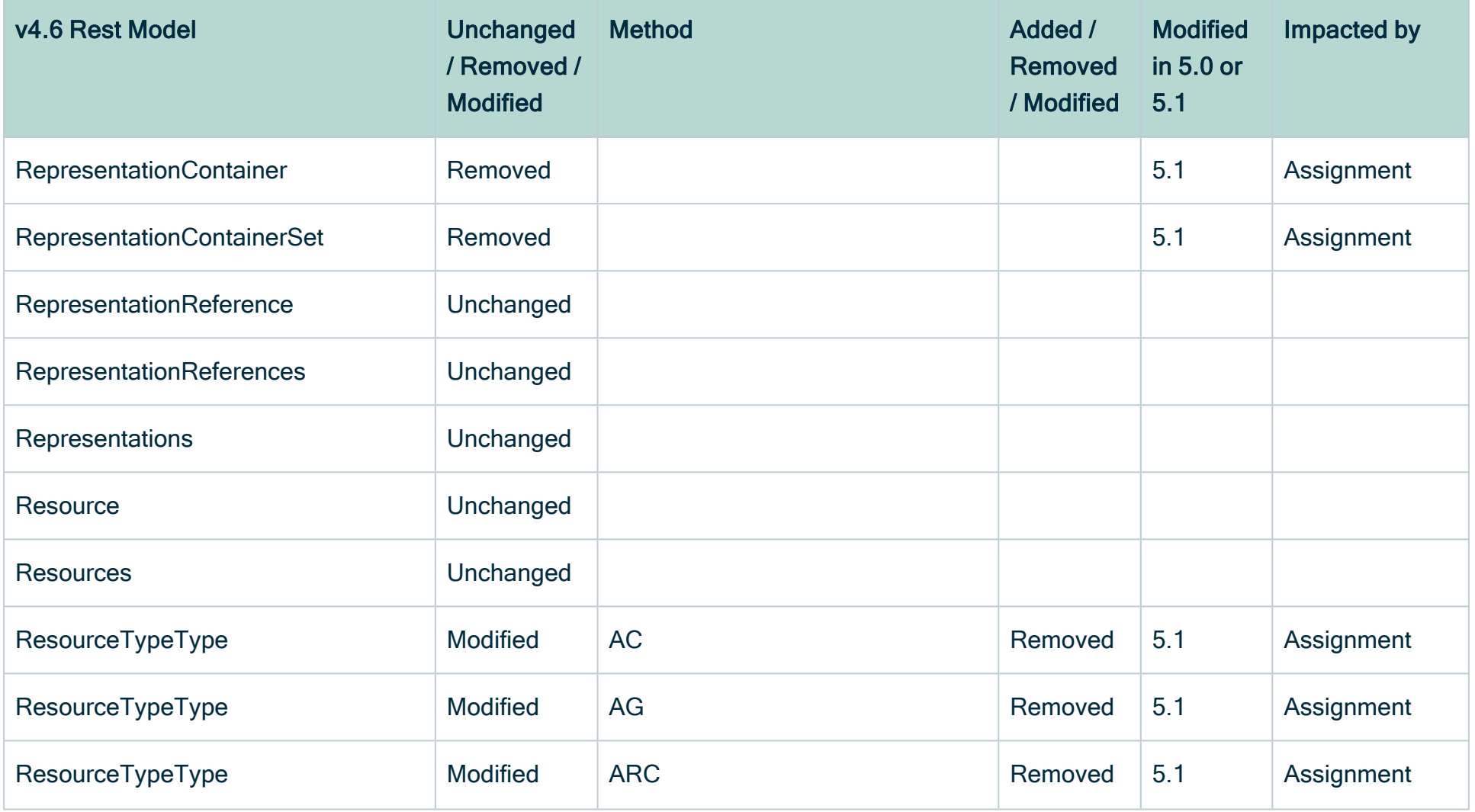

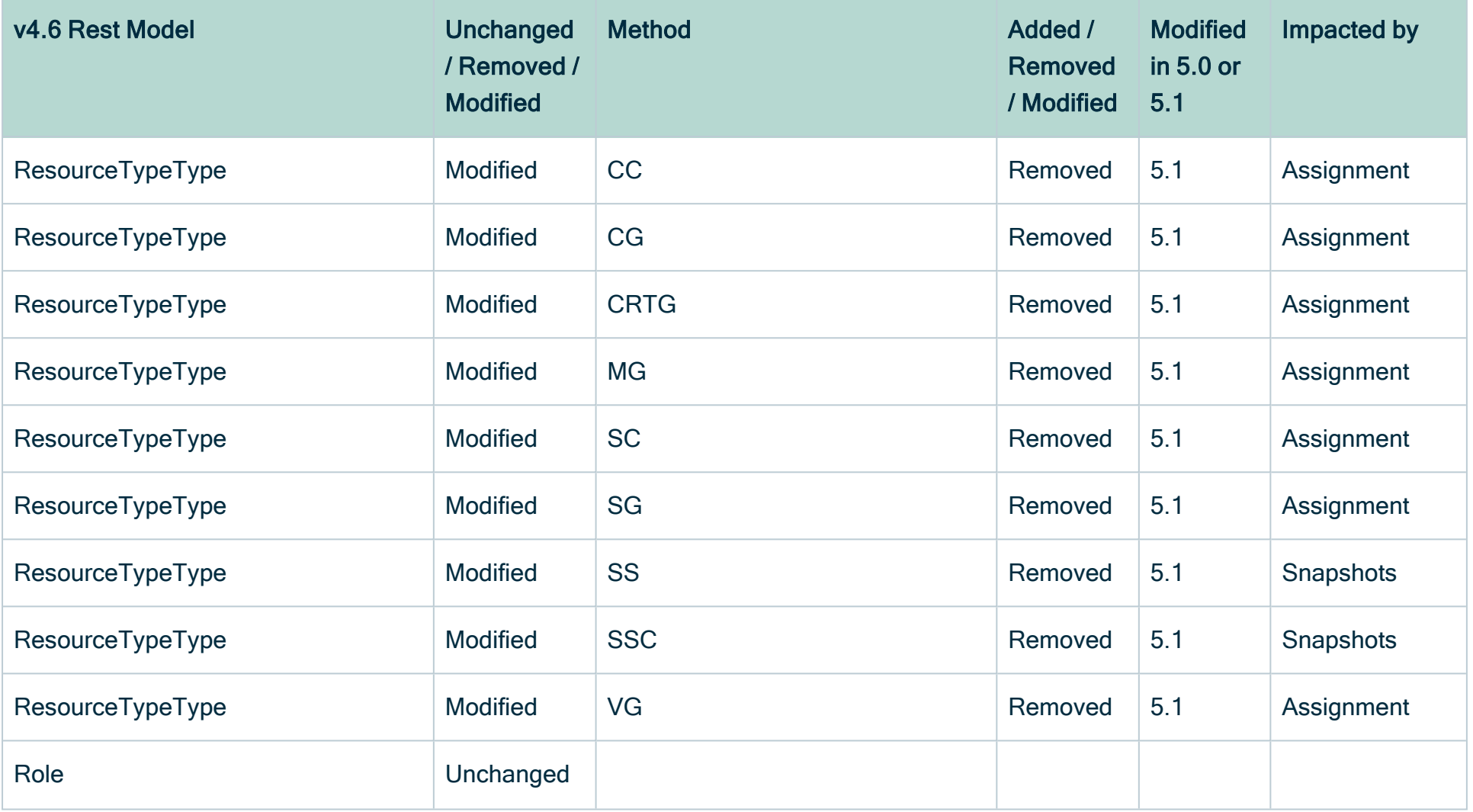

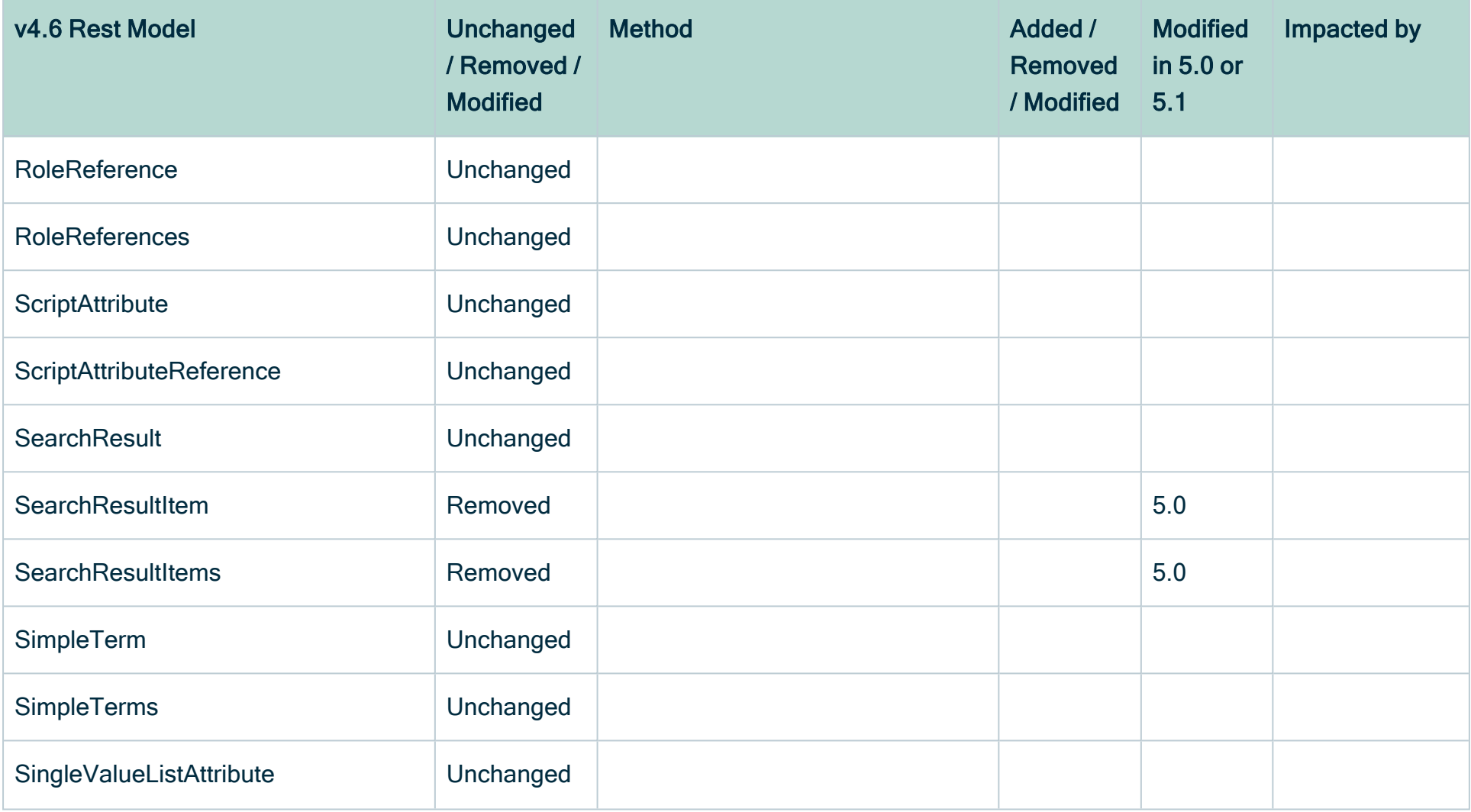

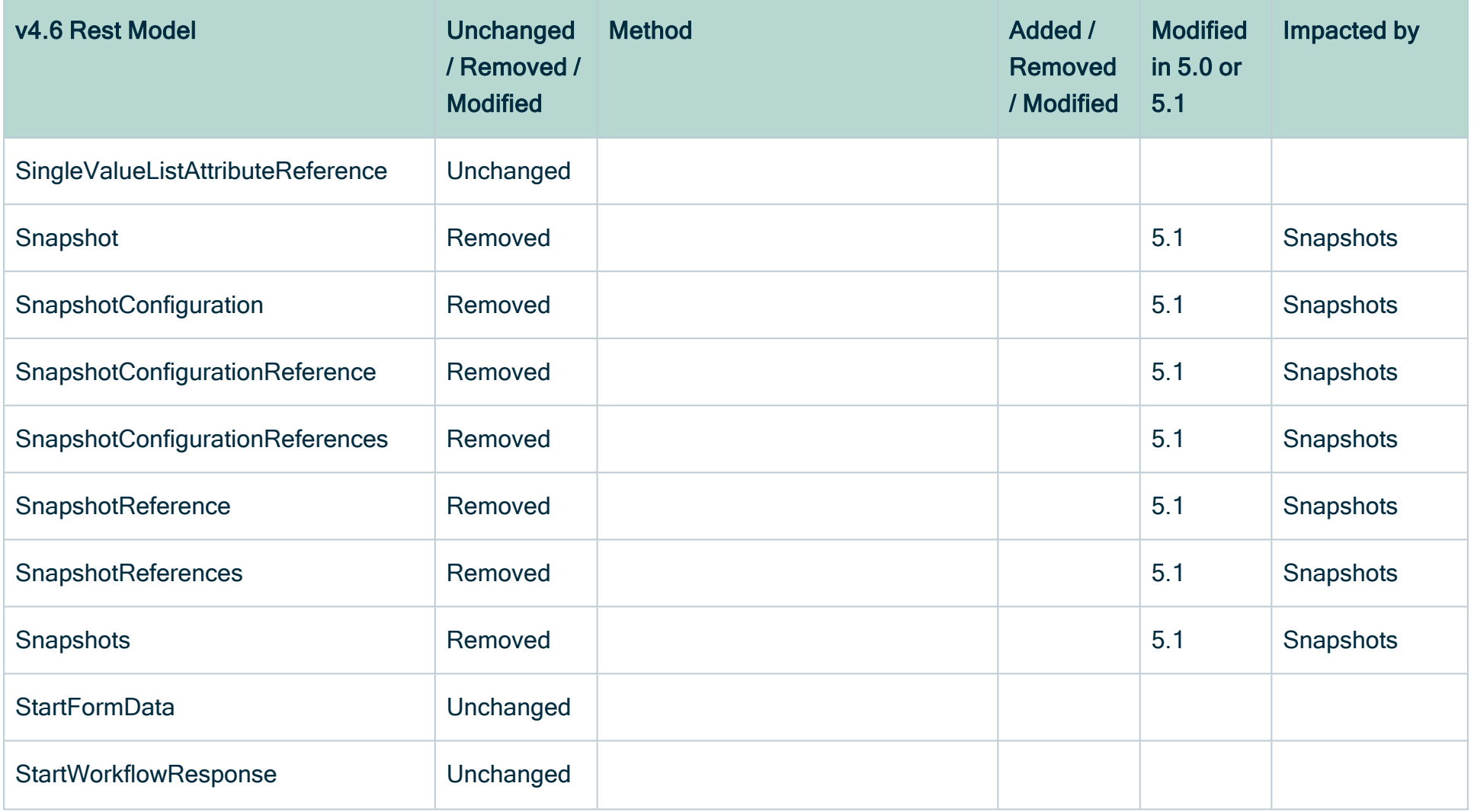

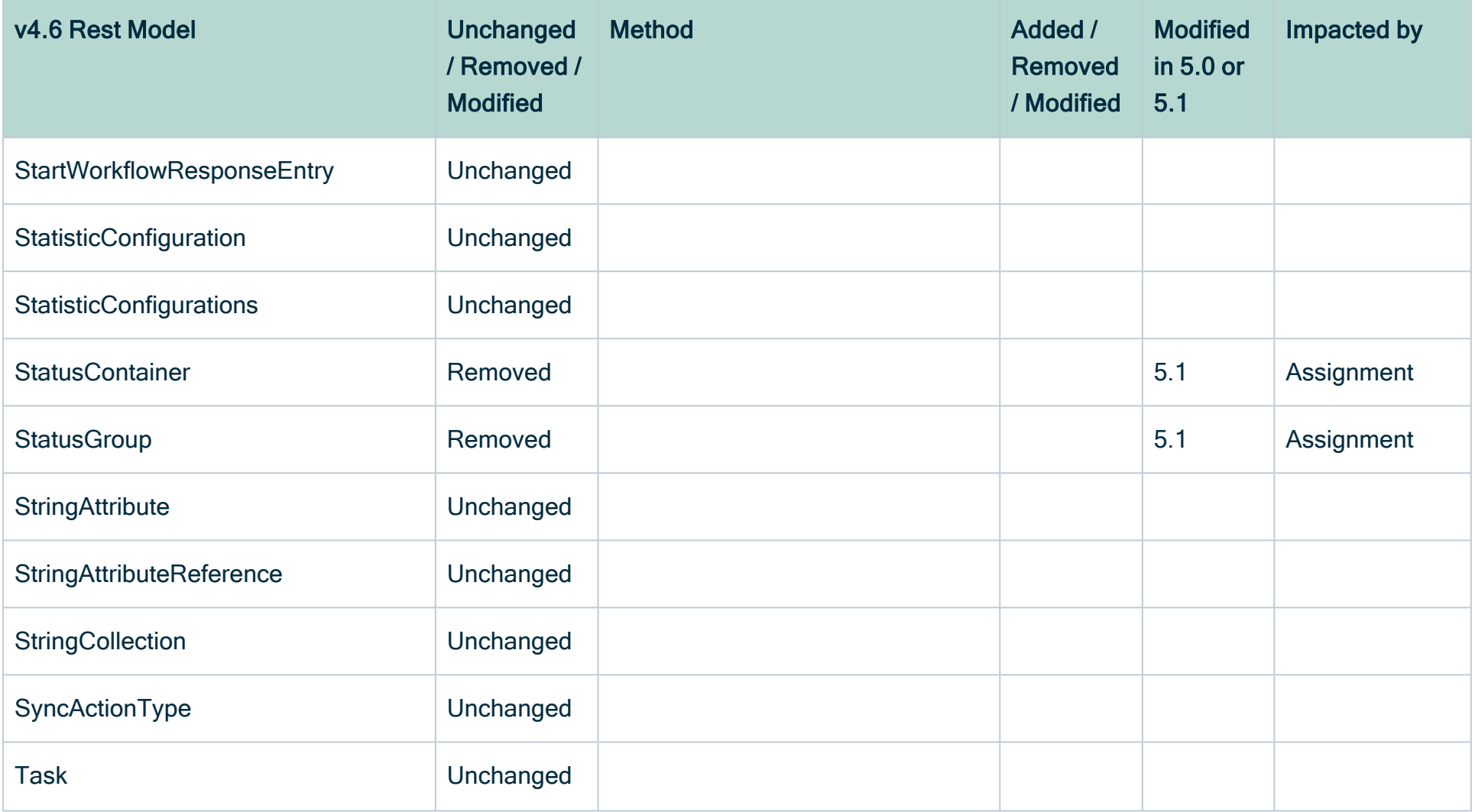

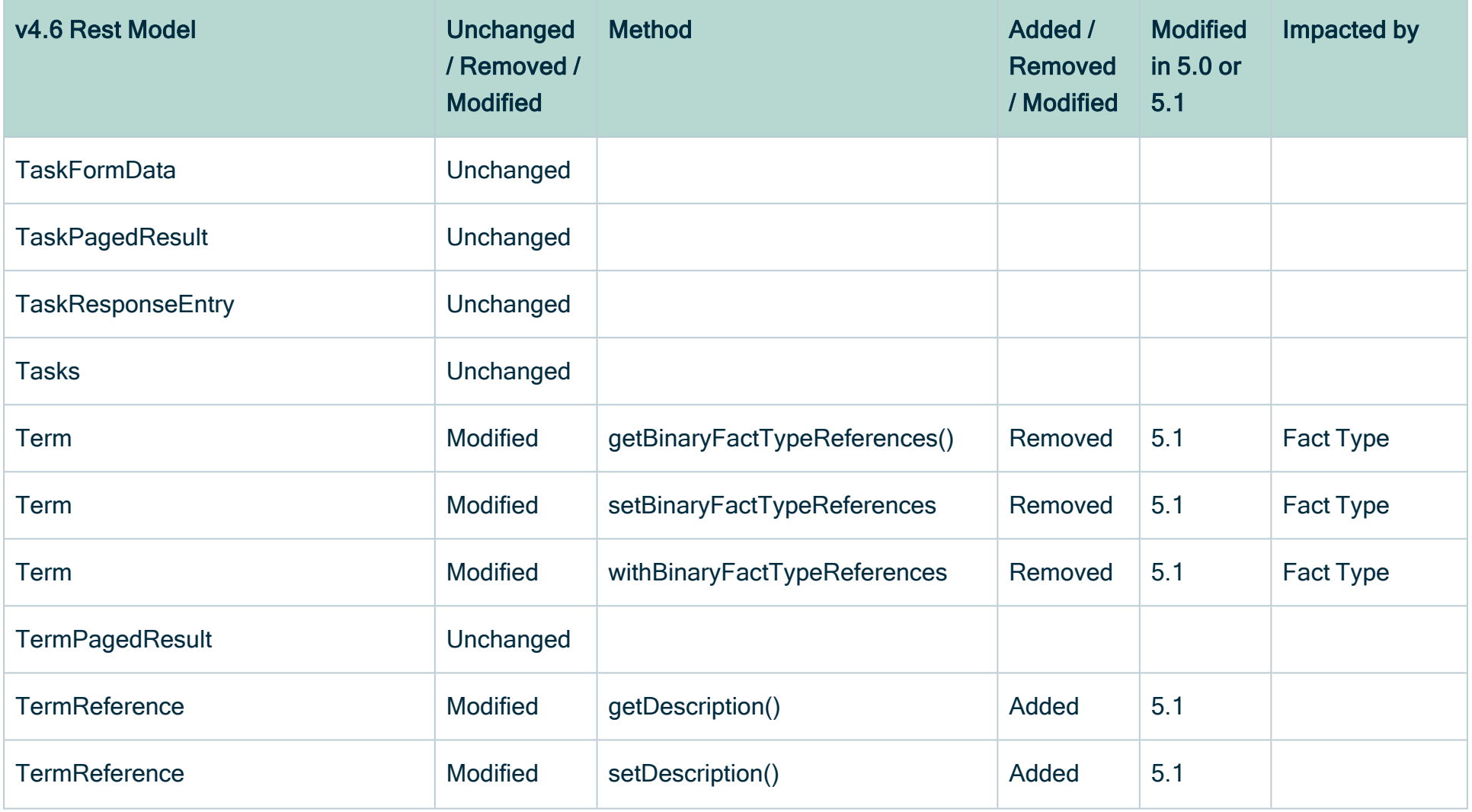

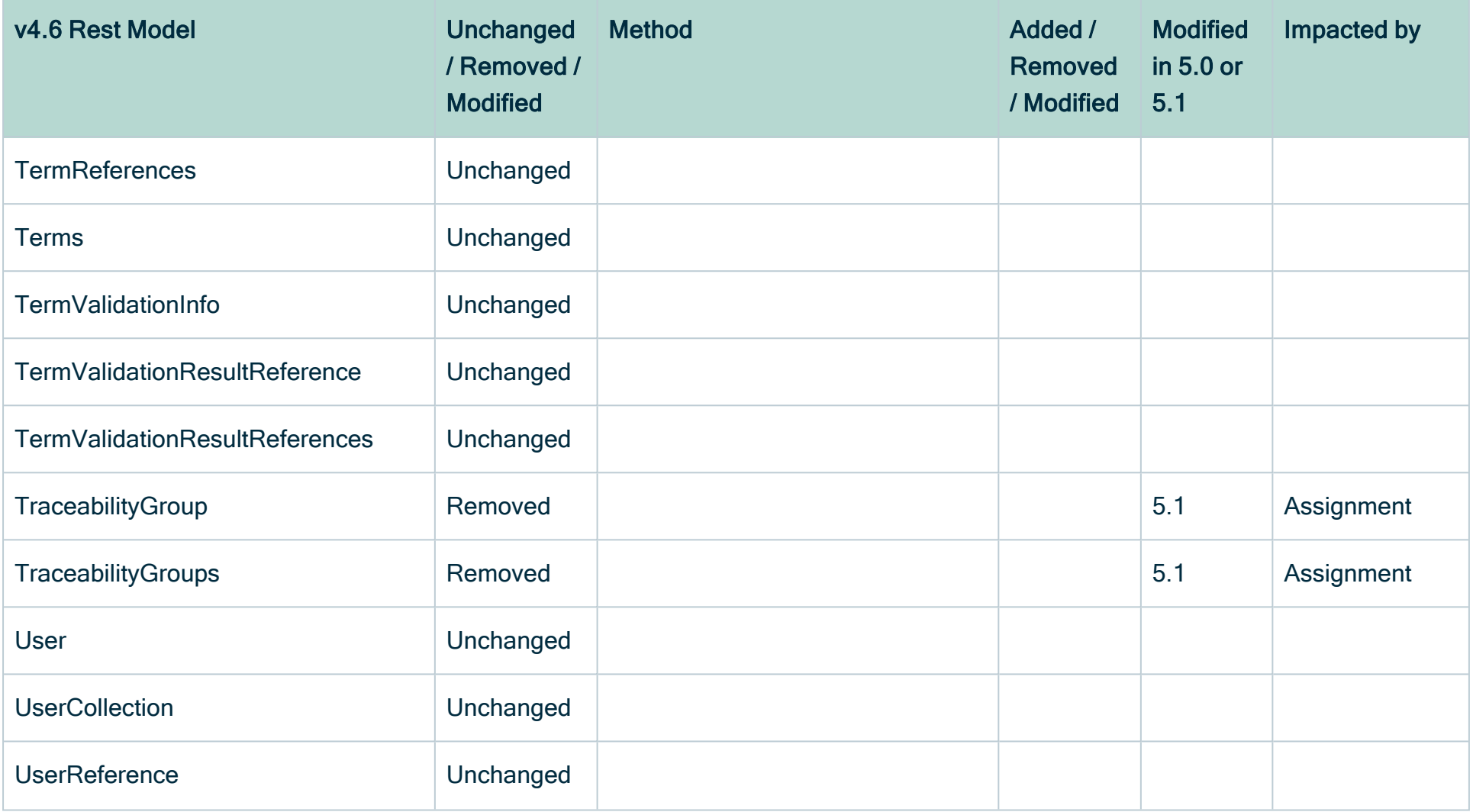

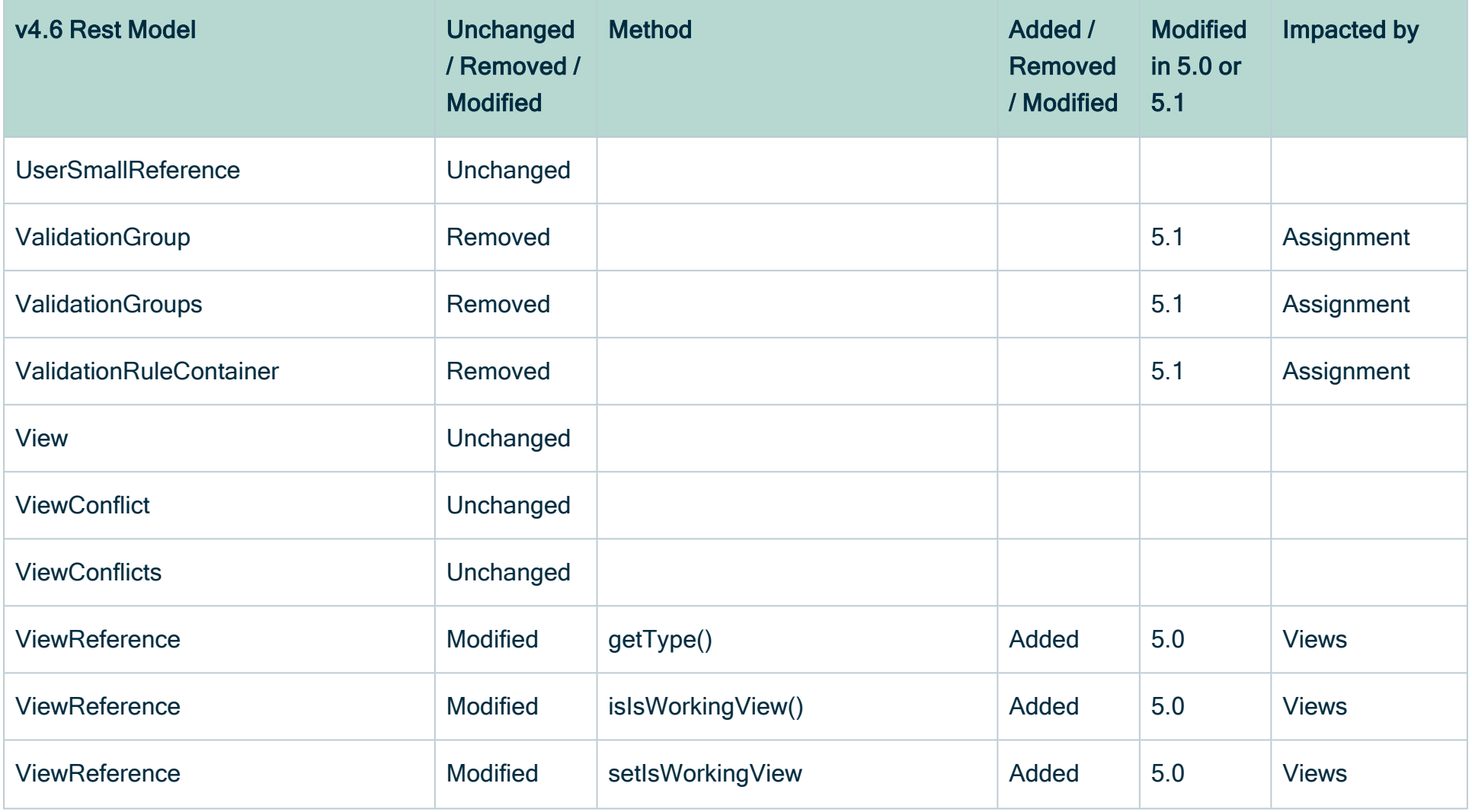

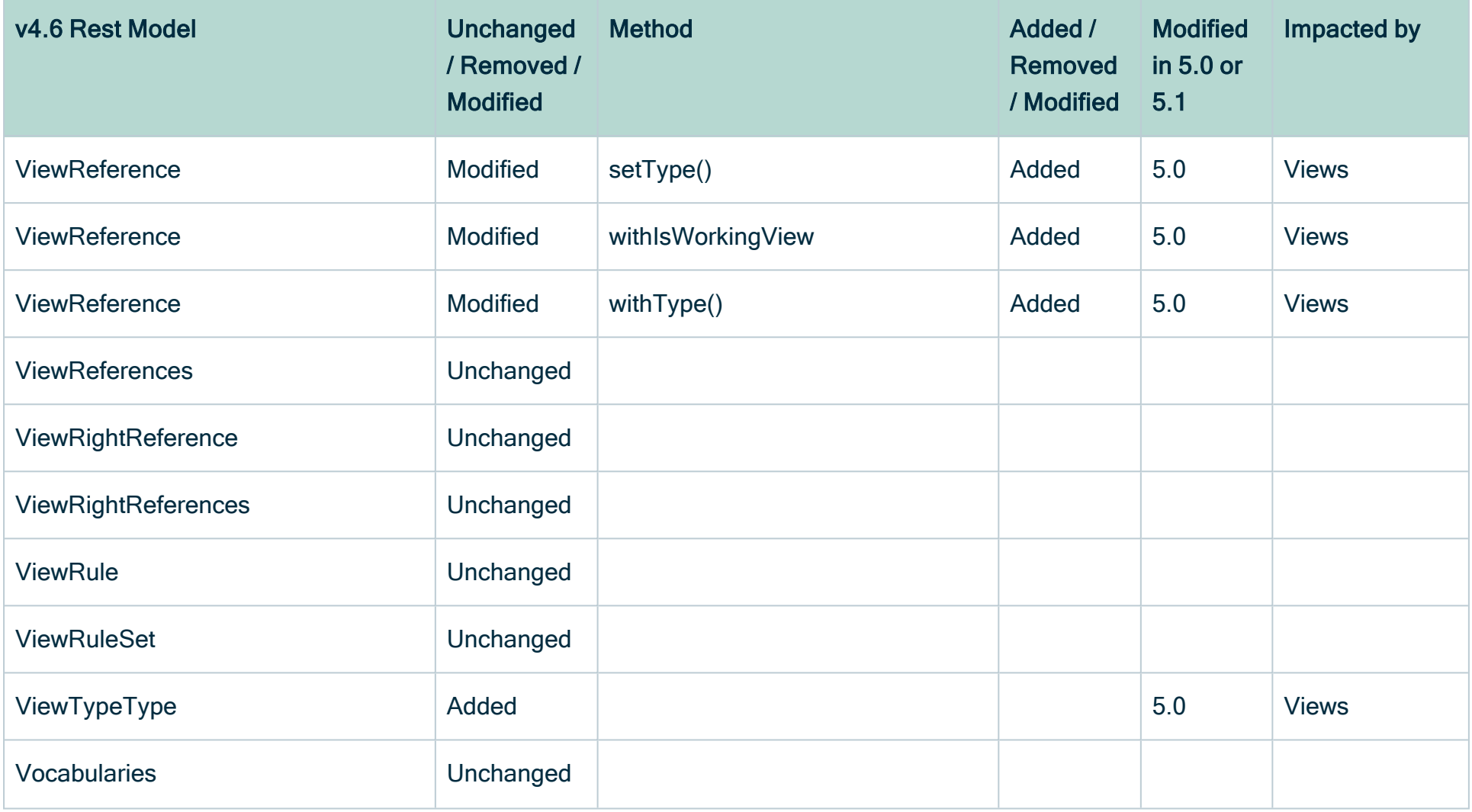

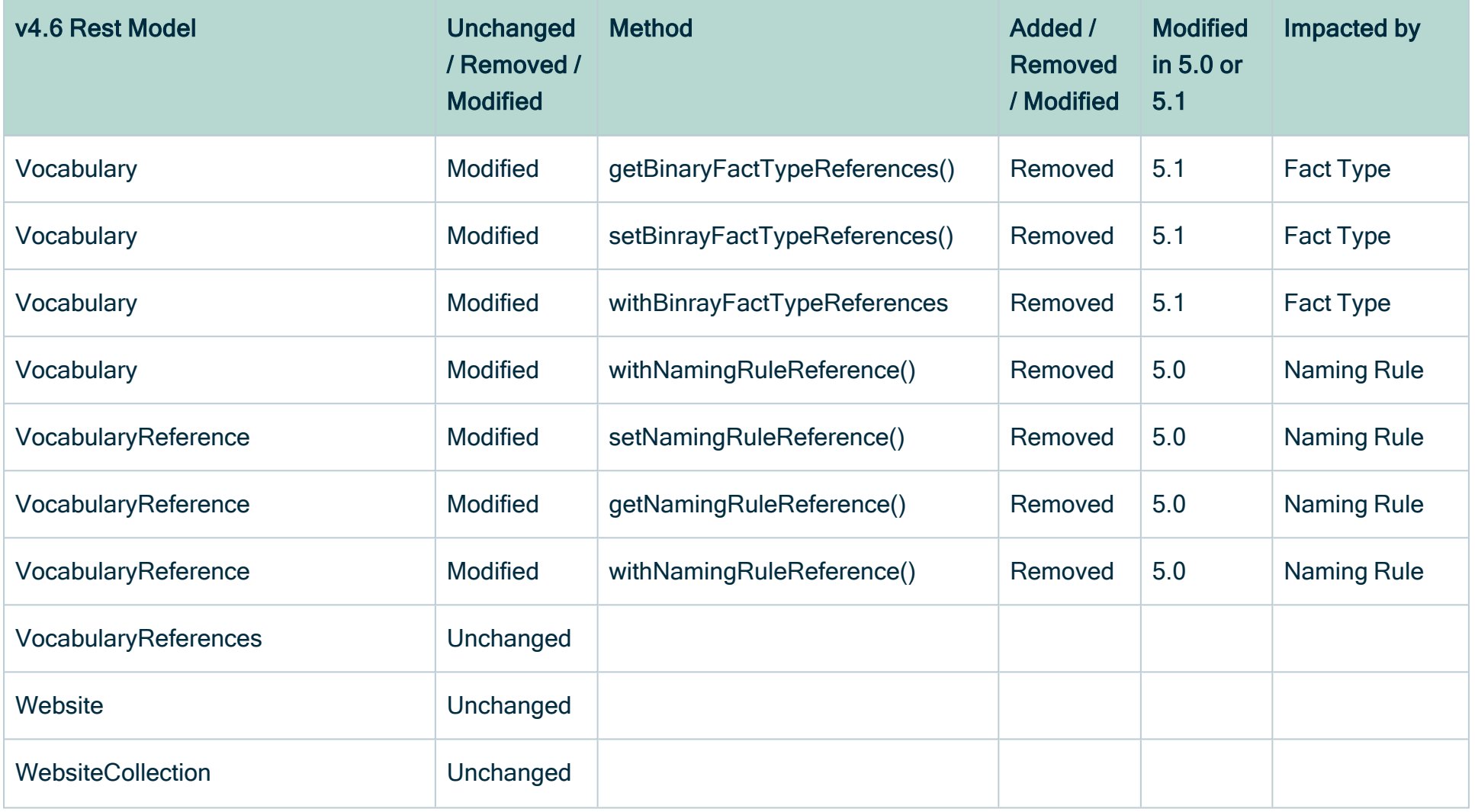

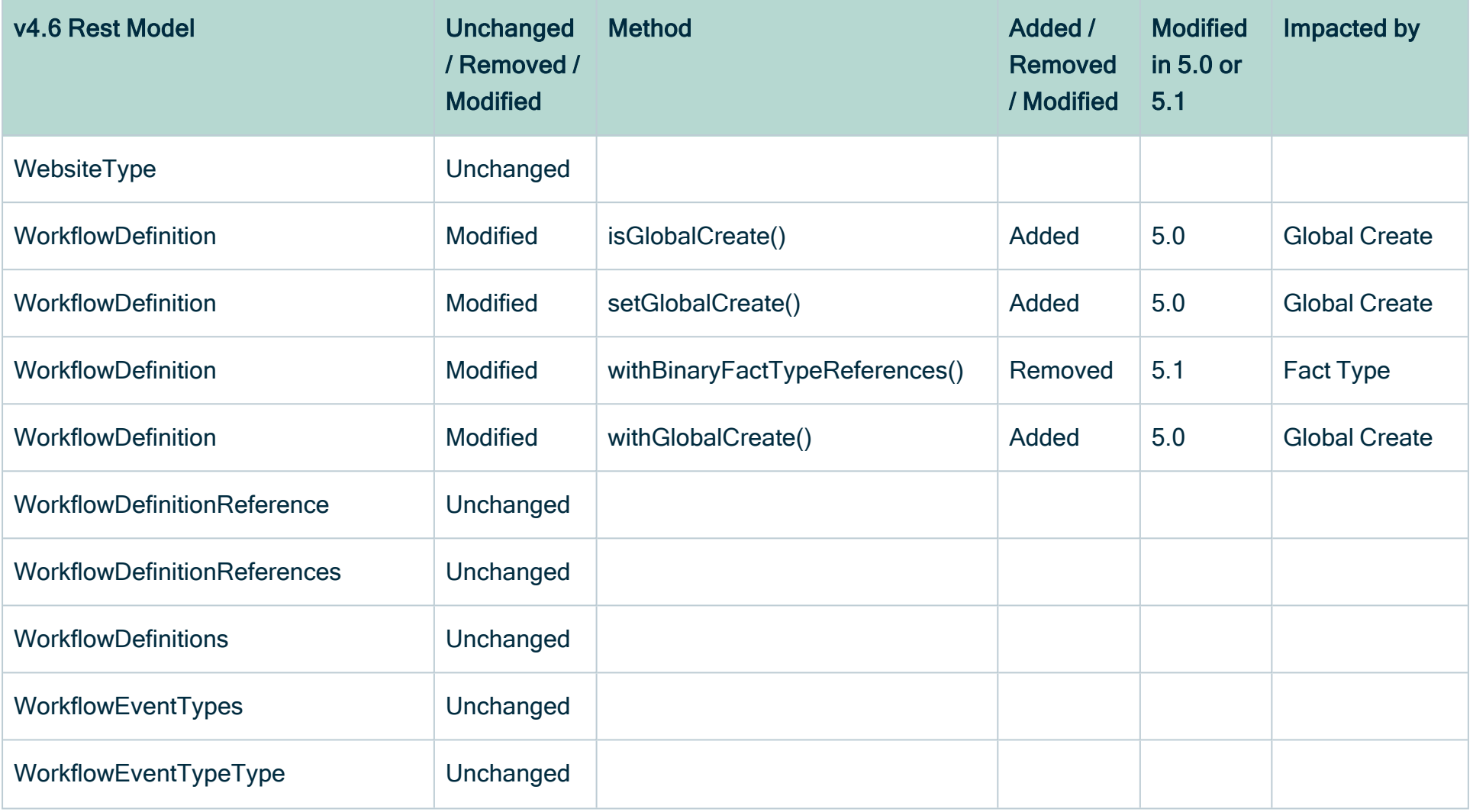

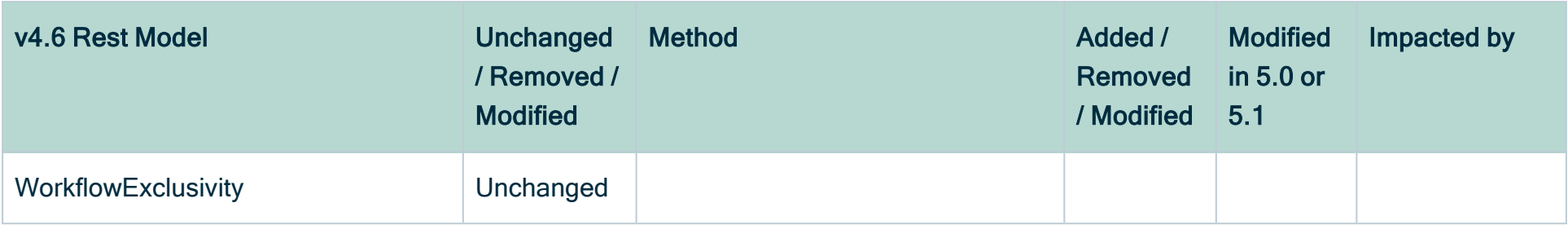

# FAQ on-premises upgrade to 5.8

The FAQ in this section mainly focuses on the upgrade of PostgreSQL to version 11 in your on-premises environments. You can find the FAQ of the PostgreSQL upgrade in your cloud environments on this [page](ref_upgrade-faq-cloud-2022.12.htm).

# Why are we upgrading PostgreSQL?

PostgreSQL releases new major versions every year and provides updates for each major version for five years, after which support for fixes ends. Our on-premises Collibra Data Governance Center currently uses PostgreSQL version 10.21, for which support will end on November 10, 2022.

## Which on-premises Collibra DGC environments are impacted?

Collibra DGC 5.7.13 is the last version that uses PostgreSQL 10. Collibra DGC 5.8 makes use of PostgreSQL 11.

We do not support PostgreSQL 11 on Collibra DGC 5.7.13 or older. If you choose to keep Collibra DGC 5.7.13 or older, your environment will remain operational but you will be using an unsupported version of PostgreSQL.

## What is the timeline for the upgrade to PostgreSQL 11?

PostgreSQL 11 is part of Collibra Data Governance Center 5.8.1 which will be generally available on October 21, 2022.

## What is the impact on my on-premises Collibra DGC environment on November 10, 2022?

None. The PostgreSQL version in your current on-premises environments will still work beyond November 10, 2022 but after this date, there will be no further updates, even for critical security issues. [Upgrade](#page-10-0) to 5.8.1 to use a supported version PostgreSQL.

## Can I migrate my on-premises environment to the cloud?

Yes. You can migrate your on-premises Collibra environment to cloud at any time but keep the following compatibility in mind:

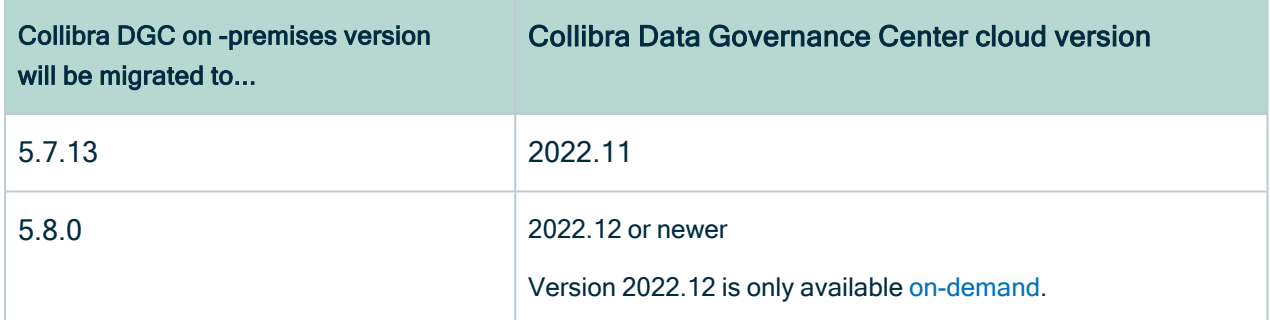

- On-premises environments versions 5.7.13 or older will only be migrated to 2022.11.
- On-premises environment version 5.8 can only be migrated to 2022.12 [\(on-demand](ref_upgrade-faq-cloud-2022.12.htm#What) [version\)](ref_upgrade-faq-cloud-2022.12.htm#What) or newer.

## What is the feature compatibility between cloud and on-premises environments?

The on-premises Collibra Data Governance Center 5.7.13 is feature compatible with the cloud Collibra Data Governance Center 2022.05. The on-premises version 5.8.0 is identical to 5.7.13 but includes extra bug fixes.

Keep in mind that version 5.7.13 runs with PostgreSQL 10 and that version 5.8.0 runs with PostgreSQL 11.

For the feature compatibility of older on-premises versions, go to the [compatibility](ref_cloud-on-prem-compatibility.htm#The) page.

#### Can I restore backups from cloud environment in my on-premises environment?

Yes, but you can only restore a backup of a cloud environment version 2022.05 or older on an on-premises environment version 5.7.13 or 5.8.0.

Restoring a backup of a 2022.06 or newer version on an on-premises environment 5.7.13 or 5.8.0 is not supported.

For the backup compatibility of older versions, go to the [compatibility](ref_cloud-on-prem-compatibility.htm#If) page.
## Appendix A - Plain-text attributes

When you upgrade to 5.7 or newer, characteristics of some Catalog-related assets are converted from rich-text format to plain-text format.

The following table contains the list of characteristics with their corresponding unique identifiers:

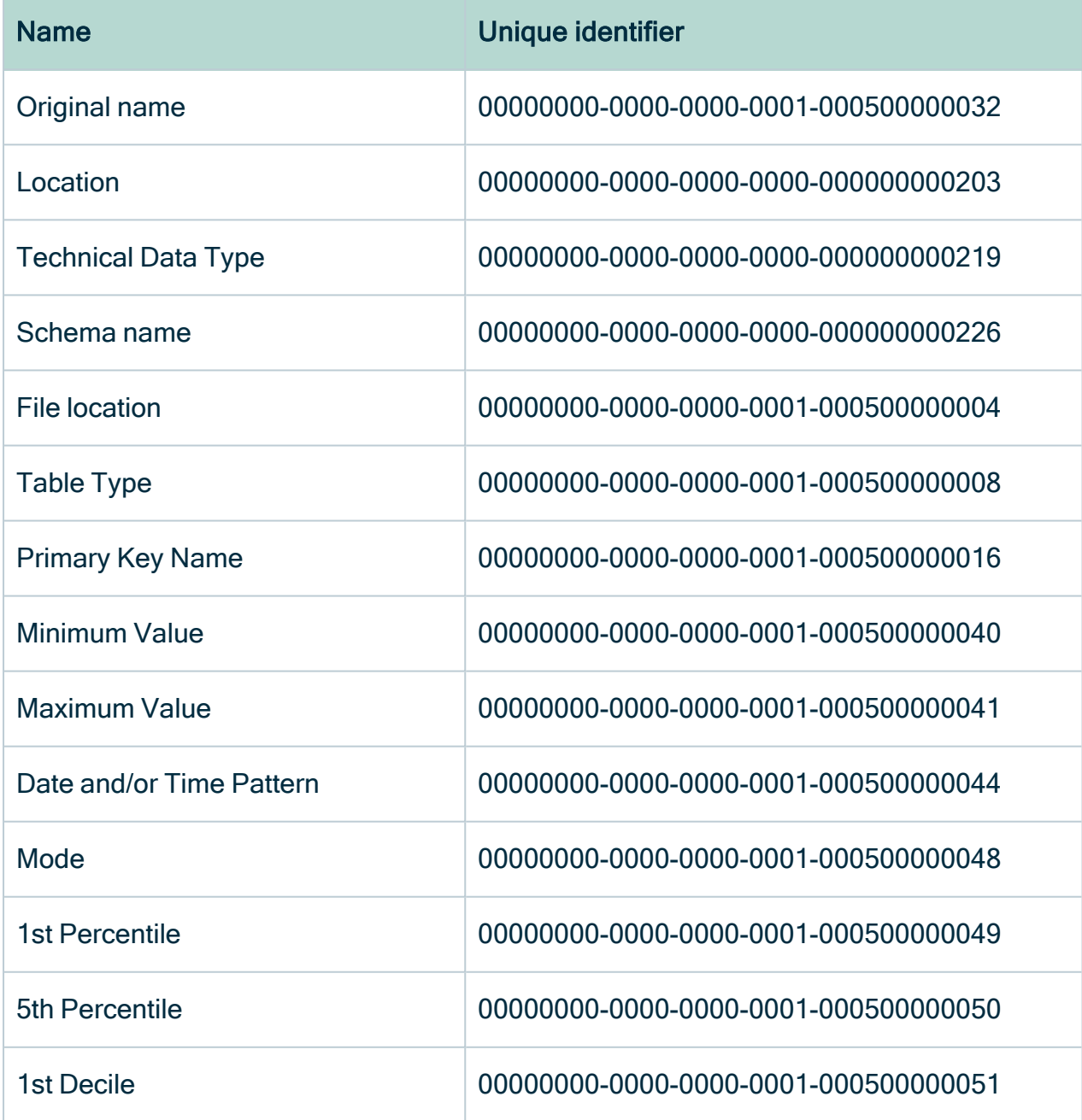

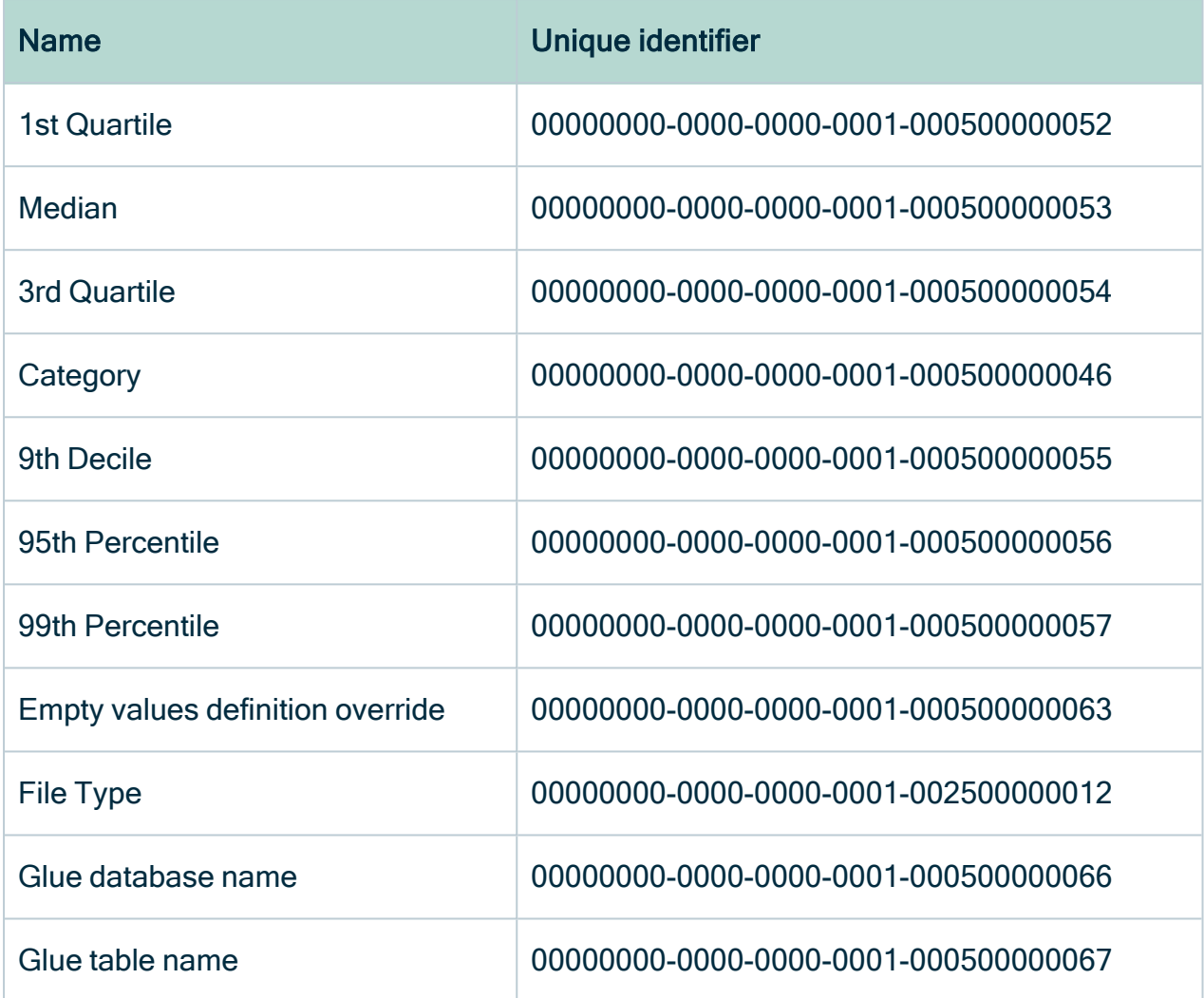